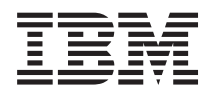

IBM Systems - iSeries Rendszerfelügyelet Jobkezelés

*V5R4*

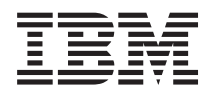

IBM Systems - iSeries Rendszerfelügyelet Jobkezelés

*V5R4*

#### **Megjegyzés**

Mielőtt a jelen leírást és a vonatkozó terméket használná, olvassa el a ["Nyilatkozatok"](#page-186-0) oldalszám: 181 helyen lévő tájékoztatót.

#### **Ötödik kiadás (2006. február)**

Ez a kiadás a V5R4M0 szintű IBM i5/OS (száma: 5722-SS1) termékre, és minden azt követő változatra és módosításra vonatkozik, amíg ez másképpen nincs jelezve. Ez a változat nem fut minden csökkentett utasításkészletű (RISC) rendszeren és CISC modellen.

# **Tartalom**

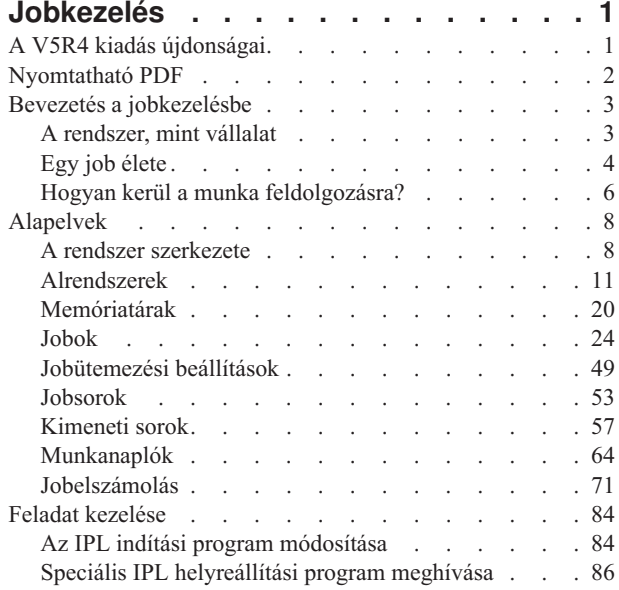

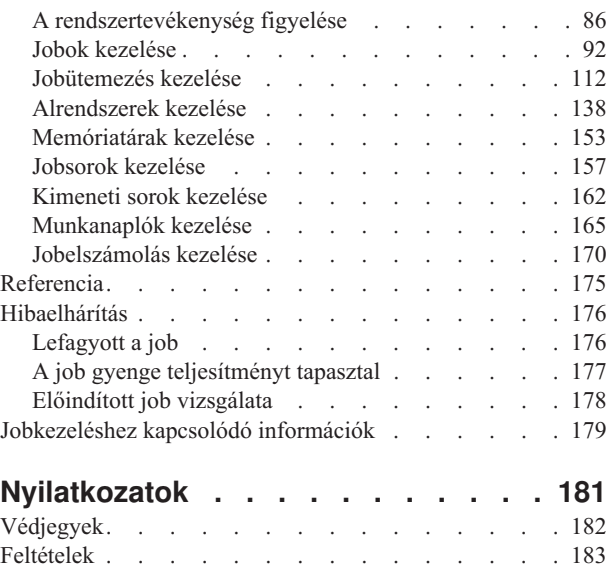

## <span id="page-6-0"></span>**Jobkezelés**

A jobkezelés az iSeries szerver operációs rendszer fontos építőeleme.

Részfunkciói biztosítják a hátteret, amelyen a jobok belépnek a rendszerbe, illetve feldolgozásra és elvégzésre kerülnek az iSeries szerveren. Legyen szó akár egy egyszerű, hetente egyszer lefuttatott kötegelt feladatról vagy akár egy naponta használt alkalmazásról (például Lotus Notes), a jobkezelő alrendszer végzi a rendszeren futó jobok és objektumok kezelését. Biztosítja továbbá a rendszerműveletek vezérléséhez, valamint az alkalmazások által igényelt erőforrások lefoglalásához szükséges parancsokat és belső funkciókat.

Az iSeries szerver be van állítva és készen áll a használatra. A legtöbb felhasználó esetén nem lesz szükség az alapértelmezett beállítások módosítására. Ha azonban azt tervezi, hogy a jobkezelő alrendszert a cég igényeihez igazítja, hogy a lehető legjobb teljesítményt hozza ki az iSeries szerverből, akkor pontosan tisztában kell lennie a jobkezelés fogalmaival és alrendszereinek egymáshoz illeszkedésével.

A következő részekben a haladó és a rendszerrel most ismerkedő iSeries felhasználók számára egyaránt könnyen áttekinthető módon mutatjuk be a jobkezelést. A témakör többféle ponton is elkezdhető, így kiválaszthatja, hol kívánja kezdeni az ismerkedést a jobkezeléssel.

**Megjegyzés:** Ezen felül a jobkezelést az iSeries navigátor webes feladataival is kezelheti. Ez azt jelenti, hogy webböngészővel végezhet el jobkezelési funkciókat. További információkat az iSeries navigátor feladatok a weben című rész tartalmaz.

## **A V5R4 kiadás újdonságai**

A kiadás nem csak a jobkezelési funkciókhoz biztosít izgalmas módosításokat, hanem az információs központ jobkezelés témaköréhez is.

#### **Ezután jobban szabályozható a munkanaplók előállítása.**

A függőben lévő munkanapló állapot több éve rendelkezésre áll. Ha egy munkanapló függőben lévő állapotban van, akkor nem készül munkanapló. A V5R4 kiadásában az iSeries navigátor Jobtulajdonságok - Munkanapló ablak továbbfejlesztésre került, így szabályozható, hogy egy adott job munkanaplója hogyan és milyen körülmények között kerüljön előállításra.

Ha inkább a karakteres felület használatát részesíti előnyben, akkor a Munkanaplók kezelése (WRKJOBLOG) parancs egy új parancs, amelynek segítségével a munkanaplók kezelhetők. Ha a parancs fut, akkor megjelenik a Munkanaplók kezelése képernyő. A képernyőn megjeleníthetők és törölhetők a munkanaplók, kezelhetők a spoolfájlok és kezelhető a munkanaplóhoz rendelt job.

A jobleírásban az új **LOGOUTPUT** attribútum megadja, hogy a munkanaplót a munkanaplószerver vagy maga a job állítsa elő, vagy ne kerüljön előállításra. Ha a jobleírás \*SYSVAL értéket ad meg a **LOGOUTPUT** paraméterhez, akkor az új Munkanapló kimenet (QLOGOUTPUT) rendszerváltozó szabályozza a munkanapló előállítását.

#### **A hívásvermekhez további információk állnak rendelkezésre.**

A V5R4 kiadásban a hívásverem az iSeries navigátoron és a karakteres felületen is változott, hogy támogassa az i5/OS PASE, Java, és LIC alkalmazásokat. Számos meglévő mező átnevezésre, átszervezésre vagy túlterhelésre került nagyobb adatválaszték megjelenítése érdekében.

#### **A Job módosítása (CHGJOB) és a Job leállítása (ENDJOB) parancs bármely aktuális vagy befejezett jobon alkalmazható.**

A korábbi kiadásokban a parancsok a speciális jobokhoz nem működnek, mint például a rendszerjobok, alrendszerfigyelő jobok, sorolvasók és sorírók. Ez a módosítás egyesíti a rendszer kimeneti (spool) fájljainak kezelését.

#### <span id="page-7-0"></span>**Az Aktív jobok kezelése (WRKACTJOB) képernyő tovább lett fejlesztve.**

Az Aktív jobok kezelése képernyőn megjeleníthető az **Aktuális felhasználói profil**. Ez az attribútum az iSeries navigátor Aktív jobok listájában már elérhető.

#### **A Speciális jobütemezőn számos továbbfejlesztés történt.**

- v A Munkafolyam-kezelő egy új eszköz, amelynek segítségével egy automatikus és kézi lépésekből álló munkaegység adható meg. A munkaegység lehet ütemezett vagy kézzel indított.
- v Egy ütemezett feladathoz több parancs adható.
- v Az értesítési csík jobban szabályozható.
- v A Speciális jobütemező segítségével e-mail küldhető.
- v A jelentések az Alapműveletek tárolón keresztül szétoszthatók.

#### **A teljes Jobkezelés témakör átszervezésre és frissítésre került az IBM iSeries információs központ V5R4 kiadásához.**

Az új Jobkezelés témakör az IBM iSeries információs központ V5R3 kiadásában elérhető V4R5 jobkezelési kézikönyvet helyettesíti. Ez a kézikönyv a rendszer terhelésének hatékony kezeléséről, a jobkezelési objektumok igényeknek megfelelő módosításáról tartalmaz információkat. A teljesítményhangolással, a rendszerváltozók leírásával, a teljesítményadatok begyűjtésével, a rendszerhasználati adatok kinyerésével, a munkabejegyzések használatával és a kötegelt jobok ütemezésével kapcsolatban is útmutatást ad.

### **Honnan szerezhet tudomást az újdonságokról és a változásokról**

- A > kép jelzi az új vagy módosított információk kezdetét.
- A « kép jelzi az új vagy módosított információk végét jelzi.

## **Nyomtatható PDF**

A témakör az itt leírtak PDF változatának megtekintését vagy nyomtatását ismerteti.

A PDF változat megtekintéséhez vagy letöltéséhez válassza ki a [Jobkezelés](rzaks.pdf) hivatkozást (megközelítőleg 2000 KB).

Az alábbi kapcsolódó témaköröket lehet még érdemes áttekinteni vagy letölteni:

- v A Teljesítményhangolás (1700 KB) az alábbi témaköröket tartalmaz:
	- Teljesítményterv
	- iSeries teljesítmény kezelése
	- Alkalmazások a teljesítményhez
- v A Kezelőközpont (810 KB) az alábbi témaköröket tartalmazza:
	- Felhasználók és csoport kezelése
	- Leltár és teljesítményadatok gyűjtése
	- Rendszerértékek kezelése
	- Funkciók szinkronizálása
	- Objektumok csomagolása és küldése
	- Parancsok futtatása
	- Feladatok vagy jobok ütemezése
	- Alap rendszerbiztonság és tervezés

### **PDF fájlok mentése**

A PDF fájl munkaállomáson történő mentése megjelenítés vagy nyomtatás céljából:

1. Kattintson a jobb egérgombbal a PDF fájlra a böngészőjében (kattintás a jobb oldali egérgombbal a fenti hivatkozásra).

- <span id="page-8-0"></span>2. Kattintson a PDF helyi mentésére szolgáló opcióra. |
	- 3. Válassza ki azt a könyvtárat, ahová menteni kívánja a PDF fájlt.
	- 4. Kattintson a **Mentés** gombra.

### **Adobe Acrobat Reader letöltése**

- A PDF állományok megtekintéséhez vagy nyomtatásához telepített Adobe Acrobat Reader programra van szükség. |
- Ingyenes példányát letöltheti az Adobe [honlapjáról](http://www.adobe.com/products/acrobat/readstep.html) (www.adobe.com/products/acrobat/readstep.html) .

## **Bevezetés a jobkezelésbe**

A jobkezelés támogatja a rendszerműveletek, valamint a rendszer napi terhelésének vezérléséhez szükséges parancsokat és belső funkciókat. Ezen felül a jobkezelés azon funkciókat is tartalmazza, amelyek az erőforrások alkalmazásokhoz eljuttatásához szükségesek, így a rendszer kezelni tudja az alkalmazásokat.

A rendszer célja a munka elvégzése. A munka belép, feldolgozásra kerül, majd elhagyja a rendszert. Ha a jobkezelésre ebben a három értelemben gondol, akkor egyszerűbb megérteni. A jobkezelés leírja, hogy a munka hol lépbe a rendszerbe, hol és mely erőforrásokkal kerül feldolgozásra és hol lép ki a rendszerből.

Most használja először a jobkezelést? A Bevezetés a jobkezelésbe rész témakörei a jobkezelés számos különböző átfogó perspektíváját biztosítja. Ily módon világos alapokat kap a jobkezelés alapelveiről, függetlenül attól, hogy milyen háttérrel is rendelkezik.

## **A rendszer, mint vállalat**

A jobkezelés átfogó fogalmának megértésének megkönnyítése érdekében próbálja meg összehasonlítani a rendszert egy vállalattal.

Az egyszerű rendszer egy kis vállalattal, az összetett rendszer pedig egy üzletközponttal hasonlítható össze. Tételezzük fel, hogy van egy kis bolt, amely kézzel készített fabútorokat árul. *A munka belép a rendszerbe*, például kis asztalok, székek és könyvespolcok megrendelése. *A munka folyamatban*, az asztalos felhívja az ügyfelet, hogy megerősítse a megrendelést és megbeszélik a tervezési pontokat, mint például a stílus, méret és szín. Az asztalos megtervezi a bútor minden darabját, összegyűjti a szükséges anyagokat, majd összerakja a búrtort. A bútort elkészítés után megkapja az ügyfél: *a munka kilép a rendszerből*.

Mivel egy összetett rendszer több egyszerű rendszer kombinációja, egy összetett rendszerrel összehasonlítható példa egy üzletközpont, amelyben több kis és nagy cég található. Az asztalos üzlete a központ északnyugati sarkában van, a péké pedig a keleti részben található. A pék és az asztalos különböző bemenetekkel és kimenetekkel dolgozik, azaz a rendeléseik és termékeik nagyon különböznek. Ezen felül a munka elvégzéséhez szükséges idő is lényegesen különbözik, de az ügyfelek ezt tudják és megértik.

### **Jobkezelési kifejezések**

Az összetett rendszer (üzletközpont) több egyszerű rendszer (üzletek) összessége. Ezeket az egyszerű rendszereket *alrendszereknek* hívjuk.

A vállalati munka egy darabja a *job.* A munka egy darabja lehet egy ügyféllevél, egy telefonhívás, egy rendelés vagy egy minden éjjel elvégzett takarítás. Ugyanez mondható el az IBM iSeries rendszerről is. A rendszeren minden job egyedi névvel rendelkezik.

A *jobleírás* leírja, hogy hogyan kell kezelni az alrendszerbe érkező feladatot. A jobleírás információrészleteket tartalmaz, mint például felhasználói azonosítók, jobsorok és irányítási adatok. A jobleírásban lévő információk egy kisvállalat feladatainak leírásával hasonlíthatók össze.

<span id="page-9-0"></span>**Hogyan néz ki a vállalat?** Minden üzlet rendelkezik üzleti tervekkel. Ezek a tervek valójában csak leírások, amelyek részletei a vállalat fizikai felépítésétől függően változnak. A vállalat rendelkezhet például egy üzlettel, amelyben 2 szint, 5 ajtó, 3 postaláda és 2 telefon található. Az iSeries rendszeren egy *alrendszerleírás* az alrendszerrel kapcsolatos minden információt tartalmaz.

**Honnan jön a feladat?** Az asztalos esetében a munka ügyfélhívásokból, referenciákból vagy betoppanó emberektől érkezhet. Az iSeries rendszeren a munka több helyről jöhet. Például: jobsorok, munkaállomások, automatikusan induló jobok és előindított jobok.

**Hol találnak területet?** Az üzletközpontban minden üzlet (alrendszer) adott alapterülettel rendelkezik. Az iSeries rendszeren a *memóriatárak* lehetővé teszik a főtár szabályozását (vagy alapterület), hogy minden alrendszer (vállalat) kapjon a munka elvégzéséhez. Minél nagyobb alapterülettel rendelkezik egy üzlet (alrendszer), annál több ügyfél vagy job fér el.

**Hogyan jön a munka?** Az ügyfelek, akik nem találják a kívánt üzletet, kereshetnek egy információs pultot, amely segít a megfelelő irány megmutatásában. Ugyanez igaz az iSeries rendszerre. Az *irányítási bejegyzések* a tárolási könyvtárakhoz vagy az információs pulthoz hasonlóak. Az irányítási bejegyzés megtalálás után a jobot a megfelelő helyre irányítja. Az irányítási bejegyzést először meg kell találni. Ez az *irányítási adat* segítségével történhet. Az irányítási adatot a job használja a megfelelő irányítási bejegyzés megkereséséhez.

**Hogyan kezeli a rendszer a munkát?** Az asztalosnak minden munkához prioritást kell rendelnie. A hét végére rendelt széket a hónap végére rendelt könyvespolc előtt kell megcsinálni. Az iSeries rendszeren az *osztályok* a job alrendszerben kezelésével kapcsolatos információkat biztosítanak. Ez az információ tartalmazza a futás közbeni prioritást, a maximális tárolót, a maximális CPU időt és az időszeletet. Ezen attribútumok mindegyike hozzájárul ahhoz, hogy a job mikor és hogyan kerül feldolgozásra.

Vannak az üzletközpont minden üzletét érintő szabályok, ugyanúgy vannak az iSeries rendszer minden alrendszerét érintő szabályok is. Példa ezen szabályokra egy *rendszerváltozó*. A rendszerváltozók olyan információrészletek, amelyek az egész rendszerre érvényesek. A rendszerváltozók az alábbi információkat tartalmazzák: dátum és idő, konfigurációs információk, bejelentkezési információk, rendszer biztonsági szolgáltatás és a tárkezelés.

Az üzletközpont minden ügyfele rendelkezik rá jellemző információkkal. Az iSeries rendszeren a *felhasználói profil* egy adott felhasználóval kapcsolatos információkat tartalmaz. Az ügyfél hitelkártyájához hasonlóan a felhasználói profil felhasználóra jellemző jogosultságokat ad meg és hozzárendeli a felhasználói attribútumokat a felhasználó jobjaihoz. Ezek a *jobattribútumok* az alábbi információkat biztosítják - de nincsenek erre korlátozva -: a jobleírás, a kimeneti sor vagy nyomtatóeszköz, az üzenetsor, elszámolási kód és az ütemezési prioritás.

## **Egy job élete**

Az iSeries jobkezelés alapjainak megértéséhez kövesse végig egy egyszerű kötegelt job mozgását a rendszerben.

Az egyszerű kötegelt job élete akkor kezdődik, amikor elküldésre kerül a rendszerbe. A job egy jobsorba kerül, ahol várakozik egy alrendszerre, amelyben futhat. Miután a job bekerült az alrendszerbe, memóriát kap, amelyben futhat. A nyomtatókimenet fájl (más néven spoolfájl) ezután a kimeneti sorba kerül, és további utasításokra vár (pl. hogy kinyomtatásra kerüljön). Nem minden job követi pontosan ezt a utat, de a rendszeren végzett többi munka sokkal jobban érthető, ha részletesebben megismeri a jellemző jobéletciklusokat.

Job elküldése  $\rightarrow$  A job belép a jobsorba  $\rightarrow$  A job belép az alrendszerbe  $\rightarrow$  A memóriatár memóriát foglal le az **alrendszer számára** → **A job befejeződik és átkerül a kimeneti sorba**

### **Egy job élete: job elküldése**

A job elküldéskor létrejön és belép a rendszerbe. E ponton kap a job attribútumokat.

A jobleírás *attribútumait* a job használja a jobkezelési életciklus fázisai során. Ilyen attribútum például a felhasználói profil, amely alatt a job futni fog, a kért adatok (ez mondja meg a jobnak, hogy mit csinál), vagy éppen a könyvtárlista kezdeti felhasználói része és így tovább. A jobleírás információkat tárol azzal kapcsolatban is, hogy a job melyik jobsorba kerüljön, illetve tárol továbbítási adatokat is. A továbbítási adatokra később az alrendszernek lesz szüksége,

hogy megtalálja a job indításához szükséges információkat tartalmazó továbbítási bejegyzést. Szintén a jobleírásban kerül megadásra a kimeneti sor is. Ez határozza meg, hogy a job nyomtatókimenete (más néven spoolfájlja) hová kerüljön.

Miután a job megkapja az értékeket a jobleírásához, bekerül a jobsorba, ahol várakozik az alrendszerbe belépésre.

### **Egy job élete: a job belép a jobsorba**

A *jobsorok* azok a munkabejegyzési pontok, ahol a kötegelt jobok bekerülnek a rendszerbe. Tulajdonképpen az alrendszer egyfajta ″várótermei″.

Több tényező is befolyásolja, hogy mikor kerül kivételre a job a jobsorból: például a job prioritása a jobsorban, a jobsor sorszáma, illetve az aktív jobok maximális száma. Mindezen tényezők együttes figyelembevételével a job egy idő után kikerül a jobsorból és elkezd futni az alrendszerben.

Amikor a job belép a jobsorba, elérhetővé válik a jobsort lefoglaló alrendszer számára. Mivel az alrendszerekbe egynél több jobsorból is érkezhetnek a jobok (egy jobsor viszont egyszerre csak egy alrendszerbe küldhet jobokat), az alrendszerben megadott sorszám határozza meg, hogy az alrendszer hogyan dolgozza fel a jobsort. Az alrendszer először a jobsor sorszámát nézi meg, majd a jobsor jobjainak prioritását. Az alrendszer a jobsorban megadott prioritás alapján határozza meg, hogy egy job beléphet-e a jobsor más jobjai előtt az alrendszerbe. Azt, hogy a job mikor léphet be az alrendszerbe, végül a job prioritása, és az aktív jobok maximális száma határozza meg.

### **Egy job élete: a job belép az alrendszerbe**

Az *alrendszerek* azok a működési környezetek, amelyben a rendszer kezeli a jobok által használt erőforrásokat, illetve a benne futó vezérlőelemeket. Miután a jobok bekerültek az alrendszerbe és futnak, az alrendszerjob hajtja végre a jobon a felhasználói kéréseket, például a job felfüggesztése, felszabadítása vagy leállítása. Amikor a job belép az alrendszerbe, aktívvá válik.

A jobokhoz hasonlóan az alrendszerekhez is tartozik egy leírás, amely a munka elvégzésével kapcsolatos fontos információkat tartalmaz. Az alrendszer leírásban található az irányítási bejegyzés. Az *irányítási bejegyzés* az osztály objektumra hivatkozik, amely a futtatási környezetet vezérlő attribútumokat tartalmaz. Mielőtt azonban a job megkapja a továbbítási bejegyzést, a továbbítási adatokat össze kell vetni a továbbítási bejegyzés egy összehasonlítási értékével. Ha ez az egyeztetés sikertelen, akkor a job nem fog futni.

Az irányítási adat és az irányítási bejegyzés társítása után meghatározásra kerül, hogy mely osztály objektumot fogja használni a job. A futási környezetet vezérlő attribútumok például a futási prioritás, az időszelet, a maximális várakozási idő, a maximális feldolgozási idő, a maximális ideiglenes tárterület, illetve a szálak maximális száma.

Az alrendszer leírás határozza meg az alrendszernek kiosztott memóriatárat. Az alrendszer leírás ezenfelül tartalmazza az aktív jobok maximális számát, amely az alrendszerben egyidejűleg aktív jobok maximális számát határozza meg.

Addig, amíg a job nem kap tevékenységi szintet és memóriát a memóriatártól, nem futhat. Az alrendszer leírás és a jobleírás olyan információkat tartalmaz, mint például a használandó memóriatár, a továbbítási bejegyzés, az aktív jobok maximális száma, illetve az alrendszerben aktív jobok aktuális száma.

#### **Egy job élete: az alrendszer a memóriatár memóriáját használja a job futtatásához**

A *memória* a memóriatárból igényelhető erőforrás, amelyet az alrendszer a job futtatásához használ. A job futásának hatékonyságát befolyásolja a memóriatárban lévő memória, illetve hogy még hány másik job verseng ugyanezért a memóriáért.

A *memóriatárak* biztosítják a memóriát a jobok futásához. Számos tényező befolyásolja a jobok futását a memóriatárban, például a memóriatár tevékenységi szintje és mérete, valamint a hibakezelés és lapozás. A memóriatár tevékenységi szintje azt szabályozza, hogy a memóriatárban egyidejűleg hány szál futhat. Ne feledje, hogy minden jobnak van legalább egy szála, de van, amelyiknek több is. A szálak segítségével képesek a jobok egyszerre egynél több dolgot is csinálni. Például az egyik szál számításokat végezhet, miközben a másik szál további feldolgozandó adatokra várakozik.

<span id="page-11-0"></span>A *lapozás* az adatok memóriába be- és kimozgatása, szinkron és aszinkron módon egyaránt. A lapok kiírhatók a tárolóeszközökre, vagy törölhetők a memóriából, ha nem változtak. A hibakezelés hatására lapozás kerül végrehajtásra az iSeries szerveren. Laphiba akkor fordul elő, amikor egy hivatkozott adat vagy program nincs a memóriában. Ilyenkor leállnak a programok, mert meg kell várniuk az adatok belapozását.

Az alrendszerek különféle memóriatárakat használnak a bennük futó különböző típusú jobok kiszolgálására.

### **Egy job élete: a job leáll és átkerül a kimeneti sorba**

A job nyomtatókimenete (spoolfájl néven is szokás említeni) egy kimeneti sorba kerül, ahol várakozik a nyomtatóra vagy fájlba küldésre. A kimeneti sor hasonló a jobsorhoz abban az értelemben, hogy szabályozza, milyen sorrendben kerüljön a kimenet a nyomtatóra. A kimeneti sor segítségével szabályozható, mely fájlok kerüljenek előbb kinyomtatásra.

A *Kimeneti sorok* azok a területek, ahol a nyomtatókimeneti fájlok (spoolfájlok) feldolgozásra és a nyomtatóra küldésre várakoznak. A nyomtatókimenetet létrehozhatja a rendszer, illetve a felhasználó egy nyomtatófájl használatával. A nyomtatófájl hasonlít egy sablonhoz vagy irányvonalhoz, amelyben be vannak állítva a nyomtatókimenet attribútumainak alapértelmezett értékei. Itt kezdődik a nyomtatókimenet életciklusa.

A nyomtatófájl tartalmazza a kimeneti sor (OUTQ) és a nyomtatási eszköz (DEV) attribútumait. Ezek az attribútumok szabályozzák a nyomtatókimenet irányítását. Az alapértelmezett beállítás jellemzőn a \*JOB, ami azt jelenti, hogy a job a kimeneti sorra és a nyomtatóeszközre vonatkozó attribútumai határozzák meg a nyomtatókimenet irányítását. A job a kimeneti sorra és a nyomtatóeszközre vonatkozó attribútumai a job létrehozásakor begyűjtött információk alapján kerülnek beállításra. Ez a jobot futtató felhasználói profilból, a jobleírásból, a munkaállomás eszközleírásból valamint az Alapértelmezett nyomtató (QPRTDEV) rendszerváltozóból származó információkra épül.

Ha a nyomtatókimenet készen áll a létrehozásra, a rendszer ellenőrzi a nyomtatási fájl és a job attribútumait (ebben a sorrendben), és megállapítja, hogy melyik kimeneti sor fogja feldolgozni a nyomtatókimenetet, és melyik nyomtatóeszközt használja majd a rendszer. Ha a megadott kimeneti sor nem található, a nyomtatókimenet át lesz irányítva a QGPL/QPRINT sorba.

Ha a nyomtatókimeneti fájl készen áll a nyomtatásra, akkor egy író job - egy olyan job, amely a kimeneti sorban lévő nyomtatókimenetet dolgozza fel - fogadja a nyomtatókimenet fájl adatait és elküldi a kijelölt nyomtatóra.

## **Hogyan kerül a munka feldolgozásra?**

Az alábbi alpontokban megismerheti, mi is az a munka, mit kell beállítani a munka kezdetéhez, hogyan folyik a munka keresztül a rendszeren és mi történik a munkával feldolgozás után.

### **Mi is a munka?**

Az iSeries szerveren mindig folyik a munka, akár Ön kezdeményezte, akár a rendszer. Az iSeries szerver minden művelete valamilyen típusú munkavégzést igényel a végrehajtáshoz.

Munkavégzés folyik a rendszer bekapcsolásakor, egy fájl megnyitásakor vagy egy adatbázis lekérdezésekor. A rendszeren minden munkát, feladatot jobok hajtanak végre. A job lehet mindössze egy alkalmazás, amely arra vár, hogy a felhasználó meghívja, de lehet olyan összetett, mint egy rendszerlekérdezés, amely folyamatosan fut és óránként lekérdezi a rendszer felhasználóinak számát. Egyes jobokhoz, elsősorban a kötegelt és interaktív jobokhoz jobleírás tartozik, amely meghatározza, hogy hol és mikor fusson a job.

A jobok meghatározott funkciókat végrehajtó programokból állnak. Nincs korlátozva a jobok által végrehajtott funkciók mennyisége. A job a munka elvégzéséhez szükséges feladatok lépésenkénti leírását tartalmazza. A jobot felépítő programok meghatározott sorrendben futnak. (Például előfordulhat, hogy a B program futtatásához előbb az A programnak le kell futnia.) A szálak segítenek a job feladatának elvégzésében. Egy aktív jobban mindig van legalább egy szál. Ha egy job több szálat tartalmaz, akkor egyszerre egynél több dolgot is képes csinálni. Például az egyik szál számításokat végezhet, miközben a másik szál további feldolgozandó adatokra várakozik.

### **Mi történik, mielőtt a munka bekerül a rendszerbe?**

A rendszerjobok kivételével minden job alrendszerekben fut. Ahhoz, hogy a munka megkezdődhessen egy aktív alrendszerben, memóriatárakat és legalább egy munkaforrás belépési pontot ki kell alakítani. Munkaforrás például egy jobsor.

Az iSeries szervert egy sor alapértelmezett jobsorral, alrendszerrel és memóriatárral együtt szállítják, és ezek a rendszer bekapcsolása után lehetővé teszik a munka azonnali megkezdését.

Az iSeries szerverek képességeinek és teljesítményének optimális kihasználása érdekében az alrendszerek és a memóriatárak konfigurációi az egyedi igényekhez alakíthatók. Ha például a kötegelt jobok az üzlet szempontjából kritikus fontosságú feladatokat végeznek, akkor több memóriát célszerű biztosítani számukra. Vagy éppen kiderülhet, hogy egy adott időben a Qbatch alrendszerben futó jobok számának alacsonyabbnak kellene lennie annak érdekében, hogy a jobok a maximális mennyiségű erőforrást használhassák a futáshoz. Létrehozhat továbbá jobsorokat, alrendszereket és memóriatárakat kifejezetten egy adott típusú munkához. Például létrehozható egy Nightreps nevű jobsor, amelyben az éjszakai kötegelt jelentések egy Nightrep nevű alrendszerbe továbbítódnak, és ez az alrendszer kizárólag e kötegelt jobok futtatásához foglal le memóriát.

### **Hogyan kerül be a munka a rendszerbe?**

A munkabejegyzések azonosítják azokat a forrásokat, ahol a jobok belépnek az alrendszerbe annak érdekében, hogy rendelkezésre álljanak futtatásra. Az iSeries szerveren minden egyes jobtípus másféle munkabejegyzéseket használ.

A legtöbb kötegelt job például a jobsoron keresztül lép be az alrendszerbe. A jobsor bejegyzések biztosítják azt a mechanizmust, amely a jobsort mint az alrendszer munkáinak forrását azonosítja.

A munkabejegyzések az alrendszer leírásban tárolódnak. Ha egy alrendszer leírásban nincsen munkabejegyzés az éppen végezni kívánt munkatípushoz, akkor a job nem futhat le az alrendszerben. Az IBM által szállított alrendszerek mindegyikének vannak alapértelmezett munkabejegyzései az alrendszer leírásokban. Ne feledje azonban, hogy az alrendszerekkel együtt érkezett, alapértelmezett munkabejegyzések egy része már le van foglalva bizonyos jobok futtatására.

### **Hogyan kerül a munka feldolgozásra?**

Az iSeries szerver indulásakor elkezd futni egy alrendszerfigyelő job. Az alrendszerfigyelő job irányítja az alrendszerekben belüli jobokat. Ez indítja és állítja le az alrendszerben a munkát, illetve figyeli az alrendszer erőforrásait.

A feladat (a jobok) a munkabejegyzéseken keresztül érkezik az alrendszerbe, válik aktívvá és alkalmassá a futásra. A munka csak akkor végezhető el, ha az alrendszer memóriát foglalt le a futtatásához. Memóriát az alrendszer memóriatárakon keresztül foglal le.

### **Hogyan segítik az alrendszer leírások a feladat feldolgozását**

A jobokhoz hasonlóan az alrendszereknek is van egy leírása, az úgynevezett alrendszerleírás. Az alrendszer leírás fontos információkat tartalmaz, amelyek leírják, hogy az alrendszerben hogyan, hol, hány job lehet egyszerre aktív és milyen erőforrásokat használhat a munka elvégzéséhez.

#### **Irányítási bejegyzés**

Az alrendszerleírásban található egy irányítási bejegyzés, amely meghatározza az alrendszer számára, hogy milyen programot futtasson a jobhoz, melyik memóriatárban futtassa a jobot és milyen osztály objektumot használjon a job futtatásához.

#### **Osztály objektum**

Az Osztály objektum definiálja a futtatási prioritást, az alapértelmezett várakozási időt, időszeletet és egyéb jellemzőket. A futási prioritás azért fontos, mert ez határozza meg, hogy mikor kap a job processzoridőt a futáshoz. A futási prioritás értékei 0 és 99 közötti lehet; a 0 a legmagasabb prioritást jelzi. (0 prioritást csak rendszerjobok kapnak, mivel ezek a jobok működtetik az iSeries szervert.)

<span id="page-13-0"></span>Amikor a job belép az alrendszerbe, az alrendszer megkísérli összeegyeztetni az irányítási adatokat az irányítási bejegyzés összehasonlítási értékével. Ha a továbbítási adatok és a továbbítási bejegyzés összehasonlítási értéke megegyeznek, a továbbítási bejegyzés a jobhoz rendelődik. Ha egy irányítási bejegyzésben sincs egyezés, akkor a job leáll.

Egy másik tényező, amely befolyásolja a job futását, az alrendszerben egyidejűleg engedélyezett aktív jobok száma (másik nevén az alrendszer maximális aktív jobjainak száma). Ha az alrendszer elérte az egyidejűleg aktív jobok maximális számát, akkor több job nem léphet be az alrendszerbe addig, amíg a meglévő aktív jobok közül valamelyik nem fejezte be a futását. Az alrendszernek memóriát kell lefoglalnia a job futtatásához. A memóriatár tevékenységi szintek mondják meg az iSeries szervernek, hogy egy memóriatáron belül egyszerre hány szál lehet aktív. Ne feledje, egy aktív job legalább egy szálat tartalmaz. Ha a memóriatár tevékenységi szintet elérte a rendszer, a joboknak várniuk kell, hogy legalább egy szál adja fel a tevékenységi szint használatát. Előfordulhat tehát, hogy egy job aktív egy alrendszerben, és mégsem fut.

**Megjegyzés:** Ne keverje össze az alrendszer maximális aktív jobjainak számát a memóriatár tevékenységi szinttel.

### **Hogyan hagyja el a munka a rendszert?**

A kimeneti sor hasonlóan működik a jobsorokhoz abban az értelemben, hogy ütemezi a kimenet nyomtatását. A nyomtatókimenet és a kimeneti sor egyaránt különféle, az információk kinyomtatását vezérlő jellemzőkkel bír.

A nyomtatókimenet tárolja a feldolgozásra várakozó adatokat, például a kinyomtatásra várakozó információkat. A nyomtatókimenet továbbá fontos információkat tartalmaz a kinyomtatás ütemezésével kapcsolatban is. A nyomtatókimenet attribútumai között megtalálható a kimeneti sor, amelybe a nyomtatókimenet majd bekerül, valamint a nyomtatókimenet prioritása, állapota és ütemezése.

A kimeneti sor is tartalmaz saját attribútumokat, amelyek meghatározzák a nyomtatókimeneti fájlok feldolgozásának sorrendjét. Azt is tartalmazza, hogy milyen jogosultság szükséges a nyomtatókimenet és a kimeneti sor módosításához.

Ha a nyomtatókimenet készen áll a nyomtatóra küldésre, egy író job veszi kezelésbe. Az író job adatokat vesz a nyomtatókimenetről és előkészíti őket nyomtatásra.

## **Alapelvek**

Attól függetlenül, hogy a jobkezelési eszközöket most látja először, vagy már évek óta használja, a Hasznos témakörgyűjtemény Alapelvek részében találni fog hasznos információkat.

## **A rendszer szerkezete**

Éppen csak megkapta az iSeries rendszert. Ki van csomagolva és készen áll a használatára - vagy nem? Milyen alrendszereket szállítanak a rendszerrel együtt? Van olyan indítási program, amelyet módosítani kell? Milyen típusú felhasználói felülettel kíván dolgozni?

### **A rendszerrel szállított alrendszerek**

Az IBM két teljes körű alrendszerkonfigurációt biztosít, amelyek mindenféle módosítás nélkül használhatók.

A rendszer indulásakor használt konfigurációt a Vezérlő alrendszer leírás/könyvtár (QCTLSBSD) rendszerváltozó szabályozza. Az alapértelmezett konfiguráció az alábbi alrendszerleírásokból áll:

Qbase (vezérlő alrendszer) A Qbase interaktív, kötegelt és

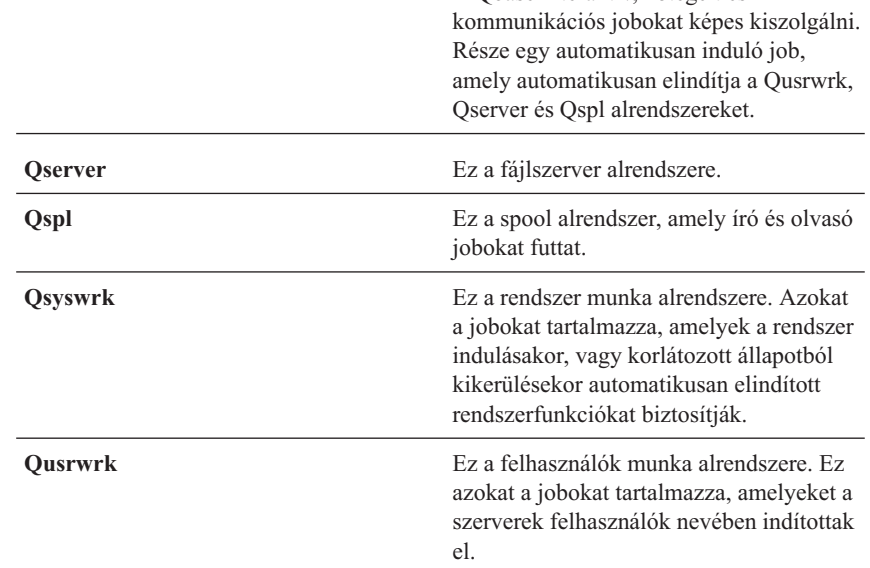

Az IBM által szállított másik konfiguráció az alábbi alrendszer leírásokból áll:

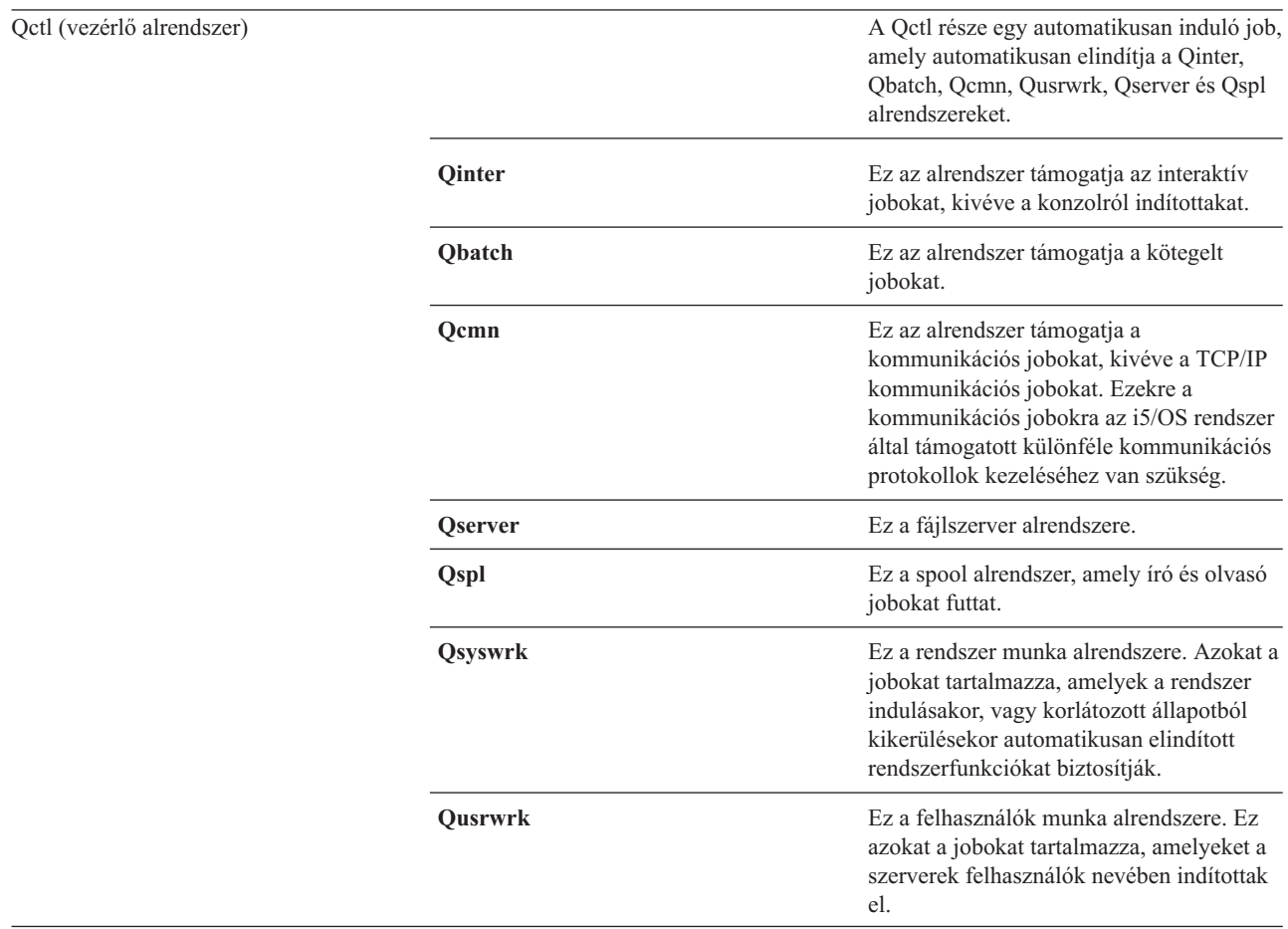

A Qbase konfigurációval ugyanazok a funkciók használhatók, mint a Qctl konfigurációval, de egyszerűbb a kezelése, mert kevesebb alrendszerből áll.

A Qctl alapértelmezett konfiguráció a rendszerműveletek testreszabottabb szabályozását teszi lehetővé azáltal, hogy a rendszerműveleteket a tevékenység típusától függően különböző alrendszerekre osztja el. Ha például kötegelt jobokat kíván futtatni hétvégeken, de nem akarja, hogy bárki is be tudjon jelentkezni (kivéve a konzolt), akkor a Qctl konfigurációban a Qinter alrendszer leállításával egyszerűen megteheti.

Ha saját alrendszer konfigurációkat kíván létrehozni, akkor is alighanem azt fogja tapasztalni, hogy egyszerűbb kiindulási pontként a Qctl konfigurációt használni, mint a Qbase konfigurációt.

### **Indítási programok**

A QSTRUPPGM az indítási program. Ez egy rendszerváltozó, amely a vezérlő alrendszer elindításakor egy automatikusan induló jobból meghívandó program nevét adja meg. A program beállítási funkciókat hajt végre, mint például az alrendszerek és nyomtatók indítása. A rendszerváltozót csak az adatvédelmi megbízott vagy más adatvédelmi jogosultsággal rendelkező személy módosíthatja. A rendszerváltozó módosítása az IPL következő végrehajtásakor lép érvényre.

A QSTRUPPGM az alábbi változókkal rendelkezhet:

- v QSTRUP QSYS: A megadott program futását az eredményezi, hogy a vezérlés rákerül az automatikusan induló jobról a vezérlő alrendszerben.
- v \*NONE: Az automatikusan induló jobok normálisan állnak le, program meghívása nélkül.

**Mi történik az IPL során?:** Az alapértelmezett QSYS/QSTRUP indítási program az alábbiakat hajtja végre:

- v Elindítja a QSPL alrendszert a sorbaállított feladathoz.
- v Felszabadítja a QS36MRT és QS36EVOKE jobsorokat, ha fel vannak függesztve (ezeket a System/36 környezet használja).
- v Elindítja a Műveleti segédlet kiürítését, ha engedélyezett.
- v Elindít minden nyomtatóírót, hacsak a felhasználó kifejezetten be nem állította az IPL beállítások képernyőn, hogy ne.
- v Elindítja a QSERVER és QUSRWRK alrendszert.
- v Ha a vezérlő alrendszer a QCTL, akkor elindítja a QINTER, QBATCH és QCMN alrendszert.

### **Indítási típusok**

Egy rendszerindító programbetöltés (IPL) során a rendszerprogramok a rendszer kiegészítő tárolóban lévő kijelölt betöltési eszközből kerülnek betöltésre. A rendszerhardver szintén ellenőrzésre kerül. Az iSeries szerver vezérlőpanel rendszer-referenciakódok sorozatát jeleníti meg, amelyek az aktuális állapotot jelzik és problémára hívják fel a figyelmet. Az IPL befejezése után a karakteres felület megjeleníti a bejelentkezési képernyőt és a felhasználók az iSeries navigátor segítségével jelentkezhetnek be.

Az iSeries szerver elindításához számos lehetőség áll rendelkezésre. Az alábbiakat teheti:

- v Elindíthatja a rendszert konfigurációs módosítások nélkül. Ezt *felügyelet nélküli IPL*-nek hívják.
- v Egy IPL során módosíthatja a rendszerkonfigurációt. Ezt *felügyelt IPL*-nek hívják.

A felügyelt IPL különböző további képernyőket jelenít meg az IPL lehetőségek képernyőn kiválasztott lehetőségektől függően. Ezek közé olyan képernyők is tartoznak, amelyek lehetővé teszik: a rendszerváltozók és egyéb rendszerattribútok módosítását az IPL során, hozzáférési utak újbóli létrehozását, fizikai fájlkorlátozások állapotának ellenőrzését, új eszközök beállítását és elnevezését és lehetőségek megadását a működési környezethez.

- v A rendszer vezérlőpaneljéről módosíthatja az IPL típusát.
- v Ütemezheti a rendszerleállítást és -újraindítást.

Általános problémákra az IPL során *rendellenes IPL*-ként hivatkoznak.

Az IPL-lel és a rendszerleállítással kapcsolatos további információkért tekintse meg az információs központ iSeries indítása és leállítása témakörét.

### <span id="page-16-0"></span>**A rendszer leállítása**

A rendszer kikapcsolása nagy körültekintést igényel. Ha a rendszert bizonyos feladatok befejezése nélkül kapcsolja ki, akkor az adatok sérülhetnek vagy a rendszer megjósolhatatlan módon működhet.

Az alábbi információs központ témák a rendszer biztonságos leállításával kapcsolatos információkat biztosítanak.

- v iSeries biztonságos leállítása, ha integrált Windows szerverek vannak jelen
- v Logikai partíciókkal rendelkező rendszer leállítása
- v Rendszer végprogram leállítása
- v Végprogram a lekapcsolás személyre szabásához

### **iSeries navigátor**

Az iSeries navigátor hatékony grafikus felület a Windows kliensekhez. Az iSeries navigátorral a Windows asztalról kezelheti és felügyelheti az iSeries rendszereket. A navigátor segítségével a feladatkezeléshez tartozó legtöbb feladat végrehajtható.

Ez a felület a termelékenység javítása érdekében került kialakításra. Ajánlatos a navigátort használni, amely online súgót biztosít az iránymutatáshoz. A felület kialakítása során továbbra is szükség lehet egy hagyományos emulátor használatára, mint például a PC5250, a feladatok egy részének elvégzéséhez. Ha a témakör egy ilyen feladatot ír le, akkor a témakör utasítás lépései a karakteres felület használatára utasítják.

## **Alrendszerek**

Az alrendszer az iSeries szerver azon része, amelyen a feladat feldolgozásra kerül. Az alrendszer egy egyedülálló, előre meghatározott működési környezet, amelyen keresztül a rendszer a munkafolyamot és az erőforrás-felhasználást vezérli. Egy rendszerben számos alrendszer lehet, amelyek egymástól függetlenül működnek. Az erőforrásokat alrendszerek kezelik.

A rendszerjobok kivételével minden job alrendszerekben fut. Minden alrendszer egyedi műveleteket futtathat. Például be lehet állítani egy alrendszert úgy, hogy csak az interaktív jobokat, egy másikat pedig úgy, hogy csak a kötegelt jobokat kezelje. Az alrendszereket ki lehet úgy is alakítani, hogy többféle típusú munkát kezeljenek. Megadhatja, hogy a rendszerben hogy hány alrendszer legyen, illetve hogy az egyes alrendszerek milyen típusú munkákat kezeljenek.

Az alrendszer futás közbeni jellemzői az alrendszerleírás nevű objektumban vannak megadva. Ha például tartósan módosítani kívánja a jobsorból az alrendszerbe érkező feladatok mennyiségét (jobok száma), akkor csak az alrendszerleírásban lévő jobsorbejegyzést kell módosítani.

### **A vezérlő alrendszer**

A vezérlő alrendszer az interaktív alrendszer, amely a rendszerrel együtt automatikusan elindul és amelyen keresztül az operátor a rendszert a rendszerkonzol segítségével vezérli. Ezt a Vezérlő alrendszer/könyvtár (QCTLSBSD) rendszerváltozó azonosítja.

IBM két vezérlő alrendszer leírást biztosít: QBASE (az alapértelmezett vezérlő alrendszer) és QCTL. A rendszeren mindig csak egy vezérlő alrendszer lehet aktív.

Ha a rendszer korlátozott helyzetben van, akkor a rendszer legtöbb tevékenysége leállításra kerül és csak egy munkaállomás aktív. A rendszernek ilyen helyzetben kell lennie a Rendszer mentése (SAVSYS) vagy Tároló helyreállítása (RCLSTG) parancs futtatásához. A berendezésproblémák diagnosztizálására szolgáló programok is szükségesek ahhoz, hogy a rendszer korlátozott helyzetbe kerüljön. A helyzet megszüntetéséhez el kell indítani a vezérlő alrendszert.

**Megjegyzés:** Kötegelt korlátozott állapot is rendelkezésre áll, amelyben egy kötegelt job lehet aktív.

Ha minden alrendszer, a vezérlő alrendszert is beleértve, leállításra kerül, akkor korlátozott helyzet jön létre. Minden alrendszer leállítható egyénileg vagy használható a ENDSBS SBS(\*ALL) OPTION(\*IMMED) parancs.

**Fontos:** A rendszer nem tudja elérni a korlátozott állapotot addig, amíg csak egy job nem marad a vezérlő alrendszerben. Néha úgy tűnhet, hogy csak egy job maradt, de a rendszer nem kerül korlátozott állapotba. Ebben az esetben ellenőrizni kell, hogy a fennmaradó aktív megjelenítőn nincsenek felfüggesztett rendszerkérési jobok, felfüggesztett csoportjobok vagy megszakított jobok. Használja az Aktív jobok kezelése (WRKACTJOB) parancsot és nyomja meg az F14=Tartalmazás gombot a felfüggesztett vagy megszakított jobok megjelenítéséhez. Ha léteznek ilyen jobok, akkor le kell őket állítani ahhoz, hogy a rendszer elérje a korlátozott állapotot. Az ENDSYS és ENDSBS függvények a helyzet észlelésekor CPI091C információs üzenetet küldenek a parancs kiadójának.

### **Miért érdemes több alrendszert alkalmazni**

A rendszeren a felhasználók számának növekedésével egy feladathalmazhoz gyakran nem elegendő egyetlen alrendszer. A felhasználók több alrendszerbe osztása számos előnnyel jár.

#### **A feladat jobb kezelhetősége**

Az egyes alrendszerekben futó feladat jobb vezérelhetőségét biztosítja. A szerverjobok esetén például érdemes lehet például az adatbázis-szerverjobokat, a távoli parancsszerverjobokat, a DDM szerverjobokat - és így tovább - egy-egy alrendszerre elkülöníteni. Több alrendszer alkalmazásával a saját memóriatárakkal rendelkező jobcsoportok is elkülöníthetők. Ily módon egy csoport nem befolyásol hátrányosan más jobokat.

#### **A felhasználókat érintő kisebb leállási idő**

Ha például a rendszert biztonsági mentés érdekében minden pénteken korlátozott állapotba kell állítani, akkor egyszerre egy alrendszer leállításával fokozatosan teheti a felhasználókat offline állapotba.

#### **Jobb méretezhetőség és rendelkezésre állás**

Azáltal, hogy egy alrendszer kevesebb felhasználó feladatát végzi, az alrendszer kevésbé túlterhelt és jobb válaszkészséget biztosít az által kezelt feladatkérésekhez.

#### **Jobb hibatűrés az interaktív alrendszerekben**

A feladat több alrendszeren elosztásával hálózati hibát esetén az eszközhelyreállítási feldolgozást több alrendszer kezelheti.

#### **Jobb interaktív alrendszer indítási idő**

Az alrendszer indítási ideje rövidebb lehet, ha a feladat több alrendszer között kerül felosztásra.

#### **További beállítások a teljesítményhangoláshoz**

Több alrendszer használatával az alrendszerek kevesebb irányítási bejegyzéssel állíthatók be.

#### **Alrendszerleírás**

Az alrendszerleírés egy rendszerobjektum, amely a rendszer által vezérelt működési környezet jellemzőjét megadó információkat tartalmaz. Az objektumtípus rendszer által felismert azonosítója a \*SBSD. Az alrendszerleírás megadja, hogy hogyan, hol és mennyi feladat lép be az alrendszerbe és hogy a rendszer mely erőforrásokat használja a feladat végrehajtásához. Az aktív alrendszer átveszi az alrendszer leírás egyszerű nevét.

Részletes tervek halmazához hasonlóan minden alrendszerleírás egyedi, amely az alrendszert leíró specifikus jellemzőt tartalmazza. A leírás tartalmazza, hogy a feladat hol léphet be az alrendszerbe, az alrendszer mennyi feladatot tud kezelni, mennyi főtárra (memória) van szüksége és hogy a jobok az alrendszerben milyen gyorsan futhatnak.

Használhatja a rendszerrel együtt szállított alrendszerleírást (annak módosításával vagy módosítása nélkül) vagy létrehozhat egy sajátot.

#### **Alrendszerleírás-attribútumok:**

Az alrendszerleírás-attribútumok általános átfogó rendszerattribútumok. Alrendszer létrehozásakor az első lépés az alrendszer-attribútumok megadása.

Alrendszer-attribútumok:

- v Az alrendszerleírás neve és a könyvtár, amelyben tárolásra kerül
- v Az alrendszer által használt memóriatár-meghatározások összessége

Az alrendszer-definícióban maximum 10 memóriatár-definíció adható meg. Az alrendszer-definíció tartalma:

- Tárdefiníció-azonosító: Az alrendszerleírásban a tárolódefiníció azonosítója.
- Méret: Tároló mérete KB-ban (1K=1024 byte) és a főtár azon mennyisége, amennyit a tároló használhat.
- Tevékenységi szint: A tárban egyidejűleg futtatható szálak maximális száma.
- v Az alrendszerben egyszerre aktív jobok maximális száma
- v Az alrendszerleírás szöveges leírása
- v A bejelentkezi képernyő fájl neve és könyvtára, amely az alrendszer számára lefoglalt munkaállomásokon megjeleníti a bejelentkezési képernyőket
- v Az alrendszer-könyvtár neve, amelynek segítségével olyan könyvtár adható meg, amelyet a könyvtárlista rendszerrészében a többi könyvtár elé kell írni. (Ez a paraméter lehetővé teszi egy másodlagos nyelvi könyvtár használatát.)

Az alrendszerleírás az alrendszer jogosultsági szintjeivel kapcsolatos információkat is tartalmaz. Ezeket az információkat a Biztonság tartalmazza és nem az alrendszerleírás többi attribútumaival kerülnek tárolásra. Az Objektumjogosultság megjelenítése (DSPOBJAUT) parancs segítségével megtekintheti az alrendszerleírásjogosultságokat.

#### **Feladatbejegyzések:**

A feladatbejegyzések azonosítják azokat a forrásokat, ahol a jobok beléphetnek az alrendszerbe. Adott típusú feladatbejegyzéseket különböző típusú jobokhoz használják. A feladatbejegyzések az alrendszerleírás részei.

Az alábbi információk a különböző típusú feladatbejegyzéseket és azok kezelését írják. Ötféle típusú feladatbejegyzés létezik; automatikusan induló jobbejegyzések, kommunikációs bejegyzések, jobsorbejegyzések, előindított jobbejegyzések és munkaállomás-bejegyzések.

#### *Automatikusan induló jobbejegyzések:*

Az automatikusan induló jobbejegyzések az alrendszer indulásakor automatikusan induló jobokat azonosítja. Az alrendszer indításakor a rendszer számos elemet lefoglal, majd elindítja az automatikus indítású és előzetes indítású jobokat, még mielőtt az alrendszer készen állna a munkára.

Az alrendszerhez rendelt automatikusan induló jobok az alrendszerrel együtt automatikusan elindításra kerülnek. A vezérlő alrendszerben lévő automatikusan induló job segítségével elindíthatók más alrendszerek (ahogy az IBM által szállított vezérlő alrendszer is teszi). Az automatikusan induló job ismétlődő feladatot végző kötegelt job.

Például: Ha például egy adott helyreállítási programit kíván meghívni, és az IPL érzékeli a korábbi rendszer rendellenes leállását, akkor hozzáadhat egy automatikusan induló jobbejegyzést a vezérlő alrendszer alrendszerleírásához. A program ellenőrzi a Korábbi rendszer leállási állapota (QABNORMSW) rendszerváltozót. Normális rendszerleállás esetén a QABNORMSW értéke '0', rendellenes leállás esetén pedig '1'.

#### *Kommunikációs bejegyzések:*

A kommunikációs feladatbejegyzés azonosítja az alrendszer számára a végrehajtandó kommunikációs job forrásait. A jobfeldolgozás akkor kezdődik, amikor az alrendszer egy távoli rendszertől kommunikációs program indítása kérést kap és a kéréshez található egy megfelelő irányítási bejegyzés.

Teljesítmény okokból ahelyett, hogy egy programindítási kérés fogadásakor minden egyes alkalommal el kellene indítani a kommunikációs jobot, a távoli rendszerek programindítási kéréseinek kezelésére beállítható egy előindított job. Ahhoz, hogy a kommunikációs job iSeries rendszeren fusson, a rendszeren lennie kell egy olyan alrendszerleírásnak, amely egy feladatbejegyzést tartalmaz a kommunikációs feladathoz.

#### *Jobsorbejegyzések:*

Az alrendszerleírás jobsorbejegyzései megadják, hogy az alrendszer mely jobsorokból fogadjon jobokat. Az alrendszer elindítása esetén az alrendszer megpróbál az alrendszer-jobsorbejegyzésekben megadott minden jobsort lefoglalni.

A QSYS/QBASE alrendszerleírásban lévő jobsorbejegyzés például azt adja meg, hogy a jobok a QGPL/QBATCH jobsorral indíthatók. A jobok akkor is elhelyezhetők egy jobsorban, ha az alrendszer nem lett elindítva. Ha a QBASE alrendszer elindult, akkor feldolgozza a sorban lévő jobokat. Az alrendszerleírás megadhatja az egyszerre végrehajtható maximális jobok számát (kötegelt vagy interaktív). Egy jobsor egyidejűleg aktív jobjainak maximális számát a jobsorbejegyzés adja meg.

#### *Előindított jobbejegyzések:*

Az előindított jobbejegyzés segítségével adhatja meg az előindított jobot. Az előindított jobbejegyzés nem befolyásolja az eszközlefoglalást vagy a programindítási kérés hozzárendelést.

Az előindított job jobattribútumait az alrendszer nem módosítja, amikor a programindítási kérés az előindított jobhoz csatlakozik. A szerverjobok általánosan módosítják a jobattribútumokat a cserélt felhasználói profil attribútumaira.

Az Előindított job módosítása (CHGPJ) parancs lehetővé teszi, hogy az előindított job módosítsa a jobattribútumok egy részét a jobleírás attribútumaira (a programindítási kérés felhasználói profiljához rendelt jobleírásban vagy az előindított jobbejegyzésben megadott jobleírásban van megadva).

#### *Előindított jobok a szerverekhez:*

Az előindított jobmodellben egy elsődleges figyelő job van, amelyet általában démon jobnak vagy figyelő jobnak hívnak, és több szerverjob, amely a klienskéréseket feldolgozza. A démon job a kapcsolatkérések portját figyeli. Új kapcsolat érkezésekor a démon néhány általános feladatot végez el, majd a socketleírót egy várakozó előindított szerverjobhoz adja.

Az előindított jobok újrafelhasználhatók. Ha a job egy klienshez tartozó feladatot befejezett, akkor a környezet visszaállításra kerül és a job rendelkezésre áll egy másik kliensről származó kérés kezelésére.

A felhasználói kódot futtató szerverjobok (például a távoli parancsszerver) esetén a job jellemzően nem kerül újrafelhasználásra. Ennek oka, hogy a felhasználó módosíthatott valamit a jobban és nincs biztos módszer a környezet visszaállítására egy új klienshez. Ha a szerver újrafelhasználja a kérést, akkor a Job módosítása (QWTCHGJB) API segítségével a job attribútuma visszaállítható egy ismert állapotra a kliens kérés végrehajtása után.

Az előindított jobmodellt használó szerverek közé tartoznak a hosztszerverek, az SMTP szerver, a PPP szerverek, a DDM/DRDA szerver az SQL szerver és egyebek.

#### *Munkaállomás-bejegyzések:*

Az interaktív job olyan job, amely a felhasználó terminálra bejelentkezésekor elindul és a felhasználó kijelentkezésekor leáll. A job futtatásához az alrendszer megkeresi a jobleírást, amely egy munkaállomás-bejegyzésben vagy a felhasználói profilban lehet megadva.

A munkaállomás-bejegyzés az alrendszert leendő munkaállomásokhoz vezeti. Ha egy munkaállomás rendelkezésre áll, akkor az alrendszer egy bejelentkezési képernyőt küld a kijelzőre.

**Megjegyzés:** A vezérlő alrendszer alrendszerleírásának a konzolhoz tartalmaznia kell egy munkaállomás-bejegyzést és a bejegyzésnek \*SIGNON típusúnak kell lennie. (\*SIGNON az **AT** paraméter értéke, amely a Munkaállomás-bejegyzés hozzáadása (ADDWSE) parancsban van megadva.) A \*SIGNON érték jelzi, hogy az alrendszer elindításakor a bejelentkezési képernyő a munkaállomáson megjelenítésre kerül. Ez a követelmény biztosítja, hogy az alrendszer egy interaktív eszközzel rendelkezzen a rendszer és alrendszer szintű parancsok bejegyzéséhez. A vezérlő alrendszer konzolján a Rendszer leállítása

(ENDSYS) parancs leállítja egy munkamenethez (vagy bejelentkezi képernyőhöz) tartozó iSeries licencprogramot. Az alrendszerleírás, amely nem tartalmaz munkaállomás-bejegyzést a konzolhoz, nem indítható el vezérlő alrendszerként.

#### **Irányítási bejegyzés:**

Az irányítási bejegyzés a használandó főtároló alrendszertárat, a futtatandó vezérlőprogramot (jellemzően a rendszerrel együtt szállított program, a QCMD) és a további futási információkat (amelyek az osztály objektumban vannak tárolva) azonosítja. Az irányítási bejegyzéseket az alrendszerleírás tárolja.

Az irányítási bejegyzés a bevásárló központ címjegyzékének egyet bejegyzésére hivatkozik. Az ügyfelek, akik nem találják a szükséges tárolót, ezt a címjegyzéket használhatják a megfelelő irányba továbbításukhoz. Ugyanez igaz az iSeries rendszerre. Az irányítási bejegyzések a jobot a megfelelő helyre irányítják. Az alrendszerleírás irányítási bejegyzései az alábbi információkat adják meg: a programot, amelyet az alrendszeren futó egyik job irányítási lépésének vezérléséhez meg kell hívni, a job által használandó memóriatárat és hogy melyik osztályból kell lekérni a futási attribútumokat. Az irányítási adat a jobhoz használandó irányítási bejegyzést adja meg. Az irányítási bejegyzések és az irányítási adatok együtt egy job alrendszerben elindításával kapcsolatos információkat adják meg.

Az irányítási bejegyzések három részből állnak; az alrendszerleírás, az osztály, összehasonlítási adatok, maximális aktív útválasztási lépések, memóriatár-azonosító, meghívandó program, szálerőforrások rokonsága, erőforrások rokonsági csoportja és a sorszám.

#### *Osztály:*

A job futási attribútumokat az osztályobjektum tartalmazza, amely az irányítási bejegyzés (**CLS**) paraméterében van megadva. Ha a job több irányítási lépésből áll, akkor az irányítási bejegyzésben megadott következő irányítási lépés által használt osztály indítja el az irányítási lépést. Ha az irányítási bejegyzés hozzáadásakor az osztály nem létezik, akkor meg kell adni egy könyvtárminősítőt, mivel a képzett osztálynév az alrendszerleírásban található.

Az irányítási bejegyzésosztályban lévő futási attribútumok:

#### **Futási prioritás (RUNPTY)**

A futási prioritás egy 1 (legmagasabb prioritás) és 99 (legalacsonyabb prioritás) közötti érték, amely azt a prioritást ábrázolja, amellyel a job a feldolgozási egységért verseng a többi egyszerre aktív másik jobokhoz viszonyítva. Többszálú jobok esetén a futási prioritás a jobon belül a szálhoz engedélyezett legmagasabb prioritás. A job egyedi szálai alacsonyabb prioritással rendelkezhetnek.

#### **Időszelet (TIMESLICE)**

Az időszelet azt az időmennyiséget adja meg, amelyre a a jobban lévő szálnak a feldolgozás értelmes részének végrehajtásához szüksége van. Az időszelet végén a szál inaktív állapotba kerülhet, így a tároló többi szála aktív állapotba kerülhet.

#### **Alapértelmezett várakozási idő (DFTWAIT)**

Azt az alapértelmezett maximális időt adja meg (másodpercben), ameddig a jobban lévő szál egy rendszerutasításra - például LOCK gépi csatoló (MI) utasítás - vár egy erőforrás megszerzéséhez. Ez az alapértelmezett várakozási idő akkor kerül alkalmazásra, ha egy adott helyzethez nincs másképp megadva várakozási idő. Normális esetben ez az az időmennyiség, ameddig a kérés befejezése előtt a rendszerfelhasználó a rendszerre várakozhat. Ha valamelyik utasítás várakozási ideje túllépi az időkorlátot, akkor egy hibaüzenet jelenthet meg vagy a Figyelőüzenet (MONMSG) parancs automatikusan kezeli.

#### **Maximális CPU idő (CPUTIME)**

Megadja a job által használható maximális feldolgozási egység időt (másodpercben). Ha a job több irányítási lépésből áll, akkor minden irányítási lépés ennyi feldolgozási egység időt használhat. A maximális idő túllépése esetén a job leáll.

#### **Maximális ideiglenes tároló (MAXTMPSTG)**

Ez a job által használható maximális ideiglenes (auxiliary) tármennyiséget adja meg. Ha a job több irányítási lépésből áll, akkor ez a maximális ideiglenes tár, amelyet az irányítási lépés használhat. Ezt az ideiglenes tárat a program által igényelt valamint az implicit módon létrehozott belső rendszerobjektumok használják,

amelyek támogatják a jobot. A QTEMP könyvtárban lévő tárolót nem tartalmazza. A maximális ideiglenes tár túllépése esetén a job leáll. A paraméter a felhasználói profilon keresztül szabályozott ideiglenes tár használatára nem érvényes.

#### **Maximális szálak (MAXTHD)**

Az adott osztályt használó job által egyszerre futtatható szálak maximális számát adja meg. Ha egyszerre több szál került elindításra, akkor elképzelhető, hogy túllépik a fenti értéket. A maximális érték túllépése esetén a felesleges szálak futtathatják a normál végrehajtást. További szálak indítását a rendszer addig gátolja, ameddig a jobban lévő szálak maximális száma a maximális érték alá nem csökken.

#### **Szöveges leírás (TEXT)**

Az objektumot tömören leíró szöveget adja meg. Ez az osztály objektum egy attribútuma létrehozáskor, de nem egy job futási attribútuma.

#### **Jogosultság (AUT)**

Azt a jogosultságot adja meg, amelyet azon felhasználók számára biztosít, akik: nem rendelkeznek az objektumhoz specifikus jogosultsággal, nincsenek rajta egy jogosultsági listán és csoportprofilja vagy kiegészítő csoportprofiljai nem rendelkeznek specifikus jogosultsággal az adott objektumhoz. Ez az osztály objektum egy attribútuma létrehozáskor, de nem egy job futási attribútuma.

#### *Összehasonlítási adatok:*

Az irányítási bejegyzés összehasonlítási érték (**CMPVAL**) paramétere megadja az adatokat, amelyek a használandó irányítási bejegyzés meghatározása érdekében összehasonlításra kerülnek az irányítási adatokkal. (Az irányítási bejegyzés az összehasonlítás kezdőpozícióját is megadja.) Az irányítási adatok sorszám sorrendben összehasonlításra kerülnek az irányítási bejegyzéssel, amíg egyezés nem található. Az irányítási bejegyzésben lévő sorszám megadja a sorrendet, amelyben az irányítási bejegyzés végignézésre kerül és az irányítási bejegyzés azonosítójaként használható.

Az irányítási adatoknak megfelelő irányítási bejegyzés találása esetén az irányítási lépés elindításra kerül és az irányítási bejegyzésben megadott program meghívásra kerül. Az irányítási bejegyzéshez rendelt osztályban lévő futási attribútumokat az irányítási lépéshez használják és az irányítási lépés az irányítási bejegyzésben megadott tárolóban fut.

A legmagasabb számozott irányítási bejegyzésben \*ANY összehasonlítási értéket adhat meg. Az \*ANY beállítás azt jelenti, hogy az egyezés az irányítási adatoktól függetlenül kikényszerítésre kerül. Csak egy irányítási bejegyzés tartalmazhatja a \*ANY összehasonlítási értéket és ennek az alrendszerleírás utolsó (legmagasabb sorozatszám) bejegyzésének kell lennie.

#### *Aktív irányítási lépések maximális száma:*

Az irányítási bejegyzés aktív irányítási lépések maximális száma **(MAXACT)** paramétere az irányítási bejegyzés aktív irányítási lépéseinek (jobok) maximális számát adja meg.

Egy jobban egyszerre csak egy irányítási lépés aktív. Ha az alrendszer aktív és az irányítási lépesek elérték a maximális számot, akkor az irányítási bejegyzésen keresztül elindítani próbált további irányítási lépések meghiúsulnak. A job, amely megpróbálta elindítani az irányítás lépést, leáll és az alrendszer egy üzenetet küld a job naplójába.

Az irányítási lépések vezérlésének jellemzően nincs értelme, mivel az ajánlott érték \*NOMAX.

#### *Memóriatár-azonosító:*

Az irányítási bejegyzés memóriatár-azonosító (**POOLID**) paramétere a tár azonosítóját adja meg, amelyben a program fut. Az itt megadott tárazonosító az alrendszerleírásban lévő tárakhoz tartozik.

### **Meghívandó program**

Az irányítási bejegyzés meghívandó program (**PGM**) paramétere azon program nevét és könyvtárát adja meg, amely az irányítási lépés elsőként meghívott programja. A megadott programnak nem adhatók át paraméterek. A programnév megadható explicit módon az irányítási bejegyzésben vagy kibontható az irányítási adatokból.

Ha az irányítási bejegyzésben meg van adva egy programnév, akkor ezen irányítási bejegyzés kiválasztása hatására meghívásra kerül az irányítási bejegyzés program (az EVOKE függvényben átadott program nevétől függetlenül). Ha előreláthatólag az EVOKE függvényben megadott program kerül meghívásra, akkor a paraméterben \*RTGDTA értéket kell megadni. Ha az irányítási bejegyzés hozzáadásakor vagy módosításakor a program nem létezik, akkor meg kell adni egy könyvtárminősítőt, mivel az alrendszerleírásban található egy képzett programnév.

### **Sorszám**

Az irányítási bejegyzés sorszám (**SEQNBR**) paramétere megadja a sorrendet, amely szerint a rendszer az irányítási adatokat keresi az irányítási bejegyzésekben. A rendszer a irányítási bejegyzések a sorszám által megadott sorrendben keres. Amikor egy alrendszerleíráshoz irányítási bejegyzéseket ad, rendeznie is kell őket, így az a bejegyzés lesz az első, amelyet valószínűleg a leggyakrabban hasonlítanak össze. Ez csökkenti a keresési időt.

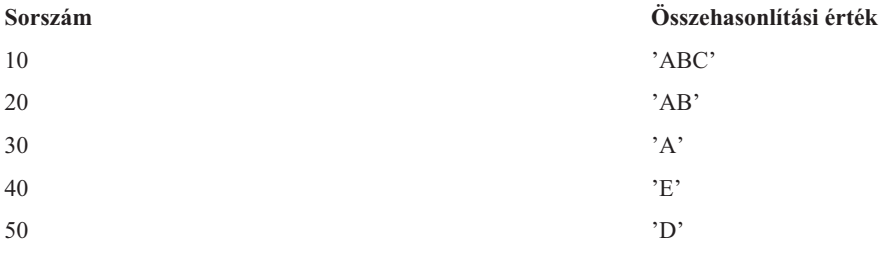

A fenti példában az irányítási bejegyzésekben a rendszer a sorszám álalt megadott sorrendben keres. Ha az irányítási adat 'A', akkor a keresés a 30-as irányítási bejegyzéssel áll le. Ha az irányítási adat 'AB', akkor a keresés a 20-as irányítási bejegyzéssel áll le. Ha az irányítási adat 'ABC', akkor a keresés a 10-es irányítási bejegyzéssel áll le. Mivel az irányítási adat hosszabb lehet, mint az irányítási bejegyzés összehasonlítási értéke, az összehasonlítás (amely balról jobbra kerül kiértékelésre) az összehasonlítási érték végének elérésekor leáll. Ha az irányítási adat 'ABCD', akkor a keresés a 10-es irányítási bejegyzéssel áll le.

Az irányítási bejegyzéseket megadáskor a legspecifikusabbtól a legáltalánosabbig kell rendezni. Az alábbi példa az irányítási bejegyzések helyes és helytelen megadását mutatja be:

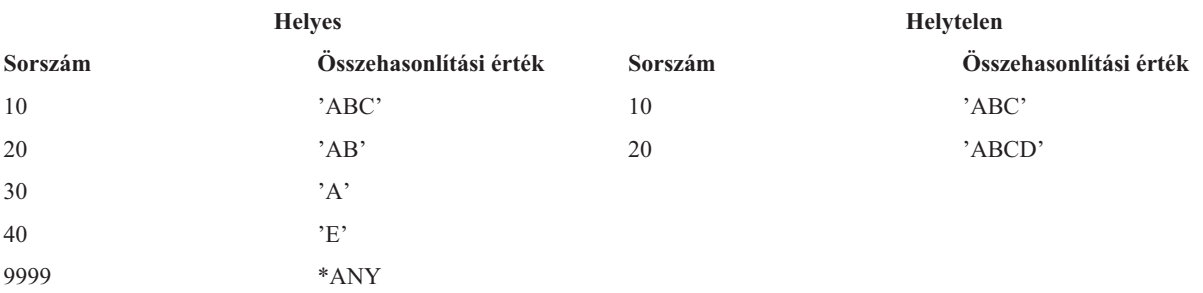

A helytelen példában a 20-as irányítási bejegyzés nem feleltethető meg irányítási adatnak, mivel a 20-as irányítási bejegyzés összehasonlítási értékének megfelelő irányítási adat a 10-es irányítási bejegyzésnek felel meg először. Ha az irányítási bejegyzés változik vagy egy olyan alrendszerleíráshoz kerül hozzáadásra, amelynek összehasonlítási értéke ezt a helyzetet okozza, akkor a rendszer a helyzetet azonosító diagnosztikai üzenetet küld.

Az irányítási bejegyzésben megnevezett program akkor kap vezérlést, amikor a job irányítási lépése elindításra kerül. A job irányítási lépésének futási környezetét (prioritás, időszelet és így tovább) vezérlő paramétereket a rendszer az irányítási bejegyzésben megadott osztályból veszi.

### **Az alrendszer indítása**

Az alrendszer indításakor a rendszer számos tételt lefoglal, majd elindítja az automatikus indítású és előindított jobokat, még mielőtt az alrendszer készen állna a munkára.

A tételek lefoglalását az alrendszer leírás határozza meg. Az alábbi lista az alrendszer indulásakor végbemenő eseményeket mutatja be:

- 1. **Az alrendszer indítására vonatkozó kérés kerül kiadásra.** Az Alrendszer indítása (STRSBS) parancs kiadásra kerül. A kulcsfontosságú indítási információk az alrendszerleírásban találhatók.
- 2. **A memóriatárak lefoglalásra kerültek.** Az alrendszer leírásban meghatározott memóriatárakba memória foglalódik le. Minden egyes meghatározott tároló az Alap memóriatárból veszi el a lefoglalt memóriát. A rendszer nem rendel memóriát a tárolóhoz, ha az Alaptárban rendelkezésre álló memória kevesebb, mint az Alap memóriatár minimális mérete (QBASPOOL) rendszerváltozóban meghatározott érték. Ha a rendszer nem képes lefoglalni a kért teljes memóriát, akkor lefoglal annyit, amennyit csak lehet, és a maradékot akkor foglalja le, ha legközelebb rendelkezésre áll.
- 3. **Az előindított jobok elindításra kerültek.** Ezen információk az előindított jobbejegyzésekből származnak.
- 4. **Az automatikusan induló jobok elindításra kerültek.** Ezen információk az automatikusan induló jobbejegyzésekből származnak.
- 5. **A terminálok lefoglalásra kerültek (bejelentkezési képernyők láthatók).** Ha vannak munkaállomás-bejegyzések és az eszköz be van kapcsolva, de nincs még egyetlen alrendszerhez rendelve sem, akkor az alrendszer lefoglalhatja és megjelenítheti a bejelentkezési képernyőt. Ha az eszköz be van kapcsolva és egy másik alrendszerhez van rendelve, és a bejelentkezési képernyőnél tart (a bejelentkezési képernyő még a második alrendszer indulása előtt jelent meg), akkor a második alrendszer lefoglalhatja az eszközt az első alrendszertől és megjelenítheti a bejelentkezési képernyőt. Ha az eszköz nincs bekapcsolva, akkor az alrendszer nem tudja lefoglalni. A rendszerirányító (QSYSARB) és a QCMNARB jobok zárolják az összes kikapcsolt eszközt. A munkaállomás-bejegyzések azon eszközökkel kapcsolatos információkat biztosítanak, amelyeket lefoglalás érdekében ellenőrizni kell.
	- **Megjegyzés:** A virtuális megjelenítő eszközökhöz a belejelentkezési képernyő akkor kerül megjelenítésre, amikor az eszköz teljesen be van kapcsolva. Ez akkor történik, amikor a felhasználó az iSeries szerverhez csatlakozik ezen eszközleírással (feltételezve, hogy a kapcsolati kérés nem tartalmaz olyan adatokat, amelyek kihagyják a bejelentkezési feldolgozást). Az eszköz a korábban létrehozott eszközleírások tárjából kérhető le és a kapcsolatfeldolgozás részeként kapcsolható be, vagy létrehozható egy eszköz, majd bekapcsolható. Az alrendszer indulásakor az alrendszer fenntart egy zárolása minden olyan, korábban már létrehozott eszközleíráshoz, amelyre szüksége van.
- 6. **A jobsorok lefoglalásra kerültek.** Az alrendszer nem képes a jobsort lefoglalni, ha azok már egy másik alrendszerhez vannak rendelve. Ezen információk az jobsorbejegyzésekből származnak.
- 7. **A kommunikációs eszközök lefoglalásra kerültek.** A kérések az összes kommunikációs eszköz eszközlefoglalását intéző QLUS (LU szolgáltatások) rendszerjobhoz kerülnek elküldésre. Ezen információk a kommunikáció jobbejegyzésekből származnak.
- 8. **A környezet készen áll a munkára.**

#### **Hogyan kerülnek lefoglalásra a munkaállomás-eszközök:**

Az alrendszerek megpróbálják lefoglalni az alrendszerleírásban lévő összes munkaállomás-eszközt az AT(\*SIGNON) munkaállomás-bejegyzésekben.

Az alrendszer elindításakor az alábbi helyzetek következhetnek be:

v Ha az eszköz nincs bekapcsolva, akkor az alrendszer nem tudja lefoglalni. A rendszerirányító (QSYSARB) és a QCMNARBxx jobok zárolják az összes kikapcsolt eszközt.

- v Ha az eszköz be van kapcsolva, de nincs még egyetlen alrendszerhez sem lefoglalva, akkor az alrendszer lefoglalhatja és megjelenítheti a bejelentkezési képernyőt.
- v Ha az eszköz be van kapcsolva és egy másik alrendszerhez van rendelve, és a bejelentkezési képernyőnél tart (a bejelentkezési képernyő még a második alrendszer indulása előtt jelent meg), akkor a második alrendszer lefoglalhatja az eszközt az első alrendszertől és megjelenítheti a bejelentkezési képernyőt.

Ha több alrendszer próbálja meg ugyanazt a munkaállomást (ahogy a munkaállomás-bejegyzésekben meg van adva) lefoglalni és a munkaállomás nincs bekapcsolva, akkor nem jósolható meg, hogy a munkaállomást bekapcsoláskor melyik alrendszer kapja meg. Ehhez hasonlóan, ha a munkaállomás-bejegyzés munkaállomásnév helyett munkaállomástípust ad meg, akkor az alrendszer megkaphatja az összes munkaállomástípust, a típusok egy részét, vagy azok egyikét sem. (Ez az általános névvel rendelkező munkaállomás-bejegyzésekre is érvényes.) Az ilyen helyzet elkerülése érdekében az alrendszerekhez beállíthatja a munkaállomás-bejegyzéseket, így nem használja több alrendszer ugyanazokat a munkaállomásokat.

### **Miután a felhasználó bejelentkezett**

Amikor a felhasználó bejelentkezik egy munkaállomásra, a job a munkaállomás bejelentkezési képernyőjén megjelenített alrendszerben fut (az alrendszert az IBM által szállított bejelentkezési képernyő azonosítja). A felhasználó bejelentkezése után az alábbi helyzetek alakulhatnak ki:

- v Ha elindításra került egy második alrendszer és megpróbálja lefoglalni a munkaállomást, amelyre a felhasználó bejelentkezett, akkor ezt nem tudja lefoglalni. A felhasználói job továbbra is fut az első alrendszeren.
- v Ha a felhasználó a Rendszerkérés menün az 1-es lehetőséget (Bejelentkezés megjelenítése az alternatív jobhoz) választja vagy kiadja az Átvitel a másodlagos jobba (TFRSECJOB) parancsot, akkor az új job ugyanazon az alrendszeren fut, mint az eredeti.
- v Amikor a felhasználó kijelentkezik, a munkaállomás továbbra is lefoglalja a felhasználó bejelentkezésekor használt alrendszert, hacsak a felhasználó nem került átvitelre az alrendszerre a Job átvitele (TFRJOB) parancs segítségével és **AT**(\*ENTER) érték van megadva a munkaállomás munkaállomás-bejegyzéséhez. Megjelenik egy bejelentkezési képernyő és a munkaállomás soron következő jobja továbbra is ezen az alrendszeren fog futni (hacsak másik alrendszer nem kerül elindításra, amely lefoglalja a munkaállomást, miközben az a bejelentkezési képernyőnél tart).
- v Ha a felhasználó kijelentkezik és a rendszer, amelyben a job futott leáll, akkor az eszköz felszabadításra kerül. A második alrendszer ezután lefoglalhatja az eszközt és megjelenítheti a bejelentkezési képernyőt.

#### **Példahelyzet: Munkaállomás-lefoglalás:**

Az alábbiakban egy példa látható arra, hogy hogyan foglalható le két munkaállomás két különböző alrendszerhez.

Ebben a példahelyzetben az ″A″ és ″B″ alrendszer az alrendszerírásban DSP01 illetve DSP02 munkaállomással rendelkezik (a munkaállomás-bejegyzések **AT**(\*SIGNON) értéket adnak meg).

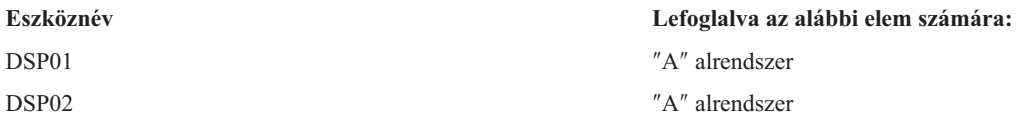

Tételezzük fel, hogy az ″A″ alrendszer elindításakor mindkét munkaállomás be van kapcsolva.

Az ″A″ alrendszer lefoglalja mindkét munkaállomást és mindkettőn megjeleníti a bejelentkezési képernyőt. Annak ellenére, hogy az ″A″ alrendszer bejelentkezési képernyője meg van jelenítve a munkaállomáson, még más alrendszer lefoglalhatja; a munkaállomás ezután az ″A″ alrendszer számára a továbbiakban nem lesz elérhető.

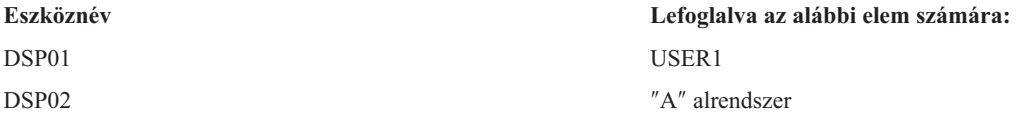

<span id="page-25-0"></span>Ha egy felhasználó (USER1) bejelentkezik a DSP01 munkaállomásra, akkor az eszköz lefoglalásra kerül a USER1 jobja számára, amely az ″A″ alrendszerben fut. A DSP02 munkaállomás továbbra is a bejelentkezési képernyőnél tart. Ezt lefoglalhatja más alrendszer vagy job. Azután már nem áll rendelkezésre az ″A″ alrendszer számára.

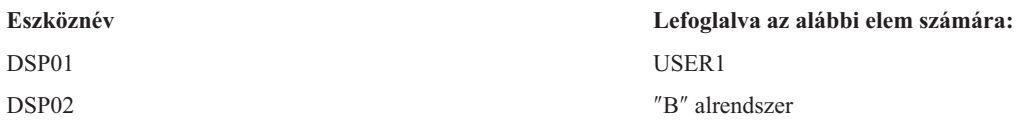

A ″B″ alrendszer elindításra került. Mivel a USER1 bejelentkezett a DSP01 munkaállomásra, a ″B″ alrendszer nem tudja lefoglalni az eszközt. A ″B″ alrendszer kéri az eszköz lefoglalását, amint rendelkezésre az áll. A DSP02 a ″B″ alrendszer számára kerül lefoglalásra, mivel az ″A″ alrendszerről senki nem jelentkezett be rá. A DSP02 eszközön elindított jobok a ″B″ alrendszerben fognak futni.

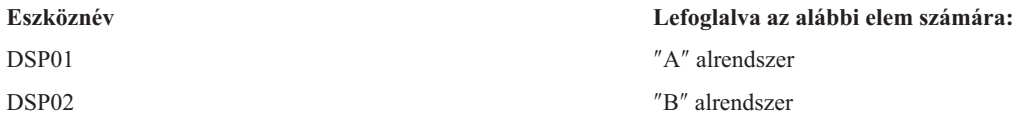

A USER1 kijelentkezik. Mivel a felhasználói job az ″A″ alrendszerben futott, az alrendszer megjeleníti a bejelentkezési képernyőt, így ez a másik felhasználó bejelentkezhet a munkaállomásra és az ″A″ alrendszerben fut. Ha az ″A″ alrendszer leáll, akkor a DSP01 munkaállomást a ″B″ alrendszer lefoglalja (mivel egy függőben lévő kérése van az eszköz lefoglalására vonatkozóan.)

Az alrendszer neve, amely számára pillanatnyilag a munkaállomás le van foglalva, megjelenik az IBM által szállított bejelentkezési képernyő jobb felső sarkában.

## **Memóriatárak**

A memóriatár a fő- vagy kiegészítő memóriának (tárnak) olyan logikai egysége, amelyet a rendszer jobok vagy jobcsoportok feldolgozására tart fenn. Az iSeries szerveren minden főtár logikai foglalásokra osztható, amelyeket memóriatárnak nevezünk. Alapértelmezés szerint a rendszer kezeli az adatok és programok memóriatárakba mozgatását.

Az a memóriatár, amelyből a felhasználói jobok a memóriájukat kapják, mindig ugyanaz a tároló, mint amelyik a tevékenységi szintjüket korlátozza. (A memóriatár tevékenységi szintje azon szálak száma, amelyek a memóriatárban egyidejűleg aktívak lehetnek.) Kivételek ez alól a rendszerjobok (mint például az Scpf, Qsysarb és Qlus), amelyek a memóriát az alaptárból kapják, de a rendszertár tevékenységi szintjét használják. Az alrendszer-figyelők memóriájukat az első alrendszerleírás-tárból kapják, de a rendszertár tevékenységi szintjét használják. Éppen ezért egy alrendszer figyelő mindig futhat, függetlenül a tevékenységi szint beállításaitól.

### **Miért érdemes memóriatárakat használni?**

Egy alrendszerben végezhető munka mennyisége a memóriatárak számával és méretével szabályozható. Minél nagyobb az alrendszer tárainak mérete, annál több munka végezhető el az alrendszerben.

Az osztott memóriatárak használatával a rendszer képes elosztani az interaktív felhasználók jobjait több alrendszer között, ugyanakkor mégis lehetővé teszi e jobok ugyanazon memóriatárban futtatását.

Több alrendszertár alkalmazása segít a jobok rendszererőforrásokért folytatott versengésének szabályozásában. Több alrendszerben lévő tár alkalmazásának előnyei: elkülöníthető az elvégzett munka mennyisége és a jobok válaszideje. A nap során például jó válaszidővel kíván interaktív jobokat futtatni. A jobb hatékonyság érdekében nagyíthatja az interaktív tárat. Éjszaka számos kötegelt jobot kíván futtatni, ezért nagyítja a kötegelt tárat.

**Megjegyzés:** Bár a rendszer hangolása és kezelése javíthatja az iSeries szerveren keresztülhaladó munkafolyam hatékonyságát, önmagában nem képes megoldani az elégtelen hardvererőforrások problémáját. Ha a terhelés vagy az igények nagyon komolyak, kérjük, vegye fontolóra a hardverfrissítést.

### **Adatok kezelése a memóriatárakban**

Ha az adatok már a főtárban vannak, akkor attól függetlenül lehet rájuk hivatkozni, hogy melyik memóriatárban vannak. Ha a szükséges adat egyik memóriatárban sem létezik, akkor a rendszer az adatra hivatkozó job memóriatárába teszi azt (ez a laphiba). Amint az adat bekerül a memóriatárba, más adat kikerül onnan és ha módosítva lett, akkor automatikusan rögzítésre kerül a kiegészítő tárolóban (ezt hívják lapkezelésnek). A memóriatárnak elég nagynak kell lennie ahhoz, hogy az adatátviteleket (lapkezelés) elfogadható szinten tartsa, mivel a gyakoriság befolyásolja a teljesítményt.

### **Memóriatárak típusai**

Az iSeries szerveren minden főtár logikai foglalásokra osztható, amelyeket *memóriatárnak* nevezünk. A rendszerben lévő memóriatárak saját és osztott tárak. Vannak saját memóriatárak, osztott memóriatárak és speciális memóriatárak. Egyidejűleg maximum 64 memóriatár lehet aktív, saját és megosztott tárolók tetszés szerinti kombinációjában.

### **Saját memóriatárak**

A *Saját memóriatárak* (felhasználó által megadott memóriatáraknak is nevezik) egy adott mennyiségű tárat tartalmaznak, amelyet egy alrendszer használ a jobok futtatásához. A tárak nem oszthatók meg több alrendszer között. Ezek az iSeries navigátorban alrendszernév alapján vannak azonosítva. Az aktív alrendszerekben maximum 62 saját memóriatároló foglalható le használatra.

### **Osztott memóriatárak**

Az *osztott tárak* speciálisak vagy általánosak lehetnek. A rendszertár és az alaptár speciális osztott tárnak, minden további osztott tár általános osztott tárnak minősül. A rendszeren beállított 64 osztott memóriatárból 63 adható meg az alrendszerleírások létrehozásakor (a rendszertár rendszerhasználatra van lefoglalva).

#### **Speciális osztott tárak (\*MACHINE és \*BASE)**

#### **\*MACHINE**

A rendszer memóriatárat a magas szinten megosztott rendszer és operációs rendszer programok használják. Az iSeries navigátorban ezt Rendszerként azonosítják. A rendszer memóriatárban azok a feladatok futnak, amelyeket a rendszernek feltétlenül futtatnia kell és nem igényelnek felhasználói közreműködést. A memóriatár méretét a Rendszertár mérete (QMCHPOOL) rendszerváltozó határozza meg. Ebben a memóriatárolóban nem futnak felhasználói jobok. (A Rendszerállapot kezelése képernyőn (WRKSYSSTS), a Rendszer memóriatár 1 rendszertár azonosítóként jelenik meg.)

#### **\*BASE**

Az alap memóriatár, amely az iSeries navigátorban Alap megjelöléssel látható, a rendszer összes hozzá nem rendelt főtár tárterületét tartalmazza (amelyeket sem a főtár, sem más memóriatár nem igényel). Az Alaptár tárterületét számos alrendszer között meg lehet osztani. Az alap memóriatárat a rendszer kötegelt munkához és vegyes rendszerfunkciókhoz használja. Az Alap memóriatár minimális méret (QBASPOOL) rendszerváltozó meghatározza a Alap memóriatár minimális méretét. A memóriatár tevékenységi szintje az Alap memóriatár maximális megfelelő szálai (QBASACTLVL) rendszerváltozóban van megadva. (A Rendszerállapot kezelése képernyőn (WRKSYSSTS), az Alap memóriatár 2 rendszertár azonosítóként jelenik meg.)

#### **Általános megosztott tárak**

Az *Általános osztott tárak* olyan főtár tárak, amelyeket több alrendszer tud használni egyszerre. A karakteres felületen ezek az alábbi módon vannak azonosítva:

- \*INTERACT az interaktív jobokhoz használt interaktív tár.
- \*SPOOL a sorírókhoz használt tár.

• \*SHRPOOL1 - \*SHRPOOL60 saját használatra alkalmazható tárak.

Az iSeries navigátorban az általános megosztott tárakat Interaktív, Spool és Osztott 1 - osztott 60 jelzés jelölheti.

### **Társzámozási sémák**

A tárak két számozási sémával rendelkeznek: egy az alrendszerben, egy pedig rendszer szinten kerül alkalmazásra. Az alrendszer a használt tárakra utaló számhalmazt használ. Az alrendszerleírás létrehozásakor vagy módosításakor megadhat néhány tárat és 1-es, 2-es, 3-as és így tovább címkével láthatja el őket. Ezek az alrendszertárak megjelölései és nem felelnek meg a Rendszerállapot (WRKSYSSTS) képernyőn megjelenő társzámoknak.

A rendszeren a tárak nyomkövetéséhez különböző számhalmazt használnak. Az Alrendszerek kezelése (WRKSBS) parancs az alrendszertár-azonosítók és az oszlopfejlécek valamint a rendszertár-azonosítók közötti viszonyt jeleníti meg.

```
Alrendszerek kezelése
                                            Rendszer: XXXXXXXX
Adja meg a kívánt lehetőséget, majd nyomja meg az Entert.
 4=Alrendszer leállítása 5=Alrendszerleírás megjelenítése
 8=Alrendszerjobok kezelése
               Teljes -----------Alrendszertárak------------
Opc alrendszertár (M) 1 2 3 4 5 6 7 8 9 10
 _ NYSBS .48 2 4 5
 _ PASBS .97 2 6 5
_ QINTER 11.71 2 3
                                                   Alul
Paraméterek vagy parancs
===>
F3=Kilépés F5=Frissítés F11=Rendszeradatok megjelenítése F12=Mégse
F14=Rendszerállapot kezelése
```
### **Tárak számozása - példa**

Az alábbi példa a tárak számozását szemlélteti.

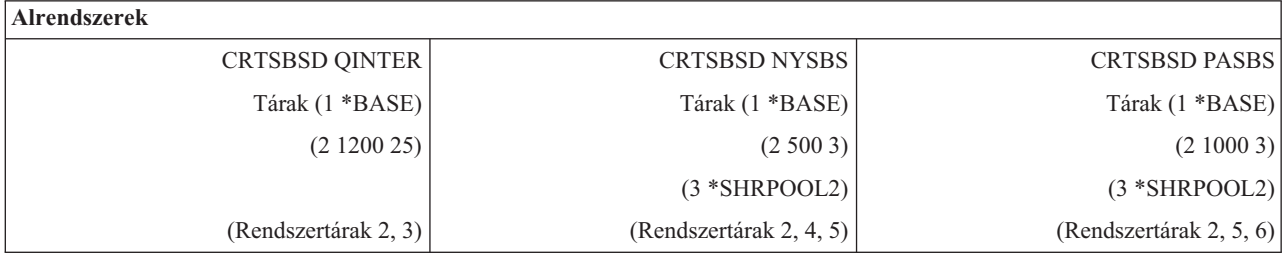

A QINTER elindítása után az alábbi tárak kerülnek lefoglalásra:

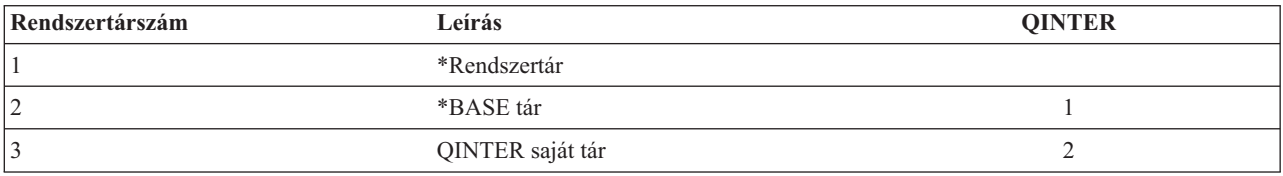

A NYSBS elindítása után az alábbi tárak kerülnek lefoglalásra:

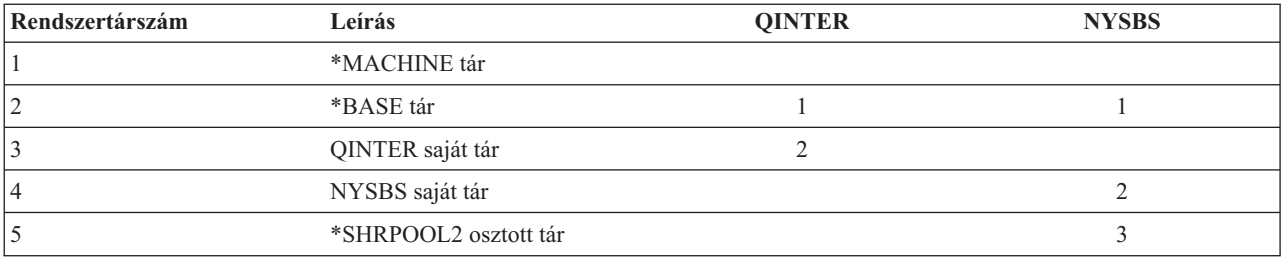

A PASBS elindítása után az alábbi tárak kerülnek lefoglalásra:

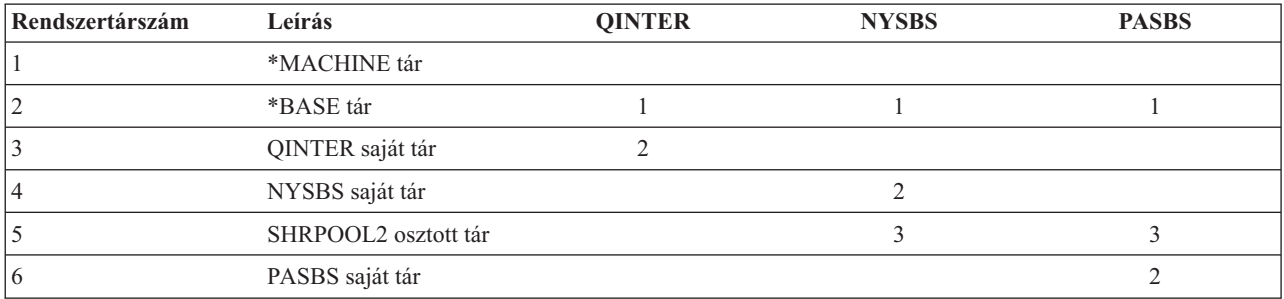

### **Memóriatár lefoglalása**

Egy alrendszer indításakor a rendszer megpróbálja lefoglalni az elindított alrendszer alrendszerleírásában megadott felhasználó által megadott tárolókat.

Ha a rendszer nem tudja lefoglalni a kért tárolómenyiséget, akkor annyit foglal le, amennyi rendelkezésre áll, a fennmaradó részt pedig akkor, ha elérhetővé válik. Tekintse meg például az alábbi táblázatot. Ha 700 KB áll rendelkezésre és a \*SHRPOOL2 beállításhoz 500 KB van megadva, akkor az első tároló 300 KB-ot foglal le, a második pedig 400 KB-ot.

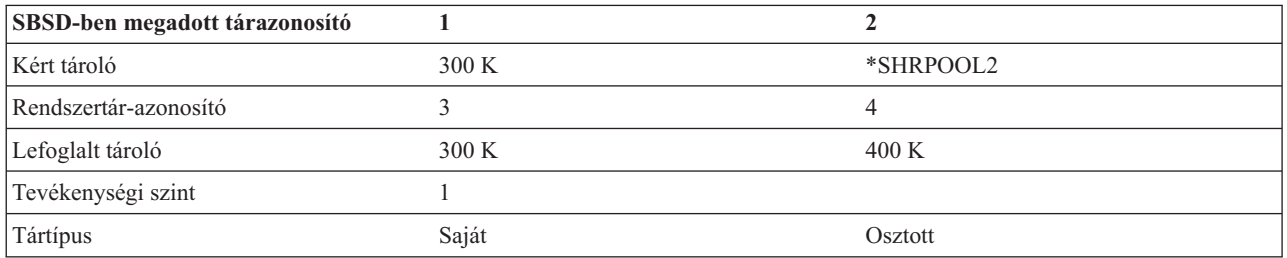

A megadott tárolók lefoglaláskor csökkentik az Alap memóriatár méretét. A rendszer csak annyi tárolót foglal le a saját tárhoz, amennyi az Alap memóriatárban rendelkezésre áll. Az Alap memóriatár minimális méret (QBASPOOL) rendszerváltozó meghatározza a minimális Alap tárméretet.

### **Memóriatár tevékenységi szint**

A memóriatár tevékenységi szintje azon szálak száma, amelyek aktívan használják egyidejűleg a CPU-t ugyanazon memóriatáron belül. Ez lehetővé teszi a rendszererőforrások hatékony használatát. A tevékenységi szint vezérlését a rendszer végzi.

Egy szál feldolgozása közben egy program gyakran vár egy rendszererőforrásra vagy egy munkaállomás mellett ülő felhasználó válaszára. Az ilyen várakozások alatt a szál feladja a memóriatár tevékenységi szintjének használatát, hogy addig más, feldolgozásra kész szál vehesse át a helyét.

<span id="page-29-0"></span>Ha több szál kerül elindításra, mint ahány egyidejűleg futhat, akkor a felesleges szálaknak ki kell várniuk az éppen feldolgozás alatt álló egységeket (ez a várakozás általában igen rövid). A memóriatár tevékenységi szinttel korlátozható az különböző memóriatárakban előforduló versenyhelyzet a memóriát illetően.

A futó szálak (vagy aktív szálak) száma azon szálak számára utal, amelyek alkalmasak a processzorért versengésre, és beszámítanak a memóriatár tevékenységi szintjébe. Ebben az értelemben nem számítanak aktívnak azok a szálak, amelyek bevitelre, üzenetre, egy eszköz lefoglalására, vagy egy fájl megnyitására várakoznak. Nem tartoznak az aktív szálak közé az alkalmatlan szálak sem (azok, amelyek ugyan futásra készek, de a memóriatár tevékenységi szint már elérte a maximumot).

### **Hogyan működnek a tevékenységi szintek**

Egyidejűleg egynél több szál is lehet aktív egy memóriatárban, mivel egy szál feldolgozása röviden megszakítható arra az időre, amíg adatokat olvas a háttértárról. Ezalatt az általában rövid megszakítás alatt egy másik szál futhat. A tevékenységi szint használatával a gép nagyszámú szálat képes ugyanazon memóriatárban feldolgozni, ugyanakkor képes beszorítani a versenyhelyzetet a megadott korlátok közé.

#### **Maximális tevékenységi szint**

Ha a memóriatár elérte a beállított maximális tevékenységi szintet, akkor a memóriatárat igénylő további szálak nem megfelelő állapotba kerülnek, hogy várakozzanak, amíg a memóriatárban aktív szálak száma a beállított maximális tevékenységi szint alá esik, vagy amíg egy szál el nem éri időszeletének a végét. Ahogy egy szál feladja a memóriatár használatát, a többi, nem aktív szál jogosulttá válik a prioritásuk szerinti futásra. Ha például egy futó szál egy munkaállomásról érkező válaszra várakozik, akkor feladja az elfoglalt tevékenységi szintet, és így az máris nincs a maximumon.

#### **Memóriatár tevékenységi szintek megadása**

A memóriatárak és tevékenységi szintek helyes meghatározása általában függ a memóriatár méretétől, a CPU-k számától, a lemezegység-karok számától, valamint az alkalmazás jellemzőitől.

### **Jobok**

A rendszerben minden feladat jobokon keresztül kerül végrehajtásra. A rendszerben minden job egyedi névvel rendelkezik. A rendszerjobok kivételével minden job alrendszerekben fut. A job bármely feladatbejegyzésből - mint például a jobsorbejegyzés, munkaállomás-bejegyzés, kommunikációs bejegyzés, automatikusan induló jobbejegyzés vagy az előindított jobbejegyzés - beléphet az alrendszerbe.

Minden aktív jobban van legalább egy szál (a kezdeti szál), de lehetnek további szálak is. A szálak a munka független egységei. A job attribútumai a job szálai számára is meg van osztva, de a szálak saját attribútumokkal is rendelkeznek (ilyen például a hívási verem). A job attribútumai a feladat feldolgozásának módjával kapcsolatos információkat tartalmaznak. A job a gazdája azoknak az attribútumoknak, amelyek a job szálaira nézve egységesek. A jobkezelés a job attribútumain keresztül lehetővé teszi a rendszer munkavégzésének szabályozását.

### **Megfelelő jogosultság**

A job legtöbb attribútumának megtekintéséhez és módosításához \*JOBCTL különleges jogosultságra van szükség, vagy pedig a felhasználói profilnak meg kell egyeznie a módosítandó job felhasználójával.

Van néhány attribútum, amelynek bármilyen módosításához \*JOBCTL különleges jogosultságra van szükség. Ezek az attribútumok az alábbiak:

- v Alapértelmezett várakozási idő
- Futási prioritás
- Időszelet
- **Megjegyzés:** Ha módosítani kívánja a job elszámolási kódját, akkor \*USE jogosultságra lesz szüksége az Elszámolási kód módosítása (CHGACGCDE) parancshoz, továbbá \*JOBCTL különleges jogosultságra, vagy a job jobfelhasználói azonosságának megfelelő felhasználói profilra.

Az iSeries objektumokra, így például a jobsorokra, kimeneti sorokra és rendezési sorrend táblázatokra hivatkozó jobattribútumok esetén megfelelő jogosultságra van szükség az adott objektumra vonatkozóan. Az iSeries

jogosultságaival kapcsolatban tekintse meg az iSeries biztonsági szakkönyv D függelékében található, Parancsok által használt objektumokhoz szükséges jogosultságok című részt.

### **Jobjellemző**

A jobkezelés lehetővé teszi a rendszer munkavégzésének szabályozását a job attribútumain keresztül. Mielőtt vezérelhetné a job különböző aspektusait, meg kell értenie a job különböző jellemzőit.

Az alábbi információk a jobok jellemzőit írják le:

#### **Jobnév szintaxis:**

A rendszeren lévő jobok vezérlésének és azonosításának egyszerűsítése érdekében minden job egyedi képzett jobnévvel rendelkezik. A képzett jobnév három részből áll: a jobnév (vagy egyszerű jobnév), a felhasználói név és a jobszám.

- v Interaktív jobok esetén a jobnév megegyezik a munkaállomás vagy emulátor-munkamenet nevével, amelyre bejelentkezett. Kötegelt jobok esetén saját jobnév adható meg. A jobnév legfeljebb 10 karakteres lehet.
- v A felhasználói név azon felhasználói profil neve, amely alatt a job elindításra került. Interaktív jobok esetén a felhasználói név a rendszerre bejelentkezéshez használt felhasználói profil. Ez az a felhasználói név, amelyet a bejelentkezési képernyő felhasználó mezejében megadott. Ha Telnetet használ és kihagyja a bejelentkezést, akkor ez az a felhasználói név, amellyel automatikusan bejelentkezik a rendszerre. A kötegelt jobokhoz megadható a felhasználói profil, amely alatt a kötegelt job futni fog. A felhasználói név legfeljebb 10 karakteres lehet.
- v A jobszám a rendszer által hozzárendelt egyedi szám, így ezzel azonosíthatók a jobok abban az esetben is, ha több azonos felhasználói névvel és jobnévvel rendelkező job létezik. A jobszám mindig 6 numerikus számjegyből áll.

### **Szintaxis**

A képzett jobnevek szintaxisa az objektumok képzett nevéhez hasonló. Ha a jobnév például DSP01, a felhasználó QPGMR, a jobszám 000578, akkor a Job kezelése (WRKJOB) parancson megadott képzett jobnév az alábbi: WRKJOB JOB(000578/QPGMR/DSP01)

Másik hasonlóság az objektumnevekkel, hogy nem kell megadni minden minősítőt. Tekintse meg például az alábbit: WRKJOB JOB(QPGMR/DSP01)

vagy

WRKJOB JOB(DSP01)

Ez ugyanúgy működik, mint a teljes képzett jobnév megadása. Ha a rendszer több jobja felel meg a megadott jobnévnek, akkor megjelenik a Job kiválasztása képernyő. Ez a képernyő lehetővé teszi a kívánt job kiválasztását a többszörös jobnevek listájából.

#### **Jobattribútumok:**

A jobattribútumok határozzák meg, hogy a rendszer hogyan futtatja az egyes jobokat. Néhány jobattribútum a felhasználói profilból kerül beállításra. A többi jobattribútum rendszerváltozókból, területi beállításokból, a Job küldése (SBMJOB) parancsból, egy jobleírásból és a Job módosítása (CHGJOB) parancsból (amelyből a job futása során módosíthatók az attribútumok értékei) származik.

A vezérlési jobattribútumok rugalmasságot biztosítanak a jobok vezérléséhez job-, felhasználó- vagy rendszerszinten. Például beállítható a rendszer úgy, hogy egészen a rendszerváltozóból olvassa ki a jobattribútumokat (ez a rendszer alapértelmezése). Ha módosítani kívánja a rendszer minden új jobjának értéket, akkor módosíthatja a rendszerváltozót. Egy érték jobleírásban megadásával az adott jobleírást használó minden jobtípus befolyásolható. Ha például minden kötegelt job ugyanazt a jobleírást használja, akkor a kötegelt jobok jobleírásának módosításával minden kötegelt job befolyásolható, a többi job pedig változatlan marad.

#### **Jobleírás:**

A jobleírásban egy sor jobattribútum adható meg, amelyek elmenthetők és később többször is felhasználhatók. A jobleírás a job futtatását szabályozó jobattribútum forrásaként használható. Az attribútumok mondják meg a rendszernek, hogy mikor indítsa a jobot, honnan vegye a jobot és hogyan fusson a job. A jobleírás egy sablonként képzelhető el, amely több jobot használhat, ezáltal csökkenti az egyes jobokhoz beállítandó specifikus paraméterek számát.

A jobleírásokat az automatikusan induló, a kötegelt, az interaktív és az előindított típusú jobok használják. Ugyanaz a jobleírás több jobhoz is használható. Egy job megadásakor a jobleírás kétféleképp használható:

v Használhat egy megadott jobleírást az attribútumok felülírása nélkül. Például:

SBMJOB JOB(OEDAILY) JOBD(QBATCH)

v Használhat egy megadott jobleírást az attribútumok egy részének felülírásával (BCHJOB vagy SBMJOB parancs segítségével). A QBATCH jobleírás üzenetnaplózása segítségével adja meg az alábbit:

SBMJOB JOB(OEDAILY) JOBD(QBATCH) LOG(2 20 \*SECLVL)

**Megjegyzés:** Az automatikusan induló jobok, munkaállomásjobok vagy kommunikációs jobok jobleírási attribútumai nem írhatók felül.

#### **Jobleírások és biztonság:**

A rendszer minden jobja egy jobleírást használt a job elindításához. Ez szabályozza a job különböző attribútumait. A USER paraméter szabályozza a jobhoz rendelt felhasználói profil nevét. A jobleírás, amelyhez meg van adva egy felhasználói profil név (USER), csak bizonyos egyének számára engedélyezett. Ha nincs megadva, akkor a 30-as és az alacsonyabb biztonsági szinten, más felhasználók el tudják küldeni a jobokat, hogy ezen felhasználói profil alatt fussanak.

Tekintse meg például az alábbit:

CRTJOBD JOBD(XX) USER(JONES) . . . AUT(\*USE)

Ez a példa biztonsági szempontból kockázatos helyzetet alakít ki, mivel az XX jobleírással bármelyik felhasználó küldhet jobot, és jogosult lesz mindenhez, amihez JONES jogosult. Ha a munkaállomás-bejegyzés ezt a típusú jobleírást használja, akkor az Enter megnyomásával bárki bejelentkezhet az adott felhasználóként. Biztonsági probléma elkerülése érdekében ne engedélyezze ezt a típusú jobleírást a \*PUBLIC számára.

**Megjegyzés:** A 40-es és 50-es biztonsági szinten a Job elküldése (SBMJOB) parancs megköveteli, hogy az elküldő jogosult legyen (\*USE) a jobleírásban megnevezett felhasználói profilhoz. Ez feltételezi, hogy a SBMJOB megad egy felhasználót (\*JOBD). Ennek ellenére kerülje el a felhasználó jobleírásban megadását, hacsak egy meghatározott ok miatt nincs rá szükség (mint például az automatikusan induló job) és ennek elérését szigorúan szabályozza.

### **USER paraméter és interaktív jobok**

A használandó jobleírás a Munkaállomás-bejegyzés hozzáadása (ADDWSE) parancsban van megadva. Alapértelmezés szerint a rendszer a felhasználói profilban lévő jobleírást használja. Ha USER(\*RQD) érték van megadva a jobleírásban, akkor a felhasználónak meg kell adnia egy felhasználói nevet. Ha USER(xxxx) van megadva (ahol az xxxx egy bizonyos felhasználói profil név), akkor a felhasználó megnyomhatja az Enter billentyűt a bejelentkezési képernyőn és az xxxx felhasználó profil név alatt működhet, hacsak a biztonsági szint nem 40-es vagy magasabb.

### **USER paraméter és kötegelt jobok**

A kötegelt jobokhoz használt jobleírás a Job küldése (SBMJOB) vagy a Kötegelt job (BCHJOB) parancsban van megadva.

Ha a BCHJOB parancsot tartalmazó bemeneti folyam lett megadva, akkor az Olvasó indítása (STRDBRDR, STRDKTRDR) vagy Job küldése parancsok (SBMDBJOB, SBMDKTJOB) egyikét megadó felhasználónak objektum működési jogosultsággal (\*OBJOPR) kell rendelkeznie a megadott jobleíráshoz. Egy bemeneti folyam használatakor a jobok mindig a jobleírás felhasználói profilja alatt működnek, nem azon felhasználóé alatt, aki a jobot a jobsorba helyezi. Ha a jobleírásban USR(\*RQD) érték van megadva, akkor a jobleírás nem használható a BCHJOB parancson.

Az SBMJOB parancs használata esetén a parancs az alapértelmezett értékeket kapja, így a kötegelt job a küldő felhasználói profilja alatt működik. Ha az SBMJOB parancshoz USER(\*JOBD) érték van megadva, akkor a job a jobleírás USER paraméterében megadott név alatt működik.

A jobleírásban gyakran szükség van egy adott névre ahhoz, hogy a felhasználók feladatot küldhessenek egy adott felhasználói profilba. A QBATCH jobleírást például ennek engedélyezése érdekében USER(QPGMR) értékkel szállítják. Biztonsági probléma elkerülése érdekében ne engedélyezze ezt a típusú jobleírást \*PUBLIC számára.

#### **Hívásvermek:**

A *hívásverem* egy job jelenleg futó programjainak és eljárásainak rendezett listája. A programok és eljárások elindíthatók explicit módon a CALL utasítással vagy implicit módon más eseményből.

A hívásverem jobszinten és szálszinten is rendelkezésre áll. A karakteres felületen a hívásverem a hívásverem-bejegyzéseinek LIFO listája, amely minden meghívott eljáráshoz és programhoz egy bejegyzést tartalmaz. Az iSeries navigátorban alapértelmezésben a verem utolsó bejegyzése a lista tetején jelenik meg. A sorrend a **Csökkenő rendezés** vagy **Növekvő rendezés** gombbal módosítható.

A Hívásverem megjelenítőn lévő információk az eredeti programmodell meghívási információit (OPM), integrált nyelvi környezetet (ILE), i5/OS hordozható alkalmazásmegoldások környezetet (PASE) és Java alkalmazásokat tartalmaz. Ha \*SERVICE speciális jogosultággal rendelkező felhasználói profil alatt fut, akkor a Licenc belső kód (LIC) és az i5/OS PASE kernel további bejegyzéseit is látni fogja.

#### **Osztály objektum:**

Az osztály objektum egy job futási környezetét vezérlő futási attribútumokat tartalmaz. Az IBM által szállított osztály objektumok vagy osztályok a jellemző interaktív és kötegelt alkalmazások igényeinek egyaránt megfelelnek. Az alábbi osztályokat (név alapján) szállítják a rendszerrel:

- v QGPL/QBATCH: Kötegelt jobok számára
- v QSYS/QCTL: A vezérlő alrendszer számára
- v QGPL/QINTER: Az interaktív jobok számára
- v QGPL/QPGMR: A programozási alrendszer számára
- v QGPL/QSPL: A sorkezelő alrendszer nyomtatóíró által használatra
- QGPL/QSPL2: Az Alap rendszertárban általános sorkezeléshez

### **Futási attribútumok**

Az alábbiakban a jobkezeléshez fontos osztály objektumban található néhány futási attribútum vagy paraméter listája látható.

#### **Futási prioritás (RUNPTY)**

Az osztályt használó futó jobokhoz tartozó prioritásszintet meghatározó szám. A prioritásszint meghatározza, hogy a rendszererőforrásokért versenyző jobok közül melyik job fusson következőnek. Az érték a 1 - 99 tartományba eshet, ahol az 1 a legmagasabb prioritás (az 1 prioritással rendelkező jobok futnak először). Ez az érték a jobon belüli szálakhoz engedélyezett legmagasabb futási prioritás. A job egyedi szálai alacsonyabb prioritással rendelkezhetnek. A job futási prioritásának változása a job minden szálának prioritására hatással van. Ha például a job 10-es prioritással fut, a job A szála 10-es prioritással, B szála pedig 15-ös prioritással fut. Ha a job prioritása 20-ra változik, akkor az A szál prioritása 20 lesz, a B szálé pedig 25 lesz.

#### **Időszelet (TIMESLICE)**

Az osztályt használó job egyes szálai számára biztosított maximális processzoridő (ezredmásodpercben), mielőtt a job másik szálai vagy másik jobok futhatnának. Az időszelet azt az időmennyiséget adja meg, amelyre a a jobban lévő szálnak a feldolgozás értelmes részének végrehajtásához szükséges van. Az időszelet végén a szál inaktív állapotba kerülhet, így a tároló többi szála pedig aktív állapotba kerülhet.

#### **Alapértelmezett várakozási idő (DFTWAIT)**

Alapértelmezett időmennyiség, ameddig a rendszer egy utasítás befejezésére vár, amely várakozást hajt végre. Ez a várakozási idő egy utasítás rendszertevékenységre várakozására érvényes, arra nem, ha az utasítás felhasználói válaszra vár. Normális esetben ez az az időmennyiség, ameddig a kérés befejezése előtt a rendszerre vár. Ha a rendszer túllépi a várakozási időt, akkor a job hibaüzentet kap. Ez az alapértelmezett várakozási idő akkor kerül alkalmazásra, ha egy adott helyzethez nincs másképp megadva várakozási idő.

A fájlerőforrások lefoglalásához használt várakozási idő a fájlleírásban van megadva és egy felülírás paranccsal felülírható. Megadja, hogy az osztály objektumban megadott várakozási idő kerül alkalmazásra. Ha a fájl megnyitásakor nem állnak rendelkezésre fájlerőforrások, akkor a rendszer a várakozási idő leteltéig vár rájuk.

**Megjegyzés:** Az osztály attribútumok egy job minden irányítási lépésére érvényesek. A legtöbb job csak egy irányítási lépéssel rendelkezi, de a job átirányítása esetén (például a Job átirányítása (RRTJOB) vagy a Job küldése (TFRJOB) parancs) az osztály attribútumok visszaállításra kerülnek.

#### **Maximális CPU idő (CPUTIME)**

A maximális processzoridő, amely egy job irányítási lépésének feldolgozásához megengedett. Ha a job irányítási lépése ennyi idő alatt nem fejeződik be, akkor a rendszer leállítja és egy üzenetet ír a jobnaplóba.

#### **Maximális ideiglenes tároló (MAXTMPSTG)**

Egy job irányítási lépés által használható ideiglenes tároló maximális mérete. Az ideiglenes tárolót a jobban futó programokhoz, a jobot támogató rendszerobjektumokhoz és a job által létrehozott ideiglenes objektumokhoz használják.

#### **Maximális szál (MAXTHD)**

Szálak maximális száma, amelyben az osztály jobja futhat. Ha egyszerre több szál került elindításra, akkor elképzelhető, hogy túllépik a fenti értéket. A felesleges szálak futtathatják a normál végrehajtást. További szálak indítását a rendszer addig gátolja, ameddig a jobban lévő szálak maximális száma a maximális érték alá nem csökken.

**Megjegyzés:** A szálak által használt erőforrások és a rendszeren rendelkezésre álló erőforrások változhatnak. További szálak indítása a maximális érték elérése előtt is tiltott lehet.

#### **Job felhasználói azonosság:**

A *job felhasználói azonosság (JUID)* a felhasználói profil neve, amely alapján a többi job az adott jobot ismeri. Ezt a nevet jogosultságellenőrzéskor használják, amikor másik jobok az adott jobon próbálnak működni.

Néhány példa olyan funkcióra, amely másik jobon működik: Szerviz job elindítása (STRSRVJOB) parancs, Jobinformációk lekérésre (QUSRJOBI) API, Job módosítása (QWTCHGJB) API, minden jobvezérlő parancs és funkció, amely jeleket küld egyik jobból a másikba.

Olyan helyzetekben, ahol a jobok felhasználói profilokat cserélnek, az aktuális felhasználói profil azonosítja a profilt, amely alatt a kezdeti szál fut a JUID helyett.

A JUID nem végez jogosultságellenőrzést egy jobból. Egy funkció végrehajtási jogosultsága mindig a szál aktuális felhasználói profiljától függ, amelyben a funkció meghívásra kerül.

Ha a job egy jobsorban vagy kimeneti sorban van, akkor a JUID mindig ugyanaz, mint a job felhasználói neve és nem módosítható.

Egy job elindításakor és az azt követő irányítási lépések indításakor a JUID megegyezik a job aktuális felhasználói profiljának nevével. Amíg a job aktív, a JUID az alábbi módon módosítható.

- v A JUID-t egy alkalmazás explicit módon beállíthatja a Job felhasználói azonosító beállítása (QWTSJUID) alkalmazás programozási felület (API) vagy a QwtSetJuid() függvény segítségével. A JUID annak a felhasználói profilnak a nevével kerül beállításra, amelynek nevében az API-t meghívó szál vagy függvény fut.
- v A JUID-t egy alkalmazás a QWTSJUID API vagy a QwtClearJuid() függvény segítségével explicit módon törölheti. A jobot egyszálas jobként kell futtatni az adott időpontban. Kiürítés esetén a rendszer implicit módon beállítja a JUID-t a felhasználói profil nevére, amely alatt a job egyetlen szálja az adott időpontban fut.
- v Ha a job egyszálas jobként fut és a JUID-t az alkalmazás nem állította be explicit módon, akkor mindig, amikor a job használja a Profil beállítása (QWTSETP) alkalmazás programozási felületet használja egy másik felhasználói felület alatti futáshoz, akkor a rendszer implicit módon beállítja a JUID-t a QWTSETP által beállított felhasználói profil nevére.
- v Ha egy egyszálas job egy másodlagos szálat kezdeményez és a JUID-t az alkalmazás nem állította be explicit módon, akkor a rendszer implicit módon beállítja a JUID-t azon felhasználói profil nevére, amely alatt a másodlagos szál kezdeményezésekor a job egyetlen szála futott.

Ha a job visszatér egy szálhoz, akkor a rendszer implicit módon beállítja a JUID-t azon felhasználói profil nevére, amely alatt a job egyetlen szála az adott pillanatban fut.

#### **Példák job felhasználói azonosságra:**

A témakör példákat tartalmaz, amelyek segítenek annak megértésében, hogy a különböző helyzetekben a job felhasználói azonosság (JUID) hogyan van hozzárendelve.

v A job egy USERA nevű felhasználói profil alatt fut. A JUID USERA. Ha a job a QWTSETP alkalmazás programozási felületet használja a USERB-re váltáshoz, akkor a JUID USERB-re változik.

Ebben a helyzetben a JUID Beállítás adott elem szerint értéke \*DEFAULT. Mivel a futó job egyszálas, a job felhasználói azonosság az aktuális felhasználói profil, amely alatt a job kezdeti szála fut (hacsak a job felhasználói azonosságot az alkalmazás explicit módon be nem állította). A jobsor-jobokhoz és a befejezett jobokhoz a job felhasználói azonosság a képzett jobnévből származó felhasználói név.

v A USERX profil alatt futó egyszálas job. A JUID USERX. Ha a job másodlagos szálakat indít, akkor a JUID USERX marad. Ha minden szál USERY-re cserélődik, a JUID akkor is USERX marad.

Ebben a helyzetben a JUID Beállítás adott elem alapján értéke \*SYSTEM. Mivel ez egy aktív job, amely pillanatnyilag többszálú jobként fut, a job felhasználói azonosságot a rendszer implicit módon állítja be. A job felhasználói azonosság a felhasználói profil nevére van beállítva, amely alatt a job futott, amikor többszálú lett belőle. Ha a job egyszálú futásra tér vissza, akkor a job felhasználói azonosság visszaállításra kerül a \*DEFAULT értékre.

v Ha a szerver a SERVER nevű felhasználói profil alatt fut, amely meghívja a QWTSJUID alkalmazás programozási felületet, akkor a JUID értéke SERVER lesz. Ha a szerver ezután meghívja a Profil beállítása (QWTSETP) alkalmazás programozási felületet az aktuális felhasználói profil CLIENT értékre állítása érdekében, miközben feldolgozza a feladatot a kliens helyett, akkor a JUID SERVER marad. Ehhez hasonlóan, ha a szerver másodlagos szálakat kezdeményez, amelyek mindegyike meghívja a QWTSETP-t, hogy különböző felhasználói profilok alatt fusson, akkor a JUID SERVER marad.

Ebben a helyzetben a JUID Beállítás adott elem alapján értéke \*APPLICATION. A job felhasználói azonosságot egy alkalmazás állítja be egy API segítségével. Ez az érték az egy illetve többszálú jobokra is érvényes.

#### **Szálak:**

A ″szál″ szó valójában a ″vezérlési szál″ kifejezés rövidítése. A szál az az irány, amelyet a program futás közben vesz, a lépések, amelyeket végrehajt, és a lépések végrehajtásának sorrendje. A szál kódja a kezdő helytől egy meghatározott, előre megadott sorrendben fut le adott bemenet esetén.

Egy jobon belül több szál használatával egyszerre több dolgot lehet elvégezni. Például egy job feldolgozása közben egy szál lekérhet és kiszámíthat a feldolgozás befejezéséhez szükséges adatokat.

Minden aktív jobnak legalább egy szála van, amelynek a neve kezdeti szál. A kezdeti szál a job indításának részeként jön létre. Az iSeries navigátorban a szálak között alapértelmezés szerint a lista első száljának típusa mindig **Kezdeti** lesz. A kezdeti szál az első szál, amelyet a job induláskor létrehoz.

### **Száltípusok**

A száltípus határozza meg, hogyan jön létre a szál a rendszeren.

#### **Felhasználói**

A szál az ügyfél alkalmazással hozható létre. Egy job kezdeti szála mindig felhasználói szál. A Több felhasználói szál engedélyezése mezőt be kell állítani, ha egyszerre több felhasználói szálat kíván használni.

#### **Rendszer**

A szálat a rendszer hozta létre a felhasználó helyett. Egyes rendszerfunkciók megkövetelik a rendszerszálak használatát a feldolgozás befejezéséhez. Ha az ügyfél alkalmazása egy szálakat használó rendszerfunkciót használ, akkor rendszerszálak használatára kerül sor.

#### *Megfelelő száljogosultság:*

A szálak kezeléséhez bizonyos jogosultsági szintek szükségesek.

A szál legtöbb attribútumának megtekintéséhez és módosításához \*JOBCTL különleges jogosultságra van szükség, vagy pedig a felhasználói profilnak meg kell egyeznie a szálat tartalmazó job felhasználójával. A szál futási prioritásának megváltoztatásához \*JOBCTL különleges jogosultságra van szükség. A Szálvezérlés jogosultság birtokában megtekintheti a szál bizonyos attribútumait.

Egy szál felfüggesztéséhez és felszabadításához \*JOBCTL különleges jogosultságra van szükség, vagy pedig a felhasználói profilnak meg kell egyeznie a szálat tartalmazó job felhasználójával. A szálak leállításához szolgáltatás (\*SERVICE) különleges jogosultság vagy Szálvezérlés jogosultság szükséges.

Az iSeries objektumokra, így például egy könyvtárlista könyvtárára hivatkozó szálattribútumokkal esetén a felhasználónak megfelelő jogosultságra van szüksége az adott objektumhoz.

Az iSeries jogosultságaival kapcsolatban forduljon az iSeries biztonsági szakkönyv $\bullet$ D függelékében található, Parancsok által használt objektumokhoz szükséges jogosultságok című részhez.

**Megjegyzés:** A szálvezérlés jogosultság lehetővé teszi másik jobok szálaival kapcsolatos információk lekérését. A Szálvezérlés jogosultság az iSeries navigátor Alkalmazás adminisztráció támogatás vagy a Funkcióhasználati információk módosítása (QSYCHFUI) API (funkció azonosító: QIBM\_SERVICE\_THREAD) segítségével adható meg és vonható vissza az egyes felhasználókra vonatkozóan. Az alkalmazásadminisztrációval kapcsolatos további információkért tekintse meg az információs központ alkalmazásadminisztráció részét.

#### *Szál állapota:*

A szál aktuális állapota a Szál párbeszédablak Általános lapján, a Részletes állapot pontban láthatók.

Példa a részletes állapotra:
#### **Várakozás sorból eltávolításra**

A job szála egy sorból eltávolítási művelet befejezésére várakozik. A sorból eltávolítás művelet segítségével üzeneteket távolíthat el a sorokból. Az üzenetek személyek vagy programok közötti kommunikációt jelentenek. Az üzeneteket az egyik szál elhelyezi egy sor rendszerobjektumban, egy másik szál pedig eltávolítja onnan.

**Megjegyzés:** Amikor a sorból törlésre várakozás szerepel egy tulajdonságlapon, akkor további információk is megjelennek, amelyek azonosítják a sort, amelyre a várakozás történik. Amikor a job vagy szál egy i5/OS objektum sorból való eltávolítására várakozik, akkor megjelenik egy 10 karakteres objektumnév, annak könyvtára és az objektum típusa. Amikor a job vagy szál egy belső objektum sorból való eltávolítására várakozik, akkor egy 30 karakteres objektumnév jelenik meg. A belső objektumok 30 karakteres nevét csak akkor látja, ha rendelkezik Jobvezérlés (\*JOBCTL) speciális jogosultsággal.

A részletes állapot képernyőn megjelenhet a szálhoz tartozó állapotérték, amely további részleteket árul el a szál állapotáról. Példa a részletes állapotra és a hozzá tartozó állapotértékre:

#### **Felfüggesztve (n)**

Egy egyedi szál fel van függesztve. A joboktól eltérően a szálakon egyszerre több felfüggesztés is érvényben lehet. A felfüggesztett szál után álló szám (például: Felfüggesztett (3)) arról tájékoztat, hogy a szál hány alkalommal lett felfüggesztve felszabadítás nélkül. Ha például egy szál háromszor fel lett függesztve, de csak egyszer lett felszabadítva, akkor azon még két felfüggesztés található. A szám csak akkor látható, ha az állapot a Tulajdonságok lapon jelenik meg, a listában nem. A szál feldolgozásának folytatásához használja a szál Felszabadítás műveletét.

A különböző szálállapotokkal kapcsolatos további információkért tekintse meg az iSeries navigátor online súgót.

#### **Zárolt objektumok:**

A jobok és szálak objektumok segítségével végzik a munkát.

Mivel egyidejűleg egynél több munkaelem is feldolgozás alatt lehet, zárolni kell az objektumokat az adatok integritásának megőrzése érdekében. A *zárolt objektumok* a jobok és a szálak által a feladat feldolgozásához használt rendszerobjektumok. Ha a job vagy szál befejezte a működést, akkor a zárolt objektum felszabadul és más feladatok végezhetők rajta. A használt zárolási kérés típusától függően egy zárolás eredményeképpen egyidejűleg egy vagy több felhasználó férhet hozzá az objektumhoz. Ha például egyidejűleg két vagy több felhasználó megpróbálja módosítani az objektumot, a második felhasználó módosításai kizáródnak, egészen addig, amíg az első felhasználó be nem fejezi az objektum frissítését. A Zárolás foganatosítója részben tekinthető meg, hogy éppen ki zárolta az objektumot és ki vár a zárolásra.

A *Hatókör* paraméter adja meg, hogy a zárolás egy jobhoz, szálhoz vagy zárolási területhez tartozik. A hatókör azt is megadja, hogy a zárolás meddig lesz elérhető, és hogy az objektum milyen zárolási típussal és ütközési szabályokkal rendelkezik rajta.

A *Zárolási kérés típusok* szabályozzák, hogy a job, szál vagy zárolási terület pontosan hogyan is férhet hozzá az objektumhoz. Egy kizárólagos zárolás, az olvasás letiltva zárolási típus például az objektumok módosításakor vagy törlésekor használható. Ez a zárolási típus senkinek sem engedélyezi az objektum használatát és olvasását.

A különféle zárolási kérés típusok:

#### **Kizárólagos - Nincs olvasás**

Az objektum kizárólagos használatra van lefoglalva. Ha azonban az objektumot már bármilyen típusú zárolási kérés zárolta, akkor nem szerezheti meg az objektum kizárólagos használatát. Ezt a zárolást kell használni, ha a felhasználó a művelet befejezéséig minden más felhasználót el kíván zárni az objektumtól.

#### **Kizárólagos - olvasás**

Az objektum csak a megosztott-olvasás típusú zárolási kéréssel osztható meg. Ezt a zárolást akkor kell használni, ha a felhasználó az olvasáson kívül minden más műveletet meg akar akadályozni az objektumon.

#### **Megosztott - frissítés**

Az objektum a megosztott-olvasás vagy megosztott-frissítés típusú zárolási kérésekkel osztható meg. Vagyis egy másik felhasználó olvasásra megosztott vagy frissítésre megosztott zárolási állapotot kérhet ugyanarra az objektumra. Ezt a zárolási állapotot akkor kell használni, amikor egy felhasználó módosítani akarja az objektumot, de biztosítani kívánja mások számára az objektum olvasását vagy módosítását.

#### **Megosztott - frissítés tiltva**

Az objektum megosztott-frissítés tiltva és megosztott-olvasás típusú zárolási kérésekkel osztható meg. Ezt a zárolási állapotot akkor kell használni, ha a felhasználó nem akarja módosítani az objektumot, de biztosítani szeretné, hogy mások se módosítsák.

#### **Megosztott - olvasás**

A objektum a kizárólagos - nincs olvasás típust kivéve az összes zárolási kéréssel meg lehet osztva. Vagyis egy másik felhasználó kizárólagos olvasást megengedő, frissítésre megosztott, olvasásra megosztott vagy nem frissíthető megosztott zárolási állapotot kérhet.

A *zárolási állapot* határozza meg a zárolási kérés állapotát. A különféle zárolási állapotok:

**Felfüggesztve** - A zárolási kérés sikerült és a job, szál vagy zárolási terület rendelkezik a zárolással.

**Várakozás** - A job vagy szál várakozik a zárolás megszerzésére.

**Kért** - A job vagy szál kérte a zárolást.

A *Zárolás foganatosítói* azok a jobok, szálak és zárolási területek, amelyek éppen rendelkeznek zárolással, vagy várnak egy adott zárolt objektum zárolására.

## **Jobtípusok**

Az iSeries szerver számos különböző típusú jobot dolgoz fel.

#### **Automatikusan induló jobok:**

Az automatikusan induló job egy kötegelt job, amely ismétlődő feladatot valamint egy adott alrendszerhez tartozó egyszeri inicializálási feladatot végez, inicializálja az alkalmazás függvényeit vagy központosított szolgáltatási funkciókat biztosít ugyanazon alrendszer más jobjai számára. A vezérlő alrendszerben lévő automatikusan induló job segítségével elindíthatók más alrendszerek (ahogy az IBM által szállított vezérlő alrendszer is teszi). Az alrendszerhez rendelt automatikusan induló jobok az alrendszerrel együtt elindításra kerülnek.

Mivel minden automatikusan induló job elindul az alrendszerrel együtt, az alrendszer jobjainak maximális száma paraméterben megadott érték sem akadályozza meg az automatikusan induló jobok indulását. Ha sikerül meghaladni az alrendszerben indítható jobok maximális számát, akkor több job már nem kerül elindításra. Ha elegendő automatikusan induló job befejezte a munkáját, és a futó jobok száma visszaesett az engedélyezett maximum alá, akkor az alrendszer más jobjai is elindulhatnak.

Az automatikusan induló jobhoz használt jobleírás az Automatikusan induló jobbejegyzés hozzáadása (ADDAJE) paranccsal adható meg. Az alrendszer elindításakor a job a jobleírásban megadott felhasználói profilnév alatt működik. Elképzelhető, hogy nem adta meg a USER(\*RQD)-t tartalmazó jobleírást. Mivel az automatikusan induló job a jobleírás által megadott felhasználói profil alatt működik, szabályozni kell, hogy ki módosíthatja a jobleírást.

Ha egy alrendszerhez több automatikusan induló job van megadva, akkor az automatikusan induló jobok azonnal elindításra kerülnek, nem egymást követően. Ha az alrendszer túllépi a maximális jobok számát, akkor más jobok nem indíthatók el az alrendszeren addig, amíg elegendő automatikusan induló job be nem fejeződik és így a futó jobok száma a maximális activitási szint alá kerül.

#### **Kötegelt jobok:**

A kötegelt job a szervernek elküldött feldolgozási műveletek előre meghatározott csoportja, amely felhasználó és rendszer közötti interakció nélkül, vagy kis interakcióval kerül végrehajtásra. A futtatásukhoz felhasználói interakciót nem igénylő jobok végrehajthatók kötegelt jobokként. A kötegelt job jellemzően egy alacsony prioritású job, amely a futáshoz speciális rendszerkörnyezetet igényelhet.

A kötegelt jobok a rendszer hátterében futnak, lehetővé téve a jobot kiadó felhasználó számára más feladatok elvégzését. Egyidejűleg több kötegelt job is lehet aktív.

Az alábbi lista a különböző típusú kötegelt jobokat írja le:

#### **Egyszerű kötegelt job**

Az egyszerű kötegelt job egy jobsorba küldött job. Egy sorban várakozik más kötegelt jobokkal és a prioritásának valamint sorszámának megfelelően kerül végrehajtásra.

#### **Kötegelt azonnali job**

A kötegelt azonnali job egy olyan kötegelt job, amely szülőjobjának számos jellemzőjével került elindításra. A job ugyanabban az alrendszerben fut, mint a szülőjob. (Ez a spawn() API segítségével kerül végrehajtásra.) Mivel a job jellemzőit a szülőjobból másolja át és nem halad keresztül egy jobsoron, gyorsabban indítható, mint a jobsornak átadott jobok.

#### **Kötegelt MRT job**

Ez a fajta job egy többkéréses terminál (MRT) job. Az MRT jobok az S/36 környezet jobjai, amelyek szerverekként működve lehetővé teszik más S/36 környezeti jobok számára, hogy hozzájuk csatlakozzanak MRT eljárások futtatása érdekében.

#### **Kötegelt nyomtatási job**

A kötegelt nyomtatási job olyan nyomtatókimeneti fájlokat (más néven spoolfájlokat) figyel, amelyeket más aktuális felhasználói profilú jobok hoztak létre, mint amely alól az adott job elindításra került.

A kötegelt jobok akkor indíthatók el, amikor a felhasználó:

- Elhelyez egy jobot a jobsorban
- v Kiad egy kommunikációs program indítási kérést
- v Elindít egy alrendszert egy előindított jobbal
- v A spawn() alkalmazás programozási felületet használja

#### *Hogyan indul egy kötegelt job?:*

Amikor a felhasználó elküld egy kötegelt jobot, a job jobsorba helyezés előtt számos rendszerobjektumtól gyűjt információkat.

- 1. Egy felhasználó elküld egy jobot.
- 2. A job jobattribútumokat keres. Ha a jobattribútumok a Job elküldése (SBMJOB) parancson nem találhatók, akkor a job belenéz a jobleírásba (a SBMJOB parancsban van megadva), az aktuális felhasználó felhasználói profiljába és az aktuálisan aktív fájlba (a SBMJOB parancsot kiadó job).

**Megjegyzés:** Az interaktív jobindításhoz hasonlóan a jobleírásban megadhatja, hogy a felhasználói profilt használja. A felhasználói profil megadhatja, hogy a rendszer egy rendszerváltozót használjon bizonyos jobattribútumok kikereséséhez.

- 3. Ha a job rendelkezik ezen attribútumok mindegyikével, akkor a jobsorban található.
- 4. Ha az alrendszer készen áll egy job kezelésére, akkor jobokat keres a jobsorokban (azokban, amelyeket lefoglalt).
- 5. Az interaktív jobfeldolgozáshoz hasonlóan az alrendszer ellenőrzi az irányítási adatok jobleírását.
- 6. Az alrendszer az irányítási adatok segítségével keresi meg az irányítási bejegyzést. Az irányítási bejegyzés az alábbiakkal kapcsolatos információkat biztosít: a job mely tárat fogja használni, mely irányítóprogram kerül alkalmazásra és a job melyik osztályból kapja a futási attribútumait.
- 7. Az információk lekérése után az irányítóprogram fut. Ha QCMD-t használ, akkor a QCMD végrehajtja a SBMJOB parancsot. A **CMD** vagy **RQSDTA** paraméterben megadott parancsot futtatja.

#### *Kötegelt jobok származtatása:*

A *származtatás* egy funkció, amely egy jobfolyamatot hoz létre (leszármazott folyamat). Ez a jobfolyam a meghívó folyamat számos attribútumát örökli (szülő folyamat). Egy új program lett megadva és a leszármazott folyamatban kezd el futni. Egy kötegelt job származtatása esetén egy szülő jobot használ az argumentumok és környezeti változók leszármazott jobnak átadása esetén. A spawn() API kötegelt azonnali jobokat, előindított jobokat vagy előindított kötegelt jobokat használ.

#### **Kommunikációs jobok:**

A kommunikációs job egy olyan kötegelt job, amelyet egy távoli rendszer programindítási kérése indít el. A jobfeldolgozás egy kommunikációkérést és a megfelelő specifikációkat foglalja magában.

Ahhoz, hogy a kommunikációs job fusson i5/OS rendszeren, a rendszeren lennie kell egy olyan alrendszerleírásnak, amely egy feladatbejegyzést tartalmaz a kommunikációs jobokhoz. A kommunikációs feladatbejegyzés azonosítja az alrendszer számára a végrehajtandó kommunikációs feladat forrásait. A jobfeldolgozás akkor kezdődik, amikor az alrendszer egy távoli rendszertől kommunikációs program indítása kérést kap és a kéréshez található egy megfelelő irányítási bejegyzés.

## **A kommunikációs jobok irányítási adatai**

A kommunikációs jobok továbbítását a távoli rendszertől érkező programindítási kérés határozza meg. Egy programindítási kérés célrendszeren feldolgozásakor létrejön egy rögzített hosszúságú adatfolyam, amelyet a rendszer irányítási adatként használ. Az irányítási adatok 25-ös pozíciója mindig a PGMEVOKE értéket tartalmazza a kommunikációs kérésekhez. Az az alrendszer irányítási bejegyzések, amelyek PGMEVOKE összehasonlítási értéket adnak meg a 29-es pozíción, jellemzően a \*RTGDTA értéket tartalmazzák programnévként. Ez azt jelenti, hogy az irányítási adatok között (a távoli rendszer programindítási kérésében) megadott programnév a futtatandó program.

Ha bizonyos kommunikációs jobokhoz egy speciális feldolgozási környezet szükséges, akkor az alrendszerleíráshoz hozzáadhat egy további irányítási bejegyzést, amely egy 37-es kezdőpozíciójú összehasonlítási értéket ad meg. Az összehasonlítási értéknek tartalmaznia kell a programindítási kérés programnevét. Az irányítási bejegyzésnek kisebb sorszámmal kell rendelkeznie azon irányítási bejegyzésnél, amelyet a PGMEVOKE összehasonlítási értékként használ. Ez a metódus lehetővé teszi, hogy bizonyos kommunikációs jobok különböző osztály- vagy tárolóspecifikációval fussanak.

## **Biztonság**

Az i5/OS rendszer biztonsági szolgáltatása szabályozza, hogy ki használhatja a kommunikációs eszközöket és hogy ki férhet hozzá a társított eszközleírásokhoz használt parancsokhoz. Alkalmazásprogramok távoli és célrendszeren futtatása esetén fontolóra kell venni további biztonsági intézkedések meghozását.

## **A kommunikációs jobok jobleírása**

A kommunikációs jobokhoz használt jobleírás az Kommunikációs bejegyzések hozzáadása (ADDCMNE) parancsban kerül megadásra. A jobleíráson megadott felhasználó figyelmen kívül marad. A kommunikációs jobokhoz a rendszer a felhasználónevet a programindítási kérésből veszi. Ha a programindítási kérés nem ad meg felhasználónevet, akkor a rendszer a kommunikációs bejegyzésből származó alapértelmezett felhasználóértéket használja. Magasabb szintű biztonság biztosítása érdekében programindítási kéréssel kapcsolatos felhasználói információkat adjon meg ahelyett, hogy a kommunikációs feladatbejegyzésben megadna egy alapértelmezett felhasználót.

### *Kommunikációs jobok típusai:*

A témakör a kommunikációs jobok általános típusait írja le.

### **Qlus (logikai egység szolgáltatások)**

A Qlus kezeli a logikai egység eszközök, más néven kommunikációs eszközök eseményeit. Szintén a Qlus felelős az eszközök a megfelelő kommunikációs alrendszerhez lefoglalásáért is.

#### **Qcmnarbxx (kommunikációs irányítók)**

A kommunikációs irányítók, a Qsysarb (rendszerirányító) és Qtaparb (tape arbiter), dolgozzák fel minden típusú eszköz feladatait, nemcsak a kommunikációs eszközökét. Ide tartozik a kommunikációs kapcsolatok, kapcsolatmegszakítások, eszközzárolások és hibajavítások feldolgozásai.

A kommunikációirányító-jobok rendszerváltozó újraindításkor (QCMNARB) meghatározza az elindított kommunikációirányító jobok számát. Egyprocesszoros rendszereken legalább három kommunikációs irányító elindul.

#### **Qsyscomm1 (rendszerkommunikációk)**

Ez a job kezel egyes kommunikációs és I/O műveleteket.

#### **Q400filsvr (távoli fájlrendszer-kommunikáció)**

Ez a job a távoli fájlrendszer általános programozási felület kommunikációját (APPN vagy APPC) végzi.

#### **Interaktív jobok:**

Az interaktív job olyan job, amely a felhasználó terminálra bejelentkezésekor indul és a felhasználó kijelentkezésekor leáll. A job futtatásához az alrendszer jobleírást keres, amely egy munkaállomás-bejegyzésben vagy a felhasználói profilban lehet megadva.

Az interaktív jobok a feladat elvégzéséhez folyamatos, kétirányú kommunikációt követelnek meg a felhasználó és az iSeries szerver között. Egy interaktív job elindul, amikor a felhasználó bejelentkezik a rendszerre. A rendszer bekéri a bejelentkezési információkat. Ha a rendszer elfogadja a bejelentkezési kérést, akkor létrehozza az interaktív jobot. A rendszer ezután felszólítja a felhasználót, hogy adjon meg egy kérést. A felhasználó beírja a kérést, a rendszer pedig feldolgozza. Ez a minta folytatódik egészen addig, amíg a felhasználó be nem fejezi az interaktív jobot a rendszerből kijelentkezéssel, vagy a job alkalmazáskivétel illetve eszközhiba-visszaállítás miatt le nem áll.

Ha az interaktív job egy jobcsoport vagy jobpár része, akkor az alábbi jobtípusok egyike kell, hogy legyen:

#### **Interaktív - Csoport**

Az Interaktív - Csoport job egy olyan jobcsoport interaktív jobja, amely egyszeres megjelenítő eszközhöz van társítva.

#### **Interaktív - Rendszerkérés**

Az Interaktív - Rendszerkérés job egy olyan jobpár interaktív jobja, amelyeket a rendszerkérés funkció társított egymáshoz.

**Tudta?** A rendszerre kétféleképp jelentkezhet be. Egy felhasználói azonosítóval és jelszóval kézzel beléphet a rendszerbe. Olyan program is létrehozható, amely automatikusan elküldi a felhasználói azonosítót és jelszót a szervernek, ezáltal kihagyja a bejelentkezési képernyőt.

*Hogyan indul egy interaktív job?:*

Amikor felhasználó bejelentkezik a rendszerre, az interaktív job kész állapotba állítása előtt az alrendszer számos rendszerobjektumtól gyűjt információkat.

1. A rendszer az interaktív job attribútumainak lekérése érdekében a jobleírásért beletekint a munkaállomásbejegyzésbe. Ha a munkaállomás-bejegyzés a jobleíráshoz a \*USRPRF értéket adja meg, akkor a job a felhasználói profilból származó információkat fogja használni.

**Megjegyzés:** Ez a rugalmasság lehetővé teszi annak megadását, hogy a job attribútumai a munkaállomáshoz vagy az egyedi felhasználóhoz legyenek kötve.

- 2. Ha az alrendszer már tudja, hogy mely jobleírást használja, akkor elképzelhető, hogy a jobleírásban nem található az összes jobattribútum. Elképzelhető, hogy néhány attribútum a felhasználói profilban található. Ha a felhasználói profil nem rendelkezik információkkal, akkor az alrendszer a rendszerváltozót nézi meg.
	- **Megjegyzés:** A felhasználói profil olyan jobattribútumokat tartalmaz, amelyek lehetővé teszik bizonyos dolgok személyre szabását kifejezetten a felhasználó számára.
- 3. Miután a rendszer összegyűjtötte a job összes attribútumát, meghatározza, hogy elindítható egy új interaktív job vagy egy hibaüzenetet kell küldeni a bejelentkezési képernyőn. Az alrendszer ellenőrzi, hogy az alrendszer vagy a munkaállomás-bejegyzés által engedélyezett jobok maximális számát a rendszer elérte-e. Ezután ellenőrzi, hogy érvényes felhasználói profilnév lett-e megadva, a felhasználói profilnév engedélyezett felhasználói profil és hogy a megadott jelszó (ha szükséges) érvényes-e. Következőnek ellenőrzi, hogy a felhasználó rendelkezik-e megfelelő jogosultságokkal a jobleíráshoz, a rendszerleíráshoz, a munkaállomás-eszközleíráshoz valamint a kimeneti sorhoz és könyvtárhoz. Végül az alrendszer ellenőrzi, hogy a felhasználó elérte-e a felhasználói profilhoz engedélyezett bejelentkezések korlátját. Ellenőrzési hiba esetén megjelenik a bejelentkezési képernyő a megfelelő üzenettel. Ellenkező esetben folytatódik az interaktív job elindítási folyamata.
- 4. Miután az alrendszer érvényesíti, hogy az interaktív job elindítható a jobleírásban irányítási adatokat keres. Az alrendszer az irányítási adatok segítségével megkeresi az alrendszerleírás irányítási bejegyzését. Az irányítási bejegyzés az alábbiakkal kapcsolatos információkat biztosít: a job mely tárat fogja használni, mely irányítóprogram kerül alkalmazásra és a job melyik osztályból kapja a futási attribútumait.
- 5. Ha ezen darabok mindegyike megvan, akkor az irányítóprogram fut. Az IBM egy QCMD nevű irányítóprogramot biztosít, amely minden típusú feladathoz használható. A QCMD tudja, ha a job interaktív job és a felhasználói profilban egy futtatandó kezdeti programot keres. Ha a kezdeti program befejezi a futást, akkor a QCMD megjeleníti a kezdeti menüt.

#### *Interaktív jobok megszakítása:*

A Job megszakítása (DSCJOB) parancs meghívásakor a job megszakításra kerül és a bejelentkezési képernyő újra megjelenik. A job újbóli csatlakoztatása érdekében jelentkezzen be ugyanarra az eszközre, amelyről megszakításra került. Az eszközön másik felhasználói néven másik interaktív job is elindítható.

- v A Rendszerkérés menü egyik beállítása lehetővé teszi egy interaktív job megszakítását, amelynek hatására a bejelentkezési képernyő megjelenik. A beállítás meghívja a DSCJOB parancsot.
- v Ha újbóli csatlakozik egy jobhoz, akkor a bejelentkezési képernyőn a programhoz, menühöz és az aktuális könyvtárhoz megadott értékek figyelmen kívül maradnak.
- v PC organizer vagy PC szöveges segéd funkcióval rendelkező job nem szakítható meg.
- v A TCP/IP TELNET job megszakítható, ha a munkamenet felhasználó által megadott névvel rendelkező eszközleírást használ. Felhasználó által megadott névvel rendelkező eszközleírás az alábbi módon hozható létre:
	- Hálózati számítógépek segítségével a **DISPLAY NAME** paraméterrel
	- Az iSeries Access PC 5250 Client Access támogatás segítségével a munkaállomás-azonosító funkcióval
	- A TCP/IP TELNET eszközinicializálási kilépési pont segítségével egy munkaállomásnév megadásához
	- Telnet kliens (STRTCPTELN) segítségével távoli eszközparaméterrel
	- **Megjegyzés:** A rendszer által megadott eszköznevek, mint például a QPADEV\*, nem teszik lehetővé a megszakítást, mivel nem valószínűleg, hogy ugyanaz a felhasználó fog bejelentkezni ugyanarra az eszközre.
- v A csoportjobok jobjai megszakításra kerülnek. Újbóli csatlakozáskor visszakerül ugyanarra a helyre, ahol a megszakítás történt. Ha az utolsó aktív csoportjob az újbóli csatlakozás előtt leáll, akkor visszakerül a következő csoportjobba.
- v Ha a job valamilyen ok miatt nem szakítható meg, akkor a job leállításra kerül.
- v Az alrendszer leállításakor az alrendszer minden megszakított jobja leállításra kerül. Az alrendszer leállításakor a DSCJOB parancs az alrendszer egyik jobjában sem adható ki.
- v A Jobmegszakítási intervallum (QDSCJOBITV) rendszerváltozó jelzi, hogy a job mennyi ideig lehet megszakítva. Az időintervallum letelte után a megszakított job leáll.
- v A megszakított jobok, amelyek nem haladták meg a QDSCJOBITV értéket, az alrendszer leállításakor vagy IPL fellépése esetén kerülnek leállításra.

*A jobkérelmező eszköz I/O hibája:*

A kérelmező eszköz egy olyan munkaállomás, amelyről a felhasználó bejelentkezhet egy tartományba és használhatja a hálózati erőforrásokat. Az Eszközhelyreállítási művelet (DEVRCYACN) jobattribútum megadja, hogy egy job kérelmező eszközének I/O hibája esetén mit kell tenni.

A DEVRCYACN attribútum az alábbi beállításokkal rendelkezik:

#### **\*SYSVAL**

Ez az alapértelmezett érték. A Művelet, amelyet a munkaállomás eszközhibája esetén végre kell hajtani (QDEVRCYACN) rendszerváltozóra mutat. A rendszerváltozó minden olyan értéket támogat, amelyet a jobattribútum (a **\*SYSVAL** kivételével).

**\*MSG** Jelzi az I/O hibaüzenetet és lehetővé teszi, hogy az alkalmazásprogram hibahelyreállítást hajtson végre. Ez NEM ajánlott beállítás.

#### **\*DSCMSG**

A job megszakítása. Ez a biztosított alapértelmezett érték. Az újbóli csatlakozáskor egy új üzenet jelzi a felhasználói alkalmazásprogramot és megadja, hogy az eszköz az I/O óta elveszett és helyreállításra került, és a képernyő tartalmát újra meg kell jeleníteni.

#### **\*DSCENDRQS**

A job megszakítása. Az újbóli kapcsolatkor egy leállítás kérési funkció kerül végrehajtásra a job vezérlésének utolsó kérésszintre visszaállításához.

#### **\*ENDJOB**

A job leállítása. A jobhoz egy munkanaplót kerülhet előállításra. Egy üzenet került elküldésre a munkanaplóba és a QHST naplóba, amely jelzi, hogy a job eszközhiba miatt leállt.

#### **\*ENDJOBNOLIST**

A job leállítása. Nem kerül előállításra munkanapló. Egy üzenet került elküldésre a QHST naplóba, amely jelzi, hogy a job eszközhiba miatt leállt.

**Megjegyzés:** Ha DEVRCYACN parancshoz a **\*DSCENDRQS**, **\*ENDJOB** vagy **\*ENDJOBNOLIST** paraméter meg van adva, akkor a helyreállítási művelet akkor lép hatályba, amikor az eszközön hiba történik. Ha másik érték van megadva, akkor a helyreállítási művelet a hibás eszköz következő I/O műveletekor lép hatályba.

*Interaktív jobok és irányítási lépések:*

A kezdeti menü meghívása előtt az irányítási adatok összehasonlításra kerülnek az alrendszerleírásban lévő irányítási bejegyzésekkel. Az egyeztetéskor az irányítási bejegyzésben megadott program meghívásra az irányítási lépés pedig elindításra kerül.

Az alábbi a soron következő tevékenységet ábrázolja, amely egy irányítási lépés elindításához és egy kezdeti programot megadó felhasználói profil kezdeti menüjének megjelenítéséhez vezet.

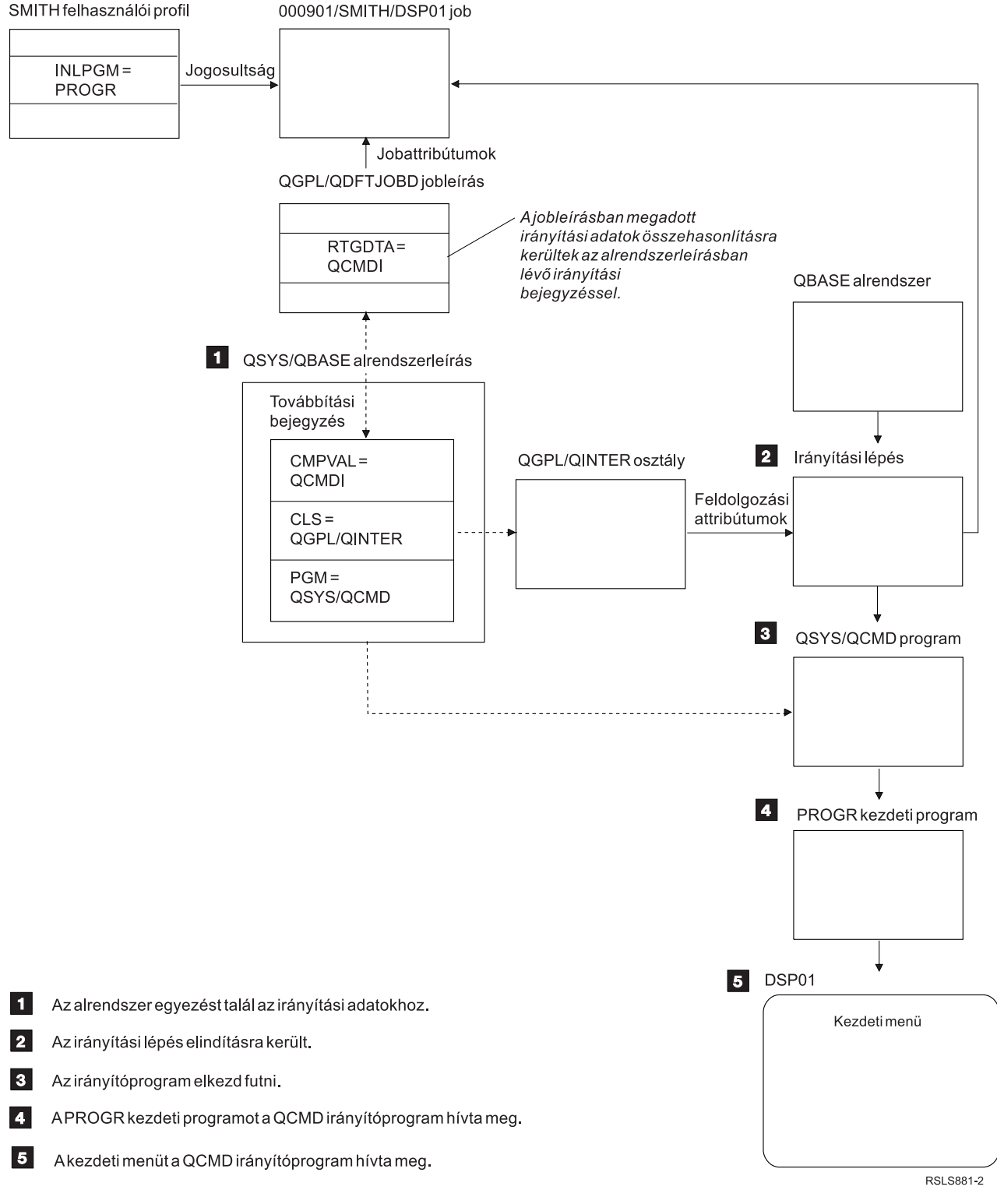

*1. ábra: Alrendszer-tevékenység*

## **Interaktív jobmegközelítések**

Az interaktív jobok különböző módon kezelhetők. Ezek a megközelítések az irányítási lépés szabályozásától függenek. Először meg kell határozni az alábbiakat:

v Melyik program szabályozza az irányítási lépést: QSYS/QCMD vagy a felhasználói program?

v Az irányítás felhasználó vagy munkaállomás alapú lesz?

#### *Az irányítási lépést szabályozó programok:*

Egy adott job legjobb megközelítésének meghatározásához először el kell dönteni, hogy mely program szabályozza az irányítási lépést.

## **QSYS/CMD használata interaktív jobokhoz - előnyok**

Az IBM által szállított QSYS/QCMD parancsfeldolgozó a legjobb rugalmasságot biztosítja a funkciók munkaállomás-felhasználók számára elérhetővé tételében. Az irányítási lépés QCMD-vel való szabályozása az alábbi előnyöket biztosítja:

- v A figyelő program aktiválásra kerül, ha a felhasználói profilban meg van adva.
- v A felhasználói profilban megadott kezdeti program meghívásra kerül.
- v A felhasználói profilban megadott kezdeti menü meghívásra kerül.
- v A felhasználó úgy kerül elhelyezésre a System/36 környezetben, mint ahogy a felhasználói profilban meg van adva.

Ezen felül a QCMD-t használó alapértelmezés a Főmenübe viszi Önt, ahol a parancsok közvetlenül megadhatók, a HÍVÁS parancsot is beleértve, amelyek a felhasználó által írt funkciókat meghívják. A menüpontok online súgóval állnak rendelkezésre, hogy a rendszerfunkciók egyszerűen elérhetők legyenek. Parancskiválasztási menük szintén biztosítva vannak, amelyek az indexkeresés és a parancsbejegyzés-funkció (amelyet a CALL QCMD hív meg) gyors elérését teszi lehetővé. A parancsbeviteli funkciók elsődlegesen a programozók és operátorok számára készültek, akik azt igénylik, hogy a funkciók teljes választéka rendelkezésre álljon parancsok közvetlen használatán keresztül.

## **Felhasználói program közvetlen meghívása az interaktív jobokhoz - előnyök**

Az interaktív jobok irányítási lépéseinek szabályozásához a programok közvetlenül is meghívhatók. Ezek a programok kialakíthatók úgy, hogy kifinomultabb hozzáférést biztosítsanak a munkaállomás-felhasználók által igényelt funkciókhoz, mint az IBM által szállított programok. Mivel a programok adott funkciókhoz vannak alakítva, jellemzően kevesebb rendszer-erőforrást igényelnek a futásuk támogatásához, mint az IBM által szállított programok. Elképzelhető, hogy olyan funkciókat is biztosítani kíván, mint a kezdeti program vagy a kezdeti menü.

#### *Munkaállomás - felhasználó alapú útválasztás:*

Miután meghatározta, hogy mely program vezérelje az irányítási lépést, azt is meg kell adnia, hogy az irányítás a munkaállomásra épüljön, amelyről a job elindításra került vagy a rá bejelentkezett felhasználóra (felhasználói profil).

A munkaállomásra épülő irányítás a munkaállomás-bejegyzéshez vagy az eszköz profiljához rendelt jobleírásban megadott irányítási adatokkal kerül végrehajtásra. A felhasználóra épülő irányítás a felhasználói profilban megadott kezdeti programmal vagy a felhasználói profilban lévő jobleírással kerül végrehajtásra, amely a QCMD-től különböző irányítási lépésre kerül leképezésre.

## **Kezdeti program használata**

A kezdeti program együttműködhet a munkaállomásokkal, hogy a munkaálomás-felhasználótól bemeneti értékeket kapjon. Egy kezdeti program meghíváskor nem kaphat paraméterértékeket. A kezdeti program kétféleképp használható:

- v Egy kezdeti környezet kialakításához, hogy a felhasználó parancsokat írhasson be. Például módosítható a könyvtárlista vagy felülírhatók a nyomtatási fájlok és üzenetfájlok. Ha egy kezdeti program befejezi a működését és visszatér a QSYS/QCMD-hez, akkor megjelenik a kezdeti menü.
- v A job vezérlőprogramjaként. Ha a kezdeti program nem tér vissza a QSYS/QCMD-be, akkor az irányítási lépés vezérlőprogramjává válik. A kezdeti menü nem kerül megjelenítésre. A felhasználó csak azokat a funkciókat kérheti, amelyek a kezdeti programon keresztül elérhetők.

Megjeleníthető például egy menü adott alkalmazásbeállításokkal. A felhasználó csak a menün lévő funkciókat hajthatja végre. Példa egy ilyen beállításra a kijelentkezés. Ha a SIGNOFF parancs fut, akkor a job leáll és a rendszer

főmenüje sosem kerül megjelenítésre. Ha ezt a megközelítést használja, akkor fontolja meg az INLMNU felhasználói profil beállítás használatát annak biztosításához, hogy a menü ne kerüljön megjelenítésre.

Írható egy kezdeti program, így visszatérés kiadásakor a QSYS/QCMD-be tér vissza, vagy nem. Ha a kezdeti program a QSYS/QCMD-be tér vissza, akkor megjelenik a kezdeti menü.

#### *Ha a jobok egyszerre állnak le:*

Néhány esetben a jobok egyszerre állnak le. Például hálózati hiba lép fel és a jobattribútumok \*ENDJOB vagy \*ENDJOBNOLIST értékre vannak állítva. A job leállításán kívül az alábbi eszközfeltérképezési tevékenységek történnek.

- v A job prioritása csökken. Így a job a továbbiakban nem ugyanolyan prioritással rendelkezik, mint a többi akítv interaktív job.
- v A job időszelete 100 ezredmásodpercre van állítva. Ez a magasabb prioritású joboknak jobb esélyt biztosít az erőforrások lekérésében.

A \*ENDJOB vagy \*ENDJOBNOLIST értékre állított jobattribútumokkal rendelkező jobok munkanaplói Függőben lévő munkanaplóban vannak. Egy nyomtatókimenet függőben lévő munkanaplóban található munkanaplóból előállításához használja a Munkanapló megjelenítése (DSPJOBLOG) parancsot.

Egy job leállításakor vezérelheti, hogy a munkanapló hogy íródik egy spoolfájlba. Ezt az alábbi idézheti elő: maga a job leállás közben, egy háttér szerverjob, vagy egyáltalán nem következik be. A megadott értéknek jelentős hatása van a teljes helyreállítási időre, ha több job ugyanakkor áll le. További információkért tekintse meg a kapcsolódó Függőben lévő munkanapló fogalmat.

#### **Előindított jobok:**

Az előindított job a feladatkérés érkezése előtt elindított kötegelt job. Az előindított jobok az alrendszer más típusú jobjai előtt kerülnek leindításra. Az előindított jobok különböznek más joboktól, mivel előindított jobbejegyzéseket (alrendszerleírás része) használnak a használandó program, osztály és tároló meghatározásához, amikor elindításra kerülnek.

Az előindított jobbejegyzésen belül olyan attribútumokat kell megadni, amelyeket az alrendszer használ az előindított jobok tárának létrehozásához és kezeléséhez. Az előindított jobok segítségével csökkenthető egy feladatkérés kezeléséhez szükséges idő. Kétféle típusú előindított job létezik. Mindkét típus másféle típusú kéréseket kezel. Mielőtt egy job várakoznak az első kérésére, Előindítottként jelenik meg, mert a rendszer még nem tudja, hogy milyen típusú kéréseket fog a job kiszolgálni.

#### **Előindított kommunikációk**

Olyan kötegelt job, amely azelőtt fut, mielőtt a távoli rendszer egy programindítási kérést küldene.

#### **Előindított köteg**

A job a munkakérés megkapása előtt elindított kötegelt job.

Az előindított job még a munkakérés megkapása előtt elindul, vagy az alrendszer indulásakor, vagy az Előindított jobok indítása (STRPJ) parancs eredményeképp. Az előindított jobok az alrendszer leírás előindított job bejegyzéséből (PJE) indulnak. Az előindított jobbejegyzés különféle attribútumokat határoz meg, például hogy milyen program induljon el az előindított jobban, mely felhasználói profil alatt fusson az előindított job, a jobleírást, az osztályt, amely a job futási idejű attribútumait határozza meg, valamint a memóriatárat, amelyben az előindított job fut.

Az előindított jobok elindulhatnak és inicializálhatják magukat még mielőtt munkakérést kapnának. Ez csökkenti a kérés kezeléséhez szükséges időt. Az előindított jobok lehetővé teszik az egyetlen inicializálás után bármennyi kérés kiszolgálását, vagyis nincs szükség minden kéréshez új jobra. Számos kliens-szerver alkalmazás előindított jobokat használ a kliens felhasználók kéréseinek kezelésére. Ebben az esetben az a tény, hogy egy job készen áll, megnöveli a teljesítményt, hiszen az előindított job képes azonnal megkezdeni a felhasználói kérés feldolgozását.

**Megjegyzés:** Az alrendszer jobjainak maximális száma paraméterben megadott érték megakadályozhatja az előindított jobok indulását. Ha sikerül meghaladni az alrendszerben indítható jobok maximális számát, akkor nem indíthatók el az előindított jobok. Ha elegendő automatikusan induló job befejezte a munkáját, és a futó jobok száma visszaesett az engedélyezett maximum alá, akkor az alrendszer előindított jobjai is elindulhatnak.

## **Programindítási kérések**

A Programindítási kérés (PSR) tervezett módja az SNA kliensek SNA szerverhez csatlakoztatásának. Ha az előindított job kezeli a PSR-eket, akkor a job külső állapota PSRW (Programindítási kérés várakozás).

Az IBM által szállított TCP/IP szerverek szintén előindított jobokat használnak, különösképpen a hosztszerverek. Ezek az előindított jobok a feladatot belső felületeken keresztül fogadják és a PSR-ek nem kerülnek felhasználásra. Az előindított jobob, amelyek a feladatra várnak, abban az esetben is, ha nem használnak PSR-eket, továbbra is PSRW állapotot jelenítenek meg.

#### *Előindított job neve:*

Az előindított job teljes képzésű három részes neve az előindított job elindítása után nem változik. A teljes képzésű három részes jobnév felhasználói neve mindig tartalmazza a felhasználói profilt, amely alatt az előindított job elindításra került.

Ha egy spoolfájl megnyitásra kerül, mielőtt az előindított job kezelné a feladatkérést, akkor a spoolfájl hozzárendelésre kerül az előindított jobbejegyzés felhasználói profilhoz. Ellenkező esetében a job aktuális felhasználói profiljához lesz hozzárendelve.

Ha az előindított jobbejegyzési profil és az aktuális felhasználói profil különbözik, akkor a spoolfájlok egy job alatt sorbaállításra kerülnek QPRTJOB jobnévvel és az aktuális felhasználói profil felhasználói nevével. (Ez a szerverjobok előindított jobbejegyzéseire is igaz.)

Az osztály (**CLS**) paraméter az előindított jobbejegyzésen lehetőséget biztosít az előindított jobok két osztályának teljesítményjellemzőinek szabályozására.

#### *Az előindított jobok működése:*

Az előindított job egy olyan job, amely a feladat megérkezése előtt kerül elindításra. Ennek segítségével a rendszer egy új job indítása által okozott késleltetés nélkül kezelheti a feladatkérést.

Az előindított job egy egyedi típusú kötegelt job. Ez azt jelenti, hogy a job típusa 'B', altípusa pedig 'J'. A kiterjesztett jobtípus további meghatározást ad a jobhoz, például: előindított job (1610), előindított kötegelt job (1620) vagy előindított kommunikációs job (1630). A kiterjesztett jobtípus leírja, hogy az előindított job hogyan fogadja a feladatkéréseket. Ha a program olyan előindított jobban fut, amely a kommunikációs felületet használja a feladat elfogadásához, akkor a job előindított kommunikációs job. Ha a program olyan előindított jobban fut, amely egy kötegelt felületen keresztül fogadja a feladatot, akkor a job előindított kötegelt job. Ha a program még nem érte el a feladatfogadási pontot, akkor a job csak előindított job. Az előindított kötegelt jobokat gyakran hívják szerverjobnak, mivel a feladatkérésekhez biztosítanak szolgáltatást.

A kommunikációs feladat kérést az az alrendszer kezeli, amelyen a szükséges kommunikációs eszköz le van foglalva. Egy kötegelt feladatkérést jellemzően a rendszerrel együtt szállított egyik alapalrendszer kezeli: QSYSWRK, QUSRWRK vagy QSERVER.

Az előindított jobok az előindított jobbejegyzésben lévő információk alapján kerülnek elindításra. A Jobok indítása (**STRJOBS**) paraméter megadhatja, hogy az előindított job az alrendszerrel együtt vagy az Előindított jobok elindítása (STRPJ) parancs beírásakor kerüljön elindításra. A Jobok kezdeti száma (**INLJOBS**) paraméter megadja, hogy egy programhoz kezdetben hány előindított job kerüljön elindításra.

A feladatkérés megérkezésekor több előindított jobra lehet szükség. A Küszöbérték (**THRESHOLD**) paraméter megadja, hogy mikor kell több jobot elindítani. Ha a kérés kezeléséhez rendelkezésre álló előindított jobok száma a **KÜSZÖBÉRTÉK** paraméter által megadott alá csökken, akkor a további jobok elindításra kerülnek. A További jobok száma (**ADLJOBS**) paraméter az elindítandó jobok számát adja meg.

Meg kell győződnie arról, hogy elegendő job áll-e rendelkezésre a feladatkérés szükségtelen késleltetések nélküli kezeléséhez. Az Aktív előindított jobok megjelenítése (DSPACTPJ) parancs információi segítségével láthatja, hogy van-e olyan feladatkérés - a DSPACTPJ információkban ″programindítási kéréseknek″ hívják - amelynek jobok elérhetővé válására kell várnia. Növelje a **KÜSZÖBÉRTÉK** paraméter értékét addig, amíg a DSPACTPJ azt nem jelzi, hogy egy feladatkérésnek sem kell várnia.

Néhány előindított job kezeli a feladatkérést, majd elérhetővé válik másik feladatkérés kezeléséhez. A Használat maximális száma (**MAXUSE**) paraméter segítségével megadható, hogy ezek az előindított jobok mennyi feladatkérést kezeljenek. Néhány előindított job csak egy feladatkérést kezel, majd leáll, figyelmen kívül hagyva a **MAXUSE** értéket. Azt, hogy egy előindított job több feladatkérést kezel vagy csak egyet, az előindított jobban futó program határozza meg.

Ha az előindított job egy feladatkérés kezelése után leáll, akkor az alrendszer összehasonlítja a továbbra is futó jobok számát az **INLJOBS** paraméterben megadott számmal. Ha a fennmaradó jobok száma kisebb, mint az **INLJOBS**, akkor az alrendszer másik jobot indít.

Ha az előindított job egy feladatkérés kezelése nélkül leáll és a jobot nem a Job leállítása (ENDJOB) parancs állította le, akkor az előindított job program valószínűleg hibás. Az alrendszer szabályozott módon leállítja az előindított jobot. Ez lehetővé teszi, hogy a feladatkérést kiszolgáló jobok teljesítsék a kérést, de megakadályozza, hogy a rendszer további jobokat indítson.

Az alrendszer rendszeres időközönként ellenőrzi az előindított jobok számát annak meghatározásához, ha túl sok előindított job áll rendelkezésre. Egy előindított job akkor áll rendelkezésre, ha feladatkérésre vár. Ha a rendelkezésre álló előindított jobok száma nagyobb, mint a **KÜSZÖBÉRTÉK** paraméter és az előindított jobok összszáma nagyobb, mint az **INLJOBS** paraméter, akkor az alrendszer néhány rendelkezésre álló előindított jobot leállít. Több kérést kezelő előindított jobok esetén a DSPACTPJ információkkal határozza meg a maximális terhelést, adja hozzá ezt a számot a KÜSZÖBÉRTÉK paraméterhez és az INLJOBS paraméter értékét állítsa az összegre. Ez megakadályozza, hogy az alrendszer a rendelkezésre álló jobokat feleslegeseknek gondolja, hacsak a munkaterhelés nem nagyobb, mint a várt maximális terhelés.

#### *Előindított jobbejegyzések:*

Az előindított jobbejegyzés segítségével adhatja meg az előindított jobot. Az előindított jobbejegyzés nem befolyásolja az eszközlefoglalást vagy a programindítási kérés hozzárendelést.

Az előindított job jobattribútumait az alrendszer nem módosítja, amikor a programindítási kérés az előindított jobhoz csatlakozik. A szerverjobok általánosan módosítják a jobattribútumokat a cserélt felhasználói profil attribútumaira.

Az Előindított job módosítása (CHGPJ) parancs lehetővé teszi, hogy az előindított job módosítsa a jobattribútumok egy részét a jobleírás attribútumaira (a programindítási kérés felhasználói profiljához rendelt jobleírásban vagy az előindított jobbejegyzésben megadott jobleírásban van megadva).

#### *Biztonság és előindított jobok:*

Egy előindított job indításkor az előindított job felhasználói profil alatt fut. Ha egy programindítási kérés egy előindított jobhoz csatlakozik, akkor az előindított job felhasználói profilt a programindítási kérés felhasználói profil helyettesíti. Ha az előindított job befejezi egy programindítási kérés kezelését, akkor a programindítási kérés felhasználói profilt az előindított job felhasználói profil helyettesíti. Ha a felhasználói profilhoz egy csoportprofil van rendelve, akkor a csoportprofil szintén lecserélésre kerül.

A felhasználói profil cseréje csak jogosultságellenőrzésre szolgál. A felhasználói profilhoz rendelt egy másik attribútum sem kerül lecserélésre. A könyvtárlista könyvtárai, amelyekhez az előindított jobbejegyzés felhasználóiprofil jogosult, továbbra is jogosultak lesznek az előindított jobhoz, amikor a programindítási kérés felhasználói profil helyettesíti az előindított jobbejegyzés felhasználói profilt. A könyvtárlista a Könyvtárlista módosítása (CHGLIBL) paranccsal módosítható.

## **Előindított job objektum jogosultságának megadása**

Az előindított job elindításakor minden objektumon ellenőrzésre kerül az előindított jobbejegyzés felhasználói profil jogosultsága, amely egy job elindításához szükséges. A programindítási kérés előindított jobhoz csatlakoztatásának engedélyezése előtt csak a programindítási kérés felhasználói profil/jelszó és annak kommunikációs eszközökre illetve könyvtárra/programra vonatkozó jogosultsága kerül ellenőrzésre.

Olyan esetek elkerülése érdekében, amelyben a programindítási kérés felhasználói profil nem jogosult azon objektumokhoz, amelyhez az előindított jobbejegyzés felhasználói profil jogosult, ellenőrizni kell, hogy a programindítási kérés felhasználói profil legalább annyi objektumhoz jogosult, mint az előindított jobbejegyzés felhasználói profil. Ennek végrehajtásához az előindított job programot az előindított jobbejegyzés felhasználó hozhatja létre a CRTxxxPGM (ahol az xxx a programnyelv) parancson USRPRF(\*OWNER) beállítás megadásával. A programtulajdonosi jogosultság automatikusan átvitelre kerül az előindított job program által meghívott programokhoz. Ellenkező esetben explicit módon ellenőrizheti az objektumjogosultságot (CHKOBJ) az objektumokra hivatkozás előtt.

A fájlokat és objektumokat, amelyekhez az előindított job felhasználói profil nem jogosult, be kell zárni és meg kell szüntetni a lefoglalást mielőtt a tranzakció leállítása a kérő eszközön végrehajtásra kerülne. Ha az adatbázisfájlok megnyitva maradnak az előindított jobban az adatbázis-biztonság garantálása érdekében, akkor az előindított job programnak ellenőriznie kell a programindítási kérés felhasználói profil megnyitott fájlokra vonatkozó jogosultságát.

## *Teljesítménytippek az előindított jobokhoz:*

Az előindított jobnak a lehető legtöbb munkát kell elvégeznie, mielőtt megpróbálna megszerezni egy ICF programeszközt vagy fogadni egy CPI kommunikációs párbeszédet. Minél több munkát végez el kezdetben (objektumok lefoglalása, adatbázisfájlok megnyitása és így tovább), annál kevesebbet kell a programindítás kérés érkezésekor, ezáltal a tranzakcióhoz gyorsabb válaszidő biztosítható. Az alábbiakban az előindított jobok használatával kapcsolatos néhány további teljesítménytényező látható:

- **Ne feledje:** Ha egy előindított job az alrendszerben aktív, akkor az alrendszer a tárban rendszeres időközönként ellenőrzi a programindítási kérés kiszolgálására kész előindított jobok számát annak meghatározása érdekében, ha túl áll rendelkezésre. A rendszer fokozatosan leállítja a felesleges rendelkezésre álló előindított jobokat. Az alrendszer legalább az INLJOBS attribútumban megadott számú előindított jobot mindig a tárban hagyja.
- v Csak a végrehajtani kívánt tranzakcióhoz tartozó erőforrásokat kell felszabadítani. Az előindított job program által végrehajtott többi tranzakció által közösen használt erőforrások lefoglaltak maradnak, miközben a job a következő kérésre vár. A fájlokat nyitva az objektumokat pedig lefoglalva kell hagyni, hogy a következő kérés érkezésekor időt lehessen spórolni.

**Megjegyzés:** Az előindított jobban nyitva hagyott adatbázisfájlokra általában ugyanazok a megfontolások érvényesek, mint az ugyanabban a jobban megosztott adatbázisfájlokra.

- v Mivel az előindított job egész élete során ugyanazt a QTEMP könyvtárat használja, a továbbiakban nem szükséges objektumokat törölni kell.
- v Mivel az előindított job egész élete során ugyanazt a Helyi adatterületet (LDA) használja, az információk megőrizhetők és átadhatók a következő tranzakciónak.
- v Mivel minden előindított job számos programindítási kérést kezelhet és csak egy munkanaplóval rendelkezik, szükség lehet arra, hogy az alkalmazás az előindított job tevékenységét azonosító üzeneteket küldjön a munkanaplóba. Ez azért is hasznos, mert az előindított jobok munkanaplója a használatok között kiürítésre kerül.
- v Az előindított job jobattribútumait az alrendszer nem módosítja, amikor a programindítási kérés egy előindított jobhoz csatlakozik. Az Előindított job módosítása (CHGPJ) parancs lehetővé teszi, hogy az előindított job lecserélje

a jobattribútumok egy részét a jobleírás attribútumaira (a programindítási kérés felhasználói profiljához rendelt jobleírásban vagy az előindított jobbejegyzésben megadott jobleírásban van megadva).

- v Ha a rendszer jobelszámolást használ, akkor az előindított job programnak a CHGPJ) parancsot úgy kell futtatni, hogy a az elszámolási kód paraméterhez (CHGPJ ACGCDE(\*PGMSTRRQS)) a programindítási kérést adja meg azonnal, miután a programindítási kérés az előindított jobhoz kapcsolódik. Ez a művelet módosítja az elszámolási kódot a programindítási kéréshez rendelt felhasználói profilban megadott értékre. Közvetlenül, mielőtt a program befejezi a programindítási kérés kezelését, a programnak úgy kell futtatnia a CHGPJ parancsot, hogy az elszámolási kód paraméterhez Előindított jobbejegyzés értéket ad meg (CHGPJ ACGCDE(\*PJE)). Ez visszaállítja az elszámolási kódot az előindított jobbejegyzés jobleírásában megadottra.
- v Az előindított jobbejegyzésen az osztály (CLS) paraméter lehetőséget biztosít az előindított jobok két osztályának teljesítményjellemzőinek szabályozására. A rendszer túlterheltségekor érkező feladatokhoz például alacsonyabb végrehajtási prioritás biztosítható.

#### *Spoolfájl és előindított jobbejegyzés:*

Ha egy spoolfájl megnyitásra kerül, mielőtt az előindított job kezelné a programindítási kérést, akkor a spoolfájl hozzárendelésre kerül az előindított jobbejegyzés felhasználói profilhoz; ellenkező esetben az aktuális programindítási kérés felhasználói profilhoz kerül hozzárendelésre.

Ha az előindított jobbejegyzési profil és az aktuális programindítási kérés felhasználói profil különbözik, akkor a spoolfájlok egy job alatt sorbaállításra kerülnek úgy, hogy a háromrészes jobnév első része QPRTJOB, a második része pedig a felhasználói profil neve.

#### **Író és olvasó jobok:**

Az *olvasójob* egy sorbaállított bemeneti job, az író job pedig egy sorbaállított kimeneti job.

- **Olvasó** Az olvasó job kötegelt jobfolyamokat olvas az adatbázisokból és a jobokat egy jobsorba rakja. Az olvasó job a bemeneti spoolkezelés része, az IBM által biztosított program.
- **Író** Az író job írja a nyomtatókimenet fájlok (spoolfájlok) rekordjait a nyomtatóra. Az író job az IBM által biztosított program, amely a spoolkezelő alrendszerben fut, ahol kiválasztja a kimeneti sorokból a kinyomtatandó fájlokat.

#### **Szerverjobok:**

A szerverjobok olyan jobok, amelyek folyamatosan az iSeries rendszer hátterében futnak.

A munka származhat hálózati funkciókból, az operációs rendszer funkcióiból, egy felhasználó nevében, a hálózat egy másik felhasználójától, a hálózat egy másik rendszerétől, vagy az általános rendszerszolgáltatásoktól, mint például a fürtözési szerverjoboktól. A szerverjobok jellemzően három, a rendszerrel együtt szállított alrendszerben, a QSYSWRK, QSERVER és QUSRWRK alrendszerben futnak. A szerverjobok általában az olyan funkciókkal kapcsolatosak, mint a HTTP, a Lotus Notes vagy a TCP/IP hálózatkezelés. Az iSeries rendszer három alapmodellt használ a szerverjobok esetében:

#### **Szálakra bontott job modell**

A szálakra bontott job modell esetében a szerverjob több szálból épül fel. Egy szál foglalkozik a feladatok szétosztásával a többi szálhoz. Például ha a szerver fogad egy klienskérést, akkor a kezdeti szál elolvassa a kérést és továbbítja egy másik szál felé a kérés kiszolgálásához. Ebben a modellben a rendszer jobjainak feladata lényeges mértékben csökken, hiszen a munkát több szál, és nem pedig több job végzi el. A szálakra bontott job modellt használó szerverjobokra példa a Domino, HTTP szerver és a WebSphere.

#### **Előindított jobmodell**

Az előindított job modell esetén van jellemzően egy elsődleges job, amely a rendszerbe érkező kéréseket figyeli. Ezt a jobot szokás démon jobnak is hívni. A démon job kezeli a kezdeti kérést, majd továbbítja a kérést a megfelelő előindított szerverjobhoz. Ebben a jobmodellben az előindított jobok használata szintén csökkenti a szükséges jobok számát, mivel egy kérés kiszolgálása után az előindított szerverjob máris kész a következő kérés kiszolgálására. A szerverjob újrafelhasználásra kerül. Továbbá a teljesítményt illetően, az

előindított job már fut és vár a kérés feldolgozására. Az előindított jobmodellt használó szerverjobokra példa az SQL szerver, a hosztszerverek illetve az Egyszerű levéltovábbítási protokoll (SMTP).

**Megjegyzés:** A felhasználói kódot futtató jobok esetében a jobot nem szokás újrafelhasználni (mint a legtöbb szerverjobot). Ez azért van így, mert a felhasználói kód akármit megváltoztathatott a jobon belül (mint például a távoli parancs szerver).

#### **Többszörös figyelő job modell**

A többszörös figyelő job modell esetében több szerverjob is elindul. A kérés beérkezésekor a kérést fogadó job feldolgozza a jobkérést, a maradék szabad szerverjob pedig figyeli, érkeznek-e további kérések. Ha a szerverjob befejezte a feldolgozást, lezárja a kapcsolatot és véget ér. Elindul egy új szerverjob és a ciklus folytatódik.

Ebben a modellben nem kell törődni az előindított jobbejegyzésekkel. Néha azonban a környezet egyedi alrendszereiben való futtatás nem lehetséges, ugyanis ez a modell az alapértelmezett alrendszerben működik. Egy kivétel a Fájlátviteli protokoll (FTP). A fájlátviteli protokoll esetében beállítható, hogy melyik alrendszerben fusson az FTP szerver. Az nem lehetséges, hogy néhány FTP feladat az egyik alrendszerben, a maradék rész pedig egy másik alrendszerben fut. A teljesítményt illetően a job inicializálása és lezárása nem kerülhető el, mivel a job lefutása után véget ér és egy új job indul el. Azonban mivel a jobok befejeződnek a kapcsolat végeztével, és elindul a következő job, az új job jellemzően már működik, mire beérkezik a következő kérés, tehát a job inicializálási és lezárási költsége nem befolyásolja a szerverhez kapcsolódáshoz szükséges időt.

A többszörös figyelő job modellt használó szerverjobokra példa a FTP és a sornyomtató démon (LPD).

A jobnevekkel, illetve a rendszeren futó szerverjobokkal kapcsolatos további, részletesebb információkat a szerverjob táblában talál. Ez a tábla felsorolja az alrendszerek és a szerverjobok neveit, hogy kikereshesse az aktív jobokat és munkanaplóikat. A táblázat továbbá megmutatja minden egyes szerverjob jobleírását is. Alapértelmezés szerint a legtöbb szerverjob nem készít munkanaplót a job befejeződésekor (a LOG paraméter a 4 0 \*NOLIST értékre van állítva), ami azt jelenti, hogy nem készül munkanapló. Ha azt kívánja, hogy készüljön munkanapló és az összes üzenet belekerüljön, akkor a LOG paramétert állítsa a 4 0 \*SECLVL értékre.

#### **Rendszerjobok:**

A rendszerjobokat az operációs rendszer hozza létre a rendszererőforrások kezelésére és a rendszerfunkciók végrehajtására. A rendszerjobok az iSeries szerver indításakor vagy egy független lemeztár bekapcsolásakor futnak. Ezek a jobok különféle feladatokat látnak el, az operációs rendszer indításától kezdve az alrendszerek indításán és leállításán át egészen a jobok ütemezéséig.

#### *Rendszerindító jobok:*

*Indítási jobok* az IPL során futó rendszerjobok. Ezek kezelik a feladatokat, amelyek az operációs rendszer környezetet működtetik és előkészítik a feladathoz. Az alábbiakban a különböző rendszerindítási jobok listája látható.

#### **Scpf (vezérlőprogram indítási funkció)**

Ez a központi job, amely a rendszer indulásakor szintén elindul. Az Scpf indítja el a Qsysarb sorozatot és a Qsysarb3 (nem pedig a Qlus) indítja el a legtöbb egyéb rendszerjobot és hozza a rendszert használható állapotba. Ez a job aktív marad a rendszer indulása után is, és az alacsony prioritású, hosszan futó rendszerfunkciók futtatásához biztosít környezetet. Az Scpf fut le az áramellátás kikapcsolása (Pwrdwnsys) funkció feldolgozásakor is, ez az a job, amelyik leállítja a gépen a feldolgozást.

#### **Qwcbtclnup (jobtábla kiürítés)**

Ez a job a rendszer indulásakor használatos annak biztosítására, hogy a jobszerkezetek mind rendelkezésre álljanak. Általában befejezi a futást még a rendszerindulás előtt, de ha sok jobszerkezetet kell kiüríteni, akkor előfordulhat, hogy tovább is fut. Ez a rendszerjob leáll, miután befejezte a feldolgozást.

#### **Qlpsvr (szoftvermegállapodások elfogadása)**

Ez a job automatikusan elindításra kerül egy IPL során, ha online szoftvermegállapodásokat kell elfogadni. A job a megállapodás elfogadásakor vagy visszautasításakor leáll.

#### *Rendszerirányítók:*

Az SCPF rendszerjob által elindított rendszerirányítók (QSYSARB és QSYSARB2 illetve QSYSARB5) biztosítják a környezetet magasprioritású funkciók futtatásához. Lehetővé teszik az alrendszerek elindítását és leállítását és nyomon követik a rendszer állapotát (például egy korlátozott állapot).

A rendszerirányítók, amelyeket a QSYSARB és QSYSARB2-QSYSARB5 jobnevek azonosítanak, a központi, legmagasabb prioritású jobok az operációs rendszerben. Minden rendszerirányító válaszol az azonnal kezelendő rendszerszintű eseményekre és azokra, amelyek hatékonyabban kezelhetők egyetlen jobbal, mint többel.

A rendszerirányító (QSYSARB) felelős továbbá a Logikai egység szolgáltatások (QLUS) job elindításáért egy IPL során. A rendszerirányító a rendszer leállításáig aktív marad.

Az alábbiakban a rendszerirányítók listája látható.

#### **Qsysarb (rendszerirányító)**

A rendszerirányító biztosítja a környezetet a nagy prioritású funkciókhoz. Kezeli a rendszer erőforrásait és nyomon követi a rendszer állapotának változásait. A rendszerirányító válaszol az azonnal kezelendő rendszerszintű eseményekre, és azokra, amelyek hatékonyabban kezelhetők egyetlen jobbal. A Qsysarb, a Qtaparb (szalagirányító) és a Qcmnarbxx (kommunikációs irányítók) felelősek a kommunikációs kérések feldolgozásáért, az eszközök zárolásáért, a vezérlők és eszközök konfigurációjáért valamint az egyéb rendszerszintű erőforrások kezeléséért.

#### **Qsysarb2 (rendszerirányító 2)**

Ez a job felelős a szalagos erőforrásokért, a parancselemző a parancsfeldolgozáshoz használt területeiért, valamint az operációs rendszer egyéb rendszerszintű feldolgozásaiért.

#### **Qsysarb3 (rendszerirányító 3)**

Ez a job felelős a rendszer jobszerkezeteinek létrehozásáért és karbantartásáért. Bármikor, amikor ideiglenes vagy állandó jobszerkezetekre van szükség jobok indításához, a kérést a Qsysarb3 dolgozza fel. A Qsysarb3 felelős számos rendszerjob elindításáért és leállításáért.

#### **Qsysarb4 (rendszerirányító 4)**

Ez a job felelős az alrendszerek elindításáért és leállításáért. Ide tartozik a kezdeti kikapcsolási (Pwrdwnsys) feldolgozás is.

#### **Qsysarb5 (rendszerirányító 5)**

Ez a job felelős a számítógép eseményeinek feldolgozásáért. Ide tartozik például a kiegészítő áramellátás, a rendszer háttértárak (ASP-k), a tárolási küszöbértékek és zárolási tábla korlátok támogatására szolgáló események feldolgozása. Általában a gép eseményei és a megfelelő CPF üzenetek a Qsysopr és Qhst jobokhoz kerülnek továbbításra.

*Rendszerkommunikációs jobok:*

A témakör rendszerkommunikációs jobok listáját tartalmazza.

#### **Qlus (logikai egység szolgáltatások)**

A Qlus kezeli a logikai egység eszközök, más néven kommunikációs eszközök eseményeit. Szintén a Qlus felelős az eszközök a megfelelő kommunikációs alrendszerhez lefoglalásáért is.

#### **Qcmnarbxx (kommunikációs irányítók)**

A kommunikációs irányítók, a Qsysarb (rendszerirányító) és a Qtaparb (szalagirányító) dolgozzák fel minden típusú eszköz feladatait, nemcsak a kommunikációs eszközökét. Ide tartozik a kommunikációs kapcsolatok, kapcsolatmegszakítások, eszközzárolások és hibajavítások feldolgozásai. A rendszerváltozó kommunikációs irányító jobok újraindításkor (QCMNARB) meghatározzák az elindított kommunikációs irányító jobok számát. Egyprocesszoros rendszereken legalább három kommunikációs irányító elindul.

#### **Qsyscomm1 (rendszerkommunikációk)**

Ez a job kezel egyes kommunikációs és I/O műveleteket.

#### **Q400filsvr (távoli fájlrendszer-kommunikáció)**

Ez a job a távoli fájlrendszer általános programozási felület kommunikációját (APPN vagy APPC) végzi.

*Adatbázis jobok:*

Az alábbiakban az adatbázisjobok listája található.

#### **Qdbfstccol (Adatbázis fájlstatisztika gyűjtés)**

Ez a job adatbázisfájl-statisztikákat gyűjt. Ezek a statisztikák kritikus fontosságúak az adatbázis lekérdezések optimalizálásában.

#### **Qdbsrvxr (adatbázis kereszthivatkozás) és Qdbx###xr a(z) ### független lemeztár-csoporthoz**

Ez a job tartja karban a Qsys rendszer fájlszintű keresztreferencia fájljait. Ezek a fájlok keresztreferencia-információkat tartalmaznak a rendszer adatbázisfájljairól és SQL információiról. A fájlok nevei mind a Qadb előtaggal kezdődnek a Qsys könyvtárban. Az elsődlegesen karbantartandó fájl a Qadbxref, a keresztreferencia fájl. Ez a fájl tartalmaz egy rekordot a rendszer minden egyes fizikai adatbázisáról, logikai adatbázisáról, DDM-jéről és álnév fájljáról. A Qdbsrvxr akkor aktiválódik, ha egy fájl létrehozásra, módosításra, törlésre, visszaállításra, átnevezésre kerül, vagy ha tulajdonosa megváltozik.

#### **Qdbsrvxr2 (adatbázis kereszthivatkozás 2) és Qdbx###xr2 a(z) ### független lemeztár-csoporthoz**

Ez a job a két mezőszintű keresztreferencia fájlt tartja karban. A Qsys könyvtár Qadbifld fájlja a mezők keresztreferencia fájl. A Qsys könyvtár Qadbkfld fájlja a kulcsmezők keresztreferencia fájlja. A Qdbsrvxr2 akkor aktiválódik, ha egy fájl létrehozásra, módosításra vagy törlésre kerül.

#### **Qdbsrv01 (adatbázisszerver) és Qdbs###v01 a(z) ### független lemeztár-csoporthoz**

Ez a job lényegében az adatbázis karbantartási feladatainak diszpécsere. A rendszer adatbázisszerver jobjainak száma a processzorok számának kétszerese plusz egy, illetve az ASP-k számának kétszerese plusz egy értékek közül a nagyobbik. Legalább öt mindenképpen elindul. A fő rendszerjob a Qsbsrv01, ez osztja ki a többinek a feladatokat. Általában a Qdbsrv01 lesz a legaktívabb rögtön egy adatbázisfájlokat is tartalmazó könyvtár visszaállítása után. Funkciói:

- v Jelzés a rendszer által kezelt elérési út védelem (SMAPP) Licencelt Belső Kód (LIC) feladatainak, ha egy új elérési út helyre lett állítva. Az SMAPP ezután eldönti, hogy kell-e védeni ezeket az elérési utakat.
- v Előkészíti azon elérési utak listáját, amelyeket újra kell építeni, mert az elérési út nem lett helyreállítva.

A maradék adatbázisszerver jobok egyik fele a nagy prioritású kéréseket szolgálja ki, a másik fele pedig az alacsony prioritásúakat. (Példa: A Qdbsrv02-Qdbsrv05 nagy prioritású, a Qdbsrv06-Qdbsrv09 alacsony prioritású).

#### **Qdbsrvxx (adatbázisszerver, magas prioritás) és Qdbs###vxx a(z) ### független lemeztárcsoporthoz**

Ezek a jobok végzik a rendszer napló és végrehajtás felügyelet vezérlését, jellemzően gyors, rövid ideig futó feladatokat.

#### **Qdbsrvxx (adatbázisszerver, alacsony prioritás) és Qdbs###vxx a(z) ### független lemeztárcsoporthoz**

Ezek a jobok elérési út karbantartást végeznek a felhasználói adatfájlokon. Ezek a jobok általában inaktívak, de egyes esetekben aktiválódhatnak, hogy újjáépítsék az elérési utakat. Néhány ok, ami miatt aktívak lehetnek:

- v Olyan adatbázisfájlok visszaállítása, amelyek nem elérési úttal együtt lettek elmentve
- v Logikai fájlok visszaállítása az alapul szolgáló fizikai fájl nélkül
- Egy folyamatban lévő Rgzpfm parancs visszavonása
- v Egy index érvénytelenítése az indexben talált sérülés miatt
- v iServer telepítés utáni tevékenységek keresztreferencia vagy más DB frissítési tevékenység befejezéséhez
- v Megszorítások ellenőrzése

#### **Qqqtemp1 és Qqqtemp2 (adatbázis párhuzamosság)**

Az adatbázis párhuzamossági rendszerjobok aszinkron adatbázis feldolgozást végeznek a DB2 Multisystem számára. Ha a felhasználók elosztott fájlokat kérdeznek le, ezekkel a jobokkal gyorsíthatók fel a lekérdezések, bizonyos feladatok párhuzamos elvégzésével.

A cikk egyéb rendszerjobok listáját tartalmazza.

#### **Qalert (riasztáskezelő)**

Ez végrehajtja a riasztások feldolgozásához szükséges feladatokat. Ide tartoznak az olyan tevékenységek, mint a más rendszerektől fogadott riasztások feldolgozása, a helyben létrejött riasztások feldolgozása, illetve a felügyeleti kör karbantartása.

#### **Qdcpobjx (rendszerobjektum kibontása)**

Ez a job bontják ki a frissen telepített operációs rendszer objektumokat, szükség szerint. E jobok futtatásához bizonyos mennyiségű tárterületre van szükség. Ha a rendszeren rendelkezésre álló tárterület egy meghatározott korlát alá esik, ezek a jobok leállnak. A rendszerobjektum kibontó jobok száma a processzorok száma plusz egy.

#### **Qfilesys1 (fájlrendszer)**

Ez a job támogatja az integrált fájlrendszer háttérben történő feldolgozását. Biztosítja, hogy a fájlok módosításai kiíródjanak a tárolóba, valamint különféle fájlrendszer-takarítási feladatokat végez.

#### **Qjobscd (jobütemezés)**

Ez a job vezérli a rendszer jobütemezési funkcióit. A Qjobscd figyeli a jobütemezési bejegyzések időmérőit és az ütemezett jobokat.

**A(z) ### független lemeztár-csoportot kezelő Qli###cl (könyvtár takarítás)**

Ez a job takarítja ki a független lemeztár-csoportok könyvtárait.

#### **A(z) ### független lemeztár-csoportot kezelő Qli###rp (objektum takarítás)**

Ez a job takarítja ki a független lemeztár-csoportok objektumait.

#### **Qlur (LU 6.2 újraszinkronizálás)**

A Qlur végzi a kétfázisú véglegesítési újraszinkronizálás feldolgozását.

#### **Qpfradj (teljesítménybeállítás)**

Ez a job kezeli a tároló méretének és tevékenységi szintjeinek változásait. A tárolók minden módosítási kérését ez a job dolgozza fel. Ezenfelül, ha a Memóriatárak és tevékenységi szintek automatikus beállítása (Qpfradj) rendszerváltozó értéke 2-ről 3-ra változik, akkor a job dinamikusan módosítja a tárolók méretét és aktivitási szintjeit a rendszer teljesítményének javítása érdekében.

#### **Qsplmaint (rendszer spool karbantartás) és a(z) ##### független lemeztár-csoportot kezelő Qspmn#####**

Ez a job rendszer spoolkezelési funkciókat végez:

- v Kiüríti a spoolfájlt egy IPL vagy egy független lemeztár csoport bekapcsolása után.
- v Az alrendszer háttértárban vagy egy alapszintű felhasználói lemeztárban található gazdátlan spoolfájlokat és a sérült felhasználói kimeneti sorokat átmozgatja a QRCL könyvtár QSPRCLOUTQ kimeneti sorába.
- v Törli a törölt spoolfájl adatait és attribútumait tartalmazó spool adatbázis membert.
- v Törli a spool adatbázis azon membereit, amelyek a Nem használt nyomtatókimeneti tár automatikus kiürítése (QRCLSPLSTG) rendszerváltozóban megadott időn belül nem lettek újra felhasználva.

#### **A ##### független lemeztár-csoportot kezelő Qsppf##### (rendszer spool PRTQ frissítő)**

Ez a job spoolfájl-műveleteket végez a megadott független lemeztár-csoporton.

#### **Qtaparb (szalagos eszköz)**

Ez a job végzi a szalagos eszközökkel kapcsolatos műveleteket, például az eszközök zárolását és a hibából helyreállás műveleteit.

#### **Qnwharbxx**  $\blacksquare$

Ezek a rendszerjobok kezelik a Hálózati szerver hosztadapter (NWSH) eszközökkel kapcsolatos eseményeket. Ezen jobok közül legalább egy mindig elindításra kerül az aktuális IPL során.

#### **Qwcpjobs** |

Ez a job kezeli az állandó jobstruktúrák háttér kiürítését.

#### **Qwctjobs** |

Ez a job kezeli az ideiglenes jobstruktúrák háttér kiürítését.

## **Jobütemezési beállítások**

A jobütemezési funkció lehetővé teszi az iSeries kötegelt jobok az időfüggő ütemezését. Ütemezheti a jobokat, hogy a jobsorból egy adott időpontban felszabadításra kerüljenek vagy egy jobütemezési bejegyzés segítségével a megadott időpontban automatikusan elküldheti a jobot a jobsorba. A jobütemezés lehetővé teszi egy kötegelt job elküldésének vagy egy sorban elindíthatóvá válásának idejének szabályozását. Ez a rugalmasság elősegíti a rendszer terhelésének kiegyensúlyozását.

A jobütemezés segítségével delegálhatja például találkozó értesítések, bérszámfejtés vagy heti és havi jelentések saját ütemezésből rendszer ütemezésbe küldésének ismétlődő feladatát. Egy kötegelt job ütemezéséhez négy módszer áll rendelkezésre.

## **Kezelőközpont ütemezése**

Az iSeries navigátor egy integrált ütemezőt, a Kezelőközpont ütemezőt biztosítja a jobok feldolgozásának rendszerezéséhez. Két lehetőség közül választhat: a feladat azonnali végrehajtása és a későbbi végrehajtása közül. A Kezelőközpont ütemező segítségével majdnem minden Kezelőközponti feladat ütemezhető.

A Kezelőközpont ütemező ablak mindig elérhető, ha az **Ütemezés** gomb az iSeries navigátor ablakon látható.

**Megjegyzés:** Ha telepítette a Speciális jobkezelőt a Kezelőközpont szerveren, akkor az **Ütemező** gomb a Kezelőközpont ütemező helyett a Speciális jobütemezőt indítja el.

## **Speciális jobütemező**

A Speciális jobütemező licencprogram (5722-JS1) egy robusztus ütemező, amely lehetővé teszi a jobok felügyelet nélküli feldolgozását éjjel-nappal, a hét minden napján. Ez az ütemezési eszköz több naptárfunkciót és jobb irányíthatóságot biztosít az ütemezett eseményekhez, mint a Kezelőközpont ütemező. Megtekinthetők a jobok végrehajtásának visszamenőleges adatai és a job állapotáról küldött értesítések is kezelhetők.

Nem kötelező a Kezelőközpont hálózat minden egyes végponti rendszerére telepíteni a Speciális jobütemezőt. Miután telepítette a Speciális jobütemezőt a központi rendszerre, a végponti rendszereken megadott jobok és feladatok a szükséges jobinformációkat a központi rendszerről gyűjtik be. A jobmeghatározási információkat azonban a központi rendszeren kell beállítani.

Ha a hálózat rendszerein a Speciális jobütemező helyileg is telepítve van, akkor a Kezelőközpont hálózaton kívül is ütemezhetők a feladatok. Az iSeries navigátor **Saját kapcsolatok** oldalán, a **Jobkezelés** részt kibontva elérhető a helyi rendszer Speciális jobütemezője.

### **Speciális vezetéknélküli jobütemező:**

A Vezetéknélküli speciális jobütemező egy szoftveralkalmazás, amely lehetővé teszi a Speciális jobütemező elérését különféle internetes eszközről, például Internetre felkészített telefonról, illetve PDA-s vagy PC-s webböngészőről.

A Speciális jobütemező vezetéknélküli funkciója az iSeries rendszeren található, amelyen a Speciális jobütemező telepítve van és lehetővé teszi a jobok és tevékenységeik elérését, üzenetek küldését a rendszer címzettjei számára, valamint a Speciális jobütemező figyelő leállítását és elindítását. A Vezetéknélküli speciális jobütemezővel minden egyes felhasználó személyre szabhatja böngészőjének beállításait. Például megteheti a felhasználó, hogy a megjeleníti a tevékenységeket és a jobokat, és testreszabja az általuk megjelenített jobokat.

A Vezetéknélküli speciális jobütemezővel akkor is elérhetők a jobok, amikor normális esetben egy iSeries terminálról vagy emulátorról nem lehetne hozzájuk férni. Nem kell mást tennie, mint csatlakoznia az Internetre a mobil eszközzel és beírni a Vezetéknélküli speciális jobütemező szerver kisalkalmazás URL-jét. Ennek hatására elindul egy menü, amely valós idejű hozzáférést biztosít a Speciális jobütemezőhöz.

A Vezetéknélküli speciális jobütemező kétféle eszközön működik. A Wireless Markup Language (WML) eszközök jellemzően az Internet-kész mobiltelefonok. Hypertext Markup Language (HTML) nyelvű dokumentumokat pedig a PDA-k vagy PC-k webböngészője képes feldolgozni. A jelen témakörben a különböző eszközökre mint WML és HTML eszközökre fogunk hivatkozni.

## **Jobütemezési bejegyzések**

Ha a rendszer nem rendelkezik Kezelőközpont ütemezővel vagy Speciális jobütemezővel, akkor a jobokat egy jobütemezési bejegyzéssel ütemezheti, amely a karakteres felületről érhető el. Ezzel a módszerrel ütemezheti, hogy a job ismétlődően vagy csak egyszer fusson.

Mivel a jobütemezési bejegyzések egy állandó objektum bejegyzései, nem maradnak a jobsorban, mint az ütemezett jobok, ezáltal a jobsor törlésekor nem vesznek el. A jobütemezési objektum elmenthető és visszaállítható. Ezáltal a jobütemezési információkról biztonsági másolat készíthető.

Ha egy adott jobot rendszeres időközönként fel kíván dolgozni, akkor a jobhoz létrehozhat egy jobütemezési bejegyzést. A jobütemezési bejegyzés tartalmazza egy job elküldéséhez szükséges információkat, valamint az ütemezési információkat. Az objektum minden bejegyzését egyedien azonosítja az Ön által megadott jobnév és a rendszer által hozzárendelt 6 számjegyből álló bejegyzésszám. Jelenleg két bejegyzés rendelkezik ugyanazzal a jobnév-bejegyzési szám kombinációval.

A jobütemezési bejegyzés tartalmazza azokat az információkat, amelyek segítségével a rendszer bizonyos helyzetekben kezeli a bejegyzéseket. A jobot megadó információk a Job küldése (SBMJOB) parancs paramétereihez - a jobnév, jobleírás, jobsor, felhasználói profil és üzenetsor - hasonlók. A jobütemezési bejegyzésből elküldött job helyi adatterülete (LDA) a job indulásakor üres.

A jobütemezési bejegyzéseket a jobütemezési objektum tartalmazza. A jobütemezési objektum, a QDFTJOBSCD a QUSRSYS könyvtárban található és \*JOBSCD objektumtípussal rendelkezik. A jobütemezési objektum nem hozható létre, nem törölhető, nem nevezhető át és nem többszörösíthető. Nem helyezhető át másik könyvtárba. A jobütemezési objektumot \*CHANGE nyilvános jogosultsággal biztosítják. Ez a jobütemezési bejegyzések hozzáadásához, módosításához, felfüggesztéséhez, felszabadításához és eltávolításához szükséges minimális jogosultság.

**Megjegyzés:** Az ismétlődő jobok a Kezelőközpont ütemezővel és a Speciális jobütemezővel is ütemezhetők.

#### **Példák: jobütemezési bejegyzés:**

A témakör a Jobütemezési bejegyzés hozzáadása (ADDJOBSCDE) parancs használatával kapcsolatos példákat biztosít.

**Job havonkénti ütemezése:** A példa bemutatja, hogyan küldhető el job, amely az INVENTORY programot a hónap minden utolsó napján, 11:30-kor futtatja, szilveszter kivételével.

ADDJOBSCDE JOB(MONTHEND) CMD(CALL INVENTORY) SCDDATE(\*MONTHEND) SCDTIME('23:30:00') FRQ(\*MONTHLY) OMITDATE('12/31/05')

**Job naponkénti ütemezése:** A példa bemutatja, hogyan küldhető el egy job, amely a DAILYCLEAN programot minden nap 6:00-kor lefuttatja. A job a SOMEPGMR felhasználói profil alatt fut. A job nem kerül elküldésre, ha a rendszer az adott időpontban nem működik vagy korlátozott állapotban van.

ADDJOBSCDE JOB(\*JOBD) CMD(CALL DAILYCLEAN) SCDDAY(\*ALL) SCDTIME('18:00:00') SCDDATE(\*NONE) USER(SOMEPGMR) FRQ(\*WEEKLY) RCYACN(\*NOSBM)

**Job hetenkénti ütemezése:** A példa megjeleníti, hogy hogyan küldhető el egy job, amely a 12/17/05 dátumtól kezdődően a PGM1 programot minden héten a jelenlegi időpontban futtatja. Mivel a 12/17/05 szombat, a job minden szombaton elküldésre kerül, és a PGMR1 felhasználói profil alatt fut.

ADDJOBSCDE JOB(\*JOBD) CMD(CALL PGM1) SCDDATE('12/17/05') FRQ(\*WEEKLY) USER(PGMR1)

**Job ütemezése minden harmadik hétfőre és szerdára:** A példa bemutatja, hogy hogyan küldhető el egy job, amely minden harmadik hétfőn és szerdán, 11:30-kor futtatja a PGM2 programot. Ez a job a következő harmadik hétfőn vagy szerdán, 11:30-kor elküldésre kerül attól függően, hogy ez az adott hónapban már letelt-e. Ha tegnap volt a harmadik hétfő, ma van a harmadik kedd, holnap pedig a harmadik szerda, akkor a job holnap elküldésre kerül, aztán a köbvetkező hónapig nem.

ADDJOBSCDE JOB(\*JOBD) CMD(CALL PGM2) SCDDAY(\*MON \*WED) FRQ(\*MONTHLY) SCDDATE(\*NONE) RELDAYMON(3) SCDTIME('23:30:00')

**Job ütemezése minden első és harmadik hétfőre:** A példa bemutatja, hogyan küldhető el egy job, amely a PAYROLL programot minden hónap első és harmadik hétfőjén, 9:00 órakor futtatja. A job a PAYROLLMGR felhasználói profil alatt fut.

ADDJOBSCDE JOB(PAYROLL) CMD(CALL PAYROLL) SCDDAY(\*MON) FRQ(\*MONTHLY) SCDDATE(\*NONE) RELDAYMON(1 3) SCDTIME('09:00:00') USER(PAYROLLMGR)

**Job ütemezése minden munkanapra:** A példa bemutatja, hogy hogyan küldhető el job, amely a PGM4 programot minden munkanap este 7:00-kor lefuttatja.

ADDJOBSCDE JOB(\*JOBD) CMD(CALL PGM4) SCDDAY(\*MON \*TUE \*WED \*THU \*FRI) SCDDATE(\*NONE) SCDTIME('19:00:00') FRQ(\*WEEKLY)

**Jobütemezési bejegyzés mentése**: A példa bemutatja, hogy hogyan küldhető el egy job egyszer és hogyan menthető el a bejegyzés.

ADDJOBSCDE JOB(\*JOBD) CMD(CALL SAVED) FRQ(\*ONCE) SAVE(\*YES)

## **A job elküldése parancs**

Ez a karakteres felület parancs szabályozza egy job jobsorban felszabadításának idejét. Ez egyszerű módja az egyszer futó jobok ütemezésének. Ez az aktuális jobhoz megadott jobattribútumok nagy részének használatát lehetővé teszi.

Ha egy jobot egyszeri futásra ütemez (karakteres felület parancs: SBMJOB), akkor a job az ütemezett időben felszabadításra kerül a jobsorból. Az alábbiakban azon rendszerfeladatok összefoglalása látható, amelyek akkor lépnek fel, ha egy kötegelt jobot az SBMJOB paranccsal ütemez.

- 1. Egy job az iSeries navigátor felülettel (**Alapműveletek** → **Jobs** → **Job (jobb egérgomb)** → **Tulajdonságok** → **Jobsor lap**) vagy a karakteres felülettel (SBMJOB **SCDATE** és **SCDTIME** megadott paraméterekkel) ütemezhető.
- 2. A job a paraméterek által jelzett dátumig és időpontig ütemezett állapotban (SCD állapot) a jobsorban marad.
- 3. Az ütemezett időpontban a job felszabadításra kerül a jobsorból. A job állapota ütemezettről (SCD) felszabadítottra (RLS) változik, hacsak a job nincs felfüggesztve (SCDHLD), amely esetben ütemezettről felfüggesztettre (HLD) változik.
- 4. A job a jobsor többi jobjához hasonlóan kerül feldolgozásra.
- 5. Normális feltételek esetén (mint például egy job sor le van foglalva az aktív alrendszer számára és még nem aktív a maximális job által megadott számú job) a job elindul.

**Megjegyzés:** Ez a módszer a jobot azonnal a jobsorba helyezi, így ha a jobsor az üzemezett időpont előtt törlésre kerül, akkor a job elveszik.

## **Jobütemező-szempontok**

Egy jobütemező termék kiválasztásakor számos funkciót kell figyelembe venni. Az alábbiakban felsoroljuk azon funkciók listáját, amelyet számításba kell venni a használandó jobütemező meghatározásakor:

- v **Automatizált jobütemezés**
	- Rugalmasság a jobok ütemezésében
	- Felügyelet nélküli (vagy felügyelt) jobfeldolgozás napi 24 órában, heti 7 nap, a beállított ütemezéseknek megfelelően
	- Az iSeries operációs rendszer kiterjesztése
	- Teljes irányítás a jobok elküldésének módját, idejét és helyét illetően
	- Különféle jobfüggőségek kezelése: például objektumok (egy fájl létezése vagy rekordok létezése egy fizikai fájlban), más jobok működése vagy inaktivitása, illetve egy vonal, vezérlő vagy alrendszer állapota
	- Teljeskörű naptárkezelő funkciók, beleértve a pénzügyi és ünnepi naptárak kezelését is
	- Napi többszöri futtatás
- v **A rendszer és a felhasználó által megadott paraméterek**
	- A Current dátum, az elküldés dátuma, az előző dátum, valamint az aktuális idő elküldhető az alkalmazásprogramoknak
	- Létrehozhatók, módosíthatók és az alkalmazásprogramoknak átadhatók felhasználó által megadott paraméterértékek
- v **Terhelés/előzmények előrejelzése**
	- A következő héten, hónapban vagy napon futtatandó összes ütemezett job előrejelzése
	- Üzemi követelmények optimalizálása
	- Minen Speciális jobütemező tevékenység visszamenőleges követése és naplózása
- v **Hálózatkezelés**
	- A jobok a hálózat bármely iSeries szerverén beállíthatók a hálózat bármely más iSeries szerverén futtatásra
	- Teljeskörű jobelőzmények a jobról az elküldő rendszeren
	- A csoportos és függő jobok is elküldhetők a hálózaton keresztül
- v **Terjesztési és felügyeleti jelentés**
	- A Speciális jobütemező vagy az iSeries operációs rendszer által előállított minden kimeneti jelentés továbbítása, megfigyelése és szabályozása
	- Spoolfájlok szétosztása több kimeneti sorba, vagy távoli rendszerekre, választható címoldalakkal
	- A sorbaállított kimenet sokszorosítható vagy elküldhető az iSeries hálózat bármely felhasználójának
- **Biztonság** 
	- A Speciális jobütemezőben használható a meglévő iSeries biztonsági rendszer
	- Megadható, hogy a szervezeten belül ki jogosult az ütemezett jobok beállítására vagy információik megváltoztatására
	- Jogosultság adható akár a Speciális jobütemező egyes funkcióihoz, akár az egyes jobokhoz
- v **Grafikus felhasználói felület**
	- Egérműveletekkel ütemezhető jobok
	- Jobok kezelése
	- Függőségek kezelése
	- Az ütemező tevékenységének nyomon követése és az információk naplózása
- v **További fontos funkciók**
	- Jobonként több parancs
	- Meghatározások a job helyi adatterületéhez (LDA)
- Konzolképernyő jobok futtatásához korlátozott állapotban
- Az egyes jobok maximális futási idejének ellenőrzése
- Közvetlen illesztő egy üzenet alapú külső személyhívó rendszerhez
- Teljeskörű online dokumentáció minden jobhoz
- Bőséges kurzorérzékeny súgó minden képernyőn

## **Jobütemezés és rendszer rendelkezésre állás**

Ha a rendszer le van kapcsolva vagy korlátozott állapotban van az ütemezett időpont elérésekor, akkor a jobok a jobütemezési bejegyzésekből nem küldhetők el és az ütemezett jobok állapota nem módosítható. Szabályozhatja, hogy a rendszer hogyan kezelje ezt a helyzetet, a rendszer IPL után vagy miután kikerül a korlátozott állapotból.

A jobütemezési bejegyzések és az ütemezett jobok olyan sorrendben kerülnek feldolgozásra, mint ahogy a rendszer a kimaradt eseményeket normális esetben kezelné. A kihagyott jobütemezési bejegyzések és ütemezett jobok feldolgozása során más forrásokból származó feladat léphet be a rendszerbe.

- v **Jobütemezési bejegyzések**: A bejegyzéshez tartozó helyreállítási tevékenység értékének megadásával szabályozhatók az egyes bejegyzések kezelési módja. Megadhatja, hogy a job továbbra is ugyanazzal a bejegyzéssel kerüljön elküldésre, a job elküldésre majd felfüggesztésre kerüljön a jobsoron vagy hogy a job ne kerüljön elküldésre. Ha azt kéri, hogy egy job elküldésre kerüljön, akkor minden bejegyzésből csak egy job kerül elküldésre attól függetlenül, hogy hány elküldés volt sikertelen, miközben a rendszer nem volt elérhető.
- v **Ütemezett job**: A rendszer ellenőrzi, hogy telt-e le ütemezett időpont, miközben a rendszer nem volt elérhető. Ha talál olyan ütemezett jobot, amelynek ütemezett ideje már letelt, akkor a job állapota frissítésre kerül.

## **Jobsorok**

A jobsor az alrendszer általi feldolgozásra várakozó jobok rendezett listája. A jobsor az első hely, ahová az elküldött kötegelt job kerül, mielőtt egy alrendszeren aktívvá válna. A job addig itt tartózkodik, amíg egy sor feltétel nem teljesül.

Ahhoz, hogy egy jobsor jobjai feldolgozásra kerüljenek, kell, hogy legyen egy aktív alrendszer, amelyik fogad feladatokat a jobsortól. Egy alrendszer indulásakor megkísérli lefoglalni azokat a jobsorokat, amelyek feladatainak feldolgozására be lett állítva, és ahhoz, hogy feldolgozza egy adott jobsor jobjait, sikeresen le kell foglalnia az adott jobsort. Egy alrendszer több jobsor feladatait is feldolgozhatja, egy adott időben azonban egy jobsor feladatait csak egy alrendszer dolgozhatja fel.

Az alrendszerek a jobsorok jobjait prioritási sorrendben választják ki, az egyes prioritásokhoz beállított korlátoknak megfelelően. Minden jobhoz tartozik egy jobsorprioritás, amely a job jobsorban várakozása során a jobtulajdonságokon keresztül állítható. A rendszerben van néhány alapértelmezett jobsor. Ezeken felül igény szerint további jobsorok is létrehozhatók.

**Megjegyzés:** Az alkalmazás programozási felületek - például a Jobsorok listájának megnyitása (QSPOLJBQ) és a Jobinformációk lekérése (QSPRJOBQ) - a jobsorokkal kapcsolatos információk lekérdezése érdekében hívhatók meg.

## **Rendezett lista**

A rendezett lista az a sorrend, amelyben a jobok a jobsorban megjelennek. A rendelkezésre állás, a prioritás, valamint a dátum és időpont érték segít meghatározni a jobok jobsorban elfoglalt sorrendjét.

A jobszám nem határozza meg, hogy a job hol jelenjen meg a jobsorban, sem azt, hogy hogyan befolyásolja a job futását.

#### **Rendelkezésre állás**

A job állapotára utal a jobsorban. A lehetséges értékek a várakozás, ütemezett és felfüggesztett.

#### **Prioritás**

A job állapotára utal a jobsorban. A jobsor prioritásértékei 0-9 közöttiek lehetnek; a 0 jelzi a legmagasabb prioritást. Abban az esetben, ha a jobok ütemezett jobok, a prioritás nem játszik szerepet a jobsor

jobsorrendjének kialakításában. Ha például két job van ütemezve, hogy 12:00:00-kor fusson, akkor a jobok a jobtáblázatban elfoglalt pozíciójuk alapján kerülnek rendezésre.

#### **Dátum és időpont**

A job dátumára és idejére utal:

- v Ha a job ütemezett, akkor a dátum és idő azt jelzi, mikorra van ütemezve a job futása.
- v Ha a job nem ütemezett, akkor a dátum és idő azt jelzi, mikor került be a job a rendszerbe.

**Megjegyzés:** Van olyan eset, hogy a dátum és idő értékét kézzel kell átállítani, hogy egy adott jobsorba átmozgatott job a megfelelő helyre kerüljön.

## **Hogyan működnek a jobsorok**

A jobsorokat az alrendszer foglalja le a jobsorbejegyzésen keresztül. A jobok akkor is elhelyezhetők egy jobsorban, ha az alrendszer nem lett elindítva. Ha az alrendszer elindult, akkor feldolgozza a sorban lévő jobokat.

Az alrendszerleírás megadja az egyszerre aktív jobok maximális számát (kötegelt vagy interaktív). Egy jobsor egyidejűleg aktív jobjainak maximális számát a jobsorbejegyzés adja meg.

Az alrendszer elindításakor a jobsor nem minden jobja áll feltétlenül rendelkezésre feldolgozásra. Ütemezett jobok a jobsorba helyezhetők. A jobok egy sorban lehetnek felfüggesztve, amíg az alrendszeroperátor fel nem szabadítja őket. Ha az alrendszer leáll, mielőtt az összes job feldolgozásra kerülne, akkor a jobok addig a sorban maradnak, míg az alrendszer újból elindításra nem kerül, amíg az operátor másik sorba nem helyezi őket, amíg a rendszeroperátor nem törli őket vagy amíg másik alrendszer nem foglalja le ugyanazt a jobsort.

Ugyanarra a jobsorra több alrendszerleírás is hivatkozhat, de egyszerre csak egy aktív alrendszer használhatja a jobsort a kötegelt jobok forrásaként. Ha az alrendszer leáll és továbbra is vannak jobok a jobsorban, akkor a jobok feldolgozásához elindítható az adott jobsorra mutató másik alrendszer. Ha másik alrendszer már elindításra került és ugyanarra a jobsorra vár, akkor az alrendszer automatikusan lefoglalja a jobsort, amikor az elérhetővé válik.

### **Hogyan veszi a rendszer a jobokat a jobsorból**

A jobok jobsorból kiválasztását és elindítását különböző tényezők határozzák meg.

#### **Az alrendszer aktív jobjainak maximális száma**

Maximum ennyi job futhat egyszerre az alrendszerben. A korlát elérése után több job nem indítható az alrendszerben.

#### **A jobsor aktív jobjainak maximális száma**

Az a szám, amely meghatározza, hogy az alrendszerben a jobsorból származó jobok közül egyidejűleg hány job futhat. A korlát elérése után több job nem indítható ebből a jobsorból.

#### **Jobsor prioritása**

A rendszer a várakozó jobokat a jobsor prioritásuk alapján futtatja. Az alrendszer először a magasabb prioritású jobokat próbálja futtatni (a jobsor prioritás nullától kilencig terjed, ahol a 0 a legmagasabb prioritás), de ha az egy prioritási szinten futó jobok száma eléri az Aktív jobok maximális száma értéket, akkor ezután a következő prioritási szintet dolgozza fel. (Ha ugyanazon prioritású jobok kerülnek be a jobsorba, akkor az előbb elküldött fut először, aztán a második és így tovább.)

#### **Sorszám**

Az alrendszerleírásban megadható a jobsor bejegyzés sorszáma. A sorszám határozza meg, hogy az alrendszer milyen sorrendben dolgozza fel a jobsorokat. Az alrendszer először a legalacsonyabb sorszámú jobsorból veszi a jobokat. Ha már nincsen több job a jobsoron, vagy a jobsor valamelyik maximális értékét elérte, az alrendszer a következő sorszámú jobsort kezdi el feldolgozni.

### **Jobsorbejegyzés**

A jobsorbejegyzés egy jobsort azonosít, amelyből a jobok az alrendszerben futtatásra kiválasztásra kerülnek. A jobsorbejegyzésben öt paraméter található, amelyek megszabják a jobsor kezelésének módját.

#### **Alrendszerleírás (SBSD)**

Azon alrendszerleírás neve és könyvtára, amelyhez a jobsorbejegyzés hozzá lett adva.

#### **Jobsor (JOBQ)**

Azon jobsor nevét és könyvtárát adja meg, amely az alrendszer által indított kötegelt jobok forrása.

#### **Maximális aktív jobok (MAXACT)**

A jobsor egyidejűleg aktív jobjainak maximális számát adja meg.

#### **Sorszám (SEQNBR)**

Egy sorszámot ad meg a jobsorhoz, amelyet az alrendszer használ a jobsorok feldolgozási sorrendjének meghatározásához.

#### **Maximális aktív prioritás (1 - 9) (MAXPTYx)**

Egy adott jobprioritási szinthez elindítható jobok számát adja meg.

## **Hogyan kerülnek lefoglalásra a sorok egy alrendszerhez**

A jobsorok több alrendszerhez rendelhetők, de egyszerre csak egy alrendszer foglalhatja le őket. Az alrendszer elindítása esetén az alrendszerfigyelő megpróbál az alrendszer-jobsorbejegyzésekben megadott minden jobsort lefoglalni.

Ha egy jobsort már egy másik alrendszer lefoglalt, akkor az első alrendszert le kell állnia és a jobsort fel kel szabadítania ahhoz, hogy a második lefoglalhassa. Elindítása után a második alrendszer azonnal lefoglalja a hozzárendelt jobsorokat, amint azok elérhetők lesznek.

Ha egy jobsor az alrendszer elindításakor nem létezik, akkor a jobsort az alrendszer az alábbi események bekövetkezésekor lefoglalja:

- A jobsor létrejön.
- v A jobsor átnevezésre kerül az alrendszerhez megadott névre.
- v A jobsor áthelyezésre kerül egy másik könyvtárba és az eredményül kapott képzett név megfelel az alrendszerleírásban lévőnek.
- v A jobsort tartalmazó könyvtár átnevezésre kerül és az eredményül kapott képzett név megfelel az alrendszerleírásban lévőnek.

## **Több jobsor**

Sok esetben a QBATCH egyetlen jobsorként használata és az alapértelmezett egyetlen aktív job futtatása megfelel az igényeknek. Ha ez nem elegendő, akkor több jobsorra lehet szükség, amelyek egy része a normál munkaidő alatt aktív, néhány különleges célt szolgál, a maradék pedig a normál munkaidő után aktív.

Például kijelölhetők külön jobsorok az alábbi célokra:

#### **Hosszan futó jobok, hogy szabályozni lehessen az egyidejűleg aktív jobok számát**

Arra is szükség lehet, hogy a jobok alacsonyabb prioritást használjanak, mint a többi kötegelt jobok.

#### **Éjszakai jobok, amelyek a normál munkaidő alatt nem futtathatók**

A Fizikai fájl member újraszervezése (RGZPFM) parancs nagy adatbázisfájlon futtatásához a fájlon kizárólagos zárolásra van szükség. Ez azt jelenti, hogy a felhasználók nem érhetik el a fájlt, miközben ez a művelet fut. Ez a művelet hosszabb ideig is eltarthat. Hatékonyabb lehet a jobot egy olyan jobsorba berakni, amelyek jobjai munkaidőn kívül futnak.

#### **Magas prioritású jobok**

Egy olyan jobsorra is szükség lehet, amelybe a magas prioritással rendelkező jobok kerülnek. Ezzel biztosítható, hogy a feladat gyorsan befejeződjön és nem kerüljön késleltetésre más alacsonyabb prioritású job miatt.

#### **Egy adott erőforráshoz (például hajlékonylemezhez vagy szalaghoz) kötött jobok**

Egy ilyen jobsorhoz az alrendszerleírás jobsorbejegyzésében a **MAXACT** paraméternek 1 értékkel kell rendelkeznie, így egyszerre csak egy job használja az erőforrást.

Ha egy szalagot például több job használ, akkor a szalagot használó minden job bekerül egyetlen jobsorba. Ezután a jobsorból egyszerre egy job kerül kiválasztásra. Ez biztosítja, hogy ne versenyezzen egyszerre két job ugyanazért az eszközért. Ha ezt történik, akkor az egyik job lefoglalási hibával leáll.

**Megjegyzés:** A szalagkimenet nem állítható sorba.

#### **Programozói feladat**

Szükség lehet egy olyan jobsorra, amely a programozói feladatokat, illetve azon típusú feladatokat kezeli, amelyek a feldolgozási munka futtatása során felfüggeszthetők.

#### **Jobok sorozatának futtatása egymás után**

Rendelkezhet egy olyan alkalmazással, amelyben egy job egy másik befejezésétől függ. Ha ezeket egy olyan jobsorba teszi, amely egyszerre csak egy jobot választ ki és futtat, akkor ez biztosítja a jobok futási sorrendjét.

Ha a job egy fájl kizárólagos vezérlését igényli, akkor érdemes lehet egy olyan jobsorba helyezni, amely adott időben a rendszeren az egyetlen aktív sor, például éjszaka vagy hétvégén.

Ha több sort használ, akkor a különböző sorok vezérlése fontos tényező lehet. Jellemzően az alábbiakat kell vezérelni:

- Hány jobsor létezik
- v Egy adott alrendszerben egyidejűleg hány jobsor aktív
- v Egy adott jobsorból egyidejűleg hány aktív job válaszható ki
- v Az alrendszerben egy adott időpontban hány job lehet aktív

## **Hogyan veszi a rendszer a jobokat több jobsorból?**

Az alrendszer egy jobsor jobjait sorszám alapján dolgozza fel. Egy alrendszer több jobsorbejegyzéssel is rendelkezhet és így több jobsort lefoglalhat.

A sorból származó jobok maximális számát a Jobsorbejegyzés hozzáadása (ADDJOBQE) vagy a Jobsorbejegyzés módosítása (CHGJOBQE) parancs Aktív jobok maximális száma **MAXACT** paramétere adja meg. Az Aktív prioritások maximális száma **MAXACTx** paraméterrel az is szabályozható, hogy az adott prioritású jobok közül hány legyen aktív. Ha például MAXACT=10, MAXACT5=2 érték van megadva és a jobsorban három 5-ös prioritási szintű job található, akkor közülük egyszerre csak kettő lehet aktív.

Az alrendszer először a legalacsonyabb sorszámú jobsor jobjait dolgozza fel. Ha a jobsor minden jobja feldolgozásra került vagy a sorból vehető maximális jobok számát elérték, akkor az alrendszer a következő legnagyobb sorszámú sor jobjait dolgozza fel.

A sorozat addig folytatódik, amíg az alrendszer fel nem dolgozza az összes rendelkezésre álló jobsorbejegyzést vagy amíg az alrendszer el nem éri az alrendszerben futtatható vagy várakozó jobok számának korlátját. A várakoztatható vagy futtatható jobok számát az alrendszerleírás Aktív jobok maximális száma (**MAXACT**) paraméter határozza meg. Bizonyos esetekben a sorozat megszakításra kerül, amikor a jobok leállnak vagy átvitelre kerülnek. Jobsorok létrehozása, felfüggesztése és felszabadítása szintén megváltoztatja a feldolgozott jobsorok sorrendjét.

## **Jobsorbiztonság**

A jobsor fenntarthat bizonyos szintű biztonságot azáltal, hogy csak bizonyos személyeknek (felhasználói profilok) biztosít jogosultságot a jobsor eléréséhez. Általában háromféle módon lehet egy felhasználó jogosult egy jobsor vezérlésére (például a jobsor felfüggesztésére vagy felszabadítására).

- v A felhasználó sorbaállítás vezérlési jogosultsággal rendelkezik (SPCAUT(\*SPLCTL)) a felhasználói profilban.
- v A felhasználó jobvezérlési jogosultsággal (SPCAUT(\*JOBCTL)) rendelkezik a felhasználói profilban és a jobsort az operátor vezérelheti (OPRCTL(\*YES)).
- v A felhasználó a jobsorhoz rendelkezik a szükséges objektumjogosultsággal. A szükséges objektum jogosultságot a CRTJOBQ parancs **AUTCHK** paramétere adja meg. A \*OWNER érték azt jelzi, hogy a jobsor objektumjogosultsága csak a jobsor tulajdonosát jogosítja fel a jobsorhoz. A \*DTAAUT érték azt jelzi, hogy a \*CHANGE jogosultsággal rendelkező felhasználók vezérelhetik a jobsort.

**Megjegyzés:** A \*DTAAUT jogosultsághoz \*READ, \*ADD és \*DLT adatjogosultság szükséges.

A felhatalmazás ezen három módszere csak a jobsorra érvényes, a jobsor jobjaira nem. A normális jogosultsági szabályok attól függően érvényesek a jobok vezérlésére, hogy a job egy jobsorban van vagy éppen fut.

# **Kimeneti sorok**

A kimeneti sorok azok a területek, ahol a nyomtatókimenet fájlok (spoolfájlok) várakoznak feldolgozásra és a nyomtatóra küldésre. A nyomtatókimenetet létrehozhatja a rendszer, illetve a felhasználó egy nyomtatófájl használatával.

A nyomtatófájl hasonlít egy sablonhoz vagy irányvonalhoz, amelyben be vannak állítva a nyomtatókimenet attribútumainak alapértelmezett értékei. Itt kezdődik a nyomtatókimenet életciklusa.

A nyomtatófájl tartalmazza a kimeneti sor (OUTQ) és a nyomtatási eszköz (DEV) attribútumait. Ezek az attribútumok szabályozzák a nyomtatókimenet irányítását. Az alapértelmezett beállítás jellemzőn a \*JOB, ami azt jelenti, hogy a job a kimeneti sorra és a nyomtatóeszközre vonatkozó attribútumai határozzák meg a nyomtatókimenet irányítását. A job a kimeneti sorra és a nyomtatóeszközre vonatkozó attribútumai a job létrehozásakor begyűjtött információk alapján kerülnek beállításra. Ilyen információk származnak például a felhasználói profilból, amely alatt a job fut, a jobleírásból, a munkaállomás eszközleírásból, valamint a Nyomtatóeszköz-leírás (QPRTDEV) rendszerváltozóból.

Ha a nyomtatókimenet készen áll a létrehozásra, a rendszer ellenőrzi a nyomtatási fájl és a job attribútumait (ebben a sorrendben), és megállapítja, hogy melyik kimeneti sor fogja feldolgozni a nyomtatókimenetet, és melyik nyomtatóeszközt használja majd a rendszer. A kimeneti sor (OUTQ) és a nyomtatóeszköz (DEV) paraméterei a job elküldésekor módosíthatók, illetve a job futása közben is, a túlságosan hosszú feldolgozás elkerülése érdekében. Például a felhasználó a job inicializálásakor - hogy a változások azonnal életbe lépjenek - beállíthatja a nyomtatási fájl kimeneti sorát egy meghatározott sorra, és beállíthatja a nyomtatóeszközt a nyomtatási fájlban egy meghatározott nyomtatóra. Ez azt eredményezi, hogy a nyomtatókimenetnek nem kell végigkeresnie a job attribútumait a használandó kimeneti sor és nyomtatóeszköz megtalálásához. Ha a megadott kimeneti sor nem található, a nyomtatókimenet át lesz irányítva a QGPL/QPRINT sorba. A nyomtatókimenet létrehozásával kapcsolatos további információkat a Nyomtatóeszközök programozása kézikönyv 1. fejezetében talál.

A **Nyomtatókimenet fájlok** azok a fájlok, amelyek a nyomtatásra vagy feldolgozásra váró információkat tartalmazzák. A nyomtatókimenet fájlok fontos jellemzőkkel bírnak, amelyek meghatározzák a nyomtatókimenet helyét a sorban a többi nyomtatókimenethez képest. A pozíciót a prioritás, az állapot és az ütemezési attribútumok határozzák meg.

#### **Kimeneti sor**

A **kimeneti sor** olyan objektum, amely egy kimeneti eszközre, például nyomtatóra vagy hajlékonylemezre írandó nyomtatókimenet fájlok listáját tartalmazza. A kimeneti sorok fontos jellemzőkkel bírnak, amelyek meghatározzák a nyomtatókimenet feldolgozási sorrendjét illetve a nyomtatókimeneti fájlok módosításához szükséges jogosultságokat.

#### **Prioritás**

A feldolgozásra váró nyomtatókimenet a prioritás alapján kerül be a kimeneti sorba (a prioritás 1-9 közötti értékek lehetnek, amelyből a legmagasabbat az 1 jelzi).

#### **Állapot**

A nyomtatókimenet aktuális állapota. Ez az állapot a Kimeneti tulajdonságok ablak Általános oldalán tekinthető meg.

#### **Ütemezés**

Az ütemezési attribútum határozza meg, hogy a fájl mikor kezdje meg a kimeneti adatok tényleges fizikai nyomtatását.

#### **Azonnali**

Azonnali nyomtatás, még akkor is, ha a nyomtatókimenet fájl nincs lezárva.

#### **Fájl vége (alapértelmezett)**

A nyomtatás akkor kezdődik meg, ha a nyomtatókimenet fájl le van zárva.

#### **Job vége**

A nyomtatás a job leállásakor kezdődik.

Ha a nyomtatókimenet fájl készen áll a nyomtatásra, akkor egy író job - egy olyan job, amelyik a kimeneti sorban lévő nyomtatókimenetet dolgozza fel - fogja a nyomtatókimenet fájl adatait és elküldi a kijelölt nyomtatóra.

## **Kimeneti sorok attribútumai**

A kimeneti sor szabályozza, hogyan kerülnek feldolgozásra a nyomtatókimenet fájlok (más néven spoolfájlok), illetve hogy ki jogosult műveleteket végezni a kimeneti soron és a hozzá rendelt nyomtatókimeneten.

Mivel az iSeries szerver információinak legnagyobb része nyomtatókimenetként jön létre, akkor a bizalmas, érzékeny anyagok jogosulatlan hozzáférésének megakadályozása érdekében a biztonság fontos szerepet játszik. Az ellenőrzési, adat felhatalmazási, felhatalmazási, operátori vezérlési, spoolvezérlési és tulajdonosi jogosultságok birtokában hozzáférhet a kimeneti sorhoz vagy nyomtatókimenethez és módosíthatja őket. Ahhoz, hogy bármilyen műveletet végezzen egy kimeneti soron vagy nyomtatókimeneten, az alábbi jogosultságok valamelyikére van szüksége:

#### **Ellenőrzési jogosultság**

A sor tulajdonosának kell lennie, vagy adat felhatalmazással kell rendelkeznie.

#### **Adatok megjelenítése**

Ha ez a jogosultság a \*YES értékre van állítva, akkor feljogosít többek között a megtekintés, áthelyezés, kimenet küldése másik rendszerre és nyomtatókimenet másolása műveletekre.

#### **Operátorvezérlés**

Ha ez a jogosultság a \*YES értékre van állítva, akkor a \*JOBCTL speciális jogosultsággal rendelkező felhasználók többek között a felfüggesztés, felszabadítás és nyomtatókimenet törlése műveleteket végezhetik el a kimeneti soron. A nyomtatókimeneten, kimeneti sorokon és írókon egyéb műveletek is engedélyezettek; ezek részletes leírása az iSeries biztonsági kézikönyvben olvasható.

#### **Sorbaállítás-vezérlés**

Engedélyezi a felhasználó számára, hogy minden műveletet elvégezhessen a nyomtatókimeneten. Ahhoz, hogy a kimeneti soron bármilyen műveletet elvégezhessen, a felhasználónak \*EXECUTE jogosultsággal kell rendelkeznie a kimeneti sor könyvtárára vonatkozóan.

#### **Tulajdonos**

A kimeneti sor tulajdonosa módosíthatja és törölheti is a nyomtatókimenetet.

**Megjegyzés:** A kimeneti sor alapértelmezett jogosultsága a \*USE nyilvános jogosultság. Az Adatok megjelenítése jogosultság a \*NO értékre van állítva (vagyis akárki nem nézheti meg a nyomtatókimenetet). Az Ellenőrzési jogosultság értéke \*OWNER (vagyis a nyomtatókimenetet csak a kimeneti sor tulajdonosa módosíthatja). Az Operátori vezérlés értéke \*YES (vagyis egy \*JOBCTL jogosultságú felhasználó felfüggesztheti, felszabadíthatja és törölheti a nyomtatókimenetet).

A kimeneti sorok kezeléséhez szükséges jogosultságokról további információkat a Biztonsági kézikönyv D függelékében talál.

## **Fájlok sorrendje**

A Fájlok sorrendje a soron (**SEQ**) attribútum szabályozza, hogyan kerül a kimeneti sort elhagyó nyomtatókimenet feldolgozásra.

Az attribútum két értékkel rendelkezik:

- v \*FIFO: A sor minden fájl prioritásában FIFO. Az új spoolfájlok a megegyező prioritású egyéb bejegyzések után kerülnek elhelyezésre.
- v \*JOBNBR : A spoolfájlok sorbejegyzései prioritási sorrendben kerülnek rendezésre a spoolfájlt létrehozó job jobszámának (a dátum és időpont, amikor a job belépett a rendszerbe) felhasználásával.

**Megjegyzés:** A kimeneti sor fájlsorrend attribútuma csak akkor módosítható, ha nincsenek nyomtatókimenet fájlok a sorban.

## **Spoolfájlok**

A sorbaállítás egy rendszerfunkció, amely későbbi feldolgozás vagy nyomtatás érdekében elmenti az adatokat. Ezek az adatok egy spoolfájlban tárolódnak. A spoolfájlok a szalagfájlok vagy egyéb eszközfájlokhoz hasonló módon működnek. A spoolfájlok lehetővé teszik a külsőleg csatlakoztatott eszközök - mint például a nyomtató - céladatainak kezelését.

A sorbaállítási funkció segít a szerverfelhasználóknak a bemeneti és kimeneti műveletek hatékonyabb kezelésében. A szerver kéttípusú sorbaállítást támogat, a kimeneti és bemeneti sorbaállítást. A kimeneti sorbaállítás a nyomtatóeszközökhöz használható. A bemeneti sorbaállítás az adatbázis bemeneti fájlokra érvényes.

#### **Kimeneti sorbaállítás:**

A kimeneti sorbaállítása a nyomtató és hajlékonylemez eszközökhöz használható. A kimeneti sorbaállítás a jobkimenetet a lemezárba küldi ahelyett, hogy közvetlenül egy nyomtatóra vagy hajlékonylemez kimeneti sorba küldené. A kimeneti sorbaállítás lehetővé teszi, hogy a kimenetet előállító job folytassa a feldolgozást, a kimeneti eszközök elérhetőségének vagy sebességének figyelembe vétele nélkül.

Ezen felül a kimeneti sorbaállítás lehetővé teszi, hogy a szerver több kimeneti eszközön, például nyomtató és hajlékonylemez eszközökön, különböző módon állítson elő kimenetet. Ez úgy történik, hogy egy nyomtatóra szánt job kimenetét egy lemeztárolóba küldi. A folyamat áttör egy lehetséges jobkorlátozást, amelyet a kimeneti eszközök elérhetősége vagy sebesség szab meg.

A kimeneti sorbaállítás fő elemei:

- v **Eszközleírás:** A nyomtatóeszköz leírása.
- v **Spoolfájl:** Olyan sorbaállított kimeneti rekordokat tartalmazó fájl, amelyek egy kimeneti eszközön kerülnek feldolgozásra.
- v **Kimeneti sor:** A spoolfájlok rendezett listája.
- v **Író:** Egy program, amely egy kimeneti sorból egy eszközre küld fájlokat.
- v **Alkalmazásprogram:** Egy magas szintű nyelven írt program, amely egy spoolfájlt hoz létre egy SPOOL(\*YES) értékkel megadott sorbaállítási attribútummal rendelkező eszközfájllal.
- v **Eszközfájl:** A kimenet formátumának leírása és az attribútumok listája, amelyek leírják, hogy a szervernek hogy kell feldolgoznia a spoolfájlt.

A kimenet sorbaállítása funkciókat a szerver hajtja végre anélkül, hogy a programtól speciális műveleteket igényelne, amelyek kimenetet állítanak elő. Ha egy program megnyit egy eszközfájlt, akkor az operációs rendszer meghatározza, hogy a kimenet sorbaállításra kerüljön-e. Egy sorbaállítást megadó nyomtatófájl megnyitásakor a program kimenetét tartalmazó spoolfájl bekerül a szerver megfelelő kimeneti sorába.

Egy spoolfájl a nyomtatófájl elindításakor, a nyomtatófájl lezárásakor vagy a job leállításakor tehető nyomtatásra elérhetővé. A sorbaállítási alrendszerben a rekordok nyomtatóra küldéséhez elindításra kerül egy nyomtatóíró. A spoolfájl kiválasztásra kerül egy kimeneti sorból.

## **Sorkezelési eszközök leírása**

Minden nyomtató és hajlékonylemez eszközhöz az eszköz szerver számára megadása érdekében létre kell hozni eszközleírásokat. A nyomtatóeszköz-leírások az Eszközleírás létrehozása a nyomtatóhoz (CRTDEVPRT), a hajlékonylemez eszközleírások pedig az Eszközleírás létrehozása a hajlékonylemezhez (CRTDEVDKT) parancs segítségével hozhatók létre.

## **Spoolfájlok fájlátirányítása**

Fájlátirányítás akkor történik, ha a spoolfájlt másik kimeneti eszközre küldik, mint amelyre eredetileg akarták. Fájlátirányítás olyan eszközökre is történhet, amelyek különböző adathordozót dolgoznak fel (mint például nyomtatókimenet hajlékonylemez eszközre küldése) vagy amelyek olyan típusú adathordozót dolgoznak fel, de különböző eszköztípussal rendelkeznek (mint például 5219-es nyomtatókimenet 4224-es nyomtatóra küldése).

A spoolfájl új kimeneti eszközétől függően a fájl úgy dolgozható fel, mintha az eredetileg megadott eszközön lenne. Az eszközök különbsége gyakran okozza a kimenet eltérő formázását. Ilyen esetben a szerver egy kérdés üzenetet küld az író üzenetsorába, hogy tájékoztatást nyújtson a helyzetről és lehetővé tegye annak megadását, hogy folytatni kívánja-e a nyomtatást.

#### **Kimeneti sorok és spoolfájlok:**

A kötegelt és interaktív jobfeldolgozás olyan sorbaállított kimeneti rekordokat eredményezhet, amelyek egy kimeneti eszközön - például nyomtató vagy hajlékonylemez meghajtó - kell feldolgozni. Ezek a kimeneti rekordok feldolgozásig egy spoolfájlban kerülnek tárolásra. Egyetlen jobhoz több spoolfájl is tartozhat.

Egy spoolfájl létrehozásakor a fájl egy kimeneti sorba kerül. Minden kimeneti sor spoolfájlok rendezett listáját tartalmazza. A job néhány kimeneti sorban rendelkezhet spoolfájlokkal. Egy adott kimeneti sor minden spoolfájljának közös kimeneti attribútumhalmazzal kell rendelkeznie, mint például az eszköz, laptípus és hüvelykenkénti sorok száma. A kimeneti sorban közös attribútumok használatával csökkenthető a szükséges beavatkozások mennyisége és növekszik az eszköz teljesítménye.

Az alábbi a Kimeneti sor létrehozása (CRTOUTQ) parancs néhány paraméterét jeleníti meg valamint azt, hogy mit adnak meg:

- v **MAXPAGES**: A nap kezdési és befejezési időpontja között kinyomtatható maximális spoolfájlméretet adj meg oldalban kifejezve.
- v **AUTOSTRWTR**: A kimeneti sorhoz automatikusan elindított írók számát adja meg.
- v **DSPDTA**: Megadja, hogy a speciális jogosultsággal nem, de a \*USE jogosultsággal rendelkező felhasználók megjeleníthetik, másolhatják vagy elküldhetik azon spoolfájlok tartalmát, amelyek nem az ő tulajdonukban vannak. Ha a DSPDTA-hoz \*OWNER értéket ad meg, akkor csak a fájl tulajdonosa vagy a \*SPLCTL speciális jogosultsággal rendelkező felhasználó tudja a fájlt megjeleníteni, másolni és elküldeni.
- v **JOBSEP**: A kimenet nyomtatásakor hány jobelválasztó oldal nyomtatható ki az egyes jobok között.
- v **DTAQ**: A kimeneti sorhoz rendelt adatsor. Ha meg van adva, akkor egy bejegyzés kerül küldésre az adatsorba, amikor egy spoolfájl a soron Kész állapotba kerül.
- v **OPRCTL**: Megadja, hogy a jobvezérlési jogosultsággal rendelkező felhasználó vezérelheti-e a kimeneti sort (például a felhasználó felfüggesztheti-e a kimeneti sort).
- v **SEQ**: A spoolfájlok kimeneti sorbeli sorrendjét szabályozza.
- v **AUTCHK**: Megadja, hogy a kimeneti sor milyen típusú jogosultsága teszi lehetővé a felhasználó számára, hogy vezérelje a spoolfájlokat a kimeneti soron (engedélyezheti például, hogy a felhasználó felfüggessze a kimeneti sor spoolfájljait).
- v **AUT**: Nyilvános jogosultság. Megadja, hogy a kimeneti sorhoz a felhasználók milyen vezérléssel rendelkeznek.
- v **TEXT**: Szöveges leírás. Legfeljebb 50 karakteres szöveg, amely a kimeneti sort írja le.

#### **Alapértelmezett szerver kimeneti sorok:**

A szerver gyárilag úgy érkezik, hogy a parancsok alapértelmezés szerint az alapértelmezett kimeneti sort használják a szervernyomtatóhoz, mint minden sorbaállított kimenet alapértelmezett kimeneti sorát. A szervernyomtatót a QPRTDEV szerverváltozó adja meg.

Ha egy eszközfájl megnyitásával létrehoz egy spoolfájlt és a fájlhoz megadott kimeneti sor nem található, akkor a szerver megpróbálja elhelyezni a spoolfájlt a QGPL könyvtár QPRINT kimeneti sorában. Ha valamilyen okból a spoolfájl nem helyezhető el a QPRINT kimeneti sorban, akkor a rendszer egy hibaüzenetet küld és a kimenet nem kerül sorbaállításra.

Az alábbi kimeneti sorok vannak gyárilag beállítva a szerveren:

- v **QDKT**: Alapértelmezett hajlékonylemez kimeneti sor
- v **QPRINT**: Alapértelmezett nyomtatókimeneti sor
- v **QPRINTS**: Nyomtatókimeneti sor speciális formátumokhoz
- **QPRINT2**: Nyomtatókimeneti sor 2 oldalas papírhoz

#### **Sorírók:**

Az író egy i5/OS programban van, amely kiveszi a spoolfájlokat egy kimeneti sorból és előállítja őket a kimeneti eszközön. Egy adott kimeneti sorba helyezett spoolfájlok továbbra is a szerveren tárolódnak addig, amíg a kimeneti sorhoz elindításra nem kerül egy író.

Az író egyszerre egy spoolfájlt vesz a kimeneti sorból prioritás alapján. Az író csak akkor dolgoz fel egy spoolfájlt, ha annak kimeneti soron lévő bejegyzése azt jelzi, hogy kész (RDY) állapotban van. Egy adott spoolfájl állapota a Kimeneti sor kezelése (WRKOUTQ) parancs segítségével jeleníthető meg.

Ha a spoolfájl kész állapotban van, akkor az író kiveszi a kimeneti sorból a bejegyzést és kiírja a megadott job és/vagy fájlelválasztót, amelyet a fájlban a kimeneti adat követ. Ha a spoolfájl nem kész állapotban van, akkor az író a bejegyzést a kimeneti soron hagyja és a következő bejegyzésre megy. A legtöbb esetben az író addig folytatja a spoolfájlok (job és fájlelválasztó előzi meg) feldolgozását, amíg minden kész állapotban lévő fájlt ki nem vesz a kimeneti sorból.

Az író indítása parancs **AUTOEND** paramétere meghatározza, hogy az író várakozzon tovább, hogy spoolfájlok álljanak rendelkezésre írásra, egy fájl feldolgozása után leálljon vagy minden kész állapottal rendelkező spoolfájl kimeneti sorból kivétele után álljon le.

#### **Soríró parancsok összefoglalása:**

A sorírók számos parancs segítségével vezérelhetők.

- v Hajlékonylemez-író elindítása (STRDKTWTR): Elindít egy sorírót egy megadott hajlékonylemezes eszközhöz az eszközön lévő spoolfájlok feldolgozása érdekében.
- v Nyomtatóíró elindítása (STRPRTWTR): Elindít egy sorírót egy megadott nyomtatóríró-eszközhöz az eszközön lévő spoolfájlok feldolgozása érdekében.
- v Távoli író elindítása (STRRMTWTR): Elindít egy sorírót, amely egy kimeneti sorból egy távoli szerverre küldi a spoolfájlokat.
- v Író módosítása (CHGWTR): Lehetővé teszi néhány íróattribútum módosítását, mint például a laptípus, fájlelválasztó oldalak száma vagy kimeneti sor attribútum.
- v Író felfüggesztése (HLDWTR): A rekord végénél, a spoolfájl végénél vagy az oldal végénél leállítja az írót.
- v Író felszabadítása (RLSWTR): Felszabadít egy korábban felfüggesztett írót további feldolgozás érdekében.
- v Író leállítása (ENDWTR): Leállít egy sorírót és a szerver számára elérhetővé teszi a hozzárendelt kimeneti eszközöket.
- **Megjegyzés:** Megadhat néhány funkciót további sorkezelési támogatás biztosítása érdekében. Ezen funkciók parancsainak, fájljainak és programjainak példaforrása és dokumentációja a QUSRTOOL könyvtár része, amely az i5/OS opcionálisan telepített része.

#### **Bemenet sorbaállítása:**

A bemenet sorbaállítása a bemeneti eszközből veszi az információkat, előkészíti a jobot ütemezésre és a bejegyzést egy jobsorba helyezi. A bemeneti sorbaállítással jellemzően lerövidíthető a job futási ideje, növelhető a sorrendben futtatható jobok száma és javítható az eszköz teljesítménye.

A bemenet sorbaállításának fő elemei:

- v **Jobsor**: A szerverhez futtatásra elküldött kötegelt jobok rendezett listája, amelyből a kötegelt jobok futtatásra kiválasztásra kerültek.
- v **Olvasó**: Funkció, amely egy kimeneti eszköz- vagy adatbázisfájlból vesz jobokat és egy jobsorba helyezi őket.

Ha az olvasó egy kötegelt jobot olvas egy meneti forrásból, akkor a bemeneti folyamban lévő parancsok a szerveren jobkérésekként kerülnek tárolásra, a belső adatok belső adatfájlokként kerülnek sorbaállításra és a jobhoz egy bejegyzés kerül a jobsorba. A jobinformációk a szerveren tárolódnak, ahova az olvasó helyezte, amíg a jobbejegyzés kiválasztásra nem kerül a jobsorból az alrendszer általi feldolgozásra.

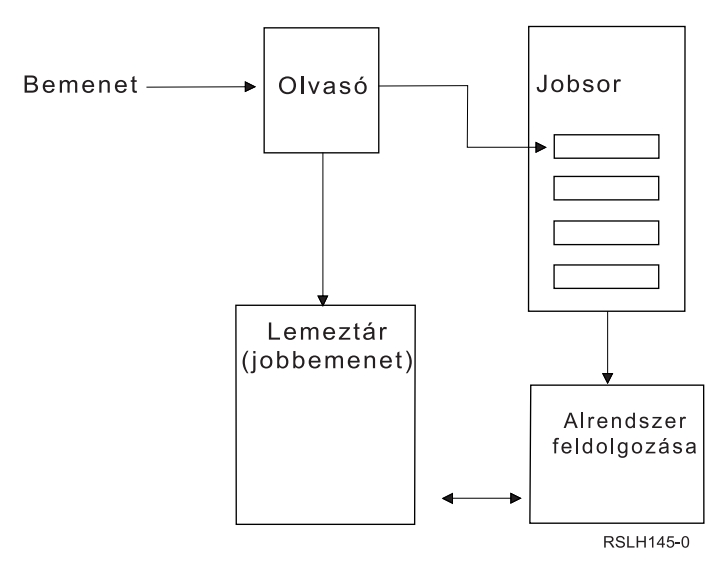

*2. ábra: Bemeneti sorbaállítási elemek kapcsolata*

Az olvasó funkció segítségével egy bemeneti folyamot olvashat a hajlékonylemez- vagy az adatbázisfájlokból.

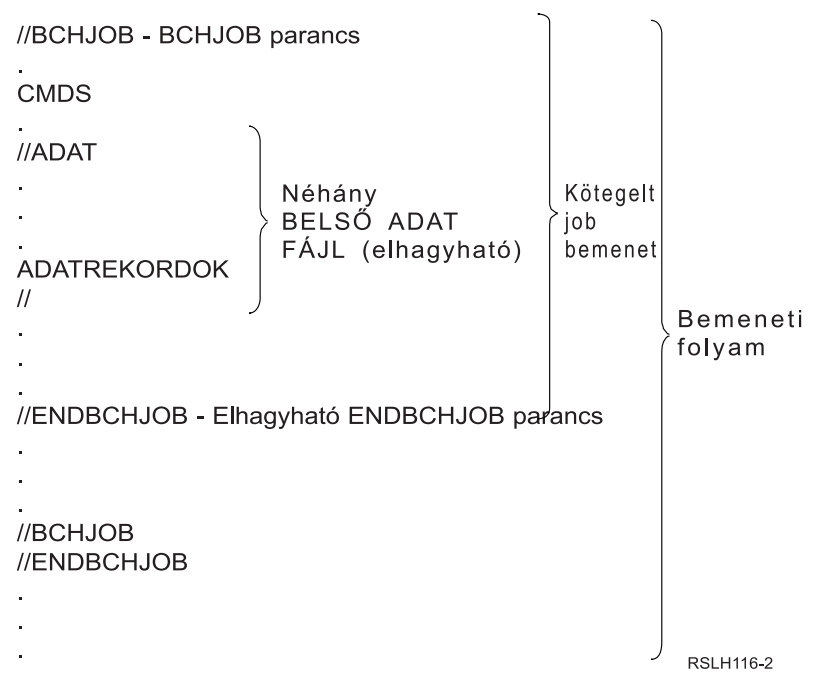

*3. ábra: Egy bemeneti folyam jellemző szervezése*

A jobsor, amelyben a job el van helyezve, a Kötegelt job BCHJOB vagy az Adatbázis-olvasó indításaSTRDBRDR parancs illetve a jobleírás **JOBQ** paraméterében van megadva. Ha a **JOBQ** paraméter a BCHJOB parancsban az alábbi:

- v \*RDR: A jobsor az Adatbázis-olvasó indítása (STRDBRDR) parancs JOBQ paraméteréből kerül kiválasztásra.
- v \*JOBD: A jobsor a jobleírás JOBQ paraméteréből kerül kiválasztásra.
- v Egy adott jobsor: A megadott sor kerül alkalmazásra.

Kis bemeneti folyammal rendelkező jobok esetén növelhető a szerverteljesítmény, ha nem használ bemeneti sorbaállítást. A Job elküldése (SBMJOB) parancs olvassa a bemeneti folyamot és a jobot elhelyezi a megfelelő alrendszer jobsorába, a sorbaállítási alrendszer és az olvasó művelet kihagyásával.

Ha a job nagy bemeneti adatfolyam olvasását igényli, akkor használni kell a bemenet sorbaállítását (Hajlékonylemez-olvasó indítása STRDKTRDR vagy Adatbázis-olvasó indításaSTRDBRDR parancs) annak lehetővé tétele érdekében, hogy a tényleges feldolgozáskor a job bemenet független legyen.

#### **Jobbeviteli parancsok összefoglalása:**

A jobok szerverre küldésekor az alábbi parancsok használhatók. Az olvasóindítási parancsok használhatók a jobbemenet sorbaállításához; a jobküldési parancsok nem használnak sorbaállítást. Ezen parancsok részletes leírását az iSeries információs központ CL témaköre tartalmazza.

- v Kötegelt job (BCHJOB): Egy adott job kezdetét jelzi egy kötegelt bemeneti folyamban és megadja a job működési jellemzőit.
- v Adatok (DATA): Egy belső adatfájl kezdetét jelzi.
- v Kötegel job vége (ENDBCHJOB): Egy job végét jelzi egy kötegelt bemeneti folyamban.
- v Bemenet vége (ENDINP): A kötegelt bemeneti folyam végét jelzi.
- v Adatbázisjobok elküldése (SBMDBJOB): A bemeneti folyamot egy adatbázisfájlból olvassa és elhelyezi a jobokat a megfelelő jobsorok bemeneti folyamában.
- v Hajlékonylemezjobok elküldése (SBMDKTJOB): A bemeneti folyamot a hajlékonylemezről olvassa és elhelyezi a jobokat a megfelelő jobsorok bemeneti folyamában.
- v Adatbázis-olvasó indítása (STRDBRDR): Elindít egy olvasót, amely a bemeneti folyamot egy adatbázisfájlból olvassa és elhelyezi a jobot a megfelelő jobsor bemeneti folyamában.
- v Hajlékonylemez-olvasó indítása (STRDKTRDR): Elindít egy olvasót, amely a bemeneti folyamot a hajlékonylemezről olvassa és elhelyezi a jobot a megfelelő jobsor bemeneti folyamában.

#### **Belső adatfájl használata:**

A belső adatfájl egy olyan adatfájl, amely egy kötegelt job részeként kerül megadásra, amikor a jobot egy olvasó vagy egy jobok elküldése parancs olvassa. Az SBMDBJOB vagy STRDBRDR paranccsal sorakoztasson fel egy kötegelt CL folyamot (végrehajtandó vagy futtatandó CL parancsok folyama). A CL kötegelt adatfolyam tartalmazza az ″ideiglenes″ fájlokba helyezendő adatokba (belső fájlokat). A job leállásakor a belső fájlok törlésre kerülnek.

A jobban a belső adatfájlt az elején a //DATA parancs, a végén pedig az adat-vége határoló határolja.

Az adat-vége határoló lehet egy felhasználó által megadott karaktersorozat vagy az alapértelmezett // jel. A // jelnek az 1. és 2. pozíción kell megjelennie. Ha az adat az 1. és 2. pozíción // jelet tartalmaz, akkor egy egyedi karakterkészletet kell használni, például: // \*\*\* ADAT VÉGE Ezen karaktersorozat egyedi adat-vége határolóként megadásához az **ENDCHAR** paramétert a //DATA parancsban az alábbi módon kell kódolni:

ENDCHAR('// \*\*\* ADAT VÉGE')

**Megjegyzés:** A belső adatfájlok csak egy kötegelt job első irányítási lépése során érhetők el. Ha a kötegelt job tartalmaz egy Job átvitele (TFRJOB), Job átirányítása (RRTJOB) vagy Kötegelt job átvitele (TFRBCHJOB) parancsot, akkor a belső adatfájlok az új irányítási lépésben nem elérhetők.

A belső adatfájl lehet névtelen vagy rendelkezhet névvel. Névtelen belső adatfájl esetén vagy a QINLINE érték vagy megadva fájlnévként a //DATA parancsban, vagy nincs megadva név. Megnevezett belső adatfájl esetén egy fájlnév van megadva.

A megnevezett belső adatfájl jellemzői:

- v A jobban egyedi névvel rendelkezik. Más belső adatfájl nem rendelkezhet ugyanazzal a névvel.
- v Egy jobban többször is használható.

v Minden megnyitáskor az első rekordra van pozícionálva.

Egy megnevezett belső adatfájl használatához a fájlnevet a programban kell megadni vagy egy felülírás parancs segítségével módosítani kell a programban megadott fájlnév a belső adatfájl nevére. A fájlnak csak bevitelre szabad nyitottnak lennie.

A névtelen belső adatfájl jellemzői:

- v A neve QINLINE. (Egy kötegelt jobban minden névtelen belső adatfájl neve megegyezik.)
- v A jobban csak egyszer használható.
- v Ha egy jobban több névtelen belső adatfájl található, akkor a fájloknak a bemeneti folyamban ugyanabban a sorrendben kell lennie, mint a fájlok megnyitásakor.

Egy névtelen adatfájl használatához tegye a következőket:

- v A programban adja meg a QINLINE nevet.
- v Egy felülírás parancs segítségével módosítsa a programban megadott fájlnevet QINLINE-ra.

Ha a magasszintű nyelv egy programon belül egyedi fájneveket igényel, akkor a QINLINE nevet csak egyszer használhatja fájlnévként. Ha több névtelen adatfájlra van szükség, akkor egy felülírás parancs segítségével a programban a további névtelen belső adatfájlokhoz megadhatja az QINLINE nevet.

**Megjegyzés:** Ha a parancsokat feltételekkel futtatja és több névtelen belső adatfájlt dolgoz fel, akkor rossz belső adatfájl használata esetén az eredmények nem lesznek előrejelezhetők.

#### **Belső adatfájlok megnyitási szempontjai:**

Belső adatfájlok megnyitására az alábbi szempontok érvényesek:

- v A rekordhossz a bemeneti rekordok hosszát adja meg. (A rekordhossz választható.) Ha a rekordhossz meghaladja az adatok hosszát, akkor a rendszer egy üzenetet küld a programnak. Az adat üres karakterekkel kerül feltöltésre. Ha a rekordhossz az adathossznál kisebb, akkor a rekordok meg lesznek csonkítva.
- v Ha egy fájl egy programban van megadva, akkor a szerver megnevezett belső adatfájlként keresi a fájlt, mielőtt a könyvtárban keresné. Ezért ha egy megnevezett belső adatfájl neve megegyezik a fájl nevével, amely nem egy belső adatfájl, akkor a rendszer mindig a belső adatfájlt használja abban az esetben is, ha a fájlnév egy könyvtárnévből van képezve.
- v A megnevezett belső adatfájlok megoszthatók ugyanabban a jobban lévő programok között, ha a SHARE(\*YES) érték meg van adva egy fájl létrehozás vagy fájl felülírás parancsban. Ha például egy felülírás fájl parancs megad egy INPUT fájlt és a SHARE(\*YES) egy kötegelt jobban van egy INPUT nevű belső adatfájllal, akkor az INPUT nevű belső adatfájlt megadó jobban futó programok ugyanazon nevű belső adatfájlt osztják meg. Névtelen belső adatfájlok nem oszthatók meg a job programjai között.
- v Belső adatfájlok használata esetén meg kell győződnie arról, hogy a //DATA parancsban a megfelelő fájltípus van megadva. Ha a fájlt forrásfájlként fogják használni, akkor a //DATA parancs fájltípusának forrásnak kell lennie.
- v A belső adatfájlok csak bevitelhez nyithatók meg.

## **Munkanaplók**

A munkanapló a jobhoz kiadott kérésekkel kapcsolatos információkat tartalmaz. Egy munkanaplónak két formátuma van: függőben lévő és sorbaállított.

A függőben lévőben egy befejezett job munkanaplója változhat, amikor más jobok (az alrendszer, rendszeroperátor és így tovább) együttműködnek a befejezett jobbal. A sorbaállítottban a munkanapló egy pillanatkép és nem változik (mint például a spoolfájl, amelyet a Munkanapló megjelenítése (DSPJOBLOG) parancs hozott létre, vagy azután jött létre, hogy a job befejezte a tevékenységét).

Minden job rendelkezik egy társított munkanaplóval, amely a jobról az alábbi információkat tartalmazhatja:

• A job parancsai

- v Egy CL program parancsai (ha a CL program a LOG(\*YES) vagy LOG(\*JOB) beállítással lett létrehozva és a Job módosítása (CHGJOB) parancs a LOGCLPGM(\*YES) beállítással futott)
- v Minden üzenet (az üzenetet és a hozzá tartozó súgószöveg), amely el lett küldve a kérőnek és nem lett eltávolítva a program üzenetsorokból

A job végén a munkanapló beírható a QPJOBLOG spoolfájlba, így ezután kinyomtatható. Egy munkanapló előállítása nem szükségszerűen jelenti annak kinyomtatását vagy egy spoolfájl létrehozását. (A Munkanapló vezérlése QMHCTLJL API segítségével például megadható, hogy a munkanapló a job befejezésekor egy kimeneti fájlba íródjon.)

- Az előállított munkanaplók száma csökkenthető és az erőforrásokért (például a kimeneti sorok) való versengés |
- mérsékelhető. Ez csökkenti a munkanaplók előállítása által okozott erőforrás-fogyasztást. |

## **Munkanaplók létrehozása**

A V5R4 kiadás a munkanaplókat ″igény szerint″ kérhetővé teszi. A munkanaplók szükséges esetén állnak rendelkezésre, de nem szükséges munkanapló nem kerül előállításra.

A **LOG** paraméter három elemmel rendelkezik: az üzenet (vagy naplózási) szint, az üzenetfontosság és az üzenetszöveg szintje. Ezen elemek mindegyike adott értékekkel rendelkezik, amelyek kombinálás esetén meghatározzák a job által a munkanaplóba küldött információk típusát és mennyiségét.

A Szövegelem \*NOLIST értéke hatására például nem kerül létrehozásra munkanapló, amennyiben a job normálisan áll le. (A munkanapló nem kerül függő állapotba.) Ha a job rendellenesen áll le (ha a jobleállási kód 20 vagy nagyobb), akkor előállításra kerül egy munkanapló. A munkanaplóban megjelenő üzenet az üzenet szövegét és az üzenetsúgót is tartalmazza.

Szabályozható, hogy mi hozza létre a munkanaplót. Ez a **LOGOUTPUT** paraméterrel adható meg. A job befejezésekor a három tevékenység egyike megy végbe, amely befolyásolja a munkanapló létrehozási módját. A **LOGOUTPUT** paraméter értékei az alábbiak lehetnek:

- v **A munkanaplószerver állítja elő a munkanaplót:** (\*JOBLOGSVR)
- v **Maga a job állítja elő a munkanaplót:** Ha a job nem tud saját munkanaplót létrehozni, akkor a munkanaplót a munkanaplószerver hozza létre. (\*JOBEND)
- v **Nem kerül előállításra munkanapló:** A munkanapló eltávolításig függőben marad. (\*PND)
- **Megjegyzés:** Ezek az értékek nem befolyásolják a létrejövő munkanaplókat, ha az üzenetsor tele van és a jobüzenetsor tele művelet \*PRTWRAP értéket ad meg. A jobüzenetsorban lévő üzenetek egy spoolfájlba íródnak, amelyből a job kinyomtatható, hacsak a jobban használt Vezérlő munkanapló kimenet (QMHCTLJL) API meg nem adja, hogy a munkanaplóban lévő üzenetek egy adatbázisfájlba íródjanak.

## **Mi szabályozza a munkanapló-paraméterek?**

Egy job elinduláskor a **LOGOUTPUT** értéket a jobleírásból veszi. Ha a jobleírás \*SYSVAL (a CRTJOB alapértelmezett értéke) értéket ad meg, akkor a job Munkanapló kimenet (QLOGOUTPUT) rendszerváltozóban megadott munkanapló kimeneti értéket használja. (A Munkanapló kimenet (QLOGOUTPUT) rendszerváltozóhoz szállított érték a \*JOBEND, az ajánlott érték pedig a \*JOBLOGSVR.) Miután a job létrehozta a **LOGOUTPUT** jobattribútumot, a jobleírás vagy rendszerváltozó módosítása nem befolyásolja az aktív jobot. A rendszerváltozó vagy a jobleírás változása a változás után a rendszerbe lépő jobokra van hatással.

A Job módosítása (CHGJOB) parancs vagy API (QWTCHGJB) segítségével módosíthatja a **LOGOUTPUT** jobattribútumot, miután a jobban már beállításra került. A job módosítása azonnal érvényre jut.

A választott metódustól függetlenül a munkanaplók kezelésére szolgáló beállítások megegyeznek. Beállíthatja a jobot, hogy ne állítson elő munkanaplót (\*PND), illetve hogy a job (\*JOBEND) vagy a munkanaplószerver (\*JOBLOGSVR) állítsa elő a munkanaplót.

## **Függőben lévő munkanapló**

A függőben lévő munkanapló állapot több éve rendelkezésre áll. Ha a job munkanapló attribútuma \*PND, akkor nem készül munkanapló. A V5R4 továbbfejlesztések iSeries navigátorhoz és karakteres felülethez is kiadásra kerültek, így szabályozható, hogy egy adott job munkanaplója hogyan és milyen körülmények között kerül előállításra.

Ez az szolgáltatás akkor hasznos, ha a rendszert korlátozott állapotba helyezi. Ha a rendszer korlátozott állapotba kerül, az alrendszerek leállnak és egyszerre több ezer job állhat le. Ez nagy terhet okozat a kimeneti erőforrásokon. Ezen munkanaplók előállításának megakadályozásával jelentősen csökkenthető az adott erőforrások hatása.

Másik példa, amikor ez az új tulajdonság használható, egy kommunikációs hiba fellépése. Több hasonló job is lehet, amely ugyanazt a munkanapló-hibaüzenetet állítja. Beállíthatja a munkanaplót, hogy ne állítson elő minden jobhoz munkanaplót. Kommunikációs hiba fellépése esetén a Munkanapló kezelése (WRKJOBLOG) parancs segítségével meghatározhatja, hogy mely naplók kerüljenek kinyomtatásra. A Munkanaplók kezelése (WRKJOBLOG) képernyő segítségével a munkanaplókat is kezelheti.

A Rendszer leállítása (PWRDWNSYS) parancs működése miatt a jobok függőben lévő munkanapló állapotban is lehetnek. Az iSeries navigátor felhasználói felület ezen jobokhoz a ″Kész - Függőben lévő munkanapló″ állapotot jeleníti meg. Ez a karakteres felület \*OUTQ állapotának részhalmaza.

Ezen továbbfejlesztések előnyeinek kihasználása csökkenti az előállított munkanaplók számát, ezáltal csökkenti az erőforráskért folytatott a versengést. Ez jobb rendszerteljesítményt eredményezhet.

## **Munkanaplószerver**

A munkanaplószerver jellemzően a job munkanaplóját egy spoolfájlba írja. A munkanapló átirányítható egy nyomtatóra vagy kimeneti fájlba (ha ez van megadva a QMHCTLJL Munkanapló vezérlése alkalmazás programozási felülettel), de ez a munkanaplók előállításának nem javasolt módja.

A munkanaplószerverrel kapcsolatos információkat az iSeries navigátorral jeleníthet, annak **Jobkezelés** → **Szerverjobok** vagy **Jobkezelés** → **Aktív jobok** képernyőjén. (A munkanaplószerveren futó jobok egyszerűbb azonosítása érdekében győződjön meg róla, hogy a képernyőn megadta a Szerver oszlopot.)

Egyszerre maximum 30 munkanaplószerver lehet aktív. További munkanaplószerverek a rendszer többi szerverével megegyező módon indíthatók el és kezelhetők. Ez a karakteres felület STRLOGSVR parancsa segítségével történik.

## **A munkanaplószerver indítása**

Alapértelmezésben a munkanaplószerver a QSYSWRK alrendszerrel együtt automatikusan elindul. A szerver akkor áll le, amikor a QSYSWRK alrendszer.

A Munkanaplószerver elindítása (STRLOGSVR) parancs elindítja a munkanaplószervert. A munkanaplószerver a függőben állapotban lévő és a \*PND attribútummal nem rendelkező jobokhoz munkanaplókat ír. A munkanaplószerver a job munkanaplóját egy spoolfájlba, nyomtatóra vagy egy kimeneti fájlba írja (ha meg van adva, hogy ezt tegye a QMHCTLJL, Munkanapló vezérlése alkalmazás programozási felülettel).

## **Munkanapló jellemzői**

Az iSeries navigátor egy felhasználóbarát, könnyen olvasható felületet biztosít, amelyen megjelenítheti a munkanaplókat és a munkanapló üzeneteit. A munkanaplók a karakteres felület segítségével is megjeleníthetők.

A Munkanapló - Oszlopok ablakban szabályozhatja, hogy mely oszlopok jelenjenek meg a munkanaplólistában. (**Jobkezelés** → **Aktív jobok** → **Kattintson a jobb egérgombbal a jobra, majd válassza ki a Munkanapló menüpontot** → **Nézet menü** → **Nézet személyre szabása** → **Oszlopok**) A munkanaplóban megjeleníthető oszlopok:

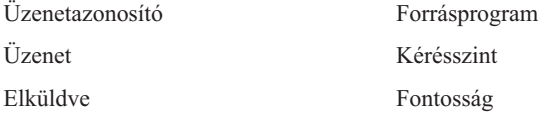
Szál Célprogram

Típus

# **Karakteres felület**

A Munkanapló megjelenítése (DSPJOBLOG) parancs használatakor megjelenik a Munkanapló képernyő. A képernyő megjeleníti a programneveket speciális szimbólumokkal, az alábbiak szerint:

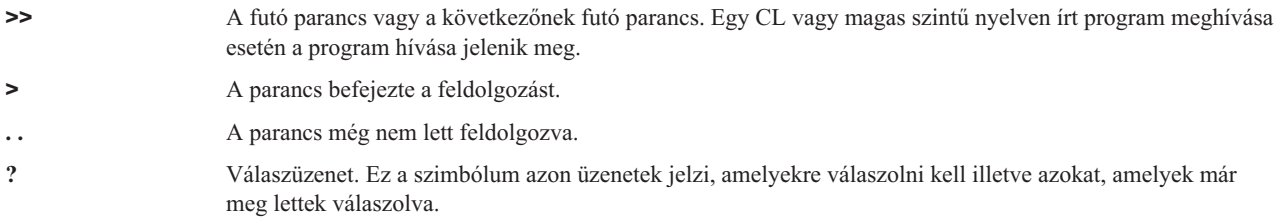

## **Munkanaplófejlécek:**

A munkanaplófejlécek a kinyomtatott munkanapló minden oldalának tetején található. Ezek a fejlécek azonosítják a jobot, amelyre a munkanapló érvényes, és a bejegyzések jellemzőit. A munkanaplófejléc lehetséges bejegyzései:

- v A job teljes képzésű neve (jobnév, felhasználói név és a jobszám)
- v A jobot elindító jobleírás neve
- v A job indításának dátuma és időpontja
- v Az üzenetazonosító
- Az üzenettípus
- Az üzenetfontosság
- v Az üzenetek elküldésének dátuma és időpontja
- v Az üzenet. Ha a naplózási szint azt adja meg, hogy második szintű szöveg kerüljön megadásra, akkor a második szintű szöveg megjelenik az üzenet alatt lévő további sorokban
- v A program, amelyből az üzenet vagy kérés elküldésre került
- v A gépi csatoló utasításszám vagy a program eltolása, amelyhez az üzenet elküldésre került

**Megjegyzés:** A gépi csatoló utasításszámok csak kilépés, értesítés és diagnosztikai üzenetekhez kerülnek megjelenítésre. Minden más üzenettípus esetén a gépi csatoló utasításszám nullára van állítva.

v Ha a job APPC-t használ, akkor a fejléc tartalmaz egy sort, amely a munkaegység azonosítóját jeleníti meg az APPC-hez.

## **Üzenetek:**

Az üzenetek tartalmazzák a job nevét, az üzenet típusát, az elküldés napját és időpontját, a felmerült műveletet, illetve a hiba kijavításához szükséges műveleteket. Ez a szerveren bekövetkező probléma elhárításakor hasznos. A szerverjobok munkanaplója hozzáférhető az iSeries navigátorból. Az üzenetek két kategóriába tartoznak: riasztható üzenetek és egy munkanaplóban naplózott üzenetek.

**Riasztható üzenetek** - Ezek az üzenetek a QSYSOPR üzenetsorba kerülnek, mert azonnali reagálást igényelnek. Az üzenet tartalmazza a problémát, az okot és a szükséges helyreállítási műveletet. Ilyen például, ha a szerver nem tud elindulni, vagy váratlanul leáll. Egyes szerverek riasztható üzeneteket küldenek a QSYSOPR üzenetsorba. Az ilyen üzenetek üzenet leírásában meg van adva a Riasztási opció (ALROPT). A riasztható üzenetek központosított kezelésére a riasztások használhatók.

**Munkanaplóba naplózott üzenetek** - Ezek az üzenetek jellegüket tekintve diagnosztikaiak, vagyis nem kritikus fontosságúak, de jelzik a felhasználó számára, hogy sor került valamilyen művelet elvégzésére. Az üzeneteket generálhatja a rendszer és a felhasználók egyaránt.

# **Üzenetnaplózási szint**

Az üzenetnaplózási szint meghatározza, hogy mely üzeneteket és mely üzenettípusokat kell naplózni a jobhoz. Az alábbi elmagyarázza, hogy az egyes szintek mit ábrázolnak.

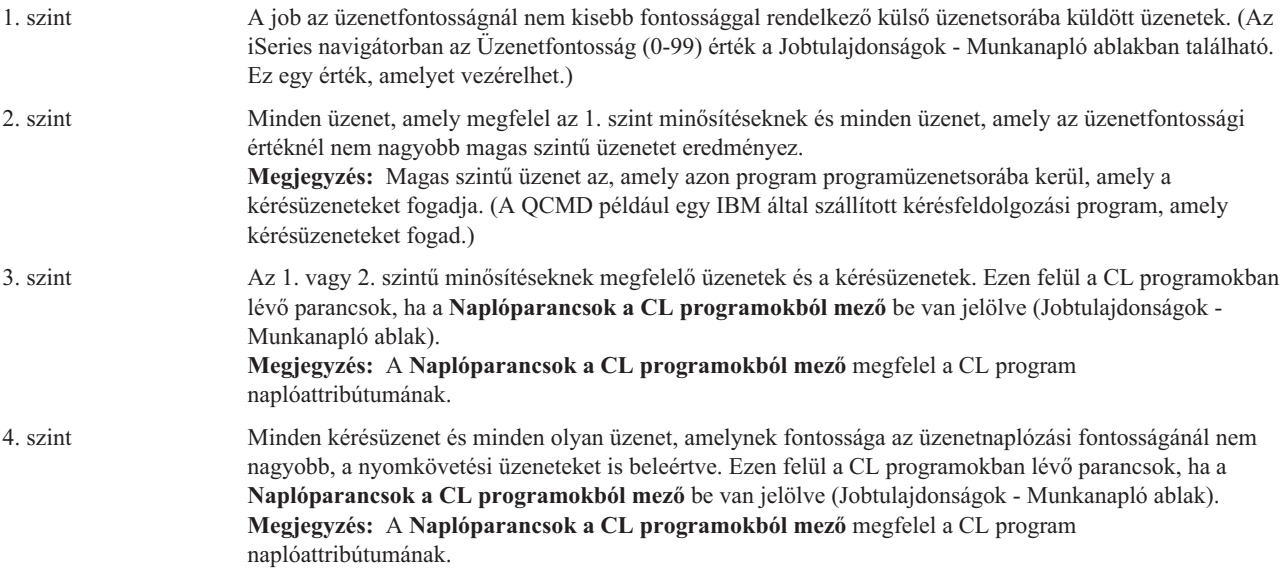

## **Interaktív munkanaplók**

Az IBM által szállított QCTL, QINTER és QPGMR jobleírások LOG(4 0 \*NOLIST) naplózási szinttel rendelkeznek; ezáltal minden üzenet súgószövege a munkanaplóba íródik. A munkanaplók nem kerülnek kiírásra, ha a job normálisan leáll, hacsak a SIGNOFF parancsnak \*LIST értéket nem ad.

Ha a terminálfelhasználó egy IBM által szállított menüt vagy parancsbeviteli képernyőt használ, akkor minden hibaüzenet megjelenítésre kerül. Ha a terminálfelhasználó felhasználó által írt kezdeti programot használ, akkor a nem figyelt üzenetek a kezdeti program leállását és munkanapló előállítását eredményezi. Ha a kezdeti program figyeli ezeket az üzeneteket, akkor egy üzenet érkezésekor egy vezérlőelemet kap. Ebben az esetben biztosítani kell, hogy a munkanapló létrejöjjön, így meghatározható a fellépő hiba.

Tételezzük fel például, hogy a kezdeti program megjeleníti a kijelentkezés lehetőséget tartalmazó menüt, amelynek alapértelmezett értéke \*NOLIST. A kezdeti program figyel minden kivételt és tartalmazza a Változó módosítása (CHGVAR) parancsot, amely kivétel fellépése esetén a kijelentkezési beállítást \*LIST értékre módosítja:

```
PGM
DCLF MENU
DCL &SIGNOFFDPT TYPE(*CHAR) LEN(7)
VALUE(*NOLIST)
.
.
.
MONMSG MSG(CPF0000) EXEC(GOTO ERROR)
PROMPT: SNDRCVF RCDFMT(PROMPT)
CHGVAR &IN41 '0'
.
.
.
IF (&OPTION *EQ '90') SIGNOFF
```

```
LOG(&SIGNOFFOPT);
.
.
.
GOTO PROMPT
ERROR: CHGVAR&SIGNOFFOPT '*LIST'
CHGVAR &IN41 '1'
GOTO PROMPT
ENDPGM
```
Kivétel fellépése esetén a CHGVAR parancs a SIGNOFF parancs beállítását \*LIST értékre módosítja és beállít egy jelzőt. Ez a jelző egy üzenetet megjelenítő konstanst szabhat meg, amely elmagyarázza a váratlan hiba fellépését és megmondja a terminálfelhasználónak, hogy mit tegyen.

# **QHST történetnapló**

A történetnapló (QHST) egy üzenetsorból és egy naplóváltozatként ismert fizikai fájlból áll. A naplóüzenetsorba küldött üzeneteket a rendszer az aktuális naplóváltozat fizikai fájlba írja.

A történetnapló (QHST) a rendszertevékenységek magas szintű nyomkövetését tartalmazza, mint például az alrendszer, jobinformációk, eszközállapot és rendszeroperátor-üzenetek. Ennek üzenetsora a QHST.

## **Naplóváltozat**

Minden naplóváltozat egy fizikai fájl, amely az alábbi módon van elnevezve: Qxxxyydddn

Ahol:

**xxx** a naplótípus 3 karakteres leírása (HST)

**yyddd** a Juliánus dátum, amelyen a naplóváltozat létrehozásra került

```
n sorozatszám a Juliánus dátumon belül (0 - 9 vagy A - Z)
```
Ha a naplóváltozat teljes, akkor a napló egy új változata automatikusan létrehozásra kerül.

**Megjegyzés:** A történetnapló naplóváltozatában lévő rekordok száma a Történetnapló maximum rekordjainak szám (QHSTLOGSIZ) rendszerváltozóban van megadva. Ez a rendszerváltozó egy \*DAILY beállítást is támogat, amely minden nap létrehoz egy új változatot.

#### **A történetnapló formátuma:**

Az adatbázisfájl tartalmazza a rendszernaplónak küldött üzenetet. Mivel egy fizikai fájl minden rekordja ugyanolyan hosszú, a naplóba küldött üzenetek pedig különböző hosszúságúak, az üzenetek több rekordot is elfoglalhatnak. Az üzenet minden rekordja három mezőt tartalmaz:

- v Rendszerdátum és -idő (8 hosszú karaktermező). Ez egy belső mező. Az átalakított dátum és idő szintén szerepel az üzenetben.
- v Rekordszám (2 byte-os mező). A mező például a 0001 hexadecimális számot tartalmazza az első rekordhoz, a 002 értéket a második rekordhoz és így tovább.
- v Adat (132 hosszúságú karaktermező).

## **A harmadik mező formátuma (adatok):**

*1. táblázat: Ez első rekord harmadik mezejének formátuma*

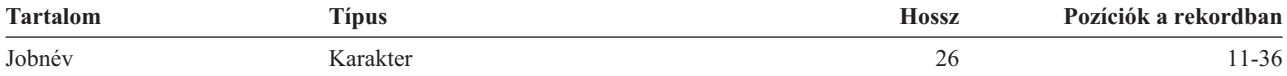

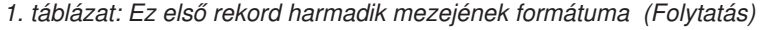

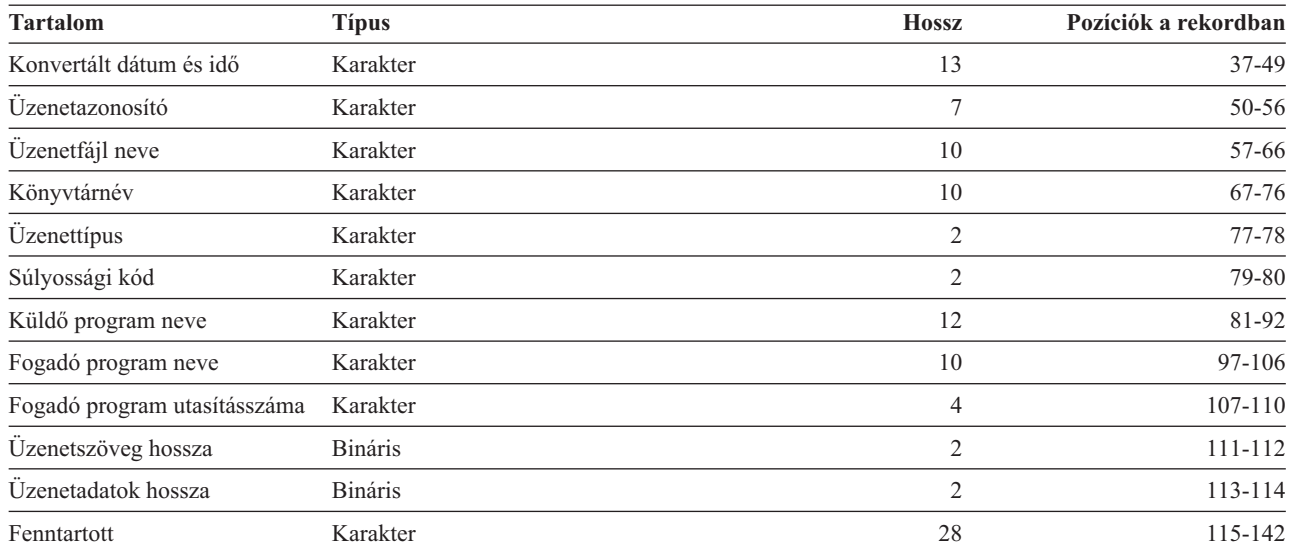

*2. táblázat: A maradék rekordok harmadik mezejének (adatok) formátuma*

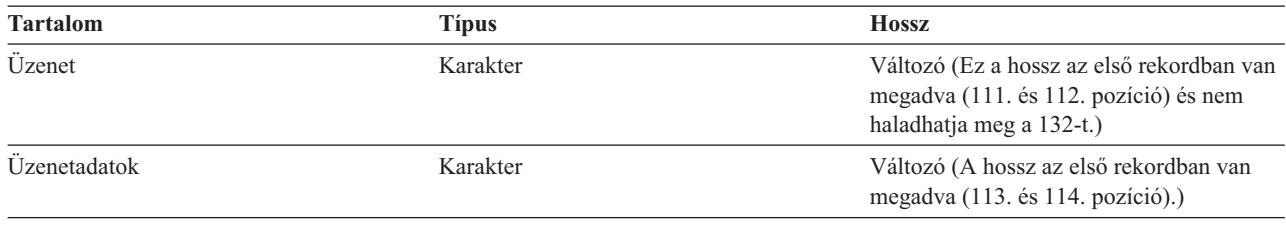

Az üzenet nem kerül felosztásra a napló egy új változatának elindításakor. Az üzenet első és utolsó rekordja mindig ugyanolyan QHST változatú.

# **QHST fájlfeldolgozás**

Ha magasszintű programnyelvet használ a QHST fájl feldolgozásához, akkor ne feledje el, hogy az üzenet adatai ugyanazon üzenet minden használata esetén más helyen kezdődnek. Ennek oka, hogy az üzenet helyettesíthető változókat tartalmaz, így az üzenet tényleges hossza változik.

A CPF1124 (jobindítás) és CPF1165 (jobbefejezés) üzenet esetén az üzenetadatok a harmadik rekord 11. pozíciójánál kezdődnek.

## **Teljesítményinformációk és QHST:**

A teljesítményinformációk nem kerülnek megjelenítésre a CPF1164 üzenet szövegeként. Mivel az üzenet a QHST naplóban van, a felhasználók alkalmazásprogramokat írhatnak az adatok lekéréséhez.

A teljesítményinformációk változó hosszúságú helyettesítési szövegértékként kerül átadásra. Ez azt jelenti, hogy az adat egy struktúrában van, amelyben az első bejegyzés az adat hossza. A hossz mező méretét a hossz nem tartalmazza.

**Idő és dátum:** A struktúra első adatmezői a job rendszerbe lépésének valamint a job első irányítási lépésének elindításának dátuma és időpontja. Az idő formátuma: 'óó:pp:mm'. A példában az időelválasztó a kettőspont. Ezt az elválasztót a Dátum és idő (QTIMSEP) rendszerváltozóban megadott érték adja meg. A dátumok formátumát a QDATFMT, az elválasztókat pedig QDATSEP rendszerváltozóban kell megadni. A job rendszerbe lépésnek ideje és dátuma a struktúrában megelőzi a jobindítási időt és dátumot. A job rendszerbe lépésének ideje az, amikor a rendszer észreveszi a job indítását (a jobstruktúra a jobhoz el van tárolva). Egy interaktív job esetén a jobbejegyzés ideje az, amikor a rendszer felismeri a jelszót. Kötegelt job esetén a Job kötegelése (BCHJOB) vagy Job küldése (SBMJOB)

parancs feldolgozásának ideje. Egy figyelő job, illetve egy olvasó vagy író esetén a megfelelő indítási parancs feldolgozásának ideje, automatikusan induló jobok esetén pedig az alrendszer indítása.

**Teljes válaszidő és a tranzakciók száma:** A következő idő és dátum a teljes válaszidő és a tranzakciók száma. A teljes válaszidő másodpercben van megadva, és az Enter munkaállomáson megnyomása és a következő képernyő megjelenítése között végzett jobfeldolgozási tartományok összesített értékét tartalmazza. Ezek az információk az Aktív jobok kezelése (WRKACTJOB) képernyőn megjelenítettekhez hasonlók. Ez a mező csak interaktív jobok esetén értelmes.

Rendszerhiba vagy rendellenes jobleállás esetén lehetséges, hogy a teljes érték nem tartalmazza az utolsó tranzakciót. A jobleállási kód ebben az esetben 40 vagy nagyobb lenne. A tranzakciószám szintén csak interaktív jobok esetén - a konzol job kivételével - értelmes és a rendszer által a job során számolt válaszidő intervallumok száma.

**Szinkron kiegészítő I/O műveletek száma:** A szinkron kiegészítő I/O műveletek száma a tranzakciók számát követi. Több szállal rendelkező job esetén ez az érték csak a kezdeti szál szinkron kiegészítő I/O műveleteit tartalmazza. Ez megegyezik a WRKACTJOB képernyőn megjelenő AUXIO mezővel, az alábbi kivétellel:

- v A WRKACTJOB képernyő megjeleníti az aktuális irányítási lépés kezdeti szálának értékét.
- v A QHST üzenet a job irányítási lépéséiben lévő kezdeti szálak összesített értékét tartalmazza.

Ha a job a 70-es leállási kóddal áll le, akkor leképzelhető, hogy az érték nem tartalmazza a végső irányítási lépés számát. Ezenfelül ha a job létezik egy IPL-en át (a Kötegelt job átvitele, (TFRBCHJOB) parancs használata miatt), és leáll, mielőtt aktívvá válna egy IPL-t követően, akkor az érték 0.

## **Spoolfájlok**

A spoolfájl a kimeneti adatok tartalmazza, amíg ki nem lehet őket nyomtatni. A spoolfájl egy eszköztől gyűjt adatok, amíg egy program vagy eszköz fel nem tudja dolgozni az adatokat. A program úgy használja a spoolfájlt, mintha egy aktuális eszközből olvasna vagy arra írna. Ez bemeneti és kimeneti sorbaállítás.

A bemeneti sorbaállítást a rendszer adatbázis és hajlékonylemez fájlok esetén hajt végre. Egy IBM által szállított, olvasó nevű program elindításra kerül a sorbaállítási alrendszerben, amely beolvassa az eszközről a kötegelt jobfolyamokat és a jobokat egy jobsorba helyezi.

Kimeneti sorbaállítás nyomtatókhoz kerül végrehajtásra. Egy IBM által szállított, nyomtatóírónak nevezett program elindításra kerül a sorbaállítás alrendszeren, amely a kimeneti sorból kiválasztja a spoolfájlokat és kimeneti spoolfájl rekordjait a nyomtatóra írja.

A job végén a munkanapló beírható a QPJOBLOG spoolfájlba, és ezáltal kinyomtatható.

# **Jobelszámolás**

A jobelszámolási funkció adatokat gyűjt, így meghatározható, hogy ki használja a rendszert és milyen rendszererőforrásokat használ. A rendszer átfogó használatának kiértékelésében is segít. A jobelszámolás nem kötelező. A jobelszámolás beállításához bizonyos lépéseket meg kell tennie. Kérheti a rendszert, hogy joberőforrás elszámolási adatokat, nyomtatófájl elszámolási adatokat vagy mindkettőt gyűjtsön. A felhasználói profilokhoz és adott jobokhoz is rendelhetők elszámolási kódok.

Jellemző jobelszámolási adatok a rendszeren futó jobokról és az általuk használt erőforrásokról biztosítanak részletes információkat, mint például a feldolgozási egység, nyomtató, terminálok, adatbázis és kommunikációs funkciók.

A jobelszámolási statisztika a QSYS/QACGJRN rendszerelszámolási naplóban létrehozott naplózási bejegyzésekkel kerül tárolásra. Tudnia kell, hogyan hajthatók végre naplókezelési műveletek, mint például a naplófogadó mentése, naplófogadók módosítása és régi naplófogadók törlése.

Ha jobelszámolási adatokat kíván elemezni, akkor a Napló megjelenítése (DSPJRN) parancs segítségével a QACGJRN naplóból ki kell bontania őket. Ezzel a paranccsal a bejegyzéseket egy adatbázisfájlba írhatja. Az adatokat elemzéséhez alkalmazásprogramokat kell írnia vagy egy segédprogramot kell használnia, mint például a lekérdezési segédprogram.

# **A jobelszámolás működése**

A jobelszámolás működésének áttekintéséhez tételezzük fel, hogy három különböző job lép be a rendszerbe.

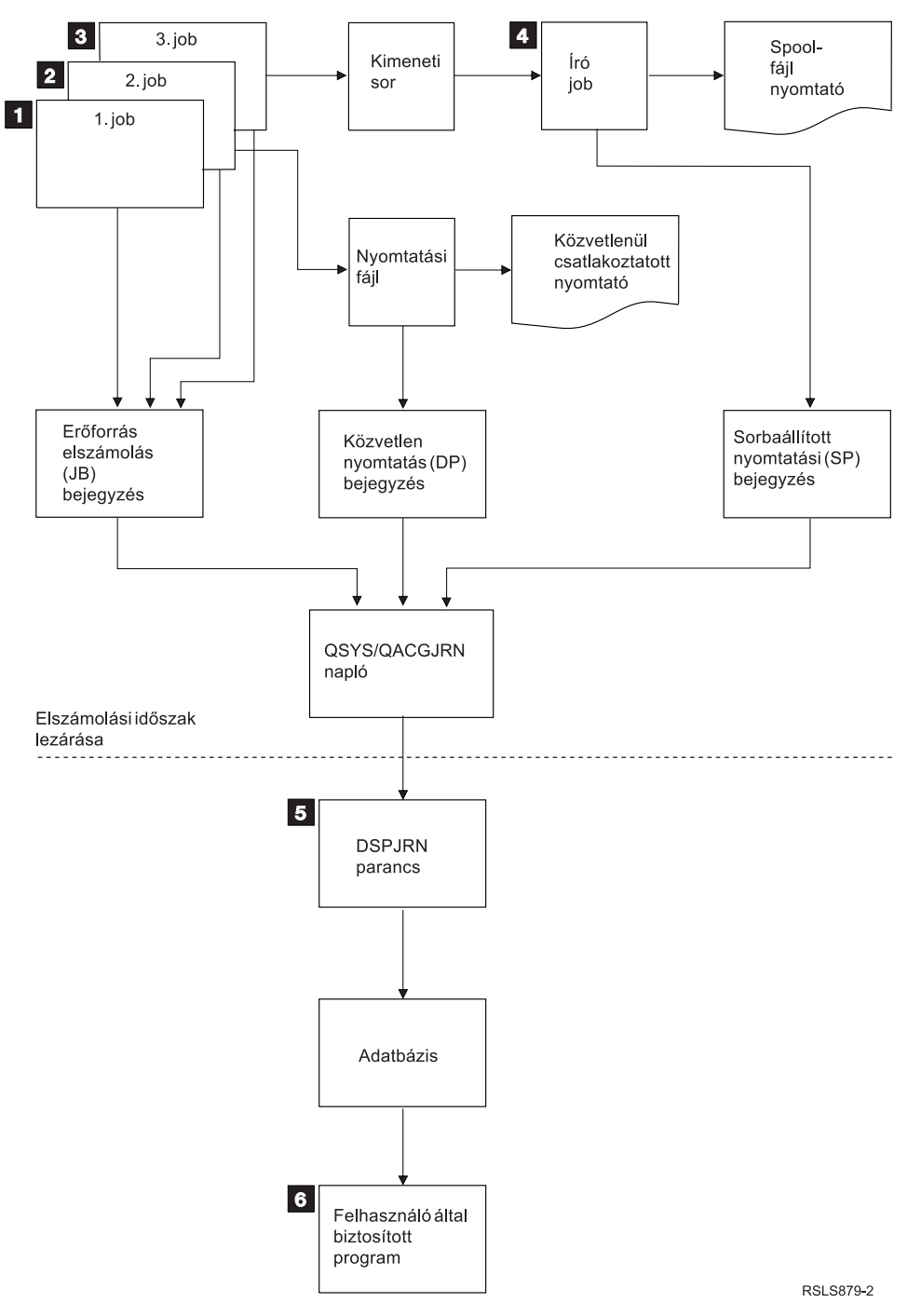

*4. ábra: Jobelszámolás áttekintése*

1. Ha a Job1 befejeződött, akkor a rendszer összegzi a használt erőforrásokat és a JB naplóbejegyzést a QACGJRN naplóba írja. Ha az elszámolási kód a job során változott, akkor egy JB naplózási bejegyzés kerül beírásra minden időponthoz az elszámolási kód változásakor és a job leállásakor. A Job1 nem hoz létre nyomtatókimenetet és nem kerül előállításra munkanapló. A Job1-hez nincs közvetlen nyomtatási (DP) vagy sorbaállított nyomtatási (SP) naplóbejegyzés.

- 2. A Job2 a fájlt közvetlenül egy nyomtatóra nyomtatja. A fájl befejezésekor egy DP naplóbejegyzés kerül beírásra, amely összesíti a nyomtatott adatokat. Ha a Job2 befejeződött, akkor a rendszer összegzi a használt erőforrásokat és a JB naplóbejegyzést a naplóba írja. A Job2 nem hoz létre sorbaállított nyomtatókimenetet és nem kerül előállításra munkanapló. A Job2-höz nem kerül megadásra SP naplózási bejegyzés.
- 3. A Job3 egy sorbaállított fájlt nyomtat. Az SP naplóbejegyzés nem kerül beírásra, hacsak egy nyomtatóíró ki nem írja a fájlt. Ha a Job3 befejeződött, akkor a rendszer összegzi a használt erőforrásokat és JB naplóbejegyzést ír a naplóba. Ha munkanapló kerül létrehozásra a job befejezésekor, akkor ezt a rendszer normál spoolfájlként tekintse és egy SP naplóbejegyzés kerül létrehozásra, ha a fájl kiíratásra kerül.
- 4. Egy nyomtatóíró elindításra kerül és kiír néhány job által létrehozott fájlt. Amikor az író befejez egy fájlt, akkor létrehoz egy SP naplóbejegyzést. Az SP naplóbejegyzés nem kerül létrehozásra, ha a fájl a nyomtatás elkezdése előtt törlésre kerül.
- 5. Az elszámolási időszak lezárásakor a Napló megjelenítése (DSPJRN) parancs segítségével az összegyűjtött naplóbejegyzések az adatbázisfájlba írhatók.
- 6. Felhasználó által írt programok vagy a lekérdezés segédprogram segítségével elemezhetők az elszámolási adatok. A jelentések (például a felhasznált erőforrásokról szóló jelentés) az adatokat egy meghatározott elszámolási kód, felhasználó vagy jobtípus szerint gyűjtik össze.

### **Jobelszámolás működési jellemzői:**

Az iSeries rendszer a lehető leghatékonyabban próbálja meg lefoglalni a főtárat. Elképelhető, hogy a job futás közben nem mindig ugyanannyi erőforrást használ.

Ha például több aktív job van a rendszeren, akkor egy job több időt tölt a futáshoz szükséges erőforrások újbóli létrehozásával, mintha dedikált rendszerkörnyezetet használna. A rendszer a főtár kezelésének elősegítéséhez a jobot és a különböző jobokhoz rendelt futási prioritásokat használja. Magas prioritású jobok kevesebb rendszererőforrást használhatnak, mint az alacsony prioritásúak.

Ezen rendszer működési jellemzője miatt elképzelhető, hogy saját interpretációt vagy algortimust kíván alkalmazni az összegyűjtött jobelszámolási adatokra. Ha számlázza a rendszer használatát, akkor elképzelhető, hogy a magas prioritású jobokért, a csúcsidőben végzett munkáért vagy a kritikus erőforrásokért többet kíván felszámolni.

#### **Elszámolási napló feldolgozása:**

A QSYS/QACGJRN elszámolási napló a többi naplókhoz hasonlóan kerül feldolgozásra. A fájlok a naplóban is rögzíthetők, bár az egyszerűség érdekében ajánlatos kizárólag elszámolási információkhoz használni őket.

A Naplóbejegyzés küldése (SNDJRNE) parancs segítségével más bejegyzéseket küldhet a naplóba. Bár több napló használata esetén vannak az üzemeltetéssel kapcsolatos további figyelembe veendő szempontok is, általában előnyös *NEM* engedélyezni semmilyen fájlbejegyzést a QACGJRN naplóban. Az QACGJRN naplót jellemzően egyszerűbb külön vezérelni, így egy adott elszámolási időszak jobelszámolási bejegyzései minimális számú naplófogadóban vannak meg és az új naplófogadó az elszámolási időszak kezdetén kerül elindításra. A rendszerbejegyzések a QACGJRN naplóban is megjelennek. Ezek a J naplókód bejegyzései, amelyek kapcsolódnak az IPL-hez és a naplófogadókon végrehajtott általános műveletekhez (például egy fogadó mentése).

## **Jobelszámolási bejegyzések**

A jobelszámolási bejegyzések elhelyezésre kerülnek a naplófogadóban a következő jobtól kezdődően, amely a Rendszerváltozó módosítása (CHGSYSVAL) parancs hatályba lépése után lépnek be a rendszerbe. A job elszámolási szintje a rendszerbe lépéskor kerül meghatározásra. Ha a Naplóelszámolási információk (QACGLVL) rendszerváltozó a job elindítása után módosul, akkor a jobhoz végrehajtandó elszámolás típusára nem lesz hatással. A közvetlen (DP) és a sorbaállított nyomtatási (SP) bejegyzések akkor kerülnek létrehozásra, ha a fájlt előállító job az elszámolás alatt működik és a rendszerváltozó értéke \*PRINT. Ha a sobaállított fájlok az elszámolási szint \*PRINT értékre állítása után kerül kiírásra vagy ha a fájlt létrehozó job az elszámolási szint módosítása előtt elindításra került, akkor ezen sorbaállított fájlokhoz nem történik naplózás.

# **Mikor kell jobelszámolást használni**

A jobelszámolási funkciót a QHST üzenetekben kell használni, mivel a CPF1124 és CPF1164 számú üzeneteknek mindig elérhetőnek kell lennie a QHST naplóban? Vagy jobelszámolást kell használni? Az alábbi információk segítségével meghatározható, hogy mely metódus a legmegfelelőbb a szervezet számára.

## **A jobelszámolás által biztosított további információk**

A jobelszámolásnak rendelkezésére áll a CPF1164 által biztosított összes információ, valamint az:

- · Elszámolási kód
- v Programok által létrehozott nyomtatási fájlok, sorok és oldalak száma
- v Adatbázis-olvasási, -írási és frissítési műveletek száma
- v Kommunikációs olvasási és írási műveletek száma
- v Aktuális kinyomtatott sorok és oldalak
- v A job aktív és felfüggeszt állapotban töltött ideje
- v A nyomtatóra küldött vezérlési információk és nyomtatási adatok byte-jainak aktuális száma.

# **A jobelszámolási funkció a jobelszámolási statisztika gyűjtéséhez hatékonyabb, ha:**

- v Az adatbázissal, nyomtatóval és kommunikációval kapcsolatos erőforrás-információk használata fontos.
- v Az elszámolási kódok felhasználókhoz és jobokhoz vannak rendelve.
- v Az információk a nyomtatott kimenethez fontosak.
- v A jobelszámolást egy jobban elszámolási szegmens alapján kell végezni ahelyett, hogy teljes job alapján történne.
- v Az aktív és felfüggeszt időinformációk szükségesek.

# **A QHST üzenetek hatékonyabbak a jobelszámolási statisztika gyűjtéséhez, ha:**

- v Nem kívánja kezelni a naplózásban megadott további objektumokat.
- v A CPF1124 és CPF1164 üzenetekben, amelyek automatikusan elküldésre kerülnek a QHST naplóba, megadottakon kívül más erőforrás-információkra nincs szükség.
- v Nem kell elszámolási információkat kinyomtatni.
- **Megjegyzés:** A CPF1164 üzenetben és a JB naplóbejegyzésekben rögzített statisztika nem pontosan egyezik. Ennek oka főként két tényező: (1) a CPF1164 statisztika valamivel a JB naplóstatisztika előtt kerül rögzítésre és (2) az elszámolási kód változásakor néhány mezőben kerekítés történik, miközben a CPF1164 üzenetekben csak egyszer kerül végrehajtásra kerekítés.

## **Biztonság és jobelszámolás**

Csak az adatvédelmi megbízott (vagy annak jogosultságát átvevő program) vagy a \*ALLOBJ és \*SECADM jogosultsággal rendelkező felhasználó módosíthatja a Naplóelszámolási információk (QACGLVL) rendszerváltozót.

A módosítás akkor lép hatályba, amikor egy új job belép a rendszerbe. Ez a megszorítás biztosítja, hogy ha a jobelszámolás érvényben van és az adatvédelmi megbízott végrehajt egy rendszer IPL-t, akkor az adatvédelmi megbízott jobjához egy elszámolási bejegyzés kerül beírásra.

# **Jogosultság a jobelszámolási kódok hozzárendeléséhez**

Csak akkor rendelhet hozzá jobelszámolási kódokat, ha jogosult a Felhasználói profil létrehozása (CRTUSRPRF), Felhasználói profil módosítása (CHGUSRPRF) vagy az Elszámolási kód módosítása (CHGACGCDE) parancs használatára. Ez korlátozza az elszámolási kódok használatát és alapot biztosít a módosítások érvényességének ellenőrzéséhez.

Csak a \*SECADM speciális jogosultsággal rendelkező felhasználó használhatja a CRTUSRPRF és CHGUSRPRF parancsot. Az adatvédelmi megbízott ezt a jogosultságot egy CL program létrehozásával ruházhatja át, amely lehetővé teszi, hogy más felhasználó átvegye az adatvédelmi megbízott profilját és módosítsa a felhasználó profil **ACGCDE** paraméterét. Az egyén ezután jogosultsággal rendelkezhet néhány CL programhoz.

Az **ACGCDE** paraméter a jobleírási objektumokban is létezik, de az alapértelmezett \*USRPRF értéktől különböző érték megadásához jogosultnak kell lennie a CHGACGCDE parancs használatára. A CHGACGCDE parancsot \*USE NYILVÁNOS jogosultsággal szállítják.

# **Jogosultság a CHGACGCDE parancshoz**

Ha engedélyezi, hogy egy felhasználó használja az Elszámolási kód módosítása (CHGACGCDE) parancsot, akkor a felhasználó az alábbit teheti:

- v Létrehozhatja vagy módosíthatja az **ACGCDE** paramétert a jobleírásokban. (A jobleírások létrehozási és módosítási jogosultsága szintén szükséges.)
- v Módosíthatja az elszámolási kódot az aktuális jobban.
- v Módosíthatja a sajátjától különböző job elszámolási kódját, ha \*JOBCTL speciális jogosultsággal szintén rendelkezik.

A CHGACGCDE parancs CL programban alkalmazásával további biztonság biztosítható, amely átveszi a program tulajdonosi jogosultságát. Ennek segítségével egy külső funkciót futtató felhasználó biztonsági szempontból érzékeny funkciókat hajthat végre anélkül, hogy közvetlen jogosultsággal rendelkezne a CHGACGCDE parancshoz.

Az elszámolási naplót és annak fogadóit a rendszer biztonság szempontjából más naplóobjektumokhoz hasonlóan kezeli. El kell döntenie, hogy az elszámolási naplóhoz és a naplófogadóhoz milyen jogosultság szükséges.

## **Naplóbejegyzések a jobelszámoláshoz**

A rendszer különböző naplóbejegyzéseket biztosít a különböző típusú gyűjthető adatokhoz:

- v Joberőforrás-elszámolás: A job (JB) naplózási bejegyzés a jobhoz vagy a job különböző elszámolási kódjaihoz használt erőforrásokat összefoglaló adatokat tartalmaz.
- Nyomtatófájl-elszámolás:

*3. táblázat:*

- Közvetlen nyomtatás (DP) naplóbejegyzés: A nyomtatási eszközön előállított nyomtatófájlokkal kapcsolatos adatokat tartalmaz (nem sorbaállított).
- A sorbaállított nyomtatási (SP) naplóbejegyzés: A nyomtatóíró által előállított nyomtatófájlokkal kapcsolatos adatokat tartalmaz (sorbaállított).

#### **Jobelszámolási naplóbejegyzés mező információi:**

Ez a témakör azon mezők listáját tartalmazzák, amelyek a JB naplóbejegyzésben találhatók. A különböző mezőkkel kapcsolatos további információk találhatók a QSYS/QAJBACG4 és QSYS/QAJBACG44 mezőhivatkozás fájlokban.

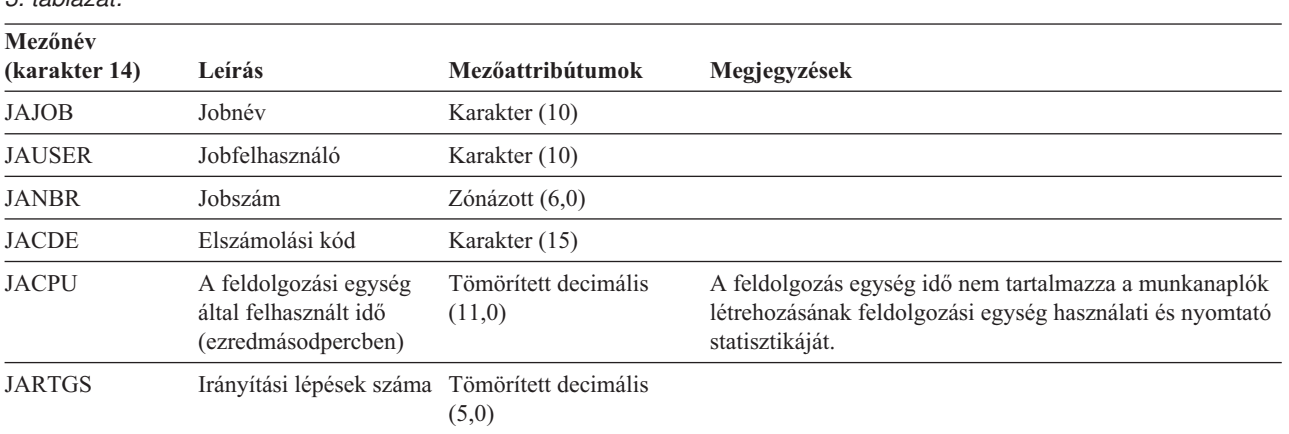

*3. táblázat: (Folytatás)*

| Mezőnév<br>(karakter 14) | Leírás                                                                                                    | Mezőattribútumok               | Megjegyzések                                                                                                    |
|--------------------------|----------------------------------------------------------------------------------------------------|--------------------------------|----------------------------------------------------------------------------------------------------|
| <b>JAEDTE</b>            | A job belépett a<br>rendszerbe -<br>Jobbejegyzés dátuma<br>(hhnnéé formátum)                                                | Karakter (6)                   |                                                                                                    |
| <b>JAETIM</b>            | Job belépett a<br>rendszerbe -<br>Jobbejegyzés ideje<br>(óóppmm formátum)                                                   | Karakter (6)                   |                                                                                                    |
| <b>JASDTE</b>            | Jobindítási dátum és idő Karakter (6)<br>- Jobindítás dátuma<br>(hhnnéé formátum)                                           |                                | A naplóbejegyzések jobbefejezési dátumához és<br>időpontjához használja a JODATE és JOTIME mezőket,<br>amelyek a szabványos naplóbejegyzés<br>előtaginformációinak részei. (A mezőkkel kapcsolatos<br>további információkért tekintse meg a Rendszermentés és<br>helyreállítás című könyvet.) Rendellenes rendszerleállás<br>után ezek a mezők az aktuális dátumot és időt<br>tartalmazzák, nem (CPF1164 üzenettel) a rendszerleállítás<br>tényleges idejét.        |
| <b>JASTIM</b>            | Jobindítási dátum és idő Karakter (6)<br>- Jobindítás ideje<br>(óóppmm formátum)                                            |                                | A naplóbejegyzések jobbefejezési dátumához és<br>időpontjához használja a JODATE és JOTIME mezőket,<br>amelyek a szabványos naplóbejegyzés<br>előtaginformációinak részei. (A mezőkkel kapcsolatos<br>további információkért tekintse meg a Rendszermentés és<br>helyreállítás című könyvet.) Rendellenes rendszerleállás<br>után ezek a mezők az aktuális dátumot és időt<br>tartalmazzák, nem (mint a CPF1164 üzenetnél) a<br>rendszerleállítás tényleges idejét. |
| <b>JATRNT</b>            | Teljes tranzakcióidő<br>(másodpercben)                                                                                      | Tömörített decimális<br>(11,0) | A teljes tranzakcióidő az alábbi esetben -1-re van állítva:<br>Az idő visszafelé lett állítva.<br>٠<br>A fájlban feldolgozáskor túlcsordulás történt.<br>٠<br>A rendszer leállt, miközben a job aktív volt.<br>٠                                                                                                    |
| <b>JATRNS</b>            | Tranzakciók száma                                                                                                    | Tömörített decimális<br>(11,0) | Az utolsó tranzakció (SIGNOFF) nem lett megszámolva.                                                                                                    |
| <b>JAAUX</b>             | Szinkron kiegészítő I/O<br>műveletek és<br>adatbázis-műveletek<br>(bármely okból<br>bekövetkező laphibákat<br>is beleértve) | Tömörített decimális<br>(11,0) |                                                                                                    |
| <b>JATYPE</b>            | Jobtípus                                                                                                    | Karakter (1)                   | A rögzített jobtípusok a következők:<br>A Automatikusan induló job<br>B Kötegelt job (kommunikációkat és MRT-t tartalmaz)<br>I Interaktív job<br>M Alrendszerfigyelő<br>R Sorolvasó<br>W Soríró<br>Megjegyzés: Ezek megegyeznek a CPF1164 üzenetben<br>használttal, a CPF1164 üzenet kivételével, amely a<br>naplóbejegyzések által nem tartalmazott rendszerjob<br>információkat tartalmaz.                                                                        |

| Mezőnév<br>(karakter 14) | Leírás                                                                                                    | Mezőattribútumok               | Megjegyzések                                                                                                    |
|--------------------------|----------------------------------------------------------------------------------------------------|--------------------------------|----------------------------------------------------------------------------------------------------|
| <b>JACCDE</b>            | Befejezési kód                                                                                                   | Tömörített decimális<br>(3,0)  | A CPF1164 üzenethez használthoz hasonló befejezési<br>kódok:                                                                                                    |
|                          |                                                                                                    |                                | 000 Normál befejezés<br>010 Normál befejezés a szabályozott leállítás<br>vagy vezérelt alrendszer leállítás esetén<br>020 A job meghaladta a befejezési súlyossági szintet<br>030 A job rendellenesen állt le<br>040 A job leállt, mielőtt aktívvá vált volna<br>050 A job leállításra került, miközben aktív volt<br>060 Az alrendszer rendellenesen állt le, miközben a job<br>aktív volt<br>070 A rendszer rendellenesen állt le, miközben a job<br>aktív volt<br>080 A job az időkorláton belül befejezésre került<br>090 Job befejezése kikényszerítésre került az időkorlát<br>lejárata után<br>099 CHGACGCDE parancs által okozott<br>elszámolási bejegyzés |
| <b>JALINE</b>            | Nyomtatási sorok<br>száma                                                                                        | Tömörített decimális<br>(11,0) | A nyomtatási sorok száma nem tükrözi azt, hogy valójában<br>mi kerül kinyomtatásra. A spoolfájlok törölhetők vagy<br>kiírathatók több példányban. A JB naplóbejegyzésben lévő<br>információk csak a program által kiírt elemeket tükrözik. A<br>munkanaplóba írt sorokat nem tartalmazza. A fejezet<br>későbbi részében tekintse meg a DP és az SP nyomtatási<br>fájllal elszámolási adatokkal kapcsolatos leírást.                                                                                                    |
| <b>JAPAGE</b>            | Kinyomtatott oldalak<br>száma                                                                                    | Tömörített decimális<br>(11,0) |                                                                                                    |
| <b>JAPRTF</b>            | Nyomtatási fájlok<br>száma                                                                                       | Tömörített decimális<br>(11,0) |                                                                                                    |
| <b>JADBPT</b>            | Adatbázisírási<br>műveletek száma                                                                                | Tömörített decimális<br>(11,0) | Az adatbázis I/O műveletekhez rögzített szám nem<br>tartalmazza az olvasók és írók I/O műveleteit valamint a<br>CPYSPLF, DSPSPLF illetve WRKSPLF CL parancsok<br>által okozott I/O műveleteket. Ha a SEQONLY(*YES)<br>hatályos, akkor ezek a számok az olvasott rekordblokkokat<br>jelenítenek meg, nem az egyéni olvasott rekordok számát.                                                                                                    |
| <b>JADBGT</b>            | Adatbázis-olvasási<br>műveletek száma                                                                            | Tömörített decimális<br>(11,0) | Az adatbázis I/O műveletekhez rögzített szám nem<br>tartalmazza az olvasók és írók I/O műveleteit valamint a<br>CPYSPLF, DSPSPLF illetve WRKSPLF CL parancsok<br>által okozott I/O műveleteket. Ha a SEQONLY(*YES)<br>hatályos, akkor ezek a számok az olvasott rekordblokkokat<br>jelenítik meg, nem az egyéni olvasott rekordok számát.                                                                                                    |
| <b>JADBUP</b>            | Adatbázis-frissítési,<br>-törlési FEOD,<br>-felszabadítási,<br>-végrehajtási és<br>-visszagörgetési<br>műveletek | Tömörített decimális<br>(11,0) | Az adatbázis I/O műveletekhez rögzített szám nem<br>tartalmazza az olvasók és írók I/O műveleteit valamint a<br>CPYSPLF, DSPSPLF illetve WRKSPLF CL parancsok<br>által okozott I/O műveleteket. Ha a SEQONLY(*YES)<br>hatályos, akkor ezek a számok az olvasott rekordblokkokat<br>jelenítik meg, nem az egyéni olvasott rekordok számát.                                                                                                    |
| <b>JACMPT</b>            | Kommunikációs írási<br>műveletek száma                                                                           | Tömörített decimális<br>(11,0) | A kommunikációs I/O műveletekhez rögzített számok nem<br>tartalmazzák a távoli munkaállomás-tevékenységet.<br>Kommunikációs eszköz I/O esetén a szám csak az ICF<br>fájlokkal kapcsolatos tevékenységet tartalmazza.                                                                                                    |

*3. táblázat: (Folytatás)*

*3. táblázat: (Folytatás)*

|

|

|

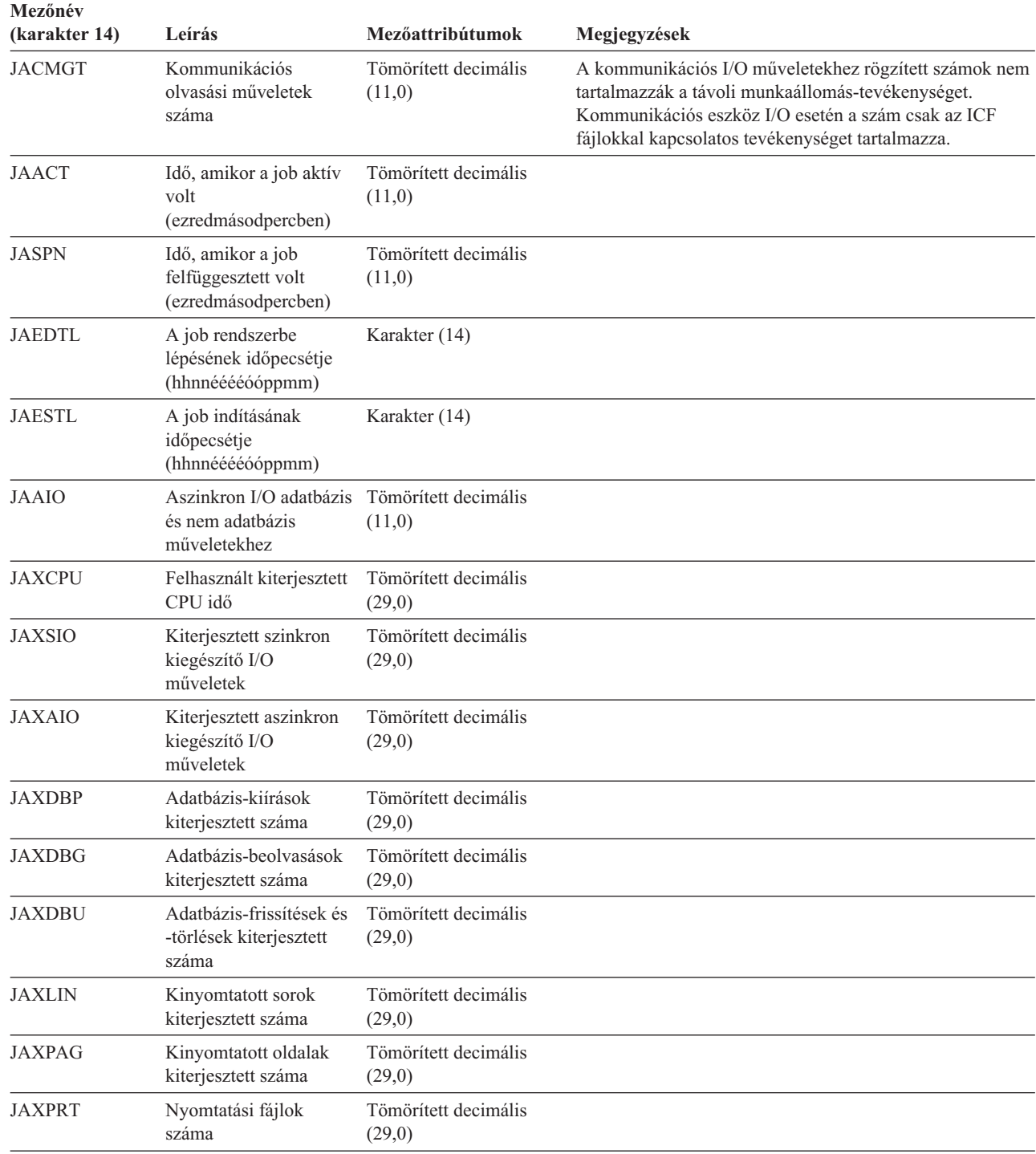

#### **Közvetlen nyomtatás (DP) és sorbaállított nyomtatás (SP) nyomtatófájl elszámolási adatok:**

A DP-hez vagy az SP naplózási bejegyzéshez használt elszámolási kód a job elszámolási kódja a fájl bezárásakor. Néha egy DP vagy SP bejegyzés kerül létrehozásra a fájl bezárása előtt (mint például egy SCHEDULE(\*IMMED) fájl létrehozó író leállításra kerül). Amikor ez történik, akkor a job aktuális elszámolási kódja kerül alkalmazásra.

Egy DP vagy SP naplóbejegyzési kód kerül létrehozása minden kinyomtatott fájlhoz. Ha a munkanapló sorbaállított és kinyomtatásra kerül, akkor létrehozásra kerül hozzá egy SP bejegyzés. Egy SP bejegyzés is írásra kerül a nyomtatóíró által a nyomtatóra átirányított hajlékonylemez spoolfájlhoz.

#### *DP elszámolás naplóinformációk:*

A QSYS/QAPTACG5 fájl a DP naplóbejegyzésben használt mezőket tartalmazza. A témakörben lévő tábla megjeleníti a mezőket és attribútumaikat.

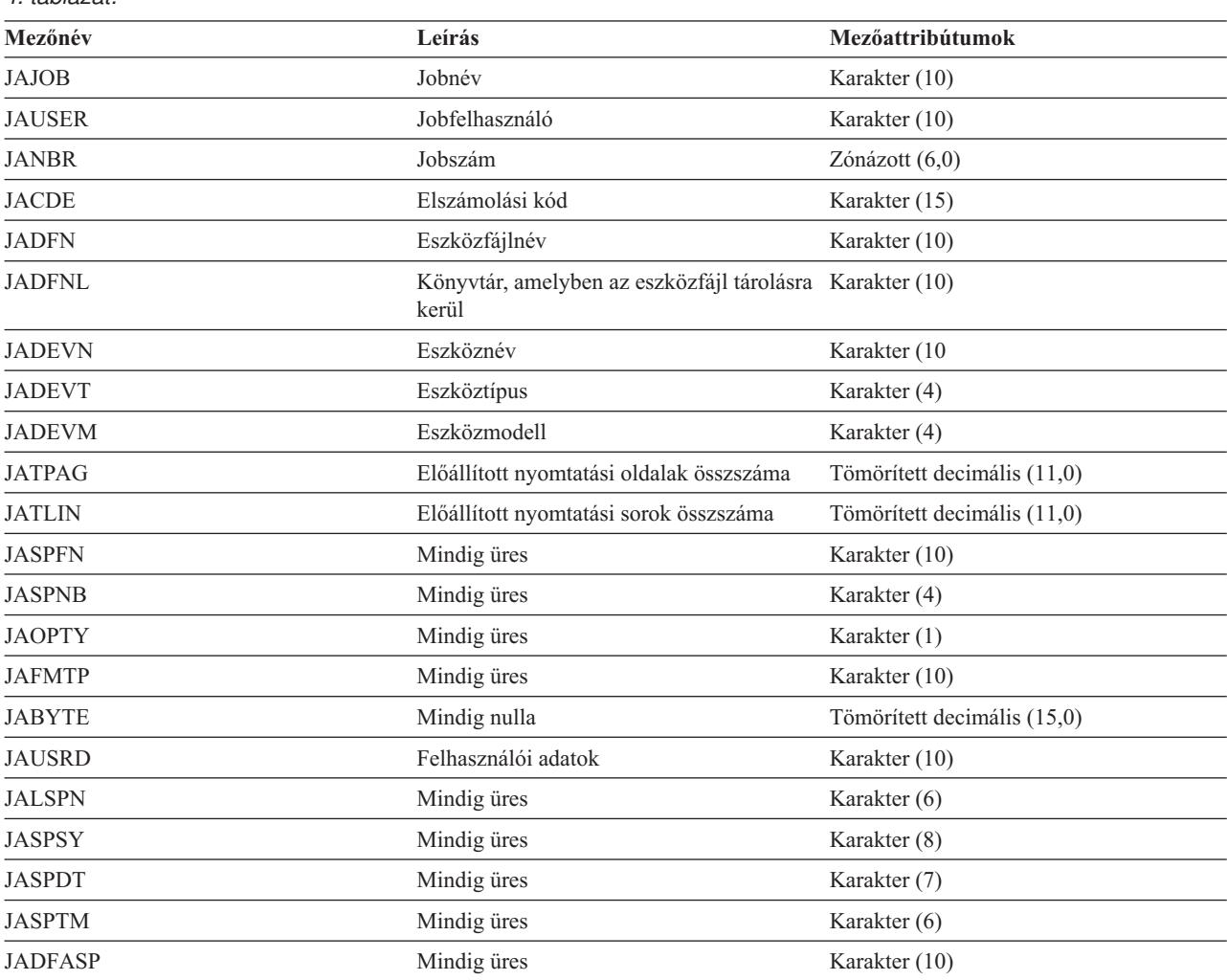

*4. táblázat:*

*SP elszámolási napló információk:*

A témakör az SP naplóbejegyzésben lévő mezőket (a QSYS/QAPTACG5 fájlban találhatók) megjelenítő táblázatot tartalmaz.

**Megjegyzés:** Az SP elszámolási napló információk hasonlóak a DP elszámolási naplóban lévő adattokhoz azzal a kivétellel, hogy a spoolfájl nevét, a spoolfájl számát, a kimeneti prioritást, a laptípust valamint a vezérlőinformációk és a nyomtatóra küldött nyomtatási adatok byte-jainak számát is tartalmazzák. Nem kerül beírásra SP naplóbejegyzés, ha a spoolfájl törlésre kerül, mielőtt az író elkezdené az eszközre írni a fájlt.

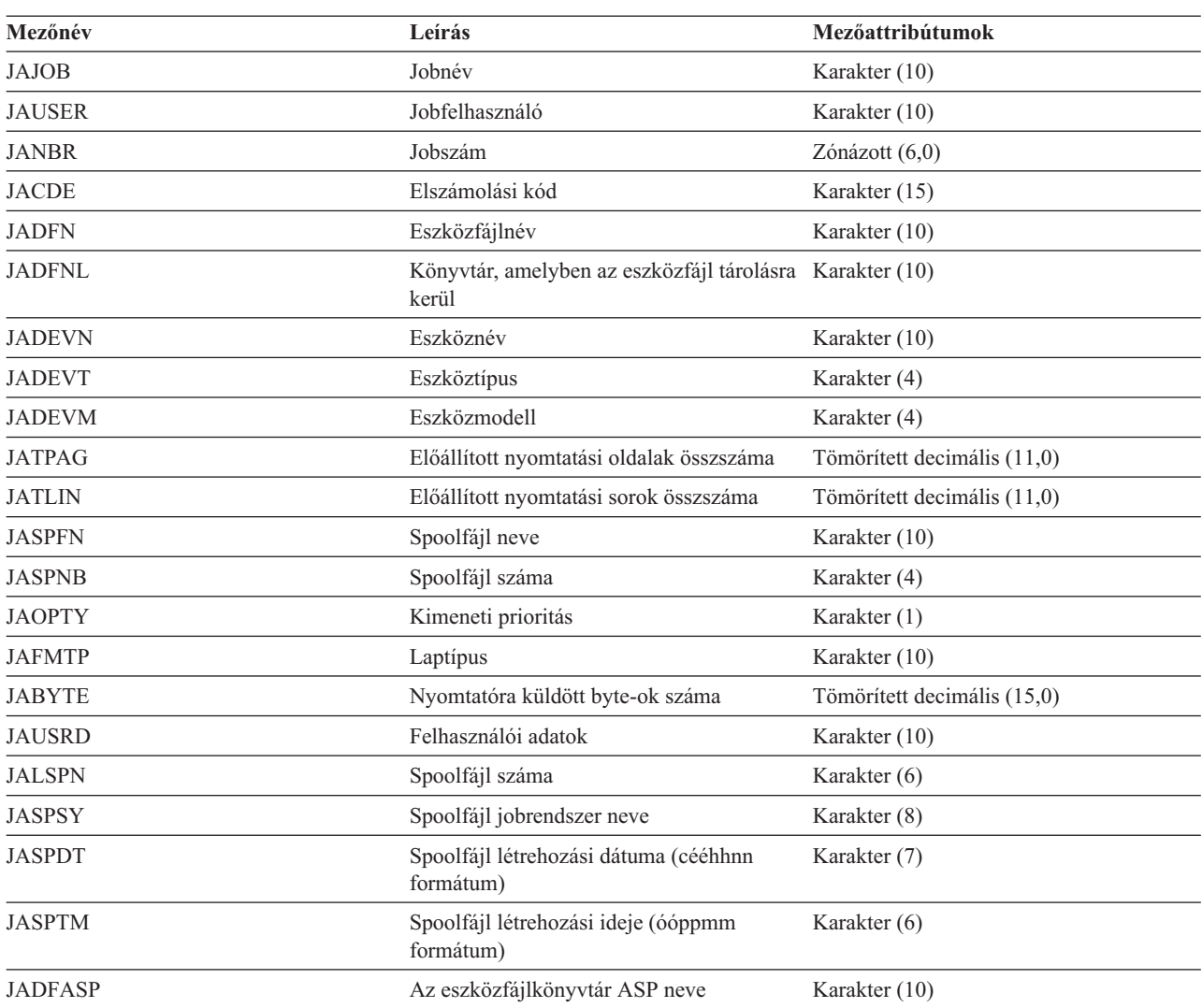

#### **Megjegyzés:**

*5. táblázat:*

- v A rendszer megpróbálja rögzíteni a kinyomtatott oldalak, sorok és byte-ok aktuális számát, de ha az író \*IMMED értékkel törlésre kerül vagy eszközhibából tér vissza (mint például a lapok vége), akkor a kinyomtatott oldalak, sorok és byte-ok pontos száma nem határozható meg.
- v Az oldal-, sor- és byte-számok a sorigazítással előállított extra oldalakat és sorokat nem tartalmazzák.
- v Ha a spoolfájl WTR állapotba kerül (de MSGW-re van állítva) vagy ha a fájl az MSGW állapot során törlésre kerül, akkor egy SP naplóbejegyzés jelenik meg a DP elszámolásban, amely jelzi, hogy 0 oldal és 0 sor került kinyomtatásra.
- v Ha AFP(\*YES) értékkel beállított nyomtató használata során azonnal töröl vagy felfüggeszt egy fájlt, miután néhány oldala kinyomtatásra kerültek, akkor a fájlhoz tartozó SP bejegyzés 0 kinyomtatott oldal és 0 kinyomtatott sort jelezhet annak ellenére, hogy néhány oldal kinyomtatásra került.
- v A fájl számlálói tartalmazzák a társított job oldal-, sor- és byte-számait valamint a fájlelválasztókat.
- v Ha az IPDS fájl grafikákat vagy vonalkódokat tartalmaz és olyan IPDS nyomtatóra kerül elküldésre, amely nem támogatja a vonalkódokat vagy a grafikákat, akkor az oldal-, sor- és byte-számok a ki nem nyomtatott grafikákat és vonalkódokat is tartalmazzák.
- v Ha a nyomtatókonfiguráció AFP(\*YES), akkor az előállított nyomtatási sorok száma nulla. Az előállított oldalak száma mező helyes.

# **Az elszámolási kódról**

Egy job kezdeti elszámolási kódját (maximum 15 karakter hosszú) a jobleírás és a job felhasználói profil **ACGCDE** (elszámolási kód) paramétere adja meg.

A job elindításakor a jobleírás hozzárendelésre kerül a jobhoz. A jobleírás objektum egy értéket tartalmaz az **ACGCDE** paraméterhez. Ha az alapértelmezett \*USRPRF kerül alkalmazásra, akkor a job felhasználói profiljában lévő elszámolási kód kerül alkalmazásra.

**Megjegyzés:** Ha a job a Job elküldése (SBMJOB) parancs segítségével kerül elindításra, akkor az elszámolási kód megegyezik a küldő jobjának kódjával.

Az elszámolási kód a rendszerbe lépés után az Elszámolási kód módosítása (CHGACGCDE) parancs segítségével módosítható.

A CRTUSRPRF és CHGUSRPRF parancs támogatja az **ACGCDE** paramétert. Az alapértelmezett érték a \*BLANK. Ha egy adott felhasználó minden feladata rögzítésre kerül egy elszámolási kód alatt, akkor csak a felhasználói profilt kell módosítani. Egy adott jobleírás elszámolási kódja úgy módosítható, hogy a CRTJOBD és CHGJOBD parancs **ACGCDE** paraméteréhez megadja az elszámolási kódot. A CHGACGCDE parancs különböző elszámolási kódokat tesz lehetővé egyetlen jobban.

A Jobattribútumok lekérése (RTVJOBA) parancs és az API, amely jobattribútumokat kér le, lehetővé teszi az aktuális elszámolási kód elérését a CL programban.

## **Erőforrás-elszámolás**

A joberőforrás elszámolás adatai a job befejezésekor a job (JB) naplóbejegyzésben kerülnek összesítésre. Ezen felül a rendszer létrehoz egy JB naplóbejegyzést, amely az Elszámolási kód módosítása (CHGACGCDE) parancs kiadásakor használt erőforrásokat összesíti. A JB naplóbejegyzést az alábbiakat tartalmazza:

- Teljes képzésű jobnév
- v Az éppen leállított elszámolási szegmens elszámolási kódja
- Feldolgozási egység idő
- v Irányításai lépések száma
- v A job rendszerbe lépésének dátuma és időpontja
- v A job elindításának dátuma és időpontja
- v Teljes tranzakcióidő (tartalmaz: szolgáltatásidő, nem megfelelő idő és aktív idő)
- v Az interaktív jobok tranzakcióinak száma
- v Kiegészítő I/O műveletek
- Jobtípus
- Jobbefejezési kód
- v Nyomtatósorok, -oldalak és -fájlok száma, amelyek sorbaállítás vagy közvetlen nyomtatás esetén létrehozásra kerülnek
- v Adatbázisfájl olvasásainak, írásainak, frissítéseinek és törléseinek száma
- v ICF fájl olvasási és írási műveleteinek száma

**Megjegyzés:** A jobelszámolási információk egy része a QHST naplóban található CPF1124 és CPF1164 üzenettel is elérhetők.

## **Erőforrás-elszámolási adatok**

A naplóbejegyzések elemzésekor fontos megérteni, hogy a naplóbejegyzések hogyan és mikor íródnak a naplóba. A jobhoz a jobelszámolási naplóba akkor íródik JB naplóbejegyzés, amikor a jobelszámolási kód változik és amikor a job leáll. Ezért egy job több naplóbejegyzéssel is rendelkezhet.

Minden erőforrás-elszámolási naplóbejegyzés az előző elszámolási kód hatálya során használt erőforrásokkal kapcsolatos információkat tartalmaz. Tekintse meg az alábbi példát:

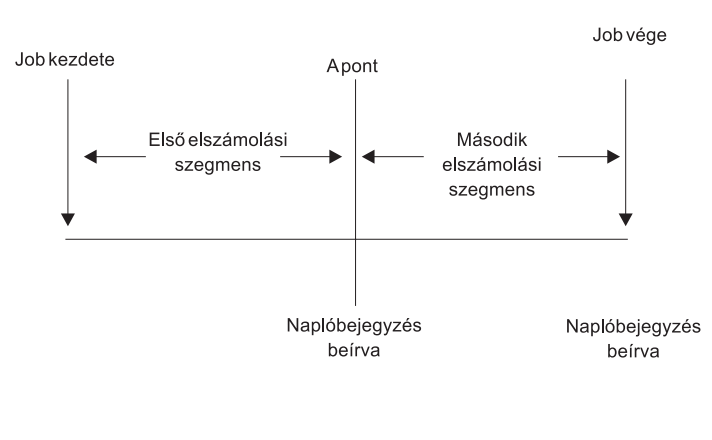

**RZAKS550-0** 

*5. ábra: Példa Erőforrás-elszámolási adatokra*

Az A pontnál a CHGACGCDE parancs kiadásra került. Az elszámolási kód megváltozott és a JB naplóbejegyzés elküldésre került a naplóba. A JB naplóbejegyzés az első elszámolási szegmens adatait tartalmazza. A job leállásakor egy második JB bejegyzés kerül létrehozásra a jobhoz, amely a második leszámolási szegmens adatait tartalmazza.

Ha a jobelszámolási kód a job létezése során nem változott, akkor egyetlen JB bejegyzés összegzi a job által használt erőforrásokat. Ha a jobelszámolási kód a job létezése során módosult, akkor a job által használt erőforrások meghatározásához össze kell adnia a JB jegyezések mezőit. A munkanapló létrehozása nem növeli a job feldolgozási egység használat és a nyomtatott kimenet számát a JB elszámolási bejegyzésekben. Ha nyomtatófájl-elszámolást használt, akkor a nyomtatófájl-bejegyzések a kinyomtatott munkanaplót is tartalmazzák.

## **Előindított jobok és jobelszámolás**

Ha a rendszer jobelszámolást használ, akkor az előindított job programnak az Előindított job módosítása (CHGPJ) parancsot úgy kell futtatni, hogy a programindítási kérést adja meg az elszámolási kód paraméterhez (CHGPJ ACGCDE(\*PGMSTRRQS)) azonnal, miután a programindítási kérés az előindított jobhoz kapcsolódik.

Ez a művelet módosítja az elszámolási kódot a programindítási kéréshez rendelt felhasználói profilban megadott értékre. Közvetlenül, mielőtt a program befejezi a programindítási kérés kezelését, a programnak futtatnia kell az Előindított job módosítása parancsot (CHGPJ) úgy, hogy az elszámolási kód paraméterhez Előindított jobbejegyzés értéket ad meg (CHGPJ ACGCDE(\*PJE)). Ez visszaállítja az elszámolási kódot az előindított jobbejegyzés jobleírásában megadottra.

## **Rendszerjob feldolgozása jobelszámoláshoz**

Rendszerjobok, amelyeket vezérel (például az olvasók és írók) \*SYS értékű elszámolási kóddal rendelkeznek. Más rendszerjobok, amelyeket nem Ön vezérel, (például QSYSARB, QLUS,SCPF) nem kapnak naplóbejegyzést.

**Megjegyzés:** Az Elszámolási kód módosítása (CHGACGCDE) paranccsal nem módosítható az alrendszerfigyelő illetve egy olvasó vagy író elszámolási kódja. A megfelelő IBM által szállított jobleírások és felhasználói profilok módosításával módosíthatja egy olvasó vagy író elszámolási kódját, majd újraindíthatja őket.

## **Kötegelt feldolgozás és job elszámolás**

A Job elküldése (SBMJOB) parancs segítségével elküldött kötegelt job automatikusan ugyanazt az elszámolási kódot használja, mint a kötegelt jobot elküldő job. Az SBMJOB parancs használata esetén az elszámolási kódok nem írhatók felül a jobleírási bejegyzés kódolási módjától függetlenül.

Ha azt kívánja, hogy a kötegelt job a jobelküldéstől különböző elszámolási kód alatt működjön, akkor az Elszámolási kód módosítása (CHGACGCDE) parancsot az alábbi módon kell kiadni:

- v Az SBMJOB parancs kiadása előtt és után
- Azonnal a kötegelt job által.

Egy olvasóval vagy az Adatbázisjob elküldése (SBMDBJOB) paranccsal elküldött kötegelt jobok a kötegelt job jobleírásában megadott elszámolási kódot használják. Ha a jobleírás az ACGCDE(\*USRPRF) értéket adja meg, akkor az elszámolási kódot a rendszer a job felhasználói profiljából veszi.

## **Interaktív feldolgozás és jobelszámolás**

Ha egy interaktív job rögzített beállításhalmazzal rendelkezik egy felhasználóhoz és minden beállításhoz elszámolási kód van rendelve, akkor kívánatos lehet automatikusan hozzárendelni egy új kódot, amikor a felhasználó egy új funkción használatát kéri.

Jellemző megközelítése az új funkcionális terület kérésének a menüpont. Az Elszámolási kód módosítása (CHGACGCDE) parancs kiadásra kerül egy CL programban, az előző elszámolási kódhoz használt jobértékek összegzésre kerülnek a JB elszámolási naplóbejegyzésben.

Ha a felhasználó számos hozzárendeléssel rendelkezik, amelyekhez csak a felhasználó tudja a használandó elszámolási kódokat, akkor az alábbiakat teheti:

- v Adjon jogosultságot a felhasználó számára, hogy kiadja a CHGACGCDE parancsot.
- v Írjon egy programot, hogy felszólítsa a felhasználót elszámolási kód megadására.
- **Megjegyzés:** Forrás átjelentkezési jobok esetén a job elszámolási információk nem tartalmazzák a cél átjelentkezési jobot. Cél átjelentkezési jobok esetén a jobelszámolási információk nem tartalmazzák a hozzárendelt kommunikációs kötegelt jobot.

## **Nyomtatófájl-elszámolás**

A nyomtatófájl-elszámoláshoz kétféle naplóbejegyzés található; DP a nem sorbaállított nyomtatófájlokhoz és SP a sorbaállított nyomtatófájlokhoz. Ez a két naplóbejegyzési típus egy közös naplóbejegyzési formátumot oszt meg, de az információk egy része csak az SP bejegyzésben érhető el. A DP és az SP naplóbejegyzés az alábbi információkat tartalmazza:

- Teljes képzésű jobnév
- · Elszámolási kód
- Eszközfájlnév és könyvtár
- Eszköznév
- Eszköztípus és modell
- v A kinyomtatott oldalak és sorok száma. Ha több példány található, akkor ez a példányok összege
- Spoolfájl neve (csak az SP bejegyzésben)
- v Spoolfájl száma (csak az SP bejegyzésben)
- v Kimeneti prioritás (csak az SP bejegyzésben)
- v Küldő típus (csak az SP bejegyzésben)
- Laptípus (csak az SP bejegyzésben)
- v A nyomtatóeszközre küldött vezérlési információk és nyomtatási adatok byte-jainak száma. Több példány esetén a példányok összege. (Csak az SP bejegyzésre érvényes.)

DP és SP journal bejegyzések a fájl nyomtatásakor íródnak. Ha a spoolfájl sosem kerül kinyomtatásra, akkor nem jelenik meg SP naplóbejegyzés.

# **Feladat kezelése**

Rendszeroperátorként vagy adminisztrátorként az Ön egyik feladata, hogy biztosítsa a szerver problémamentes működését. Figyelnie, felügyelnie kell a rendszert, és biztosítania, hogy a jobok, jobsorok, alrendszerek, memóriatárak, munkanaplók és kimeneti sorok mind-mind helyesen működjenek.

Az alábbi rész témakörei a mindennapos jobkezelési feladatok különböző típusaival, és az iSeries szerveren esetleg elvégzendő egyéb feladatokkal kapcsolatban tartalmaznak információkat. Minden egyes alpont ismerteti, miért fontos az adott feladatok elvégzése, illetve hogy hogyan is kell végrehajtani őket.

# **Az IPL indítási program módosítása**

Létrehoz egy indítási programot, amely módosítja az IPL során elindított rendszererőforrásokat valamint a hozzájuk rendelt erőforrásokat és attribútumokat. Jellemzően ez a program indítja el az alrendszereket, írókat és a Műveleti segédletet.

A vezérlő alrendszerben lévő automatikusan induló job vezérlőelemet visz át a programba, amely az indítási programban került megadásra a QSTRUPPGM rendszerváltozó beállításához. A program igény szerint átalakítható.

Létrehozhat saját programot és módosíthatja az Indítási program a rendszer beállításához (QSTRUPPGM) rendszerváltozót ehhez a programnévhez. Vagy használhatja a QSYS könyvtárban lévő gyárilag szállított QSTRUP programot alapként a saját program létrehozásához. Ehhez:

- 1. A RTVCLSRC parancs segítségével kérje le a gyárilag szállított program forrását (például: **RTVCLSRC PGM(QSYS/QSTRUP) SRCFILE(YOURLIB/YOURFILE)**).
- 2. Módosítsa a programot.
- 3. A CRTCLPGM parancs segítségével hozza létre a programot, a saját könyvtárába helyezve.
- 4. Tesztelje a programot annak ellenőrzéséhez, hogy működik.
- 5. Módosítsa az Indítási program a rendszer beállításához (QSTRUPPGM) rendszerváltozót a CRTCLPGM parancsban megadott programnévhez és könyvtárhoz.

# **Példakód jogkizárási nyilatkozat**

Az IBM nem kizárólagos szerzői jogi engedélyt ad az összes programozási kódpélda használatához, amelyekből létrehozhat hasonló funkciójú, saját igényeihez alakított változatokat.

Az IBM, A PROGRAMFEJLESZTŐK ÉS A FORGALMAZÓK AZ ÉRVÉNYES JOGSZABÁLYOK ÁLTAL | MEGENGEDETT LEGNAGYOBB MÉRTÉKBEN ELHÁRÍTANAK MINDEN KIFEJEZETT VAGY | VÉLELMEZETT GARANCIÁT VAGY FELTÉTELT, IDEÉRTVE, DE EZZEL EGYEBEKET NEM KIZÁRVA A | FORGALMAZHATÓSÁGRA, HASZNÁLHATÓSÁGRA, EGY ADOTT CÉLRA VALÓ ALKALMASSÁGRA | VONATKOZÓ VÉLELMEZETT GARANCIÁKAT ÉS FELTÉTELEKET, FÜGGŐEN A PROGRAMTÓL, | ILLETVE A TECHNIKAI TAMOGATÁSTÓL, AMENNYIBEN ILYEN LÉTEZIK. |

Az IBM, ANNAK PROGRAMFEJLESZTŐI VAGY SZÁLLÍTÓI SEMMILYEN KÖRÜLMÉNYEK KÖZÖTT NEM | FELELŐSEK A KÖVETKEZŐKÉRT, MÉG AKKOR SEM, HA TUDOMÁSUK VOLT EZEK | BEKÖVETKEZÉSÉNEK LEHETŐSÉGÉRŐL: |

- 1. ADATOK SÉRÜLÉSE VAGY ELVESZTÉSE, |
- 2. KÖZVETLEN, KÜLÖNLEGES, JÁRULÉKOS, KÖZVETETT VAGY BÁRMILYEN KÖVETKEZMÉNYES GAZDASÁGI KÁROK, ILLETVE | |
- 3. NYERESÉG, ÜZLETMENET, BEVÉTEL, VEVŐKÖZÖNSÉG VAGY VÁRT MEGTAKARÍTÁSOK **CSÖKKENÉSE** | |

EGYES JOGRENDSZEREK NEM ENGEDÉLYEZIK A KÖZVETLEN, A JÁRULÉKOS VAGY A | | KÖVETKEZMENYES KAROK KIZARÁSÁT VAGY KORLÁTOZÁSÁT, ILYENKOR AZ ERINTETT | FELHASZNÁLORA A FENTI KORLÁTOZÁSOK VAGY KIZÁRÁSOK NÉMELYIKE NEM VONATKOZIK.

# **CL indításai program forrása**

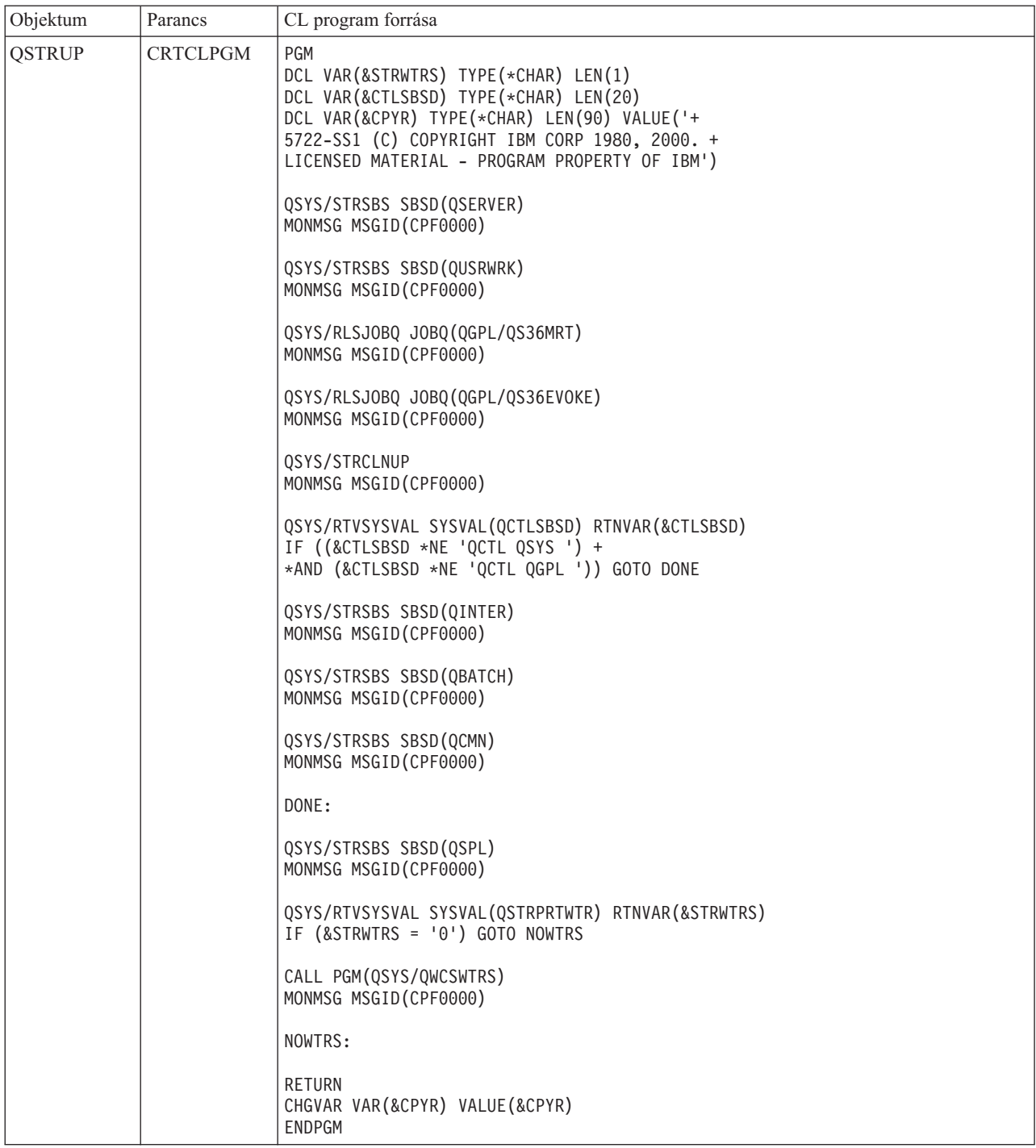

# **Indítási program a rendszer beállításához (QSTRUPPGM) rendszerváltozó**

Az Indítási program a rendszer beállításához (QSTRUPPGM) az indítási program. Ez a változó a vezérlő alrendszer indításakor egy automatikusan induló jobból meghívandó program nevét adja meg. A program beállítási funkciókat hajt végre, mint például az alrendszerek és nyomtatók indítása. A rendszerváltozót csak az adatvédelmi megbízott vagy más adatvédelmi jogosultsággal rendelkező személy módosíthatja. A rendszerváltozó módosítása az IPL következő végrehajtásakor jut érvényre. A QSTRUPPGM az alábbi értékekkel rendelkezhet:

- v 'QSTRUP QSYS': A megadott program futását az eredményezi, hogy a vezérlés rákerül az automatikusan induló jobról a vezérlő alrendszerben.
- v '\*NONE': Az automatikusan induló job normálisan áll le program meghívása nélkül.

A QSYS/QSTRUP program alapértelmezett indítása az alábbiakat hajtja végre:

- v Elindítja a QSPL alrendszert a sorbaállított feladathoz.
- v Elindítja a QSERVER alrendszert a fájlszerverfeladathoz
- v Elindítja a QUSRWRK alrendszert a felhasználói feladathoz
- v Felszabadítja a QS36MRT és QS36EVOKE jobsorokat, ha fel vannak függesztve (ezeket a System/36 környezet használja).
- v Elindítja a Műveleti segédlet kiürítést, ha engedélyezett.
- v Elindít minden nyomtatóírót, hacsak nincs megadva, hogy a felhasználó ne legyen az IPL beállítások képernyőn
- v Ha a vezérlő alrendszer a QCTL, akkor elindítja a QINTER, QBATCH és QCMN alrendszert

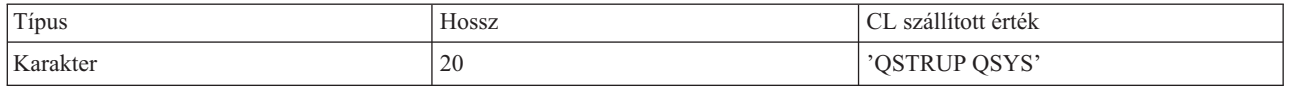

Részletesebb információkért tekintse meg az Indítási program a rendszer beállításához (QSTRUPPGM) rendszerváltozót.

# **Speciális IPL helyreállítási program meghívása**

Ha például egy adott helyreállítási programot kíván meghívni, és az IPL érzékeli a korábbi rendszer rendellenes leállását, akkor a vezérlő alrendszer alrendszerleírásához hozzáadhat egy automatikusan induló jobbejegyzést.

A program ellenőrzi a Korábbi rendszer leállási állapota (QABNORMSW) rendszerváltozót. Normális rendszerleállás esetén a QABNORMSW értéke '0', rendellenes leállás esetén pedig '1'. A helyreállítási funkció befejezésekor egy alternatíva az üzenetek eldobása és másik alrendszerek indítása.

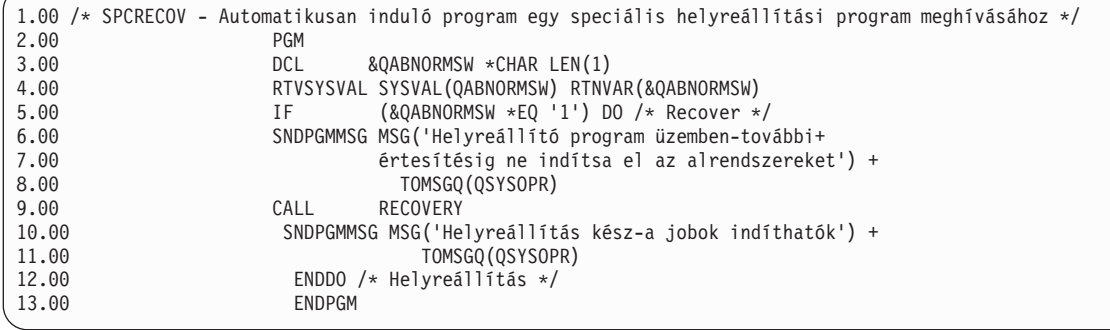

# **A rendszertevékenység figyelése**

A rendszertevékenység figyelése az adminisztrátor egyik igen fontos napi feladata. A joboknak a rendszeren keresztüli áramlása csupán az egyik olyan információ, amelyet napi rendszerességgel kell figyelni. Számos módon elvégezhető, például az iSeries navigátorral és az iSeries navigátor Kezelőközpontjával.

A Rendszerállapot kezelése párbeszédablak, amely a karakteres felület Rendszerállapot kezelése (WRKSYSSTS) ablakának felső részéhez hasonlóra lett kialakítva, gyors és egyszerű módszert biztosít a rendszer állapotának ellenőrzésére. A Kezelőközpont rendszerfigyelőivel mélyebb szinten figyelhetők meg a funkciók.

A Rendszerállapot ablak a **Rendszer** mappából, illetve a **Jobkezelés** mappából érhető el.

A rendszerállapot a **Rendszer** mappából lekéréséhez:

- 1. Az iSeries navigátorban bontsa ki a **Saját kapcsolatok** menüpontot.
- 2. Kattintson a jobb egérgombbal a kezelni kívánt kapcsolatra, majd válassza az előugró menü **Rendszerállapot** menüpontját.

A rendszerállapot lekérése a Jobkezelés mappából:

- 1. Az iSeries navigátorban bontsa ki a **Jobkezelés** menüpontot.
- 2. Kattintson a jobb egérgombbal a **Jobkezelés** lehetőségre, majd válassza az előugró menü **Rendszerállapot** menüpontját.

A rendszerállapot használatával elvégezhető feladatokkal kapcsolatban további információkat az iSeries navigátor súgójában talál.

## **Memóriatár használatának ellenőrzése**

A memóriatárban lévő memória rendszeres időközönkénti ellenőrzése igen fontos dolog. A szintek figyelésével a tárolók maximális hatékonyságúra hangolhatók, ami pedig a jobok simább feldolgozását eredményezi. Az iSeries navigátorban egyszerűen figyelhető a tár által használt memória mennyisége.

A memória használatának ellenőrzéséhez tegye a következőket:

- 1. Az iSeries navigátorban bontsa ki a **Saját kapcsolatok** → **szerver** → **Jobkezelés** → **Memóriatárak** → **Aktív tárak** vagy **Osztott tárak** menüpontot.
- 2. Kattintson a jobb egérgombbal a kezelni kívánt memóriatárra (például Interaktív), majd válassza az előugró menü **Tulajdonságok** menüpontját.
- 3. Kattintson a Konfiguráció lapra. A Méret csoportban található **Aktuális** mező megjeleníti a tár által aktuálisan használt memória mennyiségét.
	- **Megjegyzés:** A memóriatár mérete megjeleníthető az **Aktív tárak** vagy az **Osztott tárak** elemre kattintáskor is. Az Aktuális méret (megabyte-ban) egy alapértelmezett oszlop, amely akkor látható, amikor a memóriatárak listája az iSeries navigátor jobboldali részében megjelenik.

## **A rendszertevékenység szabályozási szintjei**

A rendszer tevékenységeinek mennyiségét az alábbi módon szabályozhatja: az alrendszeren egyidejűleg aktív jobjainak szabályozásával vagy a már elindított jobok feldolgozási egység használatának szabályozásával.

#### *6. táblázat: Rendszertevékenységi szintek szabályozásának módjai*

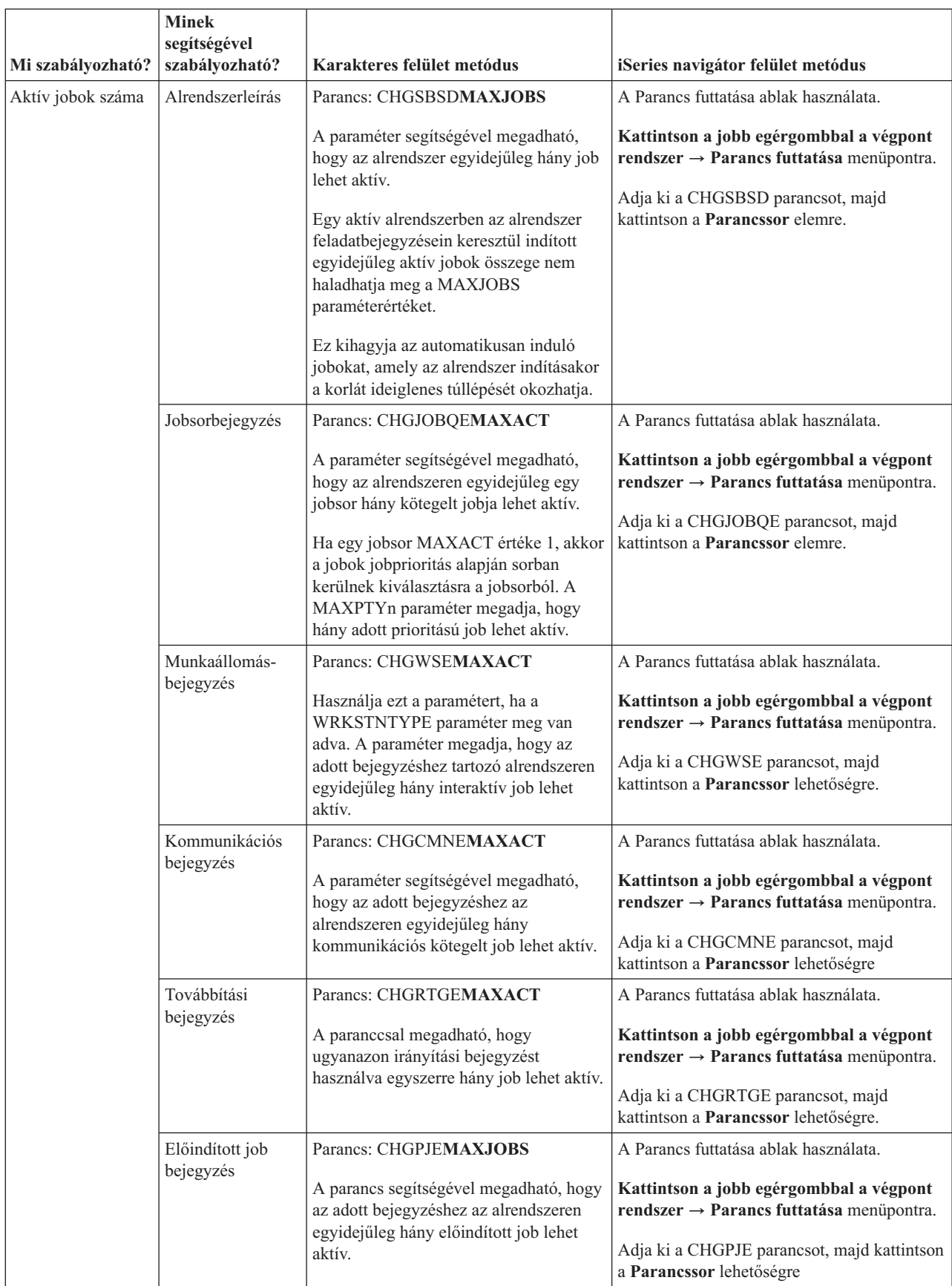

| Mi szabályozható?                             | <b>Minek</b><br>segítségével<br>szabályozható? | Karakteres felület metódus                                                                                                    | iSeries navigátor felület metódus                                                                                                    |
|-----------------------------------------------|------------------------------------------------|----------------------------------------------------------------------------------------------------|----------------------------------------------------------------------------------------------------|
| Aktív jobok száma<br>(folytatás)              | Rendszer                                       | A Maximális megfelelő szálak<br>(QMAXACTLVL) rendszerváltozó<br>megadja, hogy egyidejűleg hány szál<br>oszthatja meg a főtárat és a<br>processzor-erőforrásokat. A tárolók aktív<br>jobjait (a rendszerjobokat is beleértve) a<br>QMAXACTLVL szabályozza. | Saját kapcsolatok $\rightarrow$ szerver $\rightarrow$<br>Konfiguráció és szerviz $\rightarrow$<br>Rendszerváltozók $\rightarrow$<br>Teljesítménykategória $\rightarrow$ Memóriatárak<br>$lap \rightarrow Maximális megfelelő szálak$                                                                      |
| Feldolgozási<br>egység és főtár<br>használata | Alaptárolók                                    | Az Alap-memóriatár maximális<br>megfelelő szálai (QBASACTLVL)<br>rendszerváltozó megadja, hogy<br>egyidejűleg hány szál oszthatja meg az<br>Alaptárat és korlátozza a főtárért folyó<br>versenyt.                                                         | Saját kapcsolatok $\rightarrow$ szerver $\rightarrow$<br>Konfiguráció és szerviz $\rightarrow$<br>Rendszerváltozók $\rightarrow$<br>Teljesítménykategória $\rightarrow$ Memóriatárak<br>$lap \rightarrow Alap$ memóriatár: Maximális<br>megfelelő szálak                                                  |
|                                               | Osztott tárak                                  | Parancs: WRKSHRPOOL<br>A parancs segítségével megadható az<br>osztott tárak tevékenységi szintje                                                                                                    | Saját kapcsolatok $\rightarrow$ szerver $\rightarrow$ Jobkezelés<br>$\rightarrow$ Memóriatárak $\rightarrow$ Megosztott tárak $\rightarrow$<br>Osztott tár (jobb egérgomb) $\rightarrow$<br>Tulajdonságok $\rightarrow$ Konfiguráció lap<br>menüpontra és módosítsa a Maximális<br>megfelelő szálak mezőt |
|                                               | Saját tárak                                    | Parancs: CHGSBSDPOOLS<br>A parancs segítségével megadhatja egy<br>felhasználó által megadott főtár<br>tevékenységi szintjét.                                                                                                    | A Parancs futtatása ablak használata.<br>Kattintson a jobb egérgombbal a végpont<br>$rendszer \rightarrow Parameters$ futtatása menüpontra.<br>Adja ki a CHGSBSD parancsot, majd<br>kattintson a Parancssor elemre.                                                                                       |

*6. táblázat: Rendszertevékenységi szintek szabályozásának módjai (Folytatás)*

#### **Példák: tevékenységvezérlés:**

Ezek a példák a tevékenységvezérlések közötti kapcsolatot mutatják be. Tételezzük fel, hogy a rendszertevékenységi szint 100 és a jobok egy szállal rendelkeznek.

## **Alap memóriatár példa**

A jobok futtatásához két alrendszer, az SBSA és az SBSB, használja az Alap memóriatárat. Az SBSA jelenleg két jobot futtat ebben a memóriatárban, az SBSB pedig egyet. A SBSB alrendszerleírásában lévő jobsorbejegyzés megadja, hogy tetszőleges számú job elindítható. Az Alap memóriatár tevékenységi szintje 3. Ezért az Alap memóriatárban egyszerre csak három job versenyezhet a feldolgozási egységért. De minden job elindításra kerül.

## **Négy job egy alrendszerben - példa**

Az SBSC alrendszerben egy automatikusan induló job, két munkaállomásjob és egy kötegelt job (összesen négy job) található. Az SBSC MAXACT értéke 4. A feladatbejegyzések MAXACT értékétől függetlenül addig nem indíthatók másik jobok, amíg legalább egy job be nem fejezi a futást.

## **Kötegelt alrendszer MAXACT(1) - példa**

Az SBSE egy kötegelt alrendszer, amelynek MAXACT értéke 1. Annak ellenére, hogy a jobsor nem ad meg MAXACT értéket, a korlát egy job, mivel az alrendszer MAXACT értéke 1. Ezáltal a jobok prioritási sorrendben kerülnek feldolgozásra a jobsorból, és egyidejűleg egy jobot dolgoz fel a rendszer.

## **Job állapotának meghatározása**

A jobok figyelése segít annak megismerésében, pontosan mit is csinálnak a jobok. A jobok állapota igen fontos információkkal szolgál annak kiderítésére, mivel is foglalkozik éppen egy job.

Egy aktív job vagy szerverjob állapotának megállapításához:

1. Az iSeries navigátorban bontsa ki a **Saját kapcsolatok** → **szerver** → **Jobkezelés** → **Aktív jobok** vagy **Szerverjobok** menüpontot.

**Megjegyzés:** A jobállapot a jobok elérésére szolgáló Jobkezelés mappán belül bárhonnan elérhető.

- 2. A job állapotának (pl. Eseményre várakozás, Időintervallumra várakozás, Sorból kivételre várakozik) meghatározásához tekintse meg a Részletes állapot oszlopot.
- **Tipp:** Ha nem jelenik meg a Részletes állapot oszlop, akkor az **Aktív jobok** (vagy **Szerverjobok**) lehetőségre kattintással és a **Nézet személyre szabása** → **Oszlopok** menüpont kiválasztásával hozzáadhatja a képernyőhöz.

## **Alrendszer figyelése**

Mivel az alrendszerek fontos szerepet töltenek be a rendszer mindennapos munkavégzésében, éppen ezért fontos, hogy figyelje az alrendszerekben folyó műveleteket.

Az alrendszer leírásban, az Aktív jobok maximális száma érték beállításával meghatározhatja, hogy egyszerre hány job futhat az alrendszerben. Ahogy nő a rendszerben feldolgozandó munka mennyisége, úgy érdemes lehet módosítani az alrendszer Aktív jobok maximális száma értékét. Az itt beírt számot úgy kell beállítani, hogy az erőforrások kihasználtsága megfelelő legyen. Az aktív jobok számának növelése a rendelkezésre álló erőforrások mennyiségének növelése nélkül hátrányosan befolyásolhatja a rendszer teljesítményét.

Az alrendszer Aktív jobok maximális száma értékének ellenőrzéséhez használhatja az iSeries navigátort vagy a karakteres felületet.

#### **iSeries navigátor:**

- 1. Az iSeries navigátorban bontsa ki a **Saját kapcsolatok** → **szerver** → **Jobkezelés** → **Alrendszerek** → **Aktív alrendszerek** menüpontot.
- 2. Kattintson a jobb egérgombbal a megfigyelni kívánt alrendszerre.
- 3. Válassza az előugró menü **Tulajdonságok** menüpontját.

**Megjegyzés:** Ezt az értéket körültekintően állítsa be. Ha az Aktív jobok maximális száma értéket túl magasra állítja, akkor a rendszer teljesítménye romolhat. Ha viszont túl alacsonyra állítja az Aktív jobok maximális száma értéket, éppen ez eredményezhet szűk keresztmetszetet és alacsony teljesítményt.

#### *Karakteres felület:*

**Parancs:** Alrendszerleírás megjelenítése (DSPSBSD)

1. lehetőség kiválasztása: Működési attribútumok az alrendszerben lévő maximális jobok értékének megjelenítéséhez.

## **Memóriatárolót használó alrendszerek számának meghatározása**

A jobok futtatása érdekében az alrendszerekhez rendelődik a memória meghatározott százaléka. Fontos tudni, hány különböző alrendszer használ memóriát ugyanabból a memóriatárból. Tudván, hány alrendszer küld el feladatokat a tárolónak, illetve hogy hány feladat fut a tárolóban, dönthet úgy, hogy módosítja a tároló méretét és tevékenységi szintjét, hogy csökkentse a torlódásokat az erőforrások használatában.

#### **iSeries navigátor:**

Ha az iSeries navigátor segítségével kívánja figyelni a memóriatárat használó alrendszerek számát, akkor tegye a következőket:

- 1. Az iSeries navigátorban bontsa ki a **Saját kapcsolatok** → **szerver** → **Jobkezelés** → **Memóriatárak** → **Aktív tárak** vagy **Megosztott tárak** menüpontot.
- 2. Kattintson a jobb egérgombbal a használni kívánt memóriatárra, majd válassza az előugró menü **alrendszerek** menüpontját.

Ebben az ablakban állapíthatja meg, hány alrendszer használ egy egyedi memóriát jobjaik futtatására.

#### **Karakteres felület:**

**Parancs**: Alrendszerek kezelése (WRKSBS)

A parancs az alrendszerek listáját és a nekik megfelelő tárakat jeleníti meg.

## **Jobteljesítmény statisztika megjelenítése**

A jobok teljesítményének ismerete igen fontos minden iSeries felhasználó számára, hiszen egy rosszul működő job befolyásolhatja a rendszer más jobjainak futását is. A potenciálisan problémákat jelentő jobok figyelésével megelőzhetők a teljesítménygondok, még mielőtt valóban fellépnének.

A Teljesítménystatisztikák eltelt idő alapján ablakban megtekinthető a jobok CPU használata, lemez I/O műveletei (a merevlemez írási-olvasási mennyisége), a laphiba arányok, az átlagos válaszidők, és az interaktív tranzakciók száma. Az ablakban megjelenő statisztikák választható módon frissíthetők kézzel, vagy ütemezett módon.

A Teljesítménystatisztikák eltelt idő alapján ablak megjelenítéséhez tegye a következőket:

- 1. Az iSeries navigátorban bontsa ki a **Saját kapcsolatok** → **szerver** → **Jobkezelés** → **Aktív jobok** menüpontot.
	- **Megjegyzés:** A job teljesítményinformációi a Jobkezelés részen belül bárhonnan megjeleníthetők, ahol a jobok látszanak. A Teljesítménystatisztikák eltelt idő alapján ablak a Job tulajdonságlap Teljesítmény ablakából jeleníthető meg.
- 2. Kattintson a jobb egérgombbal a jobra, amelynek teljesítménystatisztikáját kívánja megjeleníteni, majd válassza az előugró menü **Részletek** → **Teljesítmény statisztika eltelt idő alapján** menüpontját.

A teljesítménystatisztikák frissíthetők, nullázhatók, illetve ütemezhető az automatikus frissítésük.

**Megjegyzés:** Egynél több job eltelt idő alapján mért teljesítménystatisztikái is megjeleníthetők több ablak kinyitásával. Így egyszerre több problémás job is megtekinthető. Minden ablakban egy job információi láthatók.

Az eltelt idő alapján mért teljesítménystatisztikák az egyik lehetőség a rendszeren keresztülhaladó job teljesítményének vizsgálatára. A másik lehetőség a jobok megtekintésére a Kezelőközpont mappa használata. A Kezelőközpontban figyelhetők a jobok, a rendszer teljesítménye és az üzenetek.

## **Átfogó rendszerállapot megjelenítése**

Az iSeries navigátor a rendszerállapottal kapcsolatos információkat egy helyen gyűjti össze. Ez leegyszerűsíti az alábbiakat: a rendszer végrehajtási módjának figyelését, a lehetséges hibaterületek azonosítását és annak gyors meghatározását, hogy milyen műveletek szükségesek a teljesítmény javításához.

A Rendszerállapot ablak az átfogó rendszerállapotot hat adott területre osztja:

#### **Általános**

Itt látható az eltelt időre vonatkozóan a CPU használati aránya, az aktív jobok száma, a címek felhasznált aránya, a rendszer-lemeztár felhasznált aránya, a rendszer összes jobjának száma, az állandó és ideiglenesen használt címek százalékos aránya, a teljes lemezterület és a rendszer-lemeztár kapacitása.

**Jobok** Itt látható a jobok teljes száma, az aktív jobok száma, a jobok maximális száma és az aktív szálak száma.

#### **Processzorok**

Itt látható az eltelt időre vonatkozóan a CPU használati aránya. (A hardverkonfigurációtól függően további

információk is láthatók a processzorok típusával, számával, feldolgozási teljesítményével kapcsolatban, a virtuális processzorokról, az eltelt időre vonatkozóan a megosztott processzortár használatáról és a korlátozás nélküli CPU-kapacitáshasználatról.)

#### **Memória**

Itt látható a rendszer teljes memóriája (főtár) és egy gomb, amely hozzáférést biztosít a rendszer aktív memóriatárainak listájához.

#### **Lemezterület**

Itt látható a teljes lemezterület, a rendszer lemeztárkapacitás és használat, a használt ideiglenes tárolóval kapcsolatos információk és gombok, amelyek hozzáférést biztosítanak több lemezállapothoz, a rendszer lemeztárainak listájához és a tároló rendszerváltozóinak információihoz.

**Címek** Itt az állandó és ideiglenesen használt címekkel, a nagy (256 MB) állandó és ideiglenesen használt címekkel és a nagyon nagy (4 GB) állandó és ideiglenesen használt címekkel kapcsolatos információk láthatók.

Az általános rendszerállapot megjelenítéséhez tegye a következőket:

- 1. Az iSeries navigátorban bontsa ki a **Saját kapcsolatok** menüpontot.
- 2. Kattintson a jobb egérgombbal a szerverre, majd válassza az előugró menü **Rendszerállapot** menüpontját.

Megjelenik a Rendszerállapot ablak. Az ablakkal kapcsolatos további információkért tekintse meg az iSeries navigátor online súgót.

#### **Lemezállapot ellenőrzése:**

Amikor ellenőrizni kívánja a rendszer lemezegységeinek teljesítményét, vagy velük kapcsolatos nézetállapot-információkat kíván megjeleníteni.

A Lemezállapot ablak megjelenítéséhez tegye a következőket:

- 1. Az iSeries navigátorban bontsa ki a **Saját kapcsolatok** → **Szerver (jobb egérgomb)** → **Lemezterület** → **Rendszerállapot** lapot.
- 2. A Lemezterület ablakban kattintson a **Lemezállapot** lehetőségre. Megjelenik a Lemezállapot ablak.

A Lemezállapot **Nézet személyre szabása** → **Oszlopok** eleme segítségével megjelenítheti az alábbi információkat:

- Olvasott mennyiség (KB)
- Írt mennyiség (KB)
- Foglalt százalék
- Tömörítés
- Lemeztár
- I/O kérések
- Használt százalék
- Állapotvédelem
- Védelemi típus
- Olvasási kérések
- Kérésméret (KB)
- Méret (MB)
- $\cdot$  Típus
- Írási kérések

# **Jobok kezelése**

Ahogy azt minden jobkezelés adminisztrátor tudja, a jobok kezelése nem pusztán a jobok felfüggesztéséből és jobsorból jobsorba áthelyezéséből áll. A témakör a legáltalánosabb jobkezelési feladatokat valamint néhány bonyolultabb feladatot ír la, amelyek javítják a rendszer teljesítményét.

# **Közös jobfeladatok**

Ezek az információk a jobokkal végrehajtható legáltalánosabb feladatokat mutatják be. Az iSeries navigátorhoz (ahol elérhető) és a karakteres felülethez is biztosít utasításokat.

### **Jon elindítása:**

Az interaktív jobok a felhasználó munkaállomásra bejelentkezésekor kerülnek elindításra. Az előindított jobok és kötegelt jobok az iSeries navigátorral vagy a karakteres felülettel indíthatók el, a körülményektől függően.

### *A jobsorban várakozó kötegelt job elindítása:*

Alkalmanként szükség lehet egy job azonnali elindításának kikényszerítésére. Ennek a job egy nem túlterhelt jobsorba mozgatása a leghatékonyabb módja, de más módszerek is alkalmazhatók.

Egy kötegelt job elindításához először ellenőrizze a jobot tartalmazó jobsor állapotát és határozza meg, hogy a job másik jobsorba mozgatása az adott helyzetben a legértelmesebb lépés. (**Saját kapcsolatok** → **szerver** → **Jobkezelés** → **Jobsorok** → **Aktív jobsorok vagy Minden jobsor**)

Ha a job másik sorba mozgatása nem valósítható meg, akkor a futó jobokat fel kell függeszteni, majd az elindítani kívánt jobot magasabb prioritásba kell helyezni. Ezen módszer alkalmazása esetén legyen körültekintő, mivel a felfüggesztett jobok továbbra is beletartoznak a maximális aktív jobszámba.

A job prioritásának módosításához és a kívánt futtatási idő jelzéséhez tegye a következőket:

- 1. Kattintson a jobb egérgombbal a jobra, majd válassza az előugró menü **Tulajdonságok** menüpontját.
- 2. A Jobtulajdonságok ablakban kattintson a **Jobsor** lapra.
- 3. Módosítsa a **Jobsor prioritása** értéket magasabb prioritásra (0 a legmagasabb).
- 4. Állítsa a **Mikor álljon a job futásra készen** értékét Azonnalra vagy adjon meg egy időpontot.
- 5. Kattintson az **OK** gombra.

#### *Előindított job indítása:*

Az előindított job jellemzőn az alrendszerrel együtt kerül elindításra. Az előindított job kézzel indítható abban az esetben, ha egy hiba miatt a rendszer minden előindított jobot leállított vagy az előindított jobbejegyzés STRJOBS (\*NO) beállítása miatt az alrendszerindítás indítása során nem is kerültek elindításra. Egy előindított job elindításához használja a karakteres felületet.

**Parancs**: Előindított jobok indítása (STRPJ )

Az STRPJ parancs a kapcsolódó alrendszer indításának befejezéséig nem használható. Annak ellenőrzéséhez, hogy a szükséges előindított job sikeresen elindul-e, állítsa be a késleltetési hurkot újrapróbálkozással, ha a STRPJ parancs meghiúsul.

Az egyidejűleg aktív előindított jobokat az előindított jobbejegyzés MAXJOBS attribútuma és az alrendszer MAXJOBS attribútuma korlátozza. A kommunikációs bejegyzés MAXACT attribútuma szabályozza a programindítási kérések számát, amelyeket a kommunikációs bejegyzés egyszerre ki tud szolgálni.

**Megjegyzés:** Ha a STRJOBS attribútumon \*NO értéket ad meg, akkor az alrendszer elindításakor az előindított jobbejegyzéshez nem kerülnek elindításra előindított jobok. A STRPJ parancs futtatása nem változtatja meg a **STRJOBS** paraméter értékét.

**Példa**: A példa az SBS1 alrendszerben elindítja a PJPGM előindított jobbejegyzéséhez tartozó előindított jobokat. Az SBS1 alrendszernek a parancs kiadásakor aktívnak kell lennie. Az elindított jobok száma a PJPGM előindított jobbejegyzés INLJOBS értékében megadott szám. Az alrendszer a PJLIB könyvtárban elindítja a PJPGM programot.

STRPJ SBS(SBS1) PGM(PJLIB/PJPGM)

#### **Job leállítása:**

Egy job az iSeries navigátor vagy a karakteres felület segítségével állítható le. A job aktív lehet vagy egy jobsorban helyezkedhet el. Egy job leállítható azonnal vagy egy időintervallum megadásával, így a jobfeldolgozás leállhat.

#### *iSeries navigátor:*

Az iSeries navigátor használatához tegye a következőket:

- 1. Az iSeries navigátorban bontsa ki a **Jobkezelés** → **Aktív jobok** menüpontot.
- 2. Keresse meg a leállítani kívánt jobot.
- 3. Kattintson a jobb egérgombbal a jobra, majd válassza az előugró menü **Törlés/leállítás** menüpontját.
- 4. Töltse ki a Törlés/leállítás ablakot, majd kattintson a **Törlés** gombra.

#### *Karakteres felület:*

### **Parancs**: Job leállítása (ENDJOB)

Ha nem tudja a leállítani kívánt job nevét, akkor a jobnév megkereséséhez az alábbi parancsokat használhatja:

- v Aktív jobok kezelése (WRKACTJOB)
- v Felhasználói jobok kezelése (WRKUSRJOB)
- v Elküldött jobok kezelése (WRKSBMJOB)
- v Alrendszerjobok kezelése (WRKSBSJOB)
- v Alrendszer leállítása (ENDSBS) A parancs leállítja az alrendszer minden jobját.
- v Rendszer leállítása (ENDSYS) A parancs leállítja a rendszer legtöbb aktivitását és olyan helyzetben hagyja a rendszert, amelyben csak a vezérlő alrendszer konzolja aktív.
- v Rendszer leállítása (PWRDWNSYS) A parancs előkészíti a rendszert a leállításra, majd elindítja a leállítási szekvenciát.

A job leállítható azonnal vagy szabályozott módon. Ajánlatos a jobot mindig szabályozott módon leállítani.

#### *Job leállítása: szabályozott:*

A job szabályozott módon történő leállítása lehetővé teszi, hogy a jobban futó programok végrehajtsák a jobleállítási kiürítést. Megadható egy késleltetési idő, amelynek segítségével a job szabályozott módon állítható le. Ha a késleltetési idő a job leállása előtt letelik, akkor a job azonnal leállításra kerül.

Az alkalmazásokat, amelyeknek jobleállítási kiürítést kell végrehajtania, észlelnie kell a job szabályozott leállítását. Ezt az alkalmazás háromféleképp ismerheti fel:

#### **Leállási állapot szinkron lekérése**

Bizonyos pontokon egy alkalmazás szinkron módon ellenőrizheti a job Leállási állapotát, amelyben fut. A Jobattribútumok lekérése (RTVJOBA) CL parancs kiadásával lekérheti a job leállási állapotát. Számos API használható, amely lekéri a job leállási állapotát. Ezen alkalmazás programozási felületekkel kapcsolatos további információkat a tapasztalati jelentésben találhat - *Jobkezelési jobattribútumok*

### **Fő és mellék visszatérési kódok szinkron ellenőrzése egy I/O művelet után**

A megjelenítési I/O és ICF kommunikációs I/O esetén a 02, fő visszatérési kód illetve a 03 fő visszatérési kód a 09 alvisszatérési kóddal azt jelzi, hogy a job szabályozott módon áll le.

### **A SIGTERM aszinkron jel kezelése**

Néhány alkalmazás egy jelkezelő programot használ a job leállításakor az alkalmazás kiürítésének javítása érdekében. A rendszer a leállítandó jobhoz előállítja a SIGTERM aszinkron jelet, ha a job szabályozott módon áll le és az alábbi feltételek teljesülnek:

• A job engedélyezve van a jelekhez

- v A job egy jelkezelő program, amelyet a SIGTERM jelhez alakítottak ki
- v A job pillanatnyilag problémás fázisban fut

Ha a fenti feltételek valamelyike teljesül, akkor a SIGTERM nem kerül előállításra a leállítandó jobhoz.

Ha a job szabályozott módon kerül leállításra és rendelkezik egy jelkezelő eljárással a SIGTERM aszinkron jelhez, akkor a jobhoz előállításra kerül a SIGTERM jel. Ha az aszinkron SIGTERM jelet kezelő eljárás megkapja a vezérlést, akkor végrehajthatja az alkalmazás szabályozott leállításának lehetővé tételére szolgáló megfelelő tevékenységeket.

#### *Job leállítása: azonnal:*

Csak akkor használja az azonnali leállítás lehetőséget, ha a szabályozott leállítás sikertelen volt. A job azonnali leállításakor nem kívánt eredményt kaphat, mint például a részletesen frissített alkalmazásadatokat.

A job leállítása előtt ellenőrizni kell, hogy nincsenek logikai feladategységek bizonytalan állapotban egy folyamatban lévő kétfázisú véglegesítési művelet miatt. Ha az, akkor az ifENDJOB művelet végrehajtása lehetőség jelentősen befolyásolhatja az ENDJOB feldolgozást. Ez a lehetőség a Végrehajtási beállítások módosítása (QTNCHGCO) API része. Ha például az ifENDJOB művelet véglegesítése lehetőség a WAIT alapértelmezett értéke, akkor a job felfüggesztésre kerül és nem fejezi be a jobfeldolgozást addig, amíg a végrehajtás felügyelet művelet befejezésre nem kerül. Ez biztosítja minden kapcsolódó rendszer integritását.

Az azonnali leállítás lehetőség használata esetén a rendszer minimális job-vége feldolgozás hajt végre, amely az alábbiakat foglalhatja magában:

- v Az adatbázisfájlok bezárása
- v Munkanapló sorbaállítása egy kimeneti sorban
- v Az operációs rendszer belső objektumainak kiürítése
- v A job-vége képernyő megjelenítése (interaktív jobok esetén)
- v A végrehajtás felügyeleti feldolgozás befejezése

#### **Jobok keresése:**

Fontos annak ismerete, hogyan az iSeries szerveren kereshetők ki a jobok. Legyen akármi is az oka, előbb-utóbb felmerül annak problémája, hogyan kérdezhető le egy adott job valamilyen adata.

Az iSeries navigátorban kiadható egy Keresés utasítás az összes jobra, de a parancs kiadása utáni Tartalmazás funkcióval szűkíthető a keresés. A Tartalmazás funkcióval az iSeries navigátorban megjelenített dolgokra vonatkozó korlátozások adhatók meg. Például ahelyett, hogy jobok százait keresné végig, kiadható egy Tartalmazás parancs csak meghatározott jobtípusok kereséshez. Vagy például megjeleníthetők az egy adott jobfelhasználói azonosítóval rendelkező jobok.

Ha a rendszeren sok job fut, akkor a teljesítmény miatt érdemes lehet a Tartalmazás funkció segítségével szűkíteni a jobkeresést. Ha a rendszeren sok job fut, akkor mindegyikük végigkeresése negatívan befolyásolhatja a rendszer teljesítményét.

**Megjegyzés:** A Keresés és Tartalmazás funkciók használhatók a jobkezelésben bárhol, ahol csak jobot találnak. Ugyanezek az eszközök, hasonló módon szolgálnak a jobsorok, alrendszerek és memóriatárak keresésére is. Ne feledje, hogy mielőtt használná ezeket az eszközöket, rá kell kattintania arra a területre, amelyben keresni akar.

#### *iSeries navigátor:*

Egy job kikeresése a **Keresés (Ctrl+F)** paranccsal az alábbi lépésekből áll:

- 1. Az iSeries navigátorban bontsa ki a **Saját kapcsolatok** → **szerver** → **Jobkezelés** → **Aktív jobok** menüpontot.
- 2. A Szerkesztés menün kattintson a **Keresés** (Ctrl+F) menüpontra.
- 3. A **Keresés tárgya** mezőbe írja be a keresni kívánt jobazonosítót (pl. Qqqtemp1). A job minden joboszlopban keresésre kerül.
- 4. Kattintson a **Keresés** elemre. Az iSeries navigátor kijelöli a jobot, ha megtalálta.

**Ne feledje:** A jobok neveiben csak akkor számít a kis- és nagybetű különbözőnek, ha idézőjelek közé teszi (pl. ″MyJob″). Ha a job neve nincs idézőjelek között, a kis- és nagybetűk nem számítanak különbözőnek.

#### *Megjelenített információk korlátozása:*

A megjelenített információk korlátozásához használja a Tartalmazás funkciót.

- 1. Az iSeries navigátorban bontsa ki a **Saját kapcsolatok** → **szerver** → **Jobkezelés** → **Aktív jobok** vagy **Szerverjobok** menüpontot.
- 2. A Nézet menüben kattintson a **Nézet személyre szabása** lehetőségre, majd a **Tartalmazás** menüpontra. Megjelenik a Tartalmazás ablak.
- 3. A Tartalmazás ablakban válassza ki azokat a beállításokat, amelyekkel a jobot keresni kívánja.
- 4. Kattintson az **OK** gombra.

#### *Karakteres felület:*

Egy job rendszeren kereséséhez használja az Aktív job kezelése (WRKACTJOB), Felhasználói job kezelése (WRKUSRJOB), Elküldött job kezelése (WRKSBMJOB) parancsot.

#### **Jobsor jobjainak megjelenítése:**

A jobsorok kiszűrik a jobkezelés által feldolgozott feladatok egy részét (például egyes kötegelt jobokat). A jobsor jobjainak megtekintésével láthatja, mely jobok várakoznak egy alrendszerbe küldésre.

#### *iSeries navigátor:*

A jobsor jobjainak megjelenítéséhez tegye a következőket:

- 1. Az iSeries navigátorban bontsa ki a **Saját kapcsolatok** → **server** → **Jobkezelés** → **Jobsorok** → **Aktív jobsorok** vagy **Minden jobsor** menüpontot.
- 2. Kattintson a jobsorra, amellyel meg kívánja jeleníteni a jobokat (például Jobqueue1). Megjelennek a jobsorban várakozó jobok.

#### *Karakteres felület:*

**Parancs**: Jobsor kezelése (WRKJOBQ)

A parancs megjeleníti a rendszeren rendelkezésre álló jobsorok listáját. Miután megtalálta a jobot tartalmazó jobsort, kiválaszthatja a **5=Work with** lehetőséget és megjelenítheti a jobsor minden jobját.

Az Alrendszerjob kezelése parancs segítségével megjelenítheti a jobsorok listáját és megfelelő jobjait.

**Parancs**: Alrendszerjob kezelése (WRKSBSJOB) SBS(\*JOBQ)

#### **Alrendszerben futó jobok figyelése:**

Az alrendszerek koordinálják a munka folyamatát és a job futáshoz használt erőforrásait. Az iSeries navigátorban megtekinthető, hogy az alrendszerben pillanatnyilag mely jobok aktívak (de nem feltétlenül futnak is).

*iSeries navigátor:*

Az alrendszer jobjainak megtekintéséhez tegye a következőket:

- 1. Az iSeries navigátorban bontsa ki a **Saját kapcsolatok** → **szerver** → **Jobkezelés** → **Alrendszerek** → **Aktív alrendszerek** menüpontot.
- 2. Kattintson az alrendszerre, amely a megjelenítendő jobokkal rendelkezik.

*Karakteres felület:*

**Parancs**: Aktív jobok kezelése (WRKACTJOB SBS(alrendszernév)

**Parancs**: Alrendszerleírások kezelése (WRKSBSD)

Az Alrendszerleírások kezelése parancs segítségével megjelenítheti az alrendszerek listáját. Miután megtalálta a jobot tartalmazó alrendszert, a jobinformációk megjelenítéséhez használja a **8=Alrendszerjobok kezelése** lehetőséget.

**Megjegyzés:** A jobinformációk megjelenítéséhez az alrendszernek aktívnak kell lennie.

#### **Jobattribútumok megjelenítése:**

A jobattribútumok a job feldolgozásával kapcsolatos információkat tartalmaznak. Először a job létrehozásakor kerülnek megadásra. Az attribútumok egy része a jobleírásból származik. A job létrehozása után a jobattribútumok az iSeries navigátor jobkezelése segítségével jeleníthetők meg és kezelhetők. Az iSeries navigátor jobtulajdonságok oldalain található hatékony, egyszerűen használható jobkezelési funkciók megkönnyítik a rendszeroperátor munkáját.

#### *iSeries navigátor:*

A jobattribútumok megjelenítéséhez tegye a következőket:

- 1. Az iSeries navigátorban bontsa ki a **Saját kapcsolatok** → **szerver** → **Jobkezelés** → **Aktív jobok** vagy **Szerverjobok** menüpontot, a kezelni kívánt job típusától függően.
- 2. Keresse ki a jobot, amelynek tulajdonságait megjeleníteni vagy módosítani kívánja.
- 3. Kattintson a jobb egérgombbal a **Jobnévre**, majd válassza az előugró menü **Tulajdonságok** menüpontját.

A jobattribútumokat bármely felhasználó megtekintheti, de módosítani csak a megfelelő jogosultsággal rendelkező felhasználók tudják. Hasonlóan, a jobműveletekkel csak az arra jogosult felhasználó kezelheti a jobokat. A rendszerjobok attribútumai az iSeries navigátorban nem módosíthatók. Néhány rendszerjob futási prioritása a karakteresen felületen a Rendszerjob módosítása (CHGSYSJOB) paranccsal módosítható.

#### *Karakteres felület:*

**Parancs**: Job kezelése (WRKJOB) Amikor a job aktív, az alábbi információk jeleníthetők meg: job futási attribútumai, hívásverem információk, jobzárolási információk, könyvtárlista információk, munkanapló információk, fájlnyitási információk, fájlfelülírási információk, végrehajtás felügyelet állapota, kommunikációk állapota, aktiválási csoport információk, kölcsönös kizárási információk és szálinformációk.

#### **Parancs**: Job megjelenítése (DSPJOB)

A parancs az alábbi jobbal kapcsolatos információkat jeleníti meg: job állapotattribútumai, jobdefiníciós attribútumok, job futási attribútumok, spoolfájl információk, munkanapló információk, hívásverem információk, jobzárolási információk, könyvtárlista információk, fájlmegnyitási információk, fájlfelülírási információk, végrehajtás felügyelet állapota, kommunikációk állapota, aktiválási csoport információk, kölcsönös kizárási információk, szálinformációk, adathordozó-könyvtár és attribútum információk.

#### **Hívásvermek megjelenítése:**

Egy job vagy szál hívásvermével kapcsolatos információk az iSeries™ navigátor vagy a karakteres felület segítségével jeleníthetők meg.

#### *iSeries navigátor:*

- 1. Az iSeries navigátorban bontsa ki a **Saját kapcsolatok** → **szerver** → **Jobkezelés** → **Aktív jobok vagy szerverjobok** menüpontot, a kezelni kívánt job típusától függően.
- 2. Kattintson a jobb egérgombbal a job nevére, majd válassza az előugró menü **Részletek** → **Hívásverem** elemét.

Ha meg kívánja tekinteni egy szál hívásvermét, akkor tegye a következőket:

- 1. Az iSeries navigátorban bontsa ki a **Saját kapcsolatok** → **szerver** → **Jobkezelés** → **Aktív jobok vagy szerverjobok** menüpontot, a kezelni kívánt job típusától függően.
- 2. Kattintson a jobb egérgombbal a jobnévre, majd válassza az előugró menü **Részletek** → **Szálak** menüpontját.
- 3. A szálak listájában kattintson a jobb egérgombbal egy adott szálra, majd válassza az előugró menü **Részletek** → **Hívásverem** menüpontját.

Ha \*SERVICE speciális jogosultsággal rendelkező felhasználói profil alatt fut és a LIC-hez illetve az i5/OS PASE Kernelhez további bejegyzéseket kíván megjeleníteni a Hívásverem ablakban, akkor használja a Nézet személyre szabása ablak Tartalmazás lehetőségét. (**Nézet menü** → **Nézet személyre szabása** → **Tartalmazás**)

#### *Karakteres felület:*

**Parancs:** Jobok kezelése (WRKJOB) vagy Jobok megjelenítése (DSPJOB)

#### 11. lehetőség kiválasztása: Hívásverem megjelenítése, ha aktív.

Ha egy hívásvermet kíván megjeleníteni egy szálhoz a WRKJOB vagy DSPJOB parancs kiadása után, akkor válassza a 20. lehetőséget: Szálak kezelése, ha aktív. Majd válassza a 10. lehetőséget: Hívásverem lehetőség megjelenítése a kiválasztott szálhoz.

#### **Job jobsorba helyezése:**

A jobok az alábbi módon kerülhetnek egy jobsorba: egy meglévő job egyik sorból a másikba helyezésével vagy egy új job elküldésével. Az iSeries navigátor segítségével mozgassa a jobokat a sorok között. A karakteres felület segítségével küldjön el egy új jobot.

#### *iSeries navigátor:*

Az iSeries navigátor felület használatához a jobnak már léteznie kell egy másik jobsorban. Ezután a jobot egyik sorból másikba mozgathatja. (Egy új job jobsorba helyezéséhez használja a parancssori felületet.)

- 1. Az iSeries navigátorban bontsa ki a **Jobkezelés** → **Jobsorok** → **Minden jobsor** menüpontot.
- 2. Kattintson a jobb egérgombbal az áthelyezni kívánt jobra. Megjelenik az Áthelyezés ablak, amelyben megadhatja a célsort.

#### *Karakteres felület:*

Az alábbi egy új job új jobsorba helyezéséhez használható karakteres felület metódusok listája.

- v Job elküldése (SBMJOB): Lehetővé teszi, hogy egy másik job jobsorba küldése érdekében futó job később fusson, mint a kötegelt job. A kérés adatok csak egy eleme helyezhető az új job üzenetsorába. A kérés adat egy CL parancs lehet, ha a jobhoz használt irányítási bejegyzés egy CL parancsfeldolgozási programot ad meg (például az IBM által szállított QCMD program).
- v Jobütemezési bejegyzés hozzáadása (ADDJOBSCDE): A rendszer a jobütemezési bejegyzésben megadott időpontban automatikusan elküld egy jobot a jobsorba.
- v Adatbázisjobok küldése (SBMDBJOB): A jobokat egy jobsorba küldi, így ezek kötegelt jobokként futtathatók. A bemeneti folyamot a rendszer egy fizikai adatbázisból olvassa vagy egy logikai adatbázis fájlból, amely egyrekordos formátumú. A parancs lehetővé teszi az adatbázisfájl és annak memberének valamint a használandó jobsor nevének megadását illetve annak eldöntését, hogy az elküldendő jobokat az Elküldött jobok kezelése (WRKSBMJOB) parancs megjelenítheti-e.
- v Adatbázis-olvasó elindítása (STRDBRDR): Kötegelt bemeneti folyamot olvas egy adatbázisból és elhelyez néhány jobot a jobsorban.
- v Job átvitele (TFRJOB): Az aktuális job átvitele az aktív alrendszer másik jobsorába.
- v Kötegelt job átvitele (TFRBCHJOB): Az aktuális job áthelyezése másik jobsorba.

#### **Egy job másik jobsorba helyezése:**

Számos ok lehet egy job másik jobsorba mozgatására. Előfordulhat például, hogy beragadnak a sorba jobok egy hosszan futó másik miatt. Elképzelhető, hogy a job ütemezett futási ideje ütközik egy nagyobb prioritású jobbal. Egyik lehetőség a helyzet kezelésére, ha a várakozó jobot egy másik sorba helyezi, amely nem túlterhelt.

A job egyik sorból másikba helyezéséhez használhatja az iSeries navigátor felületet vagy a karakteres felületet.

#### *iSeries navigátor:*

Az iSeries navigátor használatához tegye a következőket:

- 1. Az iSeries navigátorban bontsa ki a **Jobkezelés** → **Jobsorok** → **Minden jobsor** menüpontot.
- 2. Keresse meg és nyissa meg a jobot pillanatnyilag tartalmazó sort.
- 3. Kattintson a jobb egérgombbal az áthelyezni kívánt jobra. Megjelenik az Áthelyezés ablak, amelyben megadhatja a célsort.

**Megjegyzés:** Ha több jobot kíván áthelyezni az adott sorból, akkor tartsa lenyomva a CTRL billentyűt, miközben rákattint minden jobra. Majd kattintson a jobb egérgombbal, és válassza ki az előugró menü **Áthelyezés** menüpontját.

- v A futásra váró jobok áthelyezésre kerülnek a céljobsor ugyanazon relatív pozíciójára (például a 3-as jobsorprioritással rendelkező jobok a célsorban a többi 3-as prioritású jobok mögé kerülnek, amelyek futásra várnak).
- v A felfüggesztett jobok felfüggesztve maradnak és a célsor ugyanazon relatív pozíciójára kerülnek (például a 3-as jobsorprioritással rendelkező felfüggesztett jobsok a célsor többi 3-as prioritású felfüggesztett jobja mögé kerül).
- v A futásra ütemezett jobok áthelyezésre kerülnek a célsorba és az ütemezett időpont változatlan marad.

#### *Karakteres felület:*

#### **Parancs**: Job módosítása (CHGJOB)

**Példa**: Az alábbi példa áthelyezi a JOBA jobot a JOBQB jobsorba.

CHGJOB JOB(JOBA) JOBQ(LIBA/JOBQB)

#### **Egy job prioritásának növelése egy jobsorban:**

A jobsorban lévő jobok sorban várakoznak a feldolgozásra. Ha a jobsor minden jobja befejeződik, akkor a sorban következő job indul el. A sor jobjainak feldolgozási sorrendje a job prioritásától és az alrendszerben egyidejűleg futó jobok maximális számától függ.

Előfordul, hogy egy job fontossága változik a job életciklusa során. Prioritása nőhet vagy csökkenhet más jobokhoz képest. Éppen e változások miatt szükség van annak ismeretére, hogyan lehet módosítani egy job prioritását a jobsoron belül.

A job jobsoron belüli prioritása szabályozza, hogy mikor kerül a job átadásra az alrendszernek. A job jobsoron belüli prioritását egy nullától kilencig terjedő szám jelzi (a nulla a legfontosabb).

#### *iSeries navigátor:*

Az iSeries navigátor segítségével módosíthatja a jobsor egy jobjának prioritását.

- 1. Bontsa ki a **Saját kapcsolatok** → **szerver** → **Jobkezelés** → **Jobsorok** → **Aktív jobsorok vagy Minden jobsor** → **A jobsor, amelyben a job található** menüpontot.
- 2. Kattintson a jobb egérgombbal a jobra, majd válassza az előugró menü **Tulajdonságok** menüpontját.
- 3. A Job tulajdonságok ablakban kattintson a **Jobsor** lapra.
- 4. A **Prioritás a jobsorban** listából válasszon ki egy magasabb (vagy alacsonyabb) prioritásszámot. A jobsor prioritásértékei 0-9 közöttiek lehetnek; a 0 jelzi a legmagasabb prioritást.
- 5. Kattintson az **OK** gombra. A jobsor jobjának prioritásértéke módosításra került. Ha például egy 4-es prioritású jobot 3-as prioritásúvá változtatunk, akkor feljebb fog kerülni, a 3-as prioritású jobok listájának aljára.
- 6. A Jobsor ablak frissítéséhez nyomja meg az F5 billentyűt.

#### *Karakteres felület:*

**Parancs**: Job módosítása (CHGJOB)

### **Paraméter**: **JOBPTY**

**Példa:** A parancs módosítja a PAYROLL job ütemezési prioritását 4-re. Mivel a job egyszerű neve van csak megadva, akkor a rendszerben csak egy PAYROLL nevű job lehet. Ha több van, akkor a DUPJOBOPT(\*SELECT) beállítás hatására megjelenik egy kiválasztási párbeszédablak egy interaktív jobban.

CHGJOB JOB(PAYROLL) JOBPTY(4)

#### **Jobtulajdonságok beállításával kapcsolatos tippek:**

A kötegelt környezetben futó jobok tulajdonságainak normális esetben alacsonyabb prioritással kell rendelkeznie, mint az interaktív környezetben futó jobok tulajdonságainak. Az időszeletnek is elég kicsinek kell lennie, hogy a hurokba került program ne uralja a processzoridőt és a tevékenységi szintet.

Elképzelhető, hogy a rendszeroperátor jobjához más jobokénál magasabb prioritást kíván rendelni, így a rendszeroperátor hatékonyan tud reagálni a rendszer igényeire.

Ha QCTL vezérlő alrendszert használ, akkor az operátor a konzolra bejelentkezés után automatikusan magasabb prioritással fut. Ennek oka, hogy a QCTL a konzoljobot a QCTL osztállyal továbbítja, amely egy magasabb prioritást ad meg.

Másik lehetőség a rendszer beállítására, hogy az operátor magasabb prioritással fusson, az alábbi:

- 1. Adjon az alrendszerhez egy irányítási bejegyzést egyedi irányítási adatokkal és adja meg a QSYS/QCTL osztályt.
- 2. Hozzon létre egy jobleírást az operátorhoz, amely ugyanazokat az egyedi irányítási adatokat tartalmazza, mint amelyet az irányítási bejegyzésben használt.
- 3. Módosítsa az operátor felhasználói profilját, hogy új jobleírást adjon meg.
- 4. Ezután ha az operátor bejelentkezik az alrendszerre, akkor a job a QCTL osztály segítségével kerül irányításra, amely magasabb prioritást ad meg, mint a normális interaktív jobok által megadott osztály.

A jobfuttatási prioritás a legmagasabb prioritás, amellyel a jobban lévő szálak futhatnak. Minden szál rendelkezhet saját szálprioritással, amely alacsonyabb, mint a jobprioritás. A Job módosítása (CHGJOB) parancs csak a jobprioritást módosítja. A Job módosítása (QWTCHGJB) API segítségével módosítható a job vagy a szál prioritása.

#### **Job egyszeri elküldése:**

Ha a jobot egyszer kell futtatni, azonnal vagy egy ütemezett időpontban, akkor használja a Job küldése (SBMJOB) parancsot. Ez a módszer a jobot azonnal a jobsorba helyezi.

Egy kötegelt job egyszeri elküldéséhez használja a karakteres felületet.

**Parancs**: Job küldése (SBMJOB)

A SBMJOB parancs a jobot egy kötegelt jobsorba küldi egy jobleírás és egy CL parancs vagy kérésadat, illetve egy irányítási adat megadásával egy program futtatásához. Ha egy kötegelt jobban egy CL parancsot kíván futtatni, akkor a SBMJOB parancson használja a **CMD** paramétert, amely szintaxisellenőrzést végez és lehetővé teszi a rákérdezést.

**Példa**: Az alábbi példában az SBMJOB parancs elküld egy WSYS nevű jobot, a QBATCH jobleírással, a QBATCH jobsorba. A **CMD** paraméter megadja a CL parancsot, amely a jobban fog futni.

SBMJOB JOBD(QBATCH) JOB(WSYS) JOBQ(QBATCH) CMD(WRKSYSSTS)

#### **Jobrokonsági információk megjelenítése:**

Az iSeries miden jobja memória- és processzorrokonsági információkat tartalmaz.

A rokonsági információk azt írják le, hogy a programszálak elindításkor ″ragaszkodnak-e″ ugyanazon processzorcsoporthoz és memóriához, mint a kezdeti szál. Megadja továbbá, hogy milyen mértékben igyekezzen a rendszer fenntartani a szálak és a hozzájuk rendelt rendszererőforrás-halmazok közötti rokonságot. Ezenfelül a rokonsági információk megadják, hogy egy job csoportosítva van-e más jobokkal, hogy az affinitásuk ugyanaz legyen ugyanazon rendszererőforrás-halmazra vonatkozóan.

A főtárban közös adathalmazon osztozó szálak összecsoportosításával a rendszer gyorsítótár és memória-hozzáférési arányai javulhatnak.

#### *iSeries navigátor:*

1. Az iSeries navigátorban bontsa ki a **Saját kapcsolatok** → **szerver** → **Jobkezelés** → **Aktív jobok** menüpontot.

**Megjegyzés:** A job rokonsági információi a Jobkezelés részen belül bárhonnan megjeleníthetők, ahol a jobok látszanak.

- 2. Kattintson a jobb egérgombbal a megjeleníteni kívánt jobra, majd válassza az előugró menü **Tulajdonságok** menüpontját.
- 3. Az Erőforrások oldalon **Memória- és processzorrokonsági** információkat jeleníthet meg.

#### *Karakteres felület:*

**Parancs**: Job kezelése (WRKJOB)

3. lehetőség kiválasztása: Futási attribútumok megjelenítése, ha aktív

## **Jobleírások kezelése**

Mivel egy jobleírás jobbal kapcsolatos attribútumok adott halmazát gyűjti, ugyanazt a jobleírást több job használhatja. Ha egy jobleírást használ, akkor nem kell minden jobhoz ismételten ugyanazokat a paramétereket megadni. Kötegelt vagy interaktív jobok leírásához létrehozhat jobleírásokat. A rendszer minden felhasználója számára egyedi leírásokat is létrehozhat. A jobleírások a karakteres felület segítségével kerülnek létrehozásra és kezelésre.

#### **Jobleírás létrehozása:**

Jobleírások létrehozásához használja a karakteres felületet és a Jobleírás kezelése (WRKJOBD) vagy a Jobleírás létrehozása (CRTJOBD) parancsot.

**Parancs**: Jobleírás létrehozása (CRTJOBD)

**Példa**: A példában a felhasználó aktuális könyvtárában létrehozásra kerül egy INT4 nevű jobleírás. Ez interaktív jobok jobleírása és a 127-es részleg használja. Bejelentkezéskor meg kell adni a jelszót. A QCMDI karaktersorozat lesz az irányítási adat és összehasonlításra kerül a jobot futtató alrendszer irányítási táblájával. Minden kérdés üzenet összehasonlításra kerül a rendszerválaszlistában lévő bejegyzésekkel annak meghatározásához, hogy automatikusan kiadásra kerüljön-e válasz.

CRTJOBD JOBD(INT4) USER(\*RQD) RTGDTA(QCMDI) INQMSGRPY(\*SYSRPYL) TEXT('Interaktív #4 JOBD a 127-es részleghez')

A parancs a felhasználó aktuális könyvtárában létrehoz egy BATCH3 nevű jobleírást. A leírást használó jobok a NIGHTQ jobsorba kerülnek. A leírást használó jobok prioritása és sorbaállított kimenete 4. A QCMDB az irányítási adat, amely összehasonlításra kerül a jobot futtató alrendszer irányítási táblájában lévő bejegyzésekkel. A NIGHTQ012345 elszámolási kódját a jobleírást használó jobok elszámolási statisztikájának rögzítésekor használják.

CRTJOBD JOBD(BATCH3) USER(\*RQD) JOBQ(NIGHTQ) JOBPTY(4) OUTPTY(4) ACGCDE(NIGHTQ012345) RTGDTA(QCMDB) TEXT('Kötegelt #3 JOBD magas prioritású éjszakai feladathoz')

**Megjegyzés:** A jobleírásban lévő értékeket jellemzően a Kötegelt job (BCHJOB) és Job elküldése (SBMJOB) parancsok megfelelő paramétereinek alapértelmezett értékeként használják, ha a paraméterek nincsenek megadva. A jobleírásban lévő értékek a BCHJOB és SBMJOB parancsokban megadott értékekkel felülírhatók

#### **Jobleírás módosítása:**

A jobleírások módosításához használja a karakteres felületet és a Jobleírás kezelése (WRKJOBD) parancsot vagy a Jobleírás módosítása (CHGJOBD) parancsot.

#### **Parancs**: Jobleírás módosítása (CHGJOBD)

A jobleírás módosítása után elindított, az adott jobleírást használó minden jobot érint. Ha a jobparamétert a jobleírásban megadottól különbözőre változtatta, akkor erre a paraméterre nem lesz hatással.

#### **Jobleírás használata:**

A jobleírás legáltalánosabb használata a Job elküldése (SBMJOB) parancson keresztüli megadása. A jobleírás (**JOBD**) paraméterben megadható a használni kívánt jobleírás. Egy kötegelt job megadásakor a jobleírás kétféleképp használható:

- v Használjon egy megadott jobleírást az attribútumok felülírása nélkül. Például:
	- SBMJOB JOB(OEDAILY) JOBD(QBATCH)
- v Használjon egy megadott jobleírást, de írja felül az attribútumok egy részét (BCHJOB vagy SBMJOB parancs segítségével). A QBATCH jobleírás üzenetnaplózásának felülírásához adja meg az alábbit: SBMJOB JOB(OEDAILY) JOBD(QBATCH) LOG(2 20 \*SECLVL)

Az alábbiakban a jobleírás paramétert támogató további parancsok találhatók:

- v Kötegelt job (BCHJOB): Ez a parancs jelzi a kötegelt bemeneti folyam kötegelt jobjának kezdetét. A job attribútumaihoz különböző értékek adhatók meg a job jobleírásában vagy felhasználói profiljában lévők helyett. A jobleírásban lévő vagy a jobleírásban megnevezett felhasználói profilban lévő értékeket a legtöbb paraméterhez használják, de a BCHJOB parancsban nincsenek kódolva.
- v Előindított jobbejegyzés hozzáadása (ADDPJE): Az Előindított jobbejegyzés hozzáadása (ADDPJE) parancs egy előindított jobbejegyzést ad a megadott alrendszerleíráshoz. A bejegyzés azonosítja az előindított jobokat, amelyek az alrendszer elindításakor vagy az Előindított jobok indítása (STRPJ) parancs megadásakor indíthatók el.
- v Automatikusan induló jobbejegyzés hozzáadása (ADDAJE): Az Automatikusan induló jobbejegyzés hozzáadása (ADDAJE) parancs egy automatikusan induló jobbejegyzést ad a megadott alrendszerleíráshoz. A bejegyzés azonosítja a job automatikus indításához használandó jobnevet és jobleírást.
- v Munkaállomás-bejegyzés hozzáadása (ADDWSE): A Munkaállomás-bejegyzés hozzáadása (ADDWSE) parancs egy munkaállomás-bejegyzést ad a megadott alrendszerleíráshoz. Minden bejegyzés az alrendszer által vezérelt munkaállomásokat ír le. A munkaállomás-bejegyzésben azonosított munkaállomások bejelentkezhetnek vagy beléphetnek az alrendszerbe és futtathatják a jobokat.
**Megjegyzés:** Az automatikusan induló jobok, munkaállomás jobok vagy kommunikációs jobok jobleírási attribútumai nem írhatók felül.

#### **A jobattribútum-forrás vezérlése:**

Az attribútumok, amelyeket az alrendszer a jobokhoz rendel, öt forrásból érkeznek, amelyek a következők: a jobleírás, a felhasználó felhasználói profilja, egy rendszerváltozó, a Job elküldése (SBMJOB) parancsot kiadó job és a munkaállomás (csak interaktív jobok). A forrás jobleírásban megadásával vezérelhető, hogy az alrendszer honnan kapja az adott jobattribútumot. Egy jobleírás módosításához használja a karakteres felületet.

**Parancs**: Jobleírás módosítása (CHGJOBD)

Ha szabályozni kívánja a jobattribútumokat és meg kívánja mondani az alrendszernek, hogy hova és mikor kérje le a jobattribútumokat a különböző rendszerobjektumokból, használja az alábbi lehetőségek egyikét:

- v \*JOBD: Utasítja a jobot, hogy az attribútumokat a jobleírásból vegye.
- v \*USRPRF: Utasítja a jobot, hogy az attribútumokat a felhasználó felhasználói profiljából vegye.
- \*SYSVAL: Utasítja a jobot, hogy az attribútumokat egy rendszerváltozóból vegye.
- v \*CURRENT: Utasítja a jobot, hogy az attribútumokat a Job elküldése (SBMJOB) parancsot kiadó jobból vegye.
- v \*WRKSTN: Utasítja a jobot, hogy az attribútumokat a jobot tartalmazó munkaállomásról vegye (csak interaktív jobok esetén).

#### **Jobleírás törlése:**

A jobleírások törléséhez használja a karakteres felületet és a Jobleírás kezelése (WRKJOBD) vagy a Jobleírás törlése (CHGJOBD) parancsot.

**Parancs**: Jobleírás törlése (DLTJOBD)

**Megjegyzés:** A folyamatban lévő jobokra a parancs nincs hatással.

# **Kötegelt jobok kezelése**

A futtatásukhoz felhasználói interakciót nem igénylő jobok végrehajthatók kötegelt jobokként. A kötegelt job jellemzően egy alacsony prioritású job, amely a futáshoz speciális rendszerkörnyezetet igényelhet.

#### **Kötegelt job elküldése:**

Mivel a kötegelt jobok jellemzően alacsony prioritású jobok, amelyek egy speciális rendszerkörnyezetet igényelnek a futáshoz (mint például az éjszakai futtatás), kötegelt jobsorokban vannak elhelyezve. A jobsorban a kötegelt job egy futási ütemezést és prioritást kap. Egy job kötegelt jobsorba küldéséhez használja a karakteres felületet és a két parancs egyikét.

**Parancs**: Job elküldése (SBMJOB)

**Parancs**: Adatbázisjob elküldése (SBMDBJOB)

A parancsok közötti különbség a job forrása:

- v A SBMJOB parancs egy jobot küld egy kötegelt jobsorba egy jobleírás és egy CL parancs vagy kérésadat megadásával illetve irányítási adatok megadásával egy program futtatásához. Ha egy kötegelt jobban egy CL parancsot kíván futtatni, akkor a SBMJOB parancshoz használja a CMD paramétert, amely szintaxisellenőrzést végez és lehetővé teszi a rákérdezést.
- v A SBMDBJOB parancs segítségével a job egy adatbázisfájlból egy kötegelt jobsorba küldhető. Ezen jobokhoz a jobleírás a bemeneti folyamban lévő BCHJOB utasításból ered.

**Példa**: Az alábbi példában az SBMJOB parancs a elküld egy WSYS nevű jobot a QBATCH jobleírással a QBATCH jobsorba. A CMD paraméter megadja a CL parancsot, amely a jobban fog futni.

SBMJOB JOBD(QBATCH) JOB(WSYS) JOBQ(QBATCH) CMD(WRKSYSSTS)

**Megjegyzés:** Ha egy olyan üzenetet kap, hogy a job nem került elküldésre, akkor a hibák megkeresése érdekében megjelenítheti a munkanapló spoolfájlt. Használja a WRKJOB parancsot. Adja meg a nem ütemezett jobot és a spoolfájlokhoz adja meg a 4-es lehetőséget. A hibák megkereséséhez jelenítse meg a munkanapló spoolfájlt.

#### *Belső adatfájl használata:*

A belső adatfájl egy olyan adatfájl, amely egy kötegelt job részeként kerül megadásra, amikor a jobot egy olvasó vagy egy jobok elküldése parancs olvassa. Az SBMDBJOB vagy STRDBRDR paranccsal sorakoztasson fel egy kötegelt CL folyamot (végrehajtandó vagy futtatandó CL parancsok folyama). A CL kötegelt adatfolyam tartalmazza az ″ideiglenes″ fájlokba helyezendő adatokba (belső fájlokat). A job leállásakor a belső fájlok törlésre kerülnek.

A jobban a belső adatfájlt az elején a //DATA parancs, a végén pedig az adat-vége határoló határolja.

Az adat-vége határoló lehet egy felhasználó által megadott karaktersorozat vagy az alapértelmezett // jel. A // jelnek az 1. és 2. pozíción kell megjelennie. Ha az adat az 1. és 2. pozíción // jelet tartalmaz, akkor egy egyedi karakterkészletet kell használni, például: // \*\*\* ADAT VÉGE Ezen karaktersorozat egyedi adat-vége határolóként megadásához az **ENDCHAR** paramétert a //DATA parancsban az alábbi módon kell kódolni:

ENDCHAR('// \*\*\* ADAT VÉGE')

**Megjegyzés:** A belső adatfájlok csak egy kötegelt job első irányítási lépése során érhetők el. Ha a kötegelt job tartalmaz egy Job átvitele (TFRJOB), Job átirányítása (RRTJOB) vagy Kötegelt job átvitele (TFRBCHJOB) parancsot, akkor a belső adatfájlok az új irányítási lépésben nem elérhetők.

A belső adatfájl lehet névtelen vagy rendelkezhet névvel. Névtelen belső adatfájl esetén vagy a QINLINE érték vagy megadva fájlnévként a //DATA parancsban, vagy nincs megadva név. Megnevezett belső adatfájl esetén egy fájlnév van megadva.

A megnevezett belső adatfájl jellemzői:

- v A jobban egyedi névvel rendelkezik. Más belső adatfájl nem rendelkezhet ugyanazzal a névvel.
- Egy jobban többször is használható.
- v Minden megnyitáskor az első rekordra van pozícionálva.

Egy megnevezett belső adatfájl használatához a fájlnevet a programban kell megadni vagy egy felülírás parancs segítségével módosítani kell a programban megadott fájlnév a belső adatfájl nevére. A fájlnak csak bevitelre szabad nyitottnak lennie.

A névtelen belső adatfájl jellemzői:

- v A neve QINLINE. (Egy kötegelt jobban minden névtelen belső adatfájl neve megegyezik.)
- A jobban csak egyszer használható.
- v Ha egy jobban több névtelen belső adatfájl található, akkor a fájloknak a bemeneti folyamban ugyanabban a sorrendben kell lennie, mint a fájlok megnyitásakor.

Egy névtelen adatfájl használatához tegye a következőket:

- v A programban adja meg a QINLINE nevet.
- v Egy felülírás parancs segítségével módosítsa a programban megadott fájlnevet QINLINE-ra.

Ha a magasszintű nyelv egy programon belül egyedi fájneveket igényel, akkor a QINLINE nevet csak egyszer használhatja fájlnévként. Ha több névtelen adatfájlra van szükség, akkor egy felülírás parancs segítségével a programban a további névtelen belső adatfájlokhoz megadhatja az QINLINE nevet.

### **Megjegyzés:** Ha a parancsokat feltételekkel futtatja és több névtelen belső adatfájlt dolgoz fel, akkor rossz belső adatfájl használata esetén az eredmények nem lesznek előrejelezhetők.

#### *Belső adatfájlok megnyitási szempontjai:*

Belső adatfájlok megnyitására az alábbi szempontok érvényesek:

- v A rekordhossz a bemeneti rekordok hosszát adja meg. (A rekordhossz választható.) Ha a rekordhossz meghaladja az adatok hosszát, akkor a rendszer egy üzenetet küld a programnak. Az adat üres karakterekkel kerül feltöltésre. Ha a rekordhossz az adathossznál kisebb, akkor a rekordok meg lesznek csonkítva.
- v Ha egy fájl egy programban van megadva, akkor a szerver megnevezett belső adatfájlként keresi a fájlt, mielőtt a könyvtárban keresné. Ezért ha egy megnevezett belső adatfájl neve megegyezik a fájl nevével, amely nem egy belső adatfájl, akkor a rendszer mindig a belső adatfájlt használja abban az esetben is, ha a fájlnév egy könyvtárnévből van képezve.
- v A megnevezett belső adatfájlok megoszthatók ugyanabban a jobban lévő programok között, ha a SHARE(\*YES) érték meg van adva egy fájl létrehozás vagy fájl felülírás parancsban. Ha például egy felülírás fájl parancs megad egy INPUT fájlt és a SHARE(\*YES) egy kötegelt jobban van egy INPUT nevű belső adatfájllal, akkor az INPUT nevű belső adatfájlt megadó jobban futó programok ugyanazon nevű belső adatfájlt osztják meg. Névtelen belső adatfájlok nem oszthatók meg a job programjai között.
- v Belső adatfájlok használata esetén meg kell győződnie arról, hogy a //DATA parancsban a megfelelő fájltípus van megadva. Ha a fájlt forrásfájlként fogják használni, akkor a //DATA parancs fájltípusának forrásnak kell lennie.
- A belső adatfájlok csak bevitelhez nyithatók meg.

#### **A jobsorban várakozó kötegelt job elindítása:**

Alkalmanként szükség lehet egy job azonnali elindításának kikényszerítésére. Ennek a job egy nem túlterhelt jobsorba mozgatása a leghatékonyabb módja, de más módszerek is alkalmazhatók.

Egy kötegelt job elindításához először ellenőrizze a jobot tartalmazó jobsor állapotát és határozza meg, hogy a job másik jobsorba mozgatása az adott helyzetben a legértelmesebb lépés. (**Saját kapcsolatok** → **szerver** → **Jobkezelés** → **Jobsorok** → **Aktív jobsorok vagy Minden jobsor**)

Ha a job másik sorba mozgatása nem valósítható meg, akkor a futó jobokat fel kell függeszteni, majd az elindítani kívánt jobot magasabb prioritásba kell helyezni. Ezen módszer alkalmazása esetén legyen körültekintő, mivel a felfüggesztett jobok továbbra is beletartoznak a maximális aktív jobszámba.

A job prioritásának módosításához és a kívánt futtatási idő jelzéséhez tegye a következőket:

- 1. Kattintson a jobb egérgombbal a jobra, majd válassza az előugró menü **Tulajdonságok** menüpontját.
- 2. A Jobtulajdonságok ablakban kattintson a **Jobsor** lapra.
- 3. Módosítsa a **Jobsor prioritása** értéket magasabb prioritásra (0 a legmagasabb).
- 4. Állítsa a **Mikor álljon a job futásra készen** értékét Azonnalra vagy adjon meg egy időpontot.
- 5. Kattintson az **OK** gombra.

### **Interaktív jobok kezelése**

Interaktív job a rendszerre bejelentkezéskor illetve egy másodlagos vagy csoportjobba átvitelkor indul. Az interaktív job kijelentkezéskor leáll. Ha egy terminálról végzi a feladatát, akkor a rendszerrel funkcióbillentyűkkel, parancsok kiadásával valamint programok és alkalmazások futtatásával működik együtt. Az alábbi információk az interaktív jobok kezelésére és vezérlésére szolgáló különböző metódusokat mutatnak be.

#### **Inaktív jobok és munkaállomások szabályozása:**

Szabályozhatja azon idő mennyiségét, ameddig a munkaállomás aktív maradhat, mielőtt az alrendszer egy üzenetet küldene (időtúllépés) egy időintervallum megadásával az Inaktív jobok időtúllépési intervalluma (QINACTITV) rendszerváltozóban. Az inaktív jobok szabályozása védelmet biztosít, hogy a felhasználók ne hagyják a bejelentkezett képernyőket inaktív módban.

# **Hogyan határozza meg a rendszer, hogy egy munkaállomás inaktív**

Az alrendszer a munkaállomást inaktívnak tekinti, ha az alábbiak mindegyike igaz:

- v A job az időmérő intervallum során nem dolgozott fel további tranzakciókat.
	- **Megjegyzés:** A tranzakció operátorinterakcióként van megadva, mint például a görgetés, enter megnyomása, funkcióbillentyű megnyomása és így tovább. A munkaállomásra írás enter megnyomása nélkül nem tekinthető tranzakciónak. Ha egy job a munkaállomáson nem felel meg az inaktív feltételeknek, akkor a job aktívnak tekinthető.
- v A job állapota megjelenítésre várakozás.
- A job nincs megszakítva.
- v A job állapota nem változott.
- v Az alrendszer, amelyben a job fut, nincs korlátozott állapotban.

# **Inaktív jobok kezelése**

A rendszeren található inaktív job kezeléséhez használja az Amikor a job eléri az időkorlátot (QINACTMSGQ) rendszerváltozót. A feldolgozási beállítás meghatározásához válasszon az alábbiak közül:

v Állítsa be a QINACTMSGQ rendszerváltozót egy üzenetsornévre.

Ha a QINACTMSGQ rendszerváltozóhoz megad egy üzenetsornevet, akkor a felhasználó vagy program figyelheti az üzenetsort és elvégezheti a szükséges tevékenységet, mint például egy job leállítása.

Ha a munkaállomás egy másodlagos jobpárral inaktív, akkor a rendszer két üzenetet (a másodlagos jobpárok mindegyikének egyike) küld az üzenetsorba. A felhasználó vagy program használhatja az ENDJOB parancsot az egyik vagy mindegyik másodlagos jobhoz, vagy a DSCJOB parancsot a kijelzőn lévő aktív jobhoz.

v Állítsa be a QINACTMSGQ rendszerváltozót \*DSCJOB értékre.

Ha \*DSCJOB értéket ad meg a QINACTMSGQ rendszerváltozóhoz, akkor a rendszer a munkaállomáson minden jobot megszakít. A rendszer egy üzenetet küld, amely jelzi, hogy a munkaállomáson lévő minden job megszakításra került a QSYSOPR vagy a beállított üzenetsorból. (A beállított üzenetsor a megjelenítési eszközleírás **MSGQ** paraméterében megadott üzenetsor. Alapértelmezésben ez a QSYS vagy a QSYSOPR.) Ha az interaktív job nem támogatja a job megszakítását (például a TELNET munkamenetek, amelyek QPADEVxxxx eszközleírást használnak), akkor a job leállításra kerül.

Az üzenet továbbra is elküldésre kerül minden intervallumban, amikor a job inaktív.

v Állítsa a QINACTMSGQ rendszerváltozót \*ENDJOB értékre.

Ha a QINACTMSGQ rendszerváltozóhoz \*ENDJOB értéket ad meg, akkor a rendszer a munkaállomás minden jobját leállítja. A rendszer egy üzenetet küld, amely jelzi, hogy a munkaállomáson lévő minden job leállításra került a QSYSOPR vagy a beállított üzenetsorban.

**Megjegyzés:** Forrás átjelentkezés jobokra, az ügyfél VTM (virtuális terminálkezelő) jobokra és a 3270 eszközemulációs jobokra az időtúllépés nem érvényes, mivel ezek mindig inaktívnak tűnnek. A System/36 környezet MRT jobokra szintén nem érvényes, mivel ezek kötegelt jobokként jelennek meg.

### **Interaktív jobok leállítása:**

Egy interaktív job leállításához számos különböző metódus használható.

- 1. Az iSeries navigátor segítségével leállítható a job. A Törlés/leállítás megerősítése ablakban megadhatja, hogy szabályozott módon vagy azonnal kívánja leállítani az interaktív jobot.
- 2. Használhatja a Job leállítása (ENDJOB) karakteres felület parancsot.
- 3. Egy interaktív job karakteres felületen keresztüli azonnali leállításához a munkaállomáson használja a Kijelentkezés (SIGNOFF) parancsot. A kapcsolat hálózaton keresztüli leállításához a SIGNOFF parancson használja a kapcsolatparamétert (ENDCNN).
- 4. Egy eszközön minden job megszakításához használja a Job megszakítása (DSCJOB) parancsot.

Az iSeries navigátoron a Törlés/leállítás megerősítése ablakban tegye a következőket:

- 1. Bontsa ki a **Saját kapcsolatok** → **Végpont rendszer** → **Jobkezelés** → **Aktív jobok** menüpontot.
- 2. Kattintson a jobb egérgombbal a leállítani kívánt jobra, majd válassza az előugró menü **Törlés/leállítás** menüpontját. Megjelenik a Törlés/leállítás megerősítése ablak, amelyben megadhatja, hogy az interaktív job mikor és hogyan álljon le.
- **Megjegyzés:** A munkaállomás vagy csoport minden interaktív jobjának leállításához (ha a csoport egy jobcsoport) állítsa be a **Tevékenység a kapcsolódó interaktív jobokhoz** mező értékét Csoportjobok leállítása vagy Minden leállítása (ez megfelel az ENDJOB parancs **ADLINTJOBS** paraméterének) értékre.

Azt is kérheti, hogy az alrendszer egy üzenetet küldjön az üzenetsorba, ha az interaktív job a megadott ideig inaktív volt. Ön vagy az üzenetsort figyelő program leállíthatja vagy megszakíthatja a jobot.

#### **Egy eszköz jobjainak megszakítása:**

A Job megszakítása (DSCJOB) parancs lehetővé teszi az interaktív jobok megszakítását a munkaállomáson és visszatérést a bejelentkezési képernyőre. A kapcsolt vonal csak akkor kerül eldobásra, ha a munkaállomás munkaállomás-eszközleírásában meg van adva és ha a vonalon más munkaállomás nem aktív. Ha a job a Megszakított jobok időtúllépési intervalluma (QDSCJOBITV) rendszerváltozóban megadott megszakítási intervallum elérésekor meg van szakítva, akkor a job leáll és a job sorbaállított kimenetéhez nem kerül megadásra munkanapló.

Megszorítások:

- 1. A megszakítandó jobnak interaktív jobnak kell lennie.
- 2. A felfüggesztendő job nem szakítható meg.
- 3. Átjelentkezés job nem szakítható meg el, hacsak a felhasználó nem használta a rendszerkérés funkciót a forrásrendszerhez visszatéréshez az átjelentkezés célrendszeren keresztül.
- 4. A parancsot egy megszakítandó jobból kell kiadni, vagy a parancs kiadójának egy felhasználói profil alatt kell futni, amely megegyezik a megszakítandó job jobfelhasználói azonosságával vagy amely jobvezérlési (\*JOBCTL) speciális jogosultsággal rendelkezik.
- 5. A job felhasználói azonosság azon felhasználó profil neve, amelyen a többi job az adott jobot ismeri.
- 6. A job nem szakítható meg, ha a PC rendező aktív.

**Parancs:** Job megszakítása (DSCJOB)

### **Jobmegszakítási szempontok:**

Egy job megszakításakor számos tényezőt figyelembe kell venni.

- v A Rendszerkérés menü egyik beállítása lehetővé teszi egy interaktív job megszakítását, amelynek hatására a bejelentkezési képernyő megjelenik. A beállítás meghívja a Job megszakítása DSCJOB parancsot.
- v Ha újbóli csatlakozik egy jobhoz, akkor a bejelentkezési képernyőn a programhoz, menühöz és az aktuális könyvtárhoz megadott értékek figyelmen kívül maradnak.
- v PC organizer vagy PC szöveges segéd funkcióval rendelkező job nem szakítható meg.
- v A TCP/IP TELNET job megszakítható, ha a munkamenet **felhasználó által megadott névvel** rendelkező eszközleírást használ. Felhasználó által megadott névvel rendelkező eszközleírás az alábbi módon hozható létre:
	- Hálózati számítógépek segítségével, a **DISPLAY NAME** paraméterrel
	- Az iSeries Client Access támogatás segítségével, a munkaállomás-azonosító funkcióval
	- A TCP/IP TELNET eszközinicializálási kilépési pont segítségével megadhat egy munkaállomásnevet.
- v Ha a job valamilyen ok miatt nem szakítható meg, akkor a job leállításra kerül.
- v Az alrendszer leállításakor az alrendszer minden megszakított jobja leállításra kerül. Az alrendszer leállításakor a DSCJOB parancs az alrendszer egyik jobjában sem adható ki.
- v A Jobmegszakítási intervallum (QDSCJOBITV) rendszerváltozó jelzi, hogy a job mennyi ideig lehet megszakítva. Az időintervallum letelte után a megszakított job leáll

v A megszakított jobok, amelyek nem haladták meg a QDSCJOBITV értéket, az alrendszer leállításakor vagy IPL fellépése esetén kerülnek leállításra.

#### **Hosszan futó szolgáltatások elkerülése egy munkaállomáson:**

A hosszan futó szolgáltatás (mint például a mentés/helyreállítás) munkaállomáson futtatásának elkerülése érdekében - a munkaállomás lekötése nélkül - a rendszeroperátor elküldheti a jobot egy jobsornak.

Az IBM által biztosított QSYS/QBATCH vagy QSYS/QBASE alrendszerleírás egy QSYS/QBATCH jobsorral rendelkezik, amely ezen célra használható. Ha saját alrendszert hozott létre, akkor az alrendszer jobsorára kell hivatkoznia. A rendszeroperátor elküldheti a parancsokat a rendszeroperátor menüből.

Az alábbi egy hosszan futó parancs elküldésére példa:

SBMJOB JOB(SAVELIBX) JOBD(QBATCH) JOBQ(QSYS/QBATCH) CMD(SAVLIB LIBX DEV(DKT01))

# **Előindított jobok kezelése**

Az előindított jobok segítségével csökkenthető egy programindítási kérés kezeléséhez szükséges idő. A témakör az előindított jobokkal kapcsolatos legáltalánosabb feladatokat írja le.

### **Előindított job indítása:**

Az előindított job jellemzőn az alrendszerrel együtt kerül elindításra. Az előindított job kézzel indítható abban az esetben, ha egy hiba miatt a rendszer minden előindított jobot leállított vagy az előindított jobbejegyzés STRJOBS (\*NO) beállítása miatt az alrendszerindítás indítása során nem is kerültek elindításra. Egy előindított job elindításához használja a karakteres felületet.

**Parancs**: Előindított jobok indítása (STRPJ )

Az STRPJ parancs a kapcsolódó alrendszer indításának befejezéséig nem használható. Annak ellenőrzéséhez, hogy a szükséges előindított job sikeresen elindul-e, állítsa be a késleltetési hurkot újrapróbálkozással, ha a STRPJ parancs meghiúsul.

Az egyidejűleg aktív előindított jobokat az előindított jobbejegyzés MAXJOBS attribútuma és az alrendszer MAXJOBS attribútuma korlátozza. A kommunikációs bejegyzés MAXACT attribútuma szabályozza a programindítási kérések számát, amelyeket a kommunikációs bejegyzés egyszerre ki tud szolgálni.

**Megjegyzés:** Ha a STRJOBS attribútumon \*NO értéket ad meg, akkor az alrendszer elindításakor az előindított jobbejegyzéshez nem kerülnek elindításra előindított jobok. A STRPJ parancs futtatása nem változtatja meg a **STRJOBS** paraméter értékét.

**Példa**: A példa az SBS1 alrendszerben elindítja a PJPGM előindított jobbejegyzéséhez tartozó előindított jobokat. Az SBS1 alrendszernek a parancs kiadásakor aktívnak kell lennie. Az elindított jobok száma a PJPGM előindított jobbejegyzés INLJOBS értékében megadott szám. Az alrendszer a PJLIB könyvtárban elindítja a PJPGM programot.

STRPJ SBS(SBS1) PGM(PJLIB/PJPGM)

### **Programindítási kérések sorbaállítása vagy visszautasítása:**

Ha a programindítási kérés érkezésekor az előindított jobok aktuális száma kisebb, mint az előindított jobbejegyzés MAXJOBS attribútumában megadott szám, és a programindítási kérés kezeléséhez nem áll rendelkezésre előindított job, akkor eldöntheti, hogy az új kérést visszautasítja vagy sorbaállítja.

A programindítási kérés visszautasításához vagy sorbaállításához az előindított job bejegyzésen használja a WAIT attribútumot.

A WAIT(\*NO) beállítás azt jelenti, hogy ha nem áll azonnal rendelkezésre előindított job, akkor a programindítási kérés visszautasításra kerül.

A WAIT (\*YES) azt jelenti, hogy ha nem áll rendelkezésre azonnal előindított job és a MAXJOBS miatt nem indítható előindított job a programindítási kérés kiszolgálásához, akkor a programindítási kérés visszautasításra kerül. Ha nem áll azonnal rendelkezésre előindított job, de további előindított jobok indíthatók vagy lettek elindítva, akkor a programindítási kérés bekerül a sorba.

A parancs a QGPL könyvtárban lévő PJSBS alredszerleíráshoz egy előindított jobbejegyzést ad a QGPL könyvtárban lévő PGM1 programra vonatkozóan. A bejegyzés megadja, hogy 15 előindított job (PGM1 program a QGPL könyvtárban) kerül elindításra a QGPL könyvtárban lévő PJSBS alrendszer elindításakor. Ha a rendelkezésre álló előindított jobok tára négyre csökken (mivel az előindított jobok szolgálják ki a QGPL könyvtárban lévő PGM1 programhoz megadott kéréseket), akkor tíz további job kerül elindításra. Ha a kérés érkezésekor nem állnak rendelkezésre előindított jobok a bejegyzéshez, akkor a kérést a rendszer visszautasítja.

ADDPJE SBSD(QGPL/PJSBS) PGM(QGPL/PGM1) INLJOBS(15) THRESHOLD(5) ADLJOBS(10) WAIT(\*NO)

### **Előindított job leállítása:**

Az iSeries navigátor vagy a karakteres felület segítségével egy aktív alrendszerben leállíthat egy előindított jobot és az előindított jobbejegyzéshez tartozó belső adatfájlokat. Elképzelhető, hogy a jobok egy kérésre várnak vagy már hozzá vannak rendelve egy kéréshez. A jobokhoz tartozó rendszer kimeneti spoolfájlok is leállíthatók vagy maradhatnak a kimeneti sorban. A munkanaplókba írandó üzenetek számának korlátja is módosítható.

*iSeries navigátor:*

Az iSeries navigátor használatához tegye a következőket:

- 1. Az iSeries navigátorban bontsa ki a **Jobkezelés** → **Aktív jobok** menüpontot.
- 2. Keresse meg a leállítani kívánt előindított jobot.
- 3. Kattintson a jobb egérgombbal az előindított jobra, majd válassza az előugró menü **Törlés/leállítás** menüpontját.
- 4. Töltse ki a Törlés/leállítás ablakot, majd kattintson a **Törlés** gombra.

*Karakteres felület:*

**Parancs** : Előindított job leállítása (ENDPJ)

**Példa**: A parancs azonnal leállítja a PJPGM jobbejegyzéshez tartozó jobokat az SBS1 alrendszeren. Ezen előindított jobok által előállított sorbaállított kimenet törlésre, a munkanapló pedig mentésre kerül.

ENDPJ SBS(SBS1) PGM(PJLIB/PJPGM) OPTION(\*IMMED) SPLFILE(\*YES)

**Példa**: A parancs az SBS2 alrendszerben leállítja a PJPGM2 előindított jobbejegyzéshez tartozó jobokat. Ezen előindított jobok sorbaállított kimenete mentésre került a soríró általi normál feldolgozás érdekében. A joboknak azonnali leállítás 50 másodperce van egy kiürítési rutin végrehajtására.

ENDPJ SBS(SBS2) PGM(PJPGM2) OPTION(\*CNTRLD) DELAY(50) SPLFILE(NO)

# **Job osztály objektum kezelése**

Az osztály objektum egy job futási környezetét vezérlő futási attribútumokat tartalmaz. Az IBM által szállított osztály objektumok vagy osztályok a jellemző interaktív és kötegelt alkalmazások igényeinek egyaránt megfelelnek. Az alrendszerleírás irányítási bejegyzésében megadott job által használt osztály indítja el a jobot. Ha a job több irányítási lépésből áll, akkor az irányítási bejegyzésben megadott következő irányítási lépés által használt osztály indítja el az irányítási lépést.

### **Osztály objektum létrehozása:**

A karakteres felülettel létrehozhat egy osztály objektumot. Az osztály megadja az osztályt használó jobok feldolgozási attribútumait. Az alrendszerleírás irányítási bejegyzésében megadott job által használt osztály indítja el a jobot. Ha a job több irányítási lépésből áll, akkor az irányítási bejegyzésben megadott következő irányítási lépés által használt osztály indítja el az irányítási lépést.

**Parancs**: Osztály létrehozása (CRTCLS)

**Példa**: A példa egy CLASS1 nevű osztályt hoz létre. Az osztály a jobhoz megadott aktuális könyvtárban kerül tárolásra. Az osztályt a 'Osztály a 4836-os részleg minden kötegelt jobjához' felhasználói szöveg írja le. Az osztály attribútumai 60-as futási prioritást és 900 ezredmásodperces időszeletet biztosítanak. Ha a job az időszelet végén nem fejezte be a futást, akkor másik időszelet lefoglalásáig kikerül a főtárolóból. Más paraméterek alapértelmezett értékeit használja a rendszer.

CRTCLS CLS(CLASS1) RUNPTY(60) TIMESLICE(900) TEXT('Az osztály a 4836-os részleg minden kötegelt jobjához ')

#### **Osztályobjektum módosítása:**

Az osztály objektum attribútumai a karakteres felülettel módosíthatók. A nyilvános jogosultság attribútum kivételével bármelyik attribútum módosítható. Az objektumjogosultságok módosításával kapcsolatos további információkért tekintse meg az Objektumjogosultság visszavonása (RVKOBJAUT) és az Objektumjogosultság megadása (GRTOBJAUT) parancsot.

**Parancs**: Osztály módosítása (CHGCLS)

**Példa**: A parancs módosítja a CLASS1 nevű osztályt a job könyvtárlistájában lévő könyvtárban. Az osztály futási prioritása 60-ra változik, az időszelet pedig 900 ezredmásodpercre.

CHGCLS CLS(CLASS1) RUNPTY(60) TIMESLICE(900)

# **Szálak kezelése**

A szálak kezelésekor számos feladat elvégezhető.

#### **Egy adott job alatt futó szálak megjelenítése:**

Az iSeries rendszeren futó minden egyes aktív jobban fut legalább egy szál. A szál egy független munkaegység egy jobon belül, amely ugyanazokat az erőforrásokat használja, mint a job. Mivel a job függ a szálak által elvégzett feladatoktól, fontos, hogy ismerje, hogyan keresheti ki az egy adott jobon belül futó szálakat.

*iSeries navigátor:*

Egy adott job alatt futó szálak megjelenítéséhez tegye a következőket:

- 1. Az iSeries navigátorban bontsa ki a **Saját kapcsolatok** → **szerver** → **Jobkezelés** → **Aktív jobok** menüpontot.
- 2. Kattintson a jobb egérgombbal a kezelni kíván jobra, majd válassza az előugró menü **Részletek** → **Szálak** menüpontját.

*Karakteres felület:*

**Parancs**: Job kezelése (WRKJOB)

**Példa**: Az alábbi példa megjeleníti a Szálak kezelése képernyőt a Crtpfrdta jobhoz. WRKJOB JOB(Crtpfrdta) OPTION(\*THREAD)

### **Mit tehet a szálakkal?:**

Mivel a szálak segítségével a jobok futás közben egyszerre egynél több műveletet is képesek végezni, mialatt a jobban futó szálak futtatására, figyelésére szükséges lehet. Ez segít a job hatékony futtatásának fenntartásában. Az iSeries navigátor segítségével megkeresheti a kezelni kívánt szálat.

A szálak megkeresése után a jobb egérgombbal rákattinthat a szálra és kiválaszthatja az alábbi műveletek egyikét:

#### **Statisztika nullázása**

A megtekintett információs lista nullázható, az eltelt idő pedig 00:00:00-ra állítható.

#### **Részletek**

Mivel a szál funkciói hasonlóak a jobéhoz, egyes műveleteik megegyeznek. Részletes információkat tartalmaz az alábbi szálműveletekről:

- Hívási verem
- Könyvtárlista
- Zárolt objektumok
- Tranzakciók
- v Teljesítménystatisztikák eltelt idő alapján

#### **Felfüggesztés**

Felfüggesztheti a szálat. A szálak többször is felfüggeszthetők. Az operációs rendszer nyomon követi, hányszor került egy szál felfüggesztésre.

#### **Felszabadítás**

Felszabadítja a felfüggesztett szálat. A felfüggesztett szálakat minden egyes alkalommal fel kell szabadítani a futáshoz.

#### **Törlés/leállítás**

Leállíthatja a kiválasztott szálat vagy szálakat.

#### **Száltulajdonságok**

Egy szál különböző attribútumait jeleníti meg.

A szálakon elvégezhető feladatokkal kapcsolatos további információkat az iSeries navigátor online súgójában talál.

#### **Szál tulajdonságainak megjelenítése:**

A szálak segítségével képesek a jobok egyszerre egynél több dolgot is csinálni. Ha egy szál leáll, akkor leállíthatja a job futását is. Az iSeries navigátor Száltulajdonságok ablakban tekinthetők meg a szállal és a szál teljesítményével kapcsolatos különféle attribútumok, amelyek segíthetnek annak megértésében is, miért nem fut a szál.

#### *iSeries navigátor:*

A szál attribútumainak megjelenítéséhez tegye a következőket:

- 1. Az iSeries navigátorban bontsa ki a **Saját kapcsolatok** → **szerver** → **Jobkezelés** → **Aktív jobok** vagy **Szerverjobok** menüpontot.
- 2. Kattintson a jobb egérgombbal a kezelni kíván jobra, majd válassza az előugró menü **Részletek** → **Szálak** menüpontját.
- 3. Kattintson a jobb egérgombbal a kezelni kívánt szálra, majd válassza az előugró menü **Tulajdonságok** menüpontját.

Az Általános lapon található információk segítségével megjeleníthetők a szál attribútumai. Ezen attribútumok között található a szál azonosítója, a szál részletes állapota, az aktuális felhasználó, a futó szál típusa, a job, amelyben a szál fut, valamint a lemeztárcsoport, amelyben a szál fut.

A Teljesítmény lapon található információk segítségével a teljesítménnyel kapcsolatos legfontosabb tulajdonságok jeleníthetők meg, illetve módosítható a szál prioritása. A **Futtatási prioritás** oldalon látható a szálnak a rendszeren futó többi szálhoz képest vett viszonylagos fontosságát jelző érték. A lehetséges értékek a job prioritástól 99-ig terjednek (vagyis a lehetséges legmagasabb prioritás változhat). A szál futási prioritása soha nem lehet magasabb, mint annak a jobnak a futási prioritása, amelyben a szál fut.

Megtekinthetők a szál elindításától számított teljesítményértékek, a CPU és az összes lemez I/O. Megtekinthetők, frissíthetők, illetve nullázhatók a szál kiszámított **Teljesítménystatisztikái az eltelt idő alapján**.

*Karakteres felület:*

**Parancs**: Job kezelése (WRKJOB)

**Példa**: Az alábbi példa megjeleníti a Szálak kezelése képernyőt a Crtpfrdta jobhoz. WRKJOB JOB(Crtpfrdta) OPTION(\*THREAD)

#### **Szálak leállítása vagy törlése:**

A job elindulásakor létrejövő kezdeti szálat nem lehet törölni vagy leállítani. Néha azonban szükséges lehet leállítani egy másodlagos szálat, hogy a job tovább futhasson. Ügyeljen arra, hogy melyik szálat állítja le, mert előfordulhat, hogy a job, amelyben futott, nem képes elvégezni feladatát a szál munkája nélkül.

**Fontos:** A szálak leállítása nem szabad, hogy mindennapos felügyeleti gyakorlat legyen. Egy szál leállítása komolyabb beavatkozásnak számít, mint egy job leállítása, mert nem biztos, hogy más szálak munkája be fog fejeződni. A job leállításakor biztos, hogy minden munka leáll. Egy szál leállításakor csupán a munka egy része áll le. Lehet, hogy bizonyos más szálak nem fognak tovább futni. Ha tovább is futnak a leállított szál nélkül, lehet, hogy nemkívánatos eredményeket produkálnak.

A másodlagos szálak törléséhez vagy leállításához szolgáltatás (\*SERVICE) különleges jogosultság vagy Szálvezérlés jogosultság szükséges.

#### *iSeries navigátor:*

Egy szál befejezéséhez vagy leállításához tegye a következőket:

- 1. Az iSeries navigátorban bontsa ki a **Saját kapcsolatok** → **szerver** → **Jobkezelés** → **Aktív jobok** vagy **Szerverjobok** menüpontot.
- 2. Kattintson a jobb egérgombbal a kezelni kívánt jobra, majd válassza az előugró menü **Részletek**, majd **Szálak** menüpontját.
- 3. Kattintson a jobb egérgombbal a leállítani kívánt szálra, majd válassza az előugró menü **Törlés/leállítás** menüpontját.

### *Karakteres felület:*

**Parancs**: Job kezelése (WRKJOB) beállítás 20: **Szálak kezelése, ha aktív**

**Példa**: Az alábbi példa megjeleníti a Szálak kezelése képernyőt a Crtpfrdta jobhoz. WRKJOB JOB(Crtpfrdta) OPTION(\*THREAD)

A Szálak kezelése képernyőn válassza ki az alábbi lehetőséget: 4=Leállítás.

# **Jobütemezés kezelése**

Az iSeries navigátor Jobtulajdonságok ablakával vagy a jobütemezési bejegyzés karakteres felületen keresztüli módosításával a Speciális jobütemezővel ütemezheti egy job futását.

### **Kötelet job ütemezése az iSeries navigátor segítségével**

A Jobtulajdonságok - Jobsor ablak lehetőséget biztosít egy kötegelt job azonnali, egy adott időpontban vagy rendszeres időközönkénti (mint például minden hónap első napja) futtatásának ütemezésére.

Egy job iSeries navigátor segítségével ütemezéséhez tegye a következőket:

- 1. Bontsa ki a **Saját kapcsolatok** → **szerver** → **Jobkezelés** → **Jobsorok** → **Aktív sorok vagy Minden jobsor** → **A jobot tartalmazó jobsor** menüpontot.
- **112** IBM Systems iSeries: Rendszerfelügyelet Jobkezelés
- 2. Kattintson a jobb egérgombbal a jobra, majd válassza az előugró menü **Tulajdonságok** menüpontját.
- 3. A Jobtulajdonságok ablakban kattintson a Jobsorok lapra.
- 4. A job ütemezéséhez használja a **Job elérhetővé tétele futtatásra** alatt található beállításokat.

Az ablak használatával kapcsolatos további információkért tekintse meg az iSeries navigátor súgót.

# **Job ütemezése a Kezelőközpont ütemező segítségével**

Ha a beépülő Speciális jobütemező nincs telepítve, akkor a jobok ütemezéséhez a Kezelőközpont ütemezőt használhatja.

A Kezelőközpont ütemező az **Ütemezés** gombra kattintással hívható meg, amely számos iSeries navigátor ablakon megjelenik. Tételezzük fel például, hogy az iSeries navigátor Parancs futtatása ablakot kívánja használni egy kiürítési job elküldéséhez, de nem kívánja, hogy a job fusson, amíg a csúcsidő le nem telik.

- 1. Az iSeries navigátorban a jobb egérgombbal kattintson a szerverre, amellyel a kiürítési jobot kívánja futtatni, majd válassza az előugró menü **Parancs futtatása** menüpontját.
- 2. A Parancs futtatása ablakban adja meg a karakteralapú szintaxist a job futtatásához. Ha segítségre van szüksége, akkor írja be az első parancsot, majd kattintson a **Rákérdezés** menüpontra.
- 3. Ha befejezte a parancsot, akkor kattintson az **Ütemezés** lehetőségre. Megjelenik a Kezelőközpont ütemező ablak, amelyben a jobot egyszeri futásra vagy ismétlődő jobként ütemezheti.

# **Jobok ütemezése Speciális jobkezelővel**

Az alábbi információk segítenek a Speciális jobütemező használatában. Először telepítenie kell a licencprogramot, majd ismerje meg azokat a feladatokat, amelyekkel testreszabhatja a Speciális jobütemezőt. A többi feladat pedig az ütemező kezelésében és használatában segít.

### **A V5R4 Speciális jobütemező újdonságai:**

A Speciális jobütemezőn számos továbbfejlesztés történt.

### **Több parancs ütemezett feladathoz adása**

v A parancslista utasítások tárolt halmaza, amelyet a Speciális jobütemező használ a Kezelőközpont jobjainak feldolgozásához. Parancssorozatokat ütemezett Kezelőközponti feladatokhoz adhat és vezérelheti ezen parancsok futási szekvenciáját. Régebben csak egy Kezelőközponti feladatot lehetett ütemezni (egy jobot lehetett ütemezni leltár gyűjtéséhez, majd egy másik jobot a javítások telepítéséhez, azután egy másik a parancsok futtatásához). Most létre lehet hozni egy Speciális jobütemezőt, amely végrehajtja a fenti tevékenységek összeségét.

Egy feladat ütemezésekor létrehozhat egy új ütemezett jobot, létrehozhat egy új ütemezett jobot egy meglévő ütemezett job alapján vagy hozzáadhatja a feladatot egy meglévő jobhoz. CL parancsok szintén hozzáadhatók a Kezelőközpont ütemezett feladataihoz. A job feladatok közötti késleltetéséhez például használhatja a Job késleltetése (DLYJOB) parancsot.

A feladatok a feladat létrehozásakor kiválasztott végpont rendszeren kerülnek feldolgozásra. Minden CL parancs a központi rendszeren kerül feldolgozásra. A listában lévő következő feladat vagy CL parancs feldolgozása előtt minden feladatot be kell fejezni.

Egy Kezelőközponti feladathoz tartozó **Ütemezés** gombra kattintás után a következő ablakban meg kel adni, hogy új jobot kíván létrehozni, egy másik job alapján kíván új jobot létrehozni vagy hozzá kívánja adni egy meglévő jobhoz.

### A **Parancs** mező az **Ütemezett job tulajdonságai - Általános** ablakban található. (**Saját kapcsolatok** → **szerver** → **Jobkezelés** → **Speciális jobütemező** → **Ütemezett jobok** → **Kattintás a jobb egérgombbal egy jobra** → **Tulajdonságok**)

### **Értesítési csík vezérlőelem**

v Ha a Jelentésszétosztás segítségével osztja szét a spoolfájlokat, akkor most választhat az elemek listájából választhat és kiírathatja őket nagy betűtípussal az új spoolfájl csíkoldalán. Az alapértelmezett elemek a Jobnév és a Spoolfájlnév. Nagyban kinyomtatáshoz maximum 2 csíkelem választható ki.

### A **Rendelkezésre álló csíkelemek** mező az **Értesítési tulajdonságok** ablakban található. (**Saját kapcsolatok** → **szerver** → **Jobkezelés** → **Speciális jobütemező** → **Értesítés (jobb egérgomb)** → **Tulajdonságok**)

### **E-mail küldése menüpont hozzáadása a rendszerhez**

v Ez az új menüpont lehetővé teszi, hogy a Speciális jobütemező segítségével e-mailt küldjön. A menüpont kiválasztásakor megjelenik az Új e-mail üzenet ablak. Ez ugyanaz az ablak, mint amely a **Saját kapcsolatok** → **szerver** → **Jobkezelés** → **Speciális jobütemező** → **Értesítések** → **E-mail (jobb egérgomb)** → **Új e-mail** menüpont kiválasztásával jelenik meg.

#### **Saját kapcsolatok** → **Szerver (jobb egérgomb)** → **E-mail küldése AJS-en keresztül**

#### **Jelentések szétosztása az Alapműveletek tárolón keresztül**

v A **Jelentések szétosztása** ablakban kézzel szétoszthatja a spoolfájlokat, amelyeket egy jelentésszétosztási listát használó felhasználói job állított elő. A job egy Speciális jobütemező által vagy egy felhasználó által kézzel elindított job lehet. Meg kell adnia egy Jelentésszétosztási listát. A Jelentésszétosztási lista spoolfájlok és a spoolfájlokat kapó címzettek listája.

**Saját kapcsolatok** → **szerver** → **Alapműveletek** → **Jobok** → **Job (job egérgomb)** → **Jelentések szétosztása**

### **E-mail címzettek elérhetőségi ütemezése**

v Az elérhetőségi ütemezés olyan ütemezés, amelyhez a címzett elérhető, hogy megkapja az értesítési üzeneteket. Választhatja a Mindig elérhető, üres (sosem elérhető) vagy ütemezés beállítást, amely korábban a **Speciális jobütemező - Ütemezések**tulajdonságai ablakban került megadásra.

Az **Elérhetőségi ütemezés** mező a **Fogadó tulajdonságok - E-mail** ablakban áll rendelkezésre. (**Saját kapcsolatok** → **szerver** → **Jobkezelés** → **Speciális jobütemező** → **Értesítések** → **Címzettek** → **Kattintson a jobb egérgombbal egy címzett nevére** → **Tulajdonságok**)

### **Munkafolyam-kezelő**

v A [Munkafolyam-kezelő](#page-129-0) egy új eszköz, amelynek segítségével megadhat egy automatikus és kézi lépésekből álló munkaegységet. A munkaegység lehet ütemezett vagy kézzel indított. A különböző értesítési ellenőrzési pontokkal a felhasználók értesítést kaphatnak egy lépés elindításáról, befejezéséről valamint az adott időpontban nem lefutott és a futási korlátot túllépő eseményekről. Minden lépés rendelkezhet megelőző és utód jobokkal. Egy lépés megelőző jobjait a lépés automatikus vagy kézi végrehajtása előtt kell végrehajtani. Egy lépés befejezése után az utód jobok futnak. Általános eset olyan megelőző jobok megadása, amelyek megegyeznek az előző lépés utód jobjaival. Ennek hatására a lépés addig vár a lépés befejezését jelző értesítéssel, amíg a jobok be nem fejeződnek.

A Speciális jobütemező munkafolyam-kezelőjének használatára jó alany egy bérszámfejtés feldolgozása. A bérszámfejtési folyamat kézi lépésekből áll, mint például a blokkolólap behelyezése, jelentések ellenőrzése valamint a csekkek kinyomtatása és kifizetése. Az automatikus lépések kiüríthetik a kötegelt munkafájlokat, feldolgozhatják a blokkolókártya bemenetet, futtathatják a bérszámfejtési frissítéseket valamint jelentéseket és csekkeket hozhatnak létre.

### **Saját kapcsolatok** → **szerver** → **Jobkezelés** → **Speciális jobütemező** → **Jobkezelés-felügyelő**

#### **Integrált fájlrendszer objektumerőforrás-függőség**

v Az **Erőforrás-függőségek** ablak egy adott job erőforrás-függőségeivel kapcsolatos információkat biztosít, amely tartalmazza a függőségek listáját, a job futtatásának folytatásához szükséges követelményeket és egy job visszaállítása előtti várakozási időt, valamint lehetővé teszi egy adott erőforrás-függőség tulajdonságainak hozzáadását, eltávolítását vagy megjelenítését. A V5R4 újdonsága, hogy a felhasználó jelezheti, hogy a függőségi objektum egy integrált fájlrendszer és megadható az elérési út.

### **Saját kapcsolatok** → **szerver** → **Jobkezelés** → **Speciális jobütemező** → **Ütemezett jobok** → **Kattintson a jobb egérgombbal egy jobra** → **Erőforrás-függőségek** → **Új függőségi típus objektum létrehozása**

#### **Oldalkiválasztás az értesítési spoolfájl mellékleteihez**

v Az Oldalkiválasztás segítségével kiválasztási információk adhatók meg a szöveg és a spoolfájl oldalain belüli elhelyezkedés alapján. Megadható, hogy a szövegnek minden oldal egy adott helyén vagy az oldal tetszőleges helyén kell léteznie. Egy oldaltartomány kiválasztásával a spoolfájl egy adott részhalmaza is megadható.

Az Oldalkiválasztási funkció az alábbi helyen érhető el: **Saját kapcsolatok** → **szerver** → **Jobkezelés** → **Speciális jobütemező** → **Értesítés** → **Jelentésszétosztási lista** → **Kattintson a jobb egérgombbal egy listára** → **Tulajdonságok** → **Kattintson egy spoolfájlra** → **Kattintson a Tulajdonságokra**

#### **Beállítás hozzáadása, hogy a felfüggesztett jobok ne kerüljenek visszaállításra**

v Lehetséges teljesítménybefolyásoló tényező, ha a rendszeres időközönkénti futtatásra ütemezett jobok felfüggesztésre kerülnek. Egy felfüggeszt job ütemezett dátumának és idejének elérésekor a Speciális jobütemező meghatározza, hogy a job továbbra is felfüggesztett-e és ha igen, akkor kiszámítja a következő dátumot és időt, amikor futnia kell. A V5R4 újítása, hogy ez a számítás kikapcsolható annak ellenőrzésével, hogy a **Felfüggesztett jobok visszaállítása** mező nincs bejelölve. Ha a **Felfüggesztett jobok visszaállítása** mező nincs bejelölve, akkor a felfüggesztett job következő ütemezési idejének elérésekor az ütemezett dátum és idő mezők kiürítésre kerülnek és a felfüggesztett jobon nem kerül aktiválásra további feldolgozási tevékenység. A job felszabadításakor a szerver kiszámítja a job következő futtatásának dátumot és idejét. A **Felfüggesztett jobok visszaállítása** mező a Speciális jobütemezővel megadott minden jobra érvényes.

### A **Felfüggesztett jobok visszaállítása** mező a **Speciális jobütemező tulajdonságok - Általános** ablakban található. (**Saját kapcsolatok** → **szerver** → **Jobkezelés** → **Speciális jobütemező (jobb egérgomb)** → **Tulajdonságok**)

#### **A Speciális jobütemező telepítése:**

Az első alkalommal, amikor a Kezelőközponthoz csatlakozik, az iSeries navigátor megkérdezi, hogy telepíteni kívánja-e a Speciális jobütemezőt. Ha a nem értéket választja és később telepíteni kívánja, akkor ezt az iSeries navigátor Bedolgozók telepítése funkciója segítségével teheti meg.

- 1. Az **iSeries navigátor** ablakban kattintson a menüsor **Fájl** elemére.
- 2. Kattintson a **Elemek telepítése** → **Bedolgozók telepítése** menüpontra.
- 3. Kattintson a forrásrendszerre, amelyen a Speciális jobütemező telepítve van, majd kattintson az **OK** gombra. Egyeztessen a rendszeradminisztrátorral, ha nem biztos abban, melyik forrásrendszert kell használnia.
- 4. Adja meg az iSeries **Felhasználói azonosítót** és **Jelszót**, majd kattintson az **OK** gombra.
- 5. A Bedolgozókiválasztási listában kattintson a **Speciális jobütemező** lehetőségre.
- 6. Kattintson a **Tovább**, majd újra a **Tovább** gombra.
- 7. Kattintson a **Befejezés** gombra a befejezéshez és a telepítőből kilépéshez.

A Speciális jobütemező ezzel telepítésre került.

#### *Ütemező kikeresése:*

Az ütemező kikeresése:

- 1. Bontsa ki a **Kezelőközpont** elemet.
- 2. Kattintson a **Keresés most** lehetőségre arra az üzenetre válaszul, hogy az iSeries navigátor azonosított egy új összetevőt. Ez az üzenet újra megjelenthet, ha a rendszereket a **Saját kapcsolatok** tárolóból éri el.
- 3. Bontsa ki az iSeries szerver **Saját kapcsolatok** → menüpontját, amelyen a Speciális jobütemező licencprogram telepítve van → **Jobkezelés** → **Speciális jobütemező**.

Ha készen van a Speciális jobütemező előkészítő munkájával, akkor készen áll a Speciális jobütemező beállítására.

### **A Speciális jobütemező beállítása:**

A Speciális jobütemezőt telepítés után be kell állítani. Ha készen van az előkészítő munkával, akkor készen áll a jobok ütemezésére.

### *Általános tulajdonságok hozzárendelése:*

A Speciális jobütemező által használt általános tulajdonságok hozzárendelése. Megadhatja, hogy meddig tartsa meg a rendszer a Speciális jobütemező tevékenységeit és naplóbejegyzéseit, illetve azt az időtartamot, amíg a jobok futása tiltva van.

Megadható a jobok által feldolgozandó munkanapok száma, illetve hogy szükséges-e alkalmazás az egyes ütemezett jobokhoz. Ha van értesítési termék telepítve, akkor az a parancs is beállítható, amellyel a rendszer értesítést küld, ha egy job befejeződik vagy meghiúsul, illetve a Terjesztés küldése a jobütemezővel (SNDDSTJS) paranccsal értesíthetők a címzettek.

Megadhatja, hogy meddig tartsa meg a rendszer a jobok tevékenységi rekordjait és naplóbejegyzéseit, illetve azt az időtartam, amíg a jobok futása tiltva van. Megadható a jobok által feldolgozható munkanapok száma, illetve hogy szükséges-e alkalmazás az egyes elküldött jobokhoz.

Egy telepített értesítési termékkel is küldhető értesítés (üzenet) egy job befejeződésekor. Megadható a parancs, amellyel értesítést küld a rendszer, ha egy job befejeződik vagy meghiúsul, illetve a Terjesztés küldése a jobütemezővel (SNDDSTJS) parancs használható a címzettek értesítésére.

A Speciális jobütemező általános tulajdonságainak beállítása:

- 1. Bontsa ki az iSeries navigátor ablak **Jobkezelés** menüpontját.
- 2. Kattintson a jobb egérgombbal a **Speciális jobütemező** elemre, majd válassza az előugró menü **Tulajdonságok** menüpontját.
- 3. Adja meg a **Tevékenység megtartása** paraméter értékét. A tevékenység megtartása az az idő, amíg meg kívánja tartani a jobok tevékenységi rekordjait. A lehetséges értékek 1-999 nap vagy előfordulás. Ha a tevékenységet meghatározott napig kívánja megtartani, akkor kattintson a **Napok** lehetőségre, ha pedig a job meghatározott számú előfordulásáig, akkor a **Jobonkénti előfordulás** lehetőségre.
- 4. Adja meg a **Napló megtartása** paraméter értékét. A napló megtartása azt határozza meg, hogy hány napig kívánja megtartani a Speciális jobütemező naplóbejegyzéseit.
- 5. Megadhat egy **Fenntartott időtartamot**. A jobok ezalatt az idő alatt nem futnak.
- 6. Adja meg a munkanapokat a listából. Ha egy napot kiválaszt, azt a rendszer munkanapnak tekinti és a jobok ütemezésénél használhatja.
- 7. Kattintson az **Alkalmazás szükséges az ütemezett jobhoz** lehetőségre, ha alkalmazás szükséges az ütemezett jobhoz. Az **Alkalmazások** a feldolgozáshoz csoportosított jobok. Ez nem választható ki, ha a meglévő jobok nem tartalmaznak alkalmazást. Ha úgy dönt, hogy bizonyos jobokhoz az alkalmazás szükséges, akkor folytassa az alkalmazások kezelésével.
- 8. A használt ütemezési, ünnepi és pénzügyi naptárak beállításához kattintson a **Naptárak** lehetőségre.
- 9. Kattintson az **Gyakoriság az indulás ideje alapján** lehetőségre, ha az időszakosan futtatott jobok következő futtatási idejét a jobok indulási ideje alapján kívánja meghatározni. Tegyük fel például, hogy egy jobot 30 percenként kell lefuttatni, reggel 8:00 órai kezdéssel. (Egy éjjel-nappal futó job készítéséhez a leállási idő legyen 7:59.) A job összesen 20 percig fut. Ha ez a mező be van jelölve, akkor a job 8:00-kor, 8:30-kor, 9:00-kor stb. fog futni. Ha ez a mező nincs bejelölve, akkor a job 8:00-kor, 8:50-kor, 9:40-kor, 10:30-kor stb. fut.
- 10. Az újraszámítás folytatásához és a felfüggesztett job következő futási dátumának és idejének megjelenítéséhez kattintson a **Felfüggesztett jobok visszaállítása** elemre.
- 11. Adja meg a **Nap kezdő időpontját**. Ez az az időpont, amely új nap kezdetének számít. Minden olyan job esetén, amely ezt az időpontot használja és a job indulási ideje korábbi, mint a **Nap kezdő időpontja** mező értéke, vissza kell állítani a job dátumát az előző napra.
- 12. Adjon meg egy **Jobfigyelő felhasználót**. Ebben a mezőben annak a felhasználói profilnak a nevét kell megadni, akit a figyelő job tulajdonosává kíván tenni. Minden job, amelyhez az **Aktuális felhasználó** érték van beállítva, a figyelő job felhasználói profilját használja. A figyelő job alapértelmezett felhasználói profilja a QIJS.

13. Az **Értesítési parancs** mezőben megadhat egy parancsot. Használhatja a rendszer részeként biztosított Terjesztés küldése a jobütemező (SNDDSTJS) parancsot az értesítéshez, de használhatja a saját értesítési szoftver parancsát is. Az SNDDSTJS parancs a Speciális jobütemező értesítési funkcióját használja. A megadott címzettek értesítéseket kaphatnak az ütemezett jobok normális és rendellenes befejezéséről.

### *Jogosultsági szintek megadása:*

A jobok és a termék funkcióinak jogosultsági szintjeinek, valamint az új job alapértelmezett jogosultságainak megadása.

Megadhatja a jobok és a termék funkcióinak jogosultsági szintjeit, valamint az egyes jobvezérlőkhöz/alkalmazásokhoz rendelendő alapértelmezett új jobjogosultságokat. A job jogosultságaival engedélyezheti vagy letilthatja az alábbi tevékenységeket: elküldés, kezelés, jogosultság, megjelenítés, másolás, frissítés és törlés. Engedélyezheti vagy letilthatja továbbá a termék egyes funkcióinak elérését is (például Ütemezése naptárak kezelése, Jelentések elküldése, valamint a Job hozzáadása).

Minden egyes új jobhoz felvételkor alapértelmezett jogosultságok rendelődnek. Ebben az esetben a rendszer a jobmeghatározásban az alkalmazáshoz megadott Új job jogosultságokat viszi át. Ha nem használ alkalmazást, akkor a rendszer a \*SYSTEM új job jogosultságokat viszi át.

### *Jogosultsági szintek megadása a termék funkcióihoz:*

A termékfunkciók jogosultsági szintjeinek megadása:

- 1. Bontsa ki az iSeries navigátor ablak **Jobkezelés** menüpontját.
- 2. Kattintson a jobb egérgombbal a **Speciális jobütemező** lehetőségre, majd válassza az előugró menü **Tulajdonságok** menüpontját.
- 3. Kattintson a **Jogosultságok** elemre.
- 4. Válasszon ki egy funkciót, majd válassza a **Tulajdonságok** lehetőséget.
- 5. A Funkciójogosultságok tulajdonságai ablakban igény szerint módosítsa a jogosultsági szinteket. Megadhat és megtagadhat hozzáférést a nyilvános vagy egyes megadott felhasználóknak.

### *Jobok jogosultsági szintjeinek megadása:*

A jobok jogosultsági szintjeinek megadása:

- 1. Bontsa ki az iSeries navigátor ablak **Jobkezelés** menüpontját.
- 2. A jobok megjelenítéséhez kattintson a jobb egérgombbal a **Speciális jobütemező** lehetőségre, majd válassza az előugró menü **Ütemezett jobok** menüpontját.
- 3. Kattintson a jobb egérgombbal az ütemezett jobra, majd válassza az előugró menü **Jogosultságok** menüpontját.
- 4. A Jogosultságok tulajdonságai ablakban igény szerint módosítsa a jogosultsági szinteket. Megadhat és megtagadhat hozzáférést a nyilvános vagy egyes megadott felhasználóknak. Ezen felül megadhatja az elküldés, kezelés, jogosultság, megjelenítés, másolás, frissítés és törlés jogosultságokat.

### *Alapértelmezett jogosultsági szintek megadása:*

Egy jobvezérlőhöz/alkalmazáshoz rendelt új job alapértelmezett jogosultsági szintjeinek megadása:

- 1. Bontsa ki az iSeries navigátor ablak **Jobkezelés** menüpontját.
- 2. Kattintson a jobb egérgombbal a **Speciális jobütemező** lehetőségre, majd válassza ki a **Tulajdonságok** elemet.
- 3. Kattintson a **Jobvezérlők/alkalmazások** elemre.
- 4. Válasszon a listából egy jobvezérlőt vagy alkalmazást, majd kattintson az **Új jobjogosultságok** lehetőségre.
- 5. A Funkciójogosultságok tulajdonságai ablakban igény szerint módosítsa a jogosultsági szinteket. Megadhat és megtagadhat hozzáférést a nyilvános vagy egyes megadott felhasználóknak. Ezen felül megadhatja az elküldés, kezelés, jogosultság, megjelenítés, másolás, frissítés és törlés jogosultságokat.

### *Ütemezési naptár beállítása:*

Naptár beállítása a kiválasztott napokkal a job vagy jobcsoport ütemezéséhez. Ez a naptár meghatározhatja a dátumokat a job ütemezéséhez, vagy használható más ütemezésekkel együtt.

Az **ütemezési naptár** egy kiválasztott napokat tartalmazó naptár, amely egy job vagy jobcsoport ütemezéséhez használható. Megjeleníthetők az ütemezési naptárak, felvehető egy új ütemezési naptár, létrehozható egy új ütemezési naptár egy már meglévő alapján, illetve törölhetők egy meglévő ütemezési naptár, amennyiben egyetlen ütemezett job sem használja.

Kiválaszthat egy naptárat és megjelenítheti annak tulajdonságait a módosítások elvégzéséhez. Egy naptár kiválasztásakor a naptár részletei a Részletek ablakban jelennek meg.

Egy ütemezési naptár beállítása:

- 1. Nyissa meg az iSeries navigátor ablak **Jobkezelés** menüpontját.
- 2. Kattintson a jobb egérgombbal a **Speciális jobütemező** elemre, majd kattintson a **Tulajdonságok** elemre.
- 3. Az Általános oldalon kattintson a **Naptárak** lehetőségre.
- 4. Az Ütemezési naptárak oldalon kattintson az **Új** lehetőségre.
- 5. Töltse ki a **Név** mezőt.
- 6. A **Leírás** mezőben adja meg a naptárat leíró szöveget.
- 7. Amennyiben megfelelő, válasszon ki egy **Referencianaptárat**. Ez egy már korábban beállított naptár, amelynek tulajdonságait az új naptár felveszi a kettő egyesítése esetén. A Speciális jobütemező első használatakor nincsenek még referencianaptárak.
- 8. Adja meg a dátumokat, amelyeket a naptár tartalmazni fog. Mielőtt újabb dátumot vehetne fel a naptárba, előbb meg kell adnia a **Kiválasztott dátum** mezőben, hogy a kiválasztott dátumok az aktuális évre vonatkoznak, vagy minden évre. Ha nem így tesz, akkor minden újabb kiválasztott dátum nem kiválasztottá válik egy újabb dátumra kattintáskor.
- 9. Adja meg, hogy a naptár tartalmazza-e a hét meghatározott napjait.

#### *Ünnepi naptár beállítása:*

Naptár beállítása olyan napokhoz, amelyeket ki akar hagyni egy job ütemezéséből. Minden kivételes naphoz alternatív napok adhatók meg, vagy a feldolgozás akár teljesen el is hagyható arra a napra.

Az **ünnepi naptár** egy kivételnaptár, amely azokat a napokat tartalmazza, amelyeket ki akar hagyni egy Speciális jobütemező job ütemezéséből. Az ünnepi naptárban megadott minden kivételes naphoz alternatív napok adhatók meg. Megjeleníthetők az ünnepi naptárak, felvehetők új ünnepi naptárak, készíthető egy új ünnepi naptár egy már meglévő alapján, illetve törölhető egy meglévő ünnepi naptár, amennyiben egyetlen ütemezett job sem használja.

Előre meghatározott ütemezések is használhatók az ünnepi naptárakban. Létrehozhat például egy THIRDFRI nevű ütemezést, amely az egyes hónapok harmadik péntekjét jelenti. A THIRDFRI ütemezést egy ünnepi naptárban használva azt éri el, hogy az adott ünnepi naptárat használó jobok nem fognak futni a hónapok harmadik péntekjein. Az ünnepi naptárban egynél több ütemezés is használható. Az ütemezés által generált dátumok a naptárban fekete szegéllyel látszanak.

Kiválaszthat egy naptárat és megjelenítheti annak tulajdonságait a módosítások elvégzéséhez. Egy naptár kiválasztásakor a naptár részletei a Részletek ablakban jelennek meg.

#### *Ünnepi naptár beállítása:*

Egy ünnepi naptár beállítása:

1. Bontsa ki az iSeries navigátor ablak **Jobkezelés** menüpontját.

- 2. Kattintson a jobb egérgombbal a **Speciális jobütemező** elemre, majd válassza ki az előugró menü **Tulajdonságok** menüpontját.
- 3. Az Általános oldalon kattintson a **Naptárak** lehetőségre.
- 4. Kattintson az **Ünnepi naptárak** lapra.
- 5. Kattintson az **Új** gombra és írja be a naptár nevét.
- 6. A **Leírás** mezőben adja meg a naptárra jellemző leírást.
- 7. Amennyiben megfelelő, válasszon ki egy **Referencianaptárat**. Ez egy már korábban beállított naptár, amelynek tulajdonságait az új naptár felveszi a kettő egyesítése esetén. A Speciális jobütemező első használatakor nincsenek még referencianaptárak.
- 8. Adja meg a dátumokat, amelyeket a naptár tartalmazni fog. Mielőtt újabb dátumot vehetne fel a naptárba, előbb meg kell adnia a **Kiválasztott dátum** mezőben, hogy a kiválasztott dátumok az aktuális évre vonatkoznak, vagy minden évre. Ha nem így tesz, akkor minden újabb kiválasztott dátum nem kiválasztottá válik egy újabb dátumra kattintáskor.
- 9. Megadhat egy alternatív napot a job futtatásához. Kiválaszthatja az előző munkanapot, a következő munkanapot, egy megadott dátumot vagy akár semmit. Egy adott dátum kiválasztásához kattintson a **Megadott alternatív dátum** mezőre és írja be a dátumot.
- 10. Megadhatja, hogy a naptár tartalmazza-e a hét meghatározott napjait.

### *Ütemezés hozzáadása egy ünnepi naptárhoz:*

Egy ünnepi naptár hozzáadása egy ütemezett jobhoz:

- 1. Bontsa ki az iSeries navigátor ablak **Jobkezelés** menüpontját.
- 2. Kattintson a jobb egérgombbal a **Speciális jobütemező** elemre, majd kattintson a **Tulajdonságok** elemre.
- 3. Az Általános oldalon kattintson a **Naptárak** lehetőségre.
- 4. Az Ünnepi naptár oldalon válassza ki a kívánt ünnepi naptárat, majd kattintson a **Tulajdonságok** lehetőségre.
- 5. A lap bal alsó részén kattintson az **Ütemezések** lehetőségre.
- 6. Válassza ki a megfelelő ütemezést, majd kattintson a **Hozzáadás** gombra.
- 7. Az **Alternatív nap** módosításához kattintson a jobb egérgombbal a **Kiválasztott ütemezések** lista ütemezésére, majd kattintson az előugró menü **Alternatív nap** menüpontjára.

### *Pénzügyi naptár beállítása:*

Pénzügyi naptár beállítása a kiválasztott napokkal a job vagy jobcsoport ütemezéséhez. Ezt a naptárat akkor célszerű használni, ha a pénzügyi évet nem hónapokra, hanem más időegységekre kívánja osztani.

A *pénzügyi naptár* egy naptár kiválasztott napokkal, amely egy job vagy jobcsoport ütemezéséhez használható. A pénzügyi naptárral a cég számára egyedi pénzügyi naptár adható meg. Megadható a pénzügyi év egyes periódusainak első és utolsó napja.

Egy pénzügyi naptár beállítása:

- 1. Nyissa meg az iSeries navigátor ablak **Jobkezelés** menüpontját.
- 2. Kattintson a jobb egérgombbal a **Speciális jobütemező** lehetőségre, majd válassza ki a **Tulajdonságok** elemet.
- 3. Az Általános ablakban kattintson a **Naptárak** lehetőségre.
- 4. A Pénzügyi naptárak oldalon kattintson az **Új** lehetőségre.
- 5. Töltse ki a **Név** mezőt.
- 6. A **Leírás** mezőben adja meg a naptárra jellemző leírást.
- 7. Egy új bejegyzés létrehozásához kattintson a Pénzügyi naptár tulajdonságok ablak **Új** lehetőségére.
- 8. Válasszon ki egy időszakot és adja meg a kezdő és befejező dátumokat. Legfeljebb 13 időszakot adhat meg.
- 9. A pénzügyi naptár bejegyzés elmentéséhez kattintson az **OK** gombra.
- 10. Ismételje meg a 7-9 lépéseket szükség szerint.

#### *Levélkezelő szerver megadása értesítések használatához:*

Levélkezelő szerver megadása e-mail értesítési üzenetek használatához. Ha e-mailben kíván értesítéseket küldeni, akkor szükség van egy levélkezelő szerverre.

Az értesítési tulajdonságok beállítása:

- 1. Nyissa meg az iSeries navigátor ablak **Jobkezelés** menüpontját.
- 2. Bontsa ki a **Speciális jobütemező** elemet.
- 3. Kattintson a jobb egérgombbal az **Értesítés** lehetőségre, majd válassza az előugró menü **Tulajdonságok** menüpontját.
- 4. Adja meg, hány napig tárolódjanak az üzenetek. Adjon meg egy számot az **Üzenetek megtartása** mezőben.
- 5. Adjon meg egy **Kimenő levélkezelő szervert (SMTP)**. Például: SMTP.yourserver.com.
- 6. Adjon meg egy **portot**. Az alapértelmezett portszám a 25.
- 7. Adjon meg egy e-mail címet a **Válaszcím** mezőben. Minden válaszüzenetet erre a címre kerül elküldésre.
- 8. A **Küldési tevékenység naplózása** mezőben válassza ki az **Igen** vagy **Nem** értéket. A küldési tevékenységet a hibafelderítés során lehet használni.
- 9. Adja meg a **Címoldalak száma** mező értékét. Erre a Jelentések terjesztése részben lesz szükség.
- 10. Kattintson az **OK** gombra az értesítési tulajdonságok elmentéséhez.

### *Többszörös ütemezési környezet beállítása:*

Több ütemezési környezet is kialakítható a rendszeren. Ezáltal az eredeti adatkönyvtár úgy működik, mint az aktív adatkönyvtár, és az átmásolt adatkönyvtár használható tesztelésre. Vagyis kétféle ütemezési környezet működik a rendszeren, egy tesztelési célú és egy éles. Ezenfelül a tesztadatok könyvtára tartalékként is szolgál, ha az eredeti rendszer meghibásodik. Ez a funkció fokozott védelmet nyújt, ha hiba jön létre az eredeti adatkönyvtárban, mivel arról van egy tartalék másolat.

Számos ok miatt érdemes több ütemezési környezetet kialakítani. Futhat például egyidőben a termék éles és tesztváltozata. Az ilyen környezetekben ki lehet próbálni a különféle ütemezéseket, még mielőtt tényleges felhasználásra kerülnének az éles rendszer adatkönyvtárában. Az is lehet, hogy egy adott rendszer több másik rendszer tartalékaként működik. Ebben az esetben egy adattükrözési eszközzel replikálhatja a Speciális jobütemező adatkönyvtárát (QUSRIJS) a forrásrendszerből egy másik nevű könyvtárba. Ebben az eseten az adatkönyvtár aktív egészen addig, amíg probléma nincs a forrásrendszerrel.

Az ütemezési környezet a QUSRIJS könyvtár másolata, csak eltérő adatokat tartalmaz. Lehet például egy másik, QUSRIJSTST nevű adatkönyvtár, amely a QUSRIJS összes objektumát tartalmazza. Mind a kettő adatkönyvtárnak számít.

Többszörös ütemezési környezet beállítása:

1. Adatkönyvtár lekérése egy rendszerről

Egy adatkönyvtár létrehozásához le kell kérni egy adatkönyvtárat egy rendszerről. Ez háromféle módon tehető meg:

- v A rendszer adatkönyvtárának elmentése és az éles rendszeren visszaállítása.
- v Másodpéldány készítése az adatkönyvtárról a Könyvtár másolása (CPYLIB) parancs segítségével.
- v Az adatkönyvtár tükrözése a tesztrendszeren. Ezeknek a rendszereknek ugyanazon változatot és kiadási szintet kell használniuk.

**Megjegyzés:** Az átmásolt, helyreállított vagy tükrözött könyvtár másik nevet használ, mint az eredeti rendszer.

2. Adatkönyvtárak hozzárendelése felhasználókhoz

Miután lekérte a teszt adatkönyvtárat, vegye fel azt a Speciális jobütemező tulajdonságai közé és rendelje az adatkönyvtárat felhasználókhoz. Ily módon, ha egy felhasználó a Speciális jobütemezőt használja, akkor az általa végrehajtott módosítások az adott felhasználóhoz rendelt adatkönyvtárban kerülnek tárolásra.

3. Jobok átmásolása a teszt adatkönyvtárból a tényleges adatkönyvtárba (nem kötelező)

Ha tesztelési célokra használja az adatkönyvtárat, akkor előfordulhat, hogy át kívánja másolni a teszt adatkönyvtár jobjait az éles adatkönyvtárba. Ezt csak akkor kell megtennie, ha az 1. lépésben visszaállított vagy átmásolt egy adatkönyvtárat és vannak olyan jobjai, amelyeket a használatban lévő (éles) adatkönyvtárba át akar mozgatni. Nem kell végrehajtania viszont akkor, ha az adatkönyvtárat tükrözte a tesztrendszerre.

Jobok átmásolásához az egyik rendszer adatkönyvtárából egy másikba, használja a Job másolása a jobütemezővel (CPYJOBJS) parancsot. A parancs egyes paramétereivel kapcsolatos további információkat az online súgóban talál.

#### *Adatkönyvtárak hozzárendelése felhasználókhoz:*

Annak megadása, hogy mely adatkönyvtár mely felhasználóhoz tartozzon. Egy adatkönyvtár a QUSRIJS könyvtárban található összes objektumot tartalmazza. Tetszés szerinti számú adatkönyvtár használható.

Az adatkönyvtár tárolja azokat a módosításokat, amelyeket a felhasználó a Speciális jobütemezővel elvégez. Egy adatkönyvtár a QUSRIJS könyvtárban található összes objektumot tartalmazza. Korlátlan számú adatkönyvtár használható.

Az adatkönyvtárak felhasználókhoz rendelése:

- 1. Bontsa ki az iSeries navigátor ablak **Jobkezelés** menüpontját.
- 2. Kattintson a jobb egérgombbal a **Speciális jobütemező** lehetőségre, majd válassza ki a **Tulajdonságok** elemet.
- 3. Egy adatkönyvtár megadásához az Adatkönyvtárak ablakban kattintson a **Hozzáadás** lehetőségre. A felsorolt adatkönyvtárak a rendszer minden felhasználója számára hozzáférhetők.
- 4. Új felhasználók hozzáadásához a Felhasználók ablakon kattintson a **Hozzáadás** lehetőségre.
- 5. Adjon meg egy nevet.
- 6. Válasszon ki egy adatkönyvtárat.
- 7. Kattintson az **OK** gombra a felhasználó felvételéhez.
- 8. A felhasználóhoz rendelt adatkönyvtár módosításához kattintson a **Tulajdonságok** lehetőségre.

Az adatkönyvtárakkal több ütemezési környezet is kialakítható.

### **A Speciális jobütemező kezelése:**

Az alábbi információk segítenek a Speciális jobütemező használatában. Először ütemeznie kell a jobokat a Speciális jobütemezővel. A többi feladat a jobok kezelésére használható.

*Job létrehozása és ütemezése:*

Job ütemezése és a hozzá tartozó parancsok megadása. Megadhatók a kezdő és befejező parancsok is az ütemezett job speciális változatának futtatásához.

Egy új ütemezett job létrehozása és ütemezése:

- 1. Nyissa meg az iSeries navigátor ablak **Jobkezelés** menüpontját.
- 2. Kattintson a jobb egérgombbal a **Speciális jobütemező** elemre.
- 3. Kattintson a jobb egérgombbal az **Ütemezett jobok** lehetőségre, majd válassza az **Új ütemezett job** elemet.

#### *Jobcsoport létrehozása és ütemezése:*

Beállíthatók és ütemezhetők olyan jobok, amely sorban, meghatározott sorrendben futnak le. A jobcsoporton belüli jobokat be kell fejezni, mielőtt a következő job elküldésre kerülne feldolgozásra.

A jobcsoportok egymáshoz kapcsolt jobok, amelyek a megadott sorrendben futnak le. Ahhoz, hogy a csoport következő jobja elküldésre kerüljön feldolgozásra, az összes előtte levő jobnak normális módon kell befejeződnie. Ha a csoport bármelyik jobja abnormális módon áll le, akkor a teljes csoport feldolgozása is leáll.

Egy új jobcsoport létrehozása és ütemezése:

- 1. Nyissa meg az iSeries navigátor ablak **Jobkezelés** menüpontját.
- 2. Kattintson a **Speciális jobütemező** elemre.
- 3. Kattintson a jobb egérgombbal a **Jobcsoportok** elemre, majd válassza az előugró menü **Új jobcsoport** menüpontját.

Az új jobcsoport részleteinek kitöltésével kapcsolatos további információkért forduljon az online súgóhoz.

#### *Előre meghatározott ütemezők:*

Létrehozhat olyan ütemezéseket, amelyek különféle információkat tartalmaznak a job ütemezésével kapcsolatban, vagy például kiszámítják az ünnepnapok miatti kivételeket.

Létrehozhat olyan ütemezéseket, amelyek különféle információkat tartalmaznak a job ütemezésével kapcsolatban, vagy például kiszámítják az ünnepnapok miatti kivételeket.

Létrehozhat például egy HETVEGE nevű ütemezést, amely a hét napjait tartalmazza a futtatáshoz, illetve esetleg további naptárakat. A HETVEGE ütemezést ezek után az összes olyan job használhatja, amelyet ennek megfelelő módon kívánunk ütemezni. Ez a funkció csak az iSeries navigátoron keresztül érhető el.

Használhatók ugyanezek az előre meghatározott ütemezések az ünnepi naptárakat használó jobokkal is. Létrehozhat például egy THIRDFRI nevű ütemezést, amely az egyes hónapok harmadik péntekjét jelenti. A THIRDFRI ütemezést egy ünnepi naptárban használva azt éri el, hogy az adott ünnepi naptárat használó jobok nem fognak futni a hónapok harmadik péntekjein. Az ünnepi naptárban egynél több ütemezés is használható. Az ütemezés által generált dátumok a naptárban fekete szegéllyel látszanak.

#### *Előre meghatározott ütemezés beállítása:*

Egy előre meghatározott ütemezés beállítása:

- 1. Bontsa ki az iSeries navigátor ablak **Jobkezelés** menüpontját.
- 2. Kattintson a jobb egérgombbal a **Speciális jobütemező** lehetőségre, majd válassza ki a **Tulajdonságok** elemet.
- 3. Kattintson az Ütemezések lapra.
- 4. Kattintson az **Új** gombra és írja be az ütemezés nevét.
- 5. Adja meg az ütemezés leírását.
- 6. Adja meg az ütemezésben használni kívánt gyakoriságot és dátumokat, illetve az esetleges további naptárakat.

Az új ütemezés részleteinek kitöltésével kapcsolatos további információkért forduljon az online súgóhoz.

*Ütemezés hozzáadása egy ütemezett jobhoz:*

Egy ütemezés hozzáadása egy ütemezett jobhoz:

- 1. Nyissa meg az iSeries navigátor ablak **Jobkezelés** menüpontját.
- 2. Kattintson a jobb egérgombbal a **Speciális jobütemező** elemre.
- 3. Kattintson az **Ütemezett jobok** elemre a jobok kilistázásához.
- 4. Kattintson a jobb egérgombbal az ütemezett jobra, majd válassza az előugró menü **Tulajdonságok** menüpontját.
- 5. Kattintson az Ütemezés lapra.
- 6. A lap jobb felső részén válassza ki a megfelelő ütemezési lehetőséget.

### *Ütemezés hozzáadása egy ünnepi naptárhoz:*

Az ünnepi naptár egy kivételnaptár, amely azokat a napokat tartalmazza, amelyeket ki akar hagyni egy Speciális jobütemező job ütemezéséből. Az ünnepi naptárban megadott minden kivételes naphoz alternatív napok adhatók meg. Egy ütemezés hozzáadása egy ünnepi naptárhoz:

- 1. Bontsa ki az iSeries navigátor ablak **Jobkezelés** menüpontját.
- 2. Kattintson a jobb egérgombbal a **Speciális jobütemező** lehetőségre, majd válassza az előugró menü **Tulajdonságok** menüpontját.
- 3. Az **Általános** lapon kattintson az **Ünnepi naptárak** lehetőségre.
- 4. Az Ünnepi naptárak oldalon válassza ki a kívánt ünnepi naptárat, majd kattintson a **Tulajdonságok** lehetőségre.
- 5. A lap bal alsó részén kattintson az **Ütemezések** lehetőségre.
- 6. Válassza ki a megfelelő ütemezést, majd kattintson a **Hozzáadás** gombra.
- 7. Az **Alternatív nap** módosításához kattintson a jobb egérgombbal a **Kiválasztott ütemezések** lista ütemezésére, majd kattintson az előugró menü **Alternatív nap** menüpontjára.

További információkért forduljon az online súgóhoz.

#### *Ideiglenesen ütemezett job létrehozása:*

Előfordulhat, hogy szükség van egy ütemezett job normál ütemezésen kívüli azonnali vagy későbbi futtatására. Ehhez a Job elküldése a jobütemezővel (SBMJOBJS) parancs (7. menüpont a Jobok kezelése képernyőn), illetve az iSeries navigátor **Futtatás** menüpontja használható. Szükség lehet továbbá még arra, hogy a speciális futtatás során csak a parancslista parancsainak egy része kerüljön feldolgozásra.

Az SBMJOBJS parancs lehetővé teszi a Kezdő és Befejező parancssorszámok megadását. Tegyük fel, hogy a JOBA jobnak 5 parancsa van, has 10-50 sorszámokkal. Megadható az SBMJOBJS parancs úgy, hogy a 20-as sorszámmal kezdje a végrehajtást és a 40-essel fejezze be. Ennek eredményeképpen a 10-es és 50-es sorszámú parancsok kimaradnak.

iSeries navigátor lehetővé teszi a parancslista kezdő és befejező parancsának megadását.

Az ütemezett job speciális változatának futtatása az iSeries navigátorban:

- 1. Nyissa meg az iSeries navigátor ablak **Jobkezelés** menüpontját.
- 2. Kattintson a jobb egérgombbal a **Speciális jobütemező** elemre.
- 3. Kattintson az **Ütemezett jobok** elemre a jobok kilistázásához.
- 4. Kattintson a jobb egérgombbal az ütemezett jobra, majd válassza a **Futtatás** elemet.
- 5. Adja meg, hogy most vagy a jövőben kívánja futtatni a jobot.
- 6. Válassza ki a kezdő és befejező parancsokat.

Az új job részleteinek kitöltésével kapcsolatos további információkért forduljon az online súgóhoz.

#### *Jobfüggőségek ütemezése:*

Beállíthatók egymástól függő jobok és jobcsoportok is. Megadható a jobok feldolgozását jelző függés típusa is.

A Speciális jobütemező lehetővé teszi a jobok feldolgozását tükröző függőségek megadását. A függőségek határozzák meg, hogy egy job vagy jobcsoport mikor futhat. Megadható, hogy egy jobnak minden függőséget, vagy csak egy függőséget kelljen teljesítenie a futtatáshoz. Az alábbi függőségek használhatók:

v **Jobfüggőségek**

A jobfüggőségek a jobok megelőző és rákövetkező kapcsolatait jelentik. Megelőző jobok azok, amelyeknek le kell futniuk ahhoz, hogy a rájuk következő job fusson. Rákövetkező job az, amelyik akkor fut le, ha már az összes megelőző job feldolgozása befejeződött. Egy megelőző jobhoz több rákövetkező job is tartozhat, illetve egy rákövetkező jobnak lehet egynél több megelőző jobja. Ezenfelül megadható, hogy egy függő job kimaradjon, ha a megelőző és rákövetkező jobok egy olyan napon futnak, amikor a függő jobnak nem kell futnia.

v **Aktív függőségek**

<span id="page-129-0"></span>Az aktív függőségek olyan jobok listája, amelyek nem lehetnek aktívak, amikor a kiválasztott job elküldésre kerül. Ha a jobok bármelyike aktív, akkor a Speciális jobütemező nem engedi a megadott job futtatását. A kiválasztott job késleltetésre kerül egészen addig, amíg a lista összes jobja inaktívvá nem válik.

### v **Erőforrás-függőségek**

Az erőforrás-függőségek többféle dologra is alapozhatók. Az alábbi típusok mellett leírjuk, hogy milyen terület kerül ellenőrzésre. Az alábbi erőforrás-függőségek alkalmazhatók:

**Fájl** A job egy fájl meglététől vagy meg nem lététől függ, illetve attól, hogy az megfelel-e a megadott lefoglalási szintnek a feldolgozáshoz. Ellenőrizhető bizonyos rekordok megléte is a job feldolgozása előtt. Például a JOBA nevű job beállítható úgy, hogy csak akkor fusson, ha létezik az ABC nevű fájl, kizárólagosan lefoglalható és vannak benne rekordok.

### **Objektum**

A job egy QSYS típus objektum meglététől vagy meg nem lététől függ, illetve attól, hogy az megfelel-e a feldolgozáshoz megadott lefoglalási szintnek. Például a JOBA nevű job beállítható úgy, hogy csak akkor fusson, ha létezik az XYZ nevű adatterület. A job az integrált fájlrendszeren található objektum meglététől vagy nem meglététől is függhet. Ha a függőség az elérési úton lévő objektumon alapul, akkor az integrált fájlrendszer elérési út végére rakjon fordított osztásjelet ('/').

### **Hardverkonfiguráció**

A job egy hardverkonfiguráció meglététől vagy meg nem lététől és annak állapotától függ. Például a JOBA nevű job beállítható úgy, hogy csak akkor fusson, ha létezik a TAP01 nevű eszköz és Rendelkezésre áll állapotú.

### **Hálózati fájl**

A job feldolgozása egy hálózati fájl állapotától függ.

### **Alrendszer**

A job feldolgozása egy alrendszer állapotától függ.

### A jobfüggőségek kezelése:

- 1. Nyissa meg az iSeries navigátor ablak **Jobkezelés** menüpontját.
- 2. Bontsa ki a **Speciális jobütemező** elemet.
- 3. Kattintson az **Ütemezett jobok** elemre.
- 4. Kattintson a jobb egérgombbal annak a **jobnak a nevére**, amelynek függőségeit kezelni kívánja.
- 5. Válassza ki az alábbiak egyikét: **Jobfüggőségek, Aktív függőségek vagy Erőforrás-függőségek**. További információkért forduljon az online súgóhoz.

### *A Munkafolyam-kezelő:*

V5R4-ben a Munkafolyam-kezelő lehetővé teszi munkaegységek megadását, amelyek automatizált és kézi lépéseket foglal magába. Ezek a munkaegységek ütemezhetők vagy futtathatók interaktívan. A Munkafolyam-kezelő az iSeries navigátor felület Speciális jobütemezőjében található.

A munkafolyam minden lépése néhány megelőző és utód Speciális jobütemező jobokkal rendelkezhet. Egy munkafolyam indulásakor az első lépés megjelölésre kerül futtatásra. Befejezés után a következő lépés kerül megjelölésre futtatásra és így tovább.

Az alábbiakban a Munkafolyam-kezelő használatakor érvényes néhány további észrevétel található:

- v A munkafolyam tetszőleges lépésnél elindítható kézzel. Ha így tesz, akkor a munkafolyam összes korábbi lépését kihagyja.
- v Az automatikus lépések minden korábbi lépés befejeződése után fejeződnek be. Ez magában foglalja a megelőző Speciális jobütemező jobokat.
- v Egy lépés befejezése után a megelőző Speciális jobütemező jobok kerülnek megjelölésre futtatásra.
- v A kézi lépések tetszőleges sorrendben végrehajthatók, amíg a lépés megelőző jobjai be nem fejeződnek.
- v A befejezett kézi lépéseket nem befejezettként jelölheti és újrafuttathatja őket, amíg nincs soron következő nem befejezett automatikus lépés.
- v Egy lépés a befejezés kiértesítése előtt várakoztatható a job befejezésre, ha az előző lépés utód jobjaival megegyező megelőző jobokat ad meg a lépéshez.
- v Értesítheti a többi felhasználót, ha egy adott lépés elindul, leáll, nem indul el egy adott időpontban vagy túl sokáig tart. Értesítheti például a felhasználót, aki felelős egy adott kézi lépésért, hogy a korábbi automatizált lépések befejezésre kerültek.

Munkafolyamok használata esetén a tevékenységnapló megjeleníti, hogy a munkafolyam elindult, valamint a futott lépéseket, az automatizált lépések állapotát (sikeres vagy meghiúsult), a munkafolyam befejeződését és a munkafolyam végső állapotát.

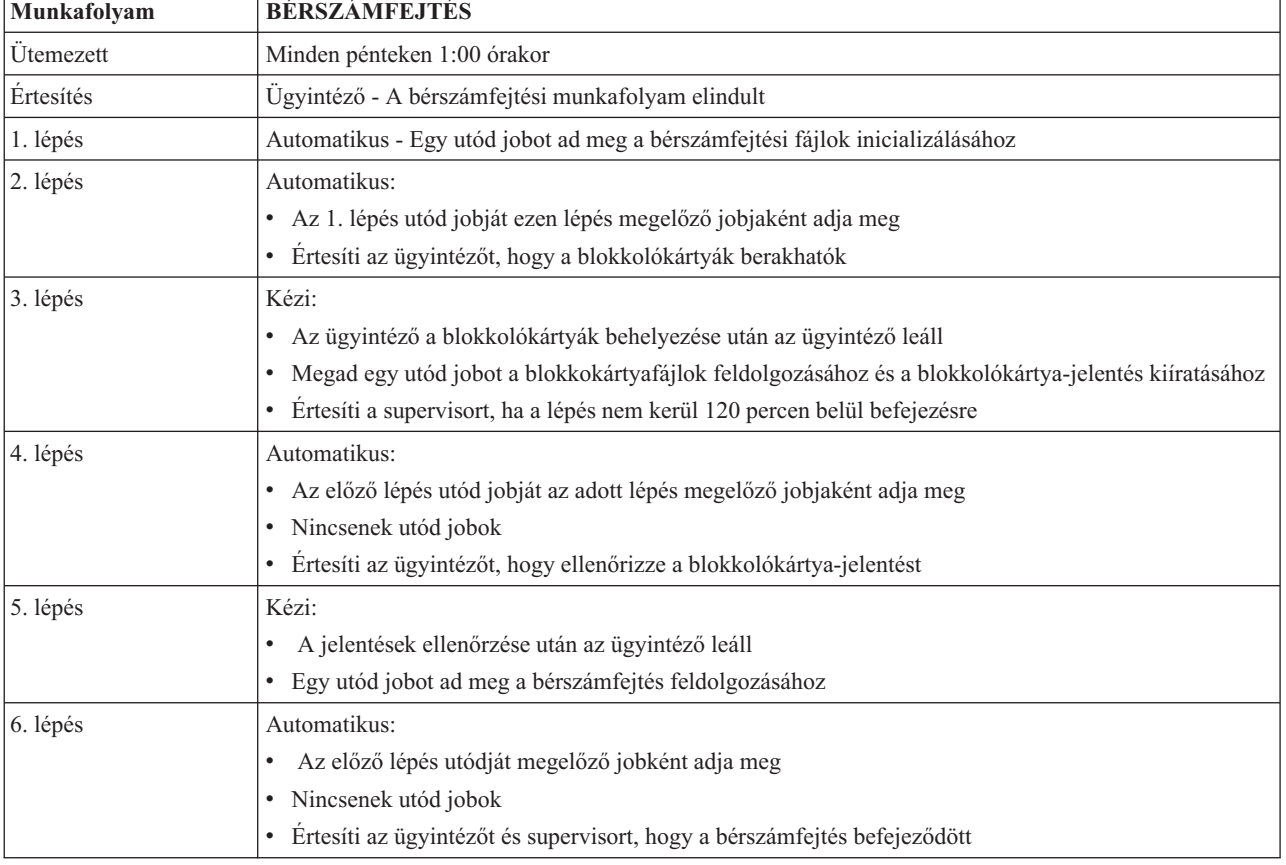

*7. táblázat: Munkafolyam - példa*

A példában a BÉRSZÁMFEJTÉS munkafolyam minden pénteken 1:00 órakor elindításra kerül. A rendszer értesítést küld az ügyintézőnek, hogy a munkafolyam elindításra került.

Mivel az 1. lépés automatikus nem rendelkezik megelőző jobokkal, akkor a bérszámfejtési fájlokat inicializáló utód jobot megjelöli futtatásra majd befejeződik. A 2. lépés megelőző jobja az 1. lépés utód jobja. A 2. lépés megvárja, hogy a bérszámfejtési fájlokat inicilizáló job befejeződjön. Ennek befejezése után a 2. lépés értesíti az ügyintézőt, hogy berakhatja a blokkolókártyákat. Nincsenek futtatásra megjelölendő utód jobok.

Az ügyintéző minden blokkolókártya behelyezése után kézzel végrehajtja a 3. lépést. Az utód job, amely feldolgozza a blokkolókártyafájlt és kiírja a blokkolókártyajelentést, megjelölésre kerül futásra. Óvintézkedésként a supervisor értesítést kap, ha a lépés nem kerül 120 percen belül végrehajtásra. Mivel a 4. lépés megelőző jobja a 3. lépés utódja, a 4. lépés addig vár, amíg a job, amely a blokkolókártyafájlokat feldolgozza és kiír egy blokkolókártya jelentést, befejezésre nem kerül.

Miután a job befejeződik, az ügyintéző értesítést kap arról, hogy a blokkolókártya-jelentés ellenőrizhető. Nincsenek futtatásra megjelölendő utód jobok. A blokkolókártya-jelentés ellenőrzése után az ügyintéző kézzel végrehajtja az 5. lépést. Az utód job, amely feldolgozza a bérszámfejtést és előállítja az ellenőrzéseket, megjelölésre kerül futásra.

Mivel a 6. lépés megelőző jobja az 5. lépés utód jobja, a 6. lépés addig vár, amíg a bérszámfejtést feldolgozó és a csekkeket előállító job elő befejezésre nem kerül. A job befejezése után értesíti az ügyintézőt és a supervisort, hogy a bérszámfejtés befejeződött. Az ellenőrzések kiírathatók és szétoszthatók.

A Munkafolyam-kezelővel kapcsolatos részletesebb információkat az online súgó tartalmaz.

*Új munkafolyam létrehozása:*

Új munkafolyam létrehozásakor meg kell adni a munkafolyam indítási módját, a maximális feldolgozási időt, a feladatlépéseket és futási sorrendjüket, valamint ütemezési, értesítési és dokumentációs részleteiket.

Új munkafolyam létrehozásához tegye a következőket:

v Az iSeries navigátorban bontsa ki a **Saját kapcsolatok** → **szerver** → **Jobkezelés** → **Speciális jobütemező** → **Munkafolyam-kezelő (jobb egérgomb)** → **Új munkafolyam** menüpontot. Megjelenik az Új munkafolyam ablak.

Az Új munkafolyam ablak kitöltésével kapcsolatos információkért tekintse meg az online súgót.

A munkafolyamot beállítás után az alábbi módon kezelheti: a jobb egérgombbal rákattint a folyamnévre, majd a **Munkafolyam-állapotra**.

### *Munkafolyam indítása:*

Egy munkafolyam indításakor megadhatja, hogy a munkafolyam az első vagy egy adott sorszámtól induljon.

Munkafolyam indítása:

- 1. Az iSeries navigátorban bontsa ki a **Jobkezelés** → **Speciális jobütemező** → **Munkafolyam-kezelő** → **Munkafolyam (jobb egérgomb)** → **Indítás** menüpontot. Megjelenik a Munkafolyam indítása ablak.
- 2. Adja meg, hogy a munkafolyam az első vagy egy adott sorszámtól induljon. Ha nem az első sorszámtól kívánja indítani a munkafolyamot, akkor az összes előtte levő lépés befejezettként lesz megjelölve.

A Munkafolyam indítása ablakkal kapcsolatos további információkat az online súgó tartalmaz.

*Munkafolyamok kezelése:*

A Munkafolyam-állapot ablak segítségével irányíthatja és megfigyelheti a munkafolyam futását.

### A Munkafolyam-állapot ablak a **Saját kapcsolatok** → **szerver** → **Jobkezelés** → **Speciális jobütemező** → **Jobkezelés-felügyelő** → **Munkafolyam (jobb egérgomb)** → **Állapot** menüpont kibontásával érhető el.

- v Az Általános ablak a munkafolyam aktuális állapotát jeleníti meg.
- v A Lépések ablak a munkafolyamhoz jelenleg megadott lépések listáját biztosítja.

Látható, hogy a lépés automatizáltként vagy kéziként lett megadva és hogy a lépés mikor került elindításra és leállításra.

- Egy kézi lépés befejezettként megjelöléséhez válassza ki a helyes lépést és jelölje be a **Befejezett** mezőt.
- A kézi lépések tetszőleges sorrendben jelölhetők meg befejezettként, ha a lépés minden megelőző Speciális jobütemező jobja végrehajtásra került.
- A kézi lépések nem befejezettként jelölhetők, ha a listában már nincsenek további befejezett Automatikus lépések.
- A munkafolyam bármelyik lépésnél automatikusan elindítható. Ez kihagyja a korábbi lépéseket.

A lista frissítéséhez kattintson a **Frissítés** gombra.

v A Dokumentáció ablak megjeleníti a munkafolyam dokumentációszövegét.

#### *Speciális jobütemező - Jobtevékenységek figyelése:*

A Speciális jobütemező segítségével megjeleníthető egy job vagy jobcsoport állapota és visszamenőleges adatai. Beállítható a tevékenység-megtartás is, vagyis az az idő, amíg meg kívánja tartani a jobok tevékenységi rekordjait.

#### *Ütemezett jobtevékenység:*

Az ütemezett job tevékenysége részben adható meg, meddig őrizze meg a Speciális jobütemező a tevékenységi rekordokat. A lehetséges értékek 1-999 nap vagy előfordulás. A tevékenység meghatározott napig, vagy jobonkénti meghatározott számú előfordulásig őrizhető meg.

Az ütemezett jobokkal kapcsolatban az alábbi részletek kerülnek megjelenítésre:

- Név Az ütemezett job neve.
- Csoport- A job jobcsoportjának neve.
- v Sorszám A job sorszáma a csoporton belül, ha egy csoport része.
- v Befejezés állapot A job állapota.
- v Elindítva A job futásának kezdete.
- v Leállítva A job leállásának ideje.
- v Eltelt idő A job feldolgozásának ideje órákban és percekben.

#### *Tevékenység megtartásának megadása:*

A tevékenység megtartásának megadása:

- 1. Nyissa meg az iSeries navigátor ablak **Jobkezelés** menüpontját.
- 2. Bontsa ki a **Speciális jobütemező** elemet.
- 3. Kattintson a jobb egérgombbal az **Ütemezett jobtevékenység** elemre, majd válassza az előugró menü **Tulajdonságok** menüpontját.
- *Az ütemezett jobtevékenység részleteinek megjelenítése:*

Az ütemezett jobtevékenység részleteinek megjelenítése:

- 1. Nyissa meg az iSeries navigátor ablak **Jobkezelés** menüpontját.
- 2. Bontsa ki a **Speciális jobütemező** elemet.
- 3. Kattintson duplán az **Ütemezett job tevékenysége** elemre.

#### *Egy adott job ütemezett jobtevékenységének megjelenítése:*

Egy adott job ütemezett jobtevékenységeinek megjelenítése:

- 1. Nyissa meg az iSeries navigátor ablak **Jobkezelés** menüpontját.
- 2. Bontsa ki a **Speciális jobütemező** elemet.
- 3. Kattintson az **Ütemezett jobok** elemre.
- 4. Kattintson a jobb egérgombbal annak a jobnak a nevére, amelynek a tevékenységeit meg kívánja jeleníteni, majd válassza **Tevékenység** elemet.

#### *Tevékenységi napló részleteinek megjelenítése:*

A tevékenységi napló jeleníti meg az ütemezőn belüli tevékenységeket: mikor került a job felvételre, módosításra vagy elküldésre. Szintén megjelenik a biztonság megsértése, az ütemezett job által feldolgozott sorozatok és az összes kapott hibaüzenet. Megjelennek a korábbi tevékenységek dátumai és idejei is.

Az üzenetek részletes információinak megjelenítéséhez kattintson duplán egy dátumra és időre. A tevékenységi napló részleteinek megjelenítése:

- 1. Nyissa meg az iSeries navigátor ablak **Jobkezelés** menüpontját.
- 2. Bontsa ki a **Speciális jobütemező** elemet.
- 3. Kattintson a **Tevékenységi napló** elemre. Megjelennek az aktuális nap bejegyzései. A kiválasztási feltételek módosításához válassza a Beállítások menü **Tartalmaz** lehetőségét.

### *Egy adott job tevékenységi naplójának megjelenítése:*

Egy adott job tevékenységi naplójának megjelenítése:

- 1. Nyissa meg az iSeries navigátor ablak **Jobkezelés** menüpontját.
- 2. Bontsa ki a **Speciális jobütemező** elemet.
- 3. Kattintson az **Ütemezett jobok** elemre.
- 4. Kattintson a jobb egérgombbal annak a **jobnak a nevére**, amelynek a tevékenységi naplóját meg kívánja jeleníteni, majd válassza az előugró menü **Tevékenységi napló** menüpontját.

A job előrehaladásának megjelenítéséhez használhatja a job tulajdonságainak **Legutóbbi futás** lapját. Adja meg a Lépés megadása jobütemezővel (SETSTPJS) parancsot egy CL program egy lépése előtt vagy után, a job előrehaladási állapotával kapcsolatos leírással együtt. Amikor a job a programban a SETSTPJS parancshoz ér, a Legutóbbi futtatás lapon és a vezetéknélküli eszközön megjelenik a lépéshez megadott leírás.

### *Üzenetek figyelése a Speciális jobütemezővel:*

Üzenetazonosítókat rendelhet a job parancslistájának bármely parancsához az üzenetek figyelése érdekében.

A job parancslistájának minden egyes parancsához tartozhatnak üzenetazonosítók, amelyek használhatók figyelésre. Ha a job futása közben egy olyan hibaüzenet kerül kiadásra, amely megegyezik a kiválasztott parancs egyik előre megadott üzenetével, akkor a job feljegyzi a hibát, de folytatja a feldolgozást a lista következő parancsával.

Ha nullák vannak megadva a jobb szélső kettő, vagy mind a négy pozícióban (például ppmm00), akkor egy általános üzenetazonosító kerül megadásra. Például a CPF0000 érték megadása esetén az összes CPF üzenetet figyeli a rendszer.

Üzenetazonosítók hozzáadása parancsokhoz:

- 1. Nyissa meg az iSeries navigátor ablak **Jobkezelés** menüpontját.
- 2. Kattintson a jobb egérgombbal a **Speciális jobütemező** elemre.
- 3. Kattintson az **Ütemezett jobok** elemre a jobok kilistázásához.
- 4. Kattintson a jobb egérgombbal majd válassza ki a **Tulajdonságok** elemet.
- 5. Válassza ki a parancsot a listából, majd kattintson a **Tulajdonságok** lehetőségre.
- 6. Kattintson az **Üzenetek** gombra.
- 7. Adja meg a figyelendő üzenetazonosítókat, majd kattintson a **Hozzáadás** gombra.

### *Helyi adatterületek létrehozása és kezelése:*

A helyi adatterület egy job számára lefoglalt terület. Nem minden job használja a helyi adatterületét, de néhány igen. A jobon belüli minden parancs hozzáfér a job helyi adatterületéhez. Használható a helyi adatterület például akkor, ha egy olyan jobot ütemez, amelyikhez korábban kézzel kellett megadni további paramétereket. A helyi adatterületen további paramétereket adhat meg, hogy ne kelljen kézzel beírnia őket a job minden egyes indításakor.

Egy ütemezett job helyi adatterületen tárolt adatainak megadása:

- 1. Nyissa meg az iSeries navigátor ablak **Jobkezelés** menüpontját.
- 2. Bontsa ki a **Speciális jobütemező**  $\rightarrow$  **Ütemezett jobok** menüpontot.
- 3. Kattintson a jobb egérgombbal egy jobra, majd válassza az előugró menü **Tulajdonságok** menüpontját.

4. Az igényeknek megfelelően módosítsa a Helyi adatterület ablakot.

A helyi adatterület részleteinek kitöltésével kapcsolatos további információkért forduljon az online súgóhoz.

### *Alkalmazások és jobvezérlők létrehozása és kezelése:*

Az alkalmazások a feldolgozáshoz csoportosított jobok. A jobcsoportnál szélesebb körű fogalomról van szó: egy alkalmazás jobjai nem feltétlenül kerülnek sorban feldolgozásra. Az alkalmazások jobjai egyszerre is futhatnak, nem kell, hogy az egyik job várjon a másik befejeződésére. Egy alkalmazás minden jobja kezelhető és saját alapértelmezések állíthatók be hozzá. A jobvezérlők a jobhoz a jobütemezőbe felvételekor hozzárendelt, illetve a job elküldésekor használt alapértelmezett értékek.

Az **Alkalmazások** a feldolgozáshoz csoportosított jobok. Előfordulhat például, hogy van egy sor bérszámfejtési job, amelyeket együtt kíván használni a könyveléshez.

A **Jobvezérlők** a jobhoz a jobütemezőbe felvételekor hozzárendelt, illetve a job elküldésekor használt alapértelmezett értékek. A jobvezérlő alapértelmezések közé tartozik például a naptár, az ünnepi naptár, a jobsor, a jobleírás és hasonlók.

A rendszer összes meglévő alkalmazása és jobvezérlője megjeleníthető. Felvehető új alkalmazás és jobvezérlő, készíthető egy új alkalmazás és jobvezérlő egy már meglévő alapján, illetve törölhetők a meglévő alkalmazások és jobvezérlők. Kiválasztva egy alkalmazást vagy jobvezérlőt, megjelenítheti annak tulajdonságait a módosítások elvégzéséhez.

Egy új alkalmazás/jobvezérlő létrehozása:

- 1. Bontsa ki az iSeries navigátor ablak **Jobkezelés** menüpontját.
- 2. Kattintson a jobb egérgombbal a **Speciális jobütemező** elemre, majd kattintson a **Tulajdonságok** elemre.
- 3. Kattintson az **Alkalmazások/jobvezérlők** lapra.
- 4. Kattintson az **Új** gombra és írja be az alkalmazás nevét.
- 5. Az alkalmazáshoz megadhat egy leírást.
- 6. Adja meg az alkalmazás kapcsolattartóit. A kapcsolattartók azok a felhasználók, akiket értesíteni kell, ha gond van az alkalmazáson belüli jobbal. Alkalmazásonként legfeljebb 5 kapcsolattartó adható meg. A kapcsolattartók listájáról törölni is lehet személyeket, illetve fel lehet venni újakat.
- 7. További információk is megadhatók az alkalmazás azonosításának megkönnyítéséhez. Az információk az új alkalmazáshoz rendelődnek. Ezek az információk problémák előfordulása esetén hasznosak lehetnek.

### *Értesítések kezelése:*

Az információk a Speciális jobütemező értesítési funkcióinak használatát írják le.

Az értesítésen belül feladatok sora hajtható végre. Megadhatók a címzettek tulajdonságai, illetve a jelentések terjesztési listájának jellemzői. Ezenfelül e-mail üzenetek küldhetők, illetve kialakítható egy eszkalációs lista, ha egy adott címzett nem válaszol meghatározott időn belül.

Ahhoz, hogy e-mail üzeneteket küldhessen, előbb az értesítések kezeléséhez meg kell adnia egy levélkezelő szervert.

A Speciális jobütemező értesítési funkciójának legfontosabb jellemzői:

#### **Címzett**

Egy job ütemezésekor megadható, hogy küldjön-e a rendszer értesítéseket a megadott címzetteknek. Értesítés küldhető, ha egy job meghiúsul, sikeresen befejeződik, vagy nem indult el a megadott időkorláton belül. Minden egyes címzetthez meg kell adni a címzett tulajdonságait. A címzett tulajdonságainak eléréséhez válassza ki a **Speciális jobütemező** → **Értesítés** → **Címzettek** menüpontot, majd a címzettek listájából válasszon egy címzettet.

#### **Jelentés terjesztési lista**

A jelentés terjesztési listával adhatja meg a terjeszthető spoolfájlok listáját. Minden egyes, a jobok által létrehozott spoolfájlhoz megtekinthető, hogy van-e neki megfelelő bejegyzés a spoolfájl-listában. Ha igen, akkor az adott spoolfájlhoz rendelt címzettek megkapják a spoolfájl másolatát e-mailben és/vagy a spoolfájl másodpéldányát saját kimeneti sorukban. A jelentésterjesztési lista a **Speciális jobütemező** → **Értesítés** → **Jelentésterjesztési lista** menüpont kiválasztásával érhető el.

**E-mail** E-mail üzenet küldhető a címzettek listájában megadott minden címzettnek, valamint meghatározott e-mail címekre. A címzett tulajdonságai között szerepelnie kell egy e-mail címnek, amelyre az üzenet küldhető. E-mail üzenet küldésekor csatolható egy spoolfájl. A spoolfájl küldhető PDF formátumban is. Ezenfelül kialakítható egy eszkalációs lista, ha egy adott címzett nem válaszol meghatározott időn belül.

#### *Spoolfájl megadása e-mailhez csatoláshoz:*

Egy spoolfájl megadása e-mailhez csatoláshoz:

- 1. Bontsa ki az iSeries navigátor ablak **Alapműveletek** elemét.
- 2. Kattintson a **Nyomtatókimenet** elemre.
- 3. Kattintson a jobb egérgombbal a spoolfájlra, majd válassza az előugró menü **Küldés AJS-en keresztül** menüpontját.
- 4. Adjon meg egy címzettet, tárgyat és üzenetet.

#### **Megjegyzés:** Ugyanezt a **Kimeneti sorok** részben is megteheti.

#### **Eszkalációs lista**

Az eszkalációs lista címzettek listája csökkenő sorrendben. A címzettek a felsorolás sorrendjében kerülnek értesítésre. Ha az első címzett nem válaszol az üzenetre, akkor az üzenet továbbításra kerül a következő címzettnek. Ez addig folytatódik, amíg válasz nem érkezik. Egy eszkalációs lista a **Speciális jobütemező** → **Értesítés** → **Eszkalációs listák** menüpont kiválasztásával adható meg.

#### *Egy üzenet eszkalációjának leállítása:*

Egy üzenet eszkalációjának leállítása:

- 1. Bontsa ki az iSeries navigátor ablak **Jobkezelés** menüpontját.
- 2. Kattintson a **Speciális jobütemező** → **Értesítés** → **E-mail** → **Küldés** menüpontra.
- 3. Kattintson a jobb egérgombbal az eszkalációs üzenetre, majd válassza az előugró menü **Leállítás** menüpontját.
	- **Megjegyzés:** Ha csak az eszkalációs üzeneteket kívánja megtekinteni, akkor válassza ki az iSeries navigátor ablak **Nézet** → **Nézet személyre szabása** → **Tartalmazás** menüpontját. Ezután a **Típus** mezőből válassza ki az **Eszkalált** lehetőséget.

### *Könyvtárlisták kezelése:*

A könyvtárlisták könyvtáraknak a felhasználó által megadott listái, amelyet a Speciális jobütemező használ a job feldolgozása közben.

A **könyvtárlista** könyvtárak a felhasználó által megadott listája, amelyet a Speciális jobütemező job használ feldolgozás közben információk keresésére. Megjeleníthetők a könyvtárlisták, felvehető egy új könyvtárlista, készíthető egy új könyvtárlista egy már meglévő alapján, illetve törölhető egy meglévő könyvtárlista, amennyiben egyetlen ütemezett job sem használja.

Egy listát kiválasztva megjelenítheti annak tulajdonságait a módosítások elvégzéséhez. A könyvtárlistában legfeljebb 250 könyvtár szerepelhet.

Egy új könyvtárlista hozzáadása:

1. Nyissa meg az iSeries navigátor ablak **Jobkezelés** menüpontját.

- 2. Kattintson a jobb egérgombbal a **Speciális jobütemező** lehetőségre, majd kattintson a **Tulajdonságok** elemre.
- 3. Kattintson a **Könyvtárlisták** lapra.
- 4. Kattintson az **Új** gombra és írja be a könyvtárlista nevét.
- 5. Adja meg a könyvtárlista leírását.
- 6. A **Tallóz** gombra kattintva megtekintheti a meglévő könyvtárak listáját és választhat közülük.
- 7. A **Hozzáadás** gombra kattintva veheti fel a kiválasztott könyvtárak listájába.

#### *Parancsváltozók kezelése:*

A parancsváltozók (korábbi nevükön paraméterek) olyan változók, amelyek a Speciális jobütemezőn keresztül elküldött jobokban használhatók. Néhány példa parancsváltozókra: az egyes hónapok kezdete, egy cég adott osztályának a száma, a cég azonosítója stb.

A **parancsváltozók** (korábbi nevükön paraméterek) a Speciális jobütemezőben tárolható változók, amelyek a Speciális jobütemezőn keresztül elküldött jobokban használhatók. A parancsváltozók által tartalmazott információk kicserélődnek az ütemezett job parancs karaktersorozatában. Néhány példa parancsváltozókra: az egyes hónapok kezdete, egy cég adott osztályának a száma, a cég azonosítója stb. Megjeleníthetők a parancsváltozók, felvehető új parancsváltozó, létrehozható egy új parancsváltozó egy már meglévő alapján, illetve törölhető egy meglévő parancsváltozó, amennyiben egyetlen ütemezett job sem használja.

Egy parancsváltozót kiválasztva megjelenítheti annak tulajdonságait a módosítások elvégzéséhez.

Egy új parancsváltozó hozzáadása:

- 1. Nyissa meg az iSeries navigátor ablak **Jobkezelés** menüpontját.
- 2. Kattintson a jobb egérgombbal a **Speciális jobütemező** lehetőségre, majd kattintson a **Tulajdonságok** elemre.
- 3. Kattintson a **Parancsváltozók** lapra.
- 4. Kattintson az **Új** gombra és írja be a parancsváltozó nevét.
- 5. Adja meg a parancsváltozó leírását.
- 6. Írja be a parancsváltozó hosszát. A hossz 1 és 90 közötti lehet.
- 7. Válassza ki, hogyan kívánja megadni a cserélendő értéket:
	- a. Adja meg a parancsváltozó által használt adatokat. A mezőben bármilyen karaktereket használhat. Az adatként megadott karakterek száma nem lehet nagyobb, mint a Hossz mezőbe írt érték.
	- b. Írjon be egy képletet a dátum kiszámításához. (Példákat az online súgóban talál.)
	- c. Írja be annak a programnak a nevét, amellyel lekéri a csereként megadott értéket.
	- d. Írja be annak a könyvtárnak a nevét, amelyet a csereként megadott érték lekéréséhez használ.
	- e. Adja meg, hogy a csereértéket a rendszeroperátor kérje-e le futási időben.

### **Speciális vezetéknélküli jobütemező kezelése:**

A Vezetéknélküli speciális jobütemező kétféle eszközön működik. A Wireless Markup Language (WML) eszközök jellemzően az Internet-kész mobiltelefonok. Hypertext Markup Language (HTML) nyelvű dokumentumokat pedig a PDA-k vagy PC-k webböngészője képes feldolgozni. A jelen témakörben a különböző eszközökre mint WML és HTML eszközökre fogunk hivatkozni.

### *Hardver- és szoftverkövetelmények:*

Állapítsa meg, hogy megfelel-e a Vezetéknélküli speciális jobütemező minden hardver- és szoftverkövetelményének.

- A Vezetéknélküli speciális jobütemező futtatásához az alábbi elemekre van szükség:
- v 5722-JS1 V5R3 licencprogram: A Speciális jobütemező termék, amelynek része a Vezetéknélküli speciális jobütemező.
- Egy eszköz a funkció futtatásához
	- Egy Internet kezelésére is képes telefon vezetéknélküli Internet-szolgáltatással
	- Egy PDA webböngészővel, vezetéknélküli modemmel és vezetéknélküli Internet-szolgáltatással
	- Egy hagyományos webböngésző egy munkaállomáson
- Egy szerver, amely az  $i5/OS^{(R)}$  V5R3 vagy újabb kiadását futtatja egy TCP/IP hálózatban.
- v A központi rendszeren futó webes alkalmazásszerver, például az alábbiak bármelyike:
	- ASF Jakarta Tomcat alkalmazásszerver
	- Bármely más, a központi rendszeren futó alkalmazásszerver, amely képes szerver kisalkalmazások futtatására
- v Az iSeries szerveren telepített HTTP szerver
- v Azonosítsa a HTTP szervert a Speciális jobütemező vezeték nélküli funkciójával. Ehhez csatlakozzon a karakteres felületen keresztül arra az iSeries rendszerre, amelyen a Speciális jobütemező telepítve van. Ezután adja ki a következő parancsot:

### CALL QIJS/QIJSCINT

### *Eszköz kiválasztása:*

Válassza ki a Vezetéknélküli speciális jobütemezővel kompatibilis eszközöket.

Az Internetre felkészített telefonok és a vezetéknélküli PDA-k gyorsan változó technológiák. A különféle eszközök számos jellemzőben, például a képernyőméretben és általános megjelenésben is eltérnek. Az alábbi részek segítenek kiválasztani a Vezetéknélküli speciális jobütemezővel kompatibilis eszközöket. Más vezetéknélküli eszközök is lehetnek kompatibilisek, ha támogatják a vezetéknélküli Internet-böngészést, de a használatuk eltérő lehet.

**Internetre felkészített telefonok** Válasszon ki a Vezetéknélküli speciális jobütemezőhöz használandó Internetre felkészített telefont.

**PDA-k** Válasszon ki a Vezetéknélküli speciális jobütemezőhöz használandó PDA-t.

**PC-k** A Vezetéknélküli speciális jobütemezőt hagyományos webböngészőn keresztül is használhatja.

### *Vezetéknélküli környezet beállítása:*

Módosítsa a webes alkalmazásszerver és a tűzfal konfigurációját, hogy a Vezetéknélküli speciális jobütemező helyesen működjön.

Mielőtt elkezdi használni a Vezetéknélküli speciális jobütemezőt, győződjön meg róla, hogy helyesen állította be az alábbi elemeket:

- 1. Állítsa be a webes alkalmazás szervert. A Vezeték nélküli speciális jobütemezőt úgy állítsa be, hogy az ASF Jakarta Tomcat szerver kisalkalmazás alrendszerét használja. Ezek az utasítások leírják a webes alkalmazásszerver létrehozásának és beállításának lépéseit. Megadja továbbá azt a programot, amelyet le kell futtatni a Speciális jobütemező vezetéknélküli szolgáltatásainak használatához.
- 2. A tűzfal beállítása. Ez a témakör az iSeries Navigator for Wireless beállítását írja le. Ezek a beállítási lépések vonatkoznak a Vezetéknélküli speciális jobütemezőre is. Akkor tekintse át ezt a témakört, ha úgy látja, szükség van a tűzfal módosítására ahhoz, hogy a rendszer elérhető legyen vezetéknélküli eszközökről is.
- 3. Nyelv kiválasztása. Az alapértelmezett nyelv az angol, de az eszköz beállítható más nyelv használatára is.

A fenti lépések elvégzése után készen áll arra, hogy csatlakozzon a szerverhez és megkezdje a Vezetéknélküli speciális jobütemező használatát.

*Webes alkalmazásszerver beállítása:*

A Vezetéknélküli speciális jobütemező használatához be kell állítania és el kell indítania a webes alkalmazásszervert. Az alábbi részben egy ASF Tomcat szerver kisalkalmazás alrendszer beállítását mutatjuk be az Apache alapú HTTP Serverhez a Vezetéknélküli speciális jobütemező futtatása céljából.

# **Követelmények**

Az alábbiak elvégzéséhez QSECOFR jogosultságra van szükség és az alábbi, már telepített termékekre:

• IBM  $^{(R)}$  HTTP Server (5722-DG1)

**Megjegyzés:** A itt leírt utasítások a HTTP Server egy új példányát hozzák létre; arra nem alkalmasak, hogy egy már létező HTTP Server példányon állítsa be a Speciális jobütemezőt.

# **A Vezetéknélküli speciális jobütemező inicializálása a HTTP Serveren**

Az alábbi parancs felveszi a Vezetéknélküli speciális jobütemezőt az Apache Software Foundation Jakarta Tomcat szerver kisalkalmazás alrendszerébe. Beállít továbbá egy Advanced Job SchedulerP nevű, (Apache alapú) IBM HTTP Server példányt, amely a 8210-es porton figyel.

A Vezetéknélküli speciális jobütemező használatához inicializálnia kell Vezetéknélküli speciális jobütemezőt az iSeries rendszeren futó HTTP Server példányon. Ehhez adja ki a következő parancsot a karakter alapú felületen. A parancs az iSeries rendszer egy programjaként fut.

### CALL QIJS/QIJSCINT

Miután beállította a webes alkalmazásszervert és inicializálta a Speciális jobütemező példányt a webes alkalmazásszerveren, folytassa a Speciális jobütemező vezetéknélküli környezetének beállításával.

### *Tűzfal beállítása:*

Meghatározza, hogy szükség van-e a tűzfal módosítására ahhoz, hogy a rendszer elérhető legyen vezetéknélküli eszközökről is.

Az iSeries navigátor vezetéknélküli eszközhöz használata esetén legalább egyik rendszert az Internetről éri el. Ha bármelyik rendszer az internetről éri el, akkor valószínűleg rendelkezik egy tűzfallal a jogosulatlan hozzáférések megakadályozása érdekében. A tűzfal beállításától függően szükség lehet a tűzfalbeállítás módosítására, hogy futtassa a vezeték nélküli eszközhöz tartozó iSeries navigátort.

Ha még sosem érte el a rendszereit az Internetről és nincs beállítva tűzfal, akkor a következő IBM Redbook kiadványok felvázolják az ehhez szükséges stratégiákat a védett hosztarchitektúra és a védett alhálózat-architektúra fejezetekben. Tekintse meg az AS/400 Internet biztonsági példahelyzetek: Gyakorlati megközelítés című kiadványt.

### *Nyelv kiválasztása:*

Vezetéknélküli speciális jobütemezőhöz csatlakozáskor megadhatja, hogy milyen nyelvet kíván használni. Ha nem akar megadni egy meghatározott nyelvet, akkor folytathatja az iSeries szerverhez csatlakozást.

Egy nyelv megadásához használja a következő URL-t:

*hoszt*.*tartomány*:*port*/servlet/AJSPervasive?lng=*nyelv*

- v *hoszt*: terméket tartalmazó rendszer hosztneve.
- v *tartomány*: A tartomány, amelyen a hoszt található.
- *port*: A port, amelyen a webszerver példány figyel.
- v *nyelv*: A nyelv 2 karakteres azonosítója. A rendelkezésre álló nyelvek és 2 karakteres azonosítóik: (ar: arab de: német en: angol es: spanyol fr: francia it: olasz ja: japán)

Most már megkezdheti a munkát a Vezetéknélküli speciális jobütemezővel.

*Csatlakozás az iSeries szerverhez:*

Csatlakozás a Speciális jobütemezőt tartalmazó iSeries szerverhez a vezetéknélküli eszközzel.

A Vezetéknélküli speciális jobütemező használatához adja meg az iSeries szerver URL-jét a vezetéknélküli eszközön. Amikor az eszközt az iSeries szerver URL-jére irányítja, akkor használja a következő formátumot. Ügyeljen arra, hogy az URL vége (/servlet/Advanced Job SchedulerPervasive) pontosan az itt látható módon legyen beírva:

### *hoszt*. *tartomány*: *port*/servlet/Advanced Job SchedulerPervasive

*hoszt*: Az iSeries hosztneve. *tartomány*: A tartomány, amelyen az iSeries található. *port*: A port, amelyiken a webszerver példány figyel. Az alapértelmezett érték a 8210.

A használandó nyelv megadásával kapcsolatban tekintse meg a Nyelv választása témakört.

### **Internet-kész telefon és PDA böngésző elrendezés**

Ha sikeresen csatlakozott az iSeries szerveren futó Vezetéknélküli speciális jobütemezőhöz, akkor a kezdeti képernyő az Internet-re felkészített telefonnal vagy PDA böngészővel kapcsolatos összesítő információkat jelenít meg. Az összesítés leírja, mennyire frissek az információk, hány ütemezett job fut, hány tevékenységi bejegyzés létezik, valamint lehetőséget ad a jobfigyelő állapotának ellenőrzésére illetve üzenetek küldésére. Ezenfelül az összesítés a képernyő tetején egy átfogó állapotot is megjelenít (OK vagy Figyelem). Ha a Figyelem üzenet látható, akkor valamelyik job fontos üzenetet küldött, amelyet kezelni kell. A figyelmeztetést küldő job neve mellett felkiáltójel látható.

### **Hagyományos böngésző elrendezés**

A hagyományos böngésző elrendezés pontosan ugyanúgy néz ki, mint az Internet-kész telefon és PDA böngésző képernyője. A megjelenő tartalom azonban a képernyő méreténél kisebb. Éppen ezért csökkentheti a webböngésző méretét és hagyhat több helyet más alkalmazások használatára, ugyanakkor nyitva tarthatja a Vezetéknélküli speciális jobütemezőt. Ha hagyományos Internet-böngészőt használ a PC-jén, akkor a Speciális jobütemező főmenüjéből kiválaszthatja az **Összes megjelenítése** lehetőséget is. Ilyenkor egy weboldalon több tartalom jelenik meg.

Miután sikeresen csatlakozott a rendszerhez, szükség lehet a kapcsolat testreszabására.

### *Kapcsolat testreszabása:*

Igényeinek megfelelően testreszabható a vezetéknélküli eszközön megjelenő felület. Beállítható például, hogy csak bizonyos jobok jelenjenek meg, vagy hogy ne jelenjen meg a job csoportneve. Elképzelhető, hogy az ütemezett tevékenységek listáját sem kívánja megjeleníteni. A vezetéknélküli eszköz Testreszabás lapján szűrhet a jobok közül és megadhatja a megjelenítés beállításait.

Számos módon szabható testre a kapcsolat attól függően, hogy PC-t, PDA-t vagy Internetre felkészített telefont használ. E funkciók előnyeinek kihasználásához tekintse meg a Speciális [jobütemező](http://www-1.ibm.com/servers/eserver/iseries/jscheduler/product.htm) termék webhelyét.

### *Speciális vezetéknélküli jobütemező kezelése:*

A vezetéknélküli eszköz segítségével kezelje a Speciális jobütemezőt. Vezetéknélküli eszközről az alábbi funkciók érhetők el:

### **Aktív, felfüggesztett és függőben lévő jobok megjelenítése**

Megtekintheti az aktív, felfüggesztett és függőben lévő állapotú normál (Speciális jobütemező jobok) és kezelőközponti jobok listáját. A megjelenített jobok rendezhetők jobtípus, név és idő szerint. Ezenfelül megadható, hogy melyik adatkönyvtár tartalmazza a jobok és tevékenységek adatait.

#### **Jobfüggőségek megjelenítése**

Megtekinthetők egy adott job megelőző és rákövetkező jobjai. Rákövetkező az a job, amelynek futása egy vagy több másik (megelőző) job sikeres végrehajtásától függ. A rákövetkező job természetesen lehet más rákövetkező jobok megelőző jobja.

#### **Üzenetek megjelenítése**

A jobok várakozó üzeneteire válaszolhat a vezetéknélküli eszközről.

#### **Jobok indítása**

A vezetéknélküli eszközzel elküldhetők jobok feldolgozásra. A job elküldésekor megadható beállítások függenek a használt vezetéknélküli eszköztől.

#### **Speciális jobütemező tevékenység kezelése**

A vezetéknélküli eszközről beleavatkozhat a Speciális jobütemező tevékenységeibe. Minden tevékenységhez különböző beállítások adhatók meg a tevékenységi bejegyzés állapotától függően.

#### **Nemzetközi használat**

A Vezetéknélküli speciális jobütemező az iSeries<sup>(TM)</sup> Java<sup>(TM)</sup> virtuális gép ország és nyelvi beállításai alapján állítja be a vezetéknélküli eszközön használt nyelvet és dátum/időformátumot. Ha a Java virtuális gép alapértelmezett értéke nem azok a kódok, amelyeket használni kíván, akkor egyszerűen megváltoztathatja őket. További részleteket az online súgóban talál.

Az egyes feladatok végrehajtásával kapcsolatos további részleteket az online súgóban talál.

#### **A Speciális jobütemező hibaelhárítása:**

Ha egy job nem fut le az ütemezett időben, akkor itt találja meg a lehetséges teendők leírását.

A Speciális jobütemező hibaelhárításához először tekintse meg a [Jobütemező](http://www-1.ibm.com/servers/eserver/iseries/jscheduler/faqs.htm) gyakori kérdések weboldalt. Itt találja meg a leggyakoribb kérdésekre a válaszokat, hogyan lehet bizonyos funkciókat elvégezni a Speciális jobütemezővel.

Szintén itt találja olyan tételek listáját, amelyeket érdemes áttekinteni, ha egy job nem fut le a neki megadott időben:

#### **Current javítási szint**

Elsőként azt kell ellenőrizni, hogy a javítások aktuális szinten vannak-e. Javítások kérésekor kérje az összes javítást. Az összesített csomagok nem tartalmaznak minden javítást.

#### **Jobfigyelő ellenőrzése**

- v A QIJSSCD jobnak aktívnak kell lennie a QSYSWRK alrendszerben. Ha nem az, akkor hajtsa végre a Jobütemező indítása (STRJS) parancsot.
- v Lehet, hogy a jobfigyelő hurokba került, ha a job állapot RUN több mint tíz percig. Ha hurokba került, állítsa le a jobot a \*IMMED lehetőséggel, majd indítsa újra a jobfigyelőt (STRJS).
- v Ha van megválaszolandó üzenet, válaszolja meg egy C betűvel (Cancel, visszavonás). A jobfigyelő egy 90 másodperces késleltetésbe kerül, majd újrakezdi a figyelést. Nyomtassa ki a figyelő job munkanaplóját. Ez tartalmazni fogja a hibaüzeneteket.

### **A Speciális jobütemező naplójának ellenőrzése**

A jobhoz hajtsa végre a Napló megjelenítése a jobütemezőhöz (DSPLOGJS) parancsot. Az F18 billentyűvel ugorhat a lista végére. Az itt látható bejegyzések fogják megindokolni, miért nem futott a job. Ilyen ok lehet egy erőforrás hibája, aktív job vagy jobfüggési helyzet, vagy elküldési hiba.

#### **Függés másik jobtól**

Ha a job függ egy másik jobtól, akkor a Jobok kezelése képernyő 10-es parancsával jelenítheti meg a jobfüggéseket. Az F8 megnyomásával listázhatja ki az összes megelőző jobot. A függő jobok egész addig nem futhatnak le, amíg a **Befejezve** oszlopban az összes megelőző job állapota \*YES nem lesz.

### **Egy job előrehaladásának nyomkövetése**

Ha egy job nem működik megfelelően, akkor a probléma okának megállapítása érdekében használhatja a Lépés megadása jobütemezővel (SETSTPJS) parancsot a CL program egy lépése előtt vagy után. A parancsot egy leíró szöveggel együtt adja meg a CL programban. Használja a parancsot olyan sűrűn, ahogy csak szükséges. A parancshoz rendelt szöveges leírás meg fog jelenni az ütemezett job tulajdonságainak Legutóbbi futtatás lapján, a Parancslépés mezőben. A Parancslépés mező az aktív job Állapot ablakában is megtekinthető. A Parancs lépés mező automatikusan frissül minden egyes alkalommal, amikor a job egy SETSTPJS parancsot észlel. A parancs segítségével megállapítható egy job előrehaladása.

Az alábbi adatok begyűjtése szintén segíthet a probléma elemzésében:

#### **Hibaüzenet-állapotok**

Nyomtassa ki az interaktív szekció, figyelő job vagy ütemezett job munkanaplóját, attól függően, hol történt a hiba.

### **A jobütemezési dátum helytelen**

Dolgozza fel a DSPJOBJS parancsot a jobra vonatkozóan a OUTPUT(\*PRINT) paraméterrel. Nyomtasson egy naptárkimutatást, ha a job naptárat használ. Nyomtasson egy ünnepinaptár-kimutatást, ha a job ünnepi naptárat használ. Nyomja meg a Print gombot a képernyő kinyomtatásához a job által használt pénzügyi naptár minden egyes bejegyzésénél.

### **Speciális jobütemező napló**

Mindig nyomtassa ki a kérdéses időszakra vonatkozóan a Speciális jobütemező naplóját.

### **QAIJSMST és QAIJSHST fájlok**

A QUSRIJS könyvtár QAIJSMST és QAIJSHST fájljait lehet, hogy naplózni kell a hiba reprodukálásának megkísérlése előtt. Lehet továbbá, hogy az IBM támogatás kéri a QUSRIJS könyvtárat.

## **Jobütemezési bejegyzések kezelése**

Az iSeries navigátor Jobtulajdonságok - Jobsor ablakán kívül a jobütemezési bejegyzés közvetlenül a karakteres felülettel is módosítható. Az alábbiakban a jobütemezési bejegyzések kezelésekor használható általános karakteres felületi feladatok listája látható.

**Fontos:** Ne használja a Jobütemezési bejegyzések kezelése (WRKJOBSCDE) parancsot a Kezelőközpont ütemezővel vagy a Speciális jobütemezővel ütemezett jobok törléséhez vagy módosításához. Ha a jobot a WRKJOBSCDE paranccsal módosítja vagy törli, akkor a Kezelőközpont nem értesül a változásokról. Elképzelhető, hogy a feladat nem a várt módon fut, és a Kezelőközpont szervermunkanaplókban hibaüzenetek jelenhetnek meg.

### **Jobütemezési bejegyzés hozzáadása:**

A Jobütemezési bejegyzés hozzáadása (ADDJOBSCDE) parancs segítségével egy bejegyzés jobütemezéshez adásával ütemezheti a kötegelt jobokat. A parancs segítségével ütemezheti a kötegelt job egyszeri vagy rendszeres időközönkénti elküldését.

**Parancs:** Jobütemezési bejegyzés hozzáadása (ADDJOBSCDE)

**Példa:** A parancs elküld egy CLEANUP nevű jobot minden pénteken 11 órakor. A job a CLNUPLIB könyvtárban lévő CLNUPJOBD jobleírást használja. Ha a rendszer péntek 11 órakor le van kapcsolva vagy korlátozott állapotban van, akkor a job nem kerül elküldésre az IPL kiadásakor vagy amikor a rendszer kilép a korlátozott állapotból.

```
ADDJOBSCDE JOB(CLEANUP) SCDDATE(*NONE)
          CMD(CALL PGM(CLNUPLIB/CLNUPPGM))
          SCDDAY(*FRI) SCDTIME('23:00:00')<br>FRQ(*WEEKLY) RCYACN(*NOSBM)
                            RCYACN(*NOSBM)
          JOBD(CLNUPLIB/CLNUPJOBD)
```
### **Jobütemezési bejegyzés módosítása:**

A parancs módosítja a jobütemezésben lévő bejegyzést, de az adott bejegyzést használó már elküldött jobokat nem befolyásolja. Egy jobbejegyzés módosításához használja a karakteres felületet.

Egy jobütemezési bejegyzés módosításához ugyanolyan jogosultságokkal kell rendelkeznie, mint amelyek egy bejegyzés hozzáadásához szükségesek. Az egyéni objektumok jogosultságai csak akkor kerülnek ellenőrzésre, ha a bejegyzés ezen paraméterét módosítja. Ezen felül ha nem rendelkezik \*JOBCTL speciális jogosultsággal, akkor csak a felhasználói profil által a jobütemezési objektumhoz adott bejegyzések módosíthatók.

**Parancs**: Jobütemezési bejegyzés módosítása (CHGJOBSCDE)

**Példa**: A parancs a 001584-es számú BACKUP jobütemezési bejegyzést módosítja, hogy a jobjai elküldésre kerüljenek a QGPL könyvtárban lévő QBATCH jobsorba.

CHGJOBSCDE JOB(BACKUP) ENTRYNBR(001584) JOBQ(QGPL/QBATCH)

**Példa**: A parancs egy kötegelt job ütemezését módosítja, hogy az ″A″ programot futtassa 12/15/03 dátumon, 11 órakor és minden további hét ugyanezen napján.

CHGJOBSCDE JOB(EXAMPLE) ENTRYNBR(\*ONLY) CMD(CALL PGM(A)) FRQ(\*WEEKLY) SCDDATE(121503) SCDTIME(110000)

#### **Jobütemezési bejegyzés felfüggesztése:**

A Jobütemezési bejegyzés felfüggesztése (HLDJOBSCDE) parancs lehetővé teszi egy bejegyzés, minden bejegyzés vagy bejegyzések egy halmazának felfüggesztését a jobütemezésben. Egy bejegyzés felfüggesztése esetén az ütemezett időben nem kerül elküldésre job. Egy jobütemezési bejegyzés felfüggesztéséhez használja a karakteres felületet.

Bejegyzések felfüggesztéséhez jobvezérlési (\*JOBCTL) speciális jogosultsággal kell rendelkeznie; ellenkező esetben csak az Ön által hozzáadott bejegyzések függeszthetők fel. Egy jobütemezési bejegyzés felfüggesztése esetén:

- v A bejegyzés addig felfüggesztésre kerül, amíg felszabadításra nem kerül a Jobütemezési bejegyzés felszabadítása (RLSJOBSCDE) vagy Jobütemezési bejegyzések kezelése (WRKJOBSCDE) paranccsal.
- v A job nem kerül elküldésre a felszabadításkor, abban az esetben sem, ha az elküldés ütemezett időpontja eltelik, miközben a bejegyzés fel volt függesztve. Ehelyett a job az elküldés a jövőbeli ütemezett időpontokban kerül elküldésre.

#### **Parancs**: Jobütemezési bejegyzés felfüggesztése (HDLJOBSCDE)

**Példa**: Az alábbi példa felfüggeszti a CLEANUP jobütemezési bejegyzést. HLDJOBSCDE JOB(CLEANUP)

#### **Jobütemezési bejegyzések listájának kinyomtatása:**

Jobütemezési bejegyzések listájának kinyomtatásához használja a karakteres felületet.

**Parancs**: Jobütemezési bejegyzések kezelése (WRKJOBSCDE)

- **Példa**: Az alábbi példa jobütemezési bejegyzések listáját nyomtatja ki. WRKJOBSCDE OUTPUT(\*PRINT)
- **Példa**: Az alábbi parancs a jobütemezési bejegyzésekkel kapcsolatos részletes információkat ír ki. WRKJOBSCDE OUTPUT(\*PRINT) PRTFMT(\*FULL)

#### **Jobütemezési bejegyzés felszabadítása:**

A Jobütemezési bejegyzés felszabadítása (RLSJOBSCDE) parancs lehetővé teszi egy bejegyzés, minden bejegyzés vagy bejegyzések egy halmazának felszabadítását a jobütemezésben. Ha felszabadít egy jobütemezési bejegyzést, akkor a job nem kerül azonnal elküldésre abban az esetben sem, ha az elküldés ütemezett dátuma a bejegyzés felfüggesztése során letelt. Ha az ütemezett idő a bejegyzés felfüggesztése során letelt, akkor a rendszer egy figyelmeztetés üzenetet küld annak jelzéséhez, hogy a job vagy jobok kimaradtak. Ehelyett a job az elküldés jövőbeli ütemezett időpontjában kerül elküldésre. Egy jobütemezési bejegyzés felszabadításához használja a karakteres felületet. Bejegyzések felszabadításához jobvezérlési (\*JOBCTL) speciális jogosultsággal kell rendelkezni; ellenkező esetben csak az Ön által hozzáadott bejegyzéseket szabadíthatja fel.

**Parancs**: Jobütemezési bejegyzés felszabadítása (RLSJOBSCDE)

**Példa**: A példa felszabadít minden felfüggesztett állapotban lévő jobütemezési bejegyzést. RLSJOBSCDE JOB(\*ALL) ENTRYNBR(\*ALL)

### **Jobütemezési bejegyzés eltávolítása:**

A Jobütemezési bejegyzés eltávolítása (RMVJOBSCDE) parancs lehetővé teszi egy bejegyzés, bejegyzések vagy általános bejegyzések eltávolítását a jobütemezésben. Minden jobütemezési bejegyzés egy kötegelt jobnak felel meg és a job egyszeri vagy rendszeresen ütemezett intervallumokban automatikus futtatásához szükséges információkat tartalmazza. Egy bejegyzés sikeres eltávolítása esetén a rendszer egy üzenetet küld Önnek és a jobütemezési bejegyzésben megadott üzenetsorba. Egy jobütemezési bejegyzés eltávolításához használja a karakteres felületet.

Bejegyzések eltávolításához egy olyan felhasználói profilt kell használni, amely jobvezérlési (\*JOBCTL) speciális jogosultsággal rendelkezik; ellenkező esetben csak az Ön által hozzáadott bejegyzéseket távolíthatja el.

**Parancs**: Jobütemezési bejegyzés eltávolítása (RMVJOBSCDE)

```
Példa: Az alábbi példa eltávolítja a PAYROLL jobot a jobütemezésből.
RMVJOBSCDE JOB(PAYROLL) ENTRYNBR(*ONLY)
```
Ha a rendszer eltávolít egy egyszeres elküldésű bejegyzést vagy ha a bejegyzést a Jobütemezési bejegyzés eltávolítása (RMVJOBSCDE) parancs távolítja el, akkor a rendszer a CPC1239 rendszerüzenetet elküldi a bejegyzésben megadott jobsorba. Ha egy egyszeres elküldésű bejegyzés az ütemezési idő elérésekor fel volt függesztve és a bejegyzés \*NO értéket ad meg a mentési attribútumhoz, akkor a Jobütemezési bejegyzés eltávolítása parancs a bejegyzést felszabadításkor eltávolítja. Ebben az esetben a rendszer a CPC1245 üzenetet elküldi a bejegyzésben megadott üzenetsorba.

# **Alrendszerek kezelése**

Mivel a jobok alrendszerekben futnak, a potenciális problémák azonosítása érdekében szükség lehet az alrendszernek a jobok futási képességét befolyásoló tevékenységeinek figyelésére.

Az iSeries szerveren az alrendszer a jobok munkaterülete. Minden felhasználói feladatot az alrendszerekben futó jobok végeznek el, és ezért fontos, hogy figyeljük ezt a területet, nem alacsony-e a feldolgozás teljesítménye. Az iSeries navigátorban megtekinthetők az alrendszerekhez rendelt jobok és jobsorok. Ugyanez a funkcionalitás elérhető minden olyan területről, amely jobokat és jobsorokat jelenít meg.

# **Általános alrendszerfeladatok**

Ezek az információk az alrendszeren végrehajtható legáltalánosabb feladatokat mutatják be.

### **Alrendszerattribútumok megjelenítése:**

Az alrendszerek attribútumokkal rendelkeznek. Ezek az attribútumok az alrendszer aktuális állapotával illetve az alrendszerleírásban azonosított értékekkel kapcsolatos információkat biztosítanak.

iSeries navigátor használata esetén egy alrendszerhez az alábbi attribútumok jeleníthetők meg:

- v **Alrendszer**: Az alrendszer, valamint az alrendszerleírást tartalmazó könyvtár neve.
- v **Leírás**: Az alrendszer leírása.
- v **Állapot**: Az alrendszer aktuális állapota. A súgó elmagyarázza a lehetséges állapotok részleteit.
- v **Aktív jobok**: Az aktuálisan aktív jobok száma a rendszerben, amelyek futnak vagy futásra várakoznak. Ebben a számban nincsen benne az alrendszer job.
- v **Maximális aktív jobok**: Legfeljebb ennyi job lehet aktív, azaz ennyi job futhat vagy várakozhat futásra az alrendszerben.
- v **Alrendszerjob**: Az alrendszerjob neve, felhasználóval és számmal együtt.

#### *iSeries navigátor:*

Egy alrendszer attribútumainak megjelenítéséhez végezze el az alábbi lépéseket:

- 1. Az iSeries navigátorban bontsa ki a **Saját kapcsolatok** → **server** → **Jobkezelés** → **Alrendszerek** → **Aktív alrendszerek** menüpontot.
- 2. Kattintson a jobb egérgombbal a megjeleníteni kívánt alrendszerre, majd válassza az előugró menü **Tulajdonságok** menüpontját.

#### *Karakteres felület:*

A karakteres felület használatához írja be a következő parancsot:

**Parancs**: Alrendszerleírás megjelenítése (DSPSBSD)

**Példa**: A parancs a QBATCH alrendszer alrendszerleírását jeleníti meg. DSPSBSD QBATCH

#### **Alrendszer leállítása:**

Az iSeries navigátorral vagy a karakteres felülettel leállíthat egy vagy több aktív alrendszert, és megadhatja, hogy mi történjen a feldolgozás alatt álló feladatokkal. Az alrendszerben a leállítás után nem indulnak új jobok vagy útvonalkezelési lépések.

Az alrendszerek leállításakor meghatározhatja, hogy mi történjen a rendszer által feldolgozott aktív jobokkal. Megadhatja például, hogy az alrendszer minden jobja azonnal álljon le (Azonnali), vagy megadhatja, hogy a jobok feldolgozása fejeződjön be az alrendszer leállítása előtt (Vezérelt).

**Fontos:** Amikor csak lehetséges, célszerű az alrendszereket a Vezérelt opcióval leállítani. Ez lehetővé teszi az aktív jobok számára, hogy leállítsák magukat. Ezzel a beállítással győződhet arról, hogy az jobok az alrendszer leállítása előtt leálltak. Ez a beállítás teszi lehetővé a futó programok számára, hogy törlést hajtsanak végre (job-befejezés feldolgozása). Az Azonnali leállítás nem kívánt eredményre vezethet, így például az adatok csupán részleges frissítéséhez.

#### Kétféle leállítás lehetséges.

#### **Vezérelt (ajánlott)**

Az alrendszert szabályozott módon állítja le. A jobok is szabályozott módon kerülnek leállításra. Ez a beállítás teszi lehetővé a futó programok számára, hogy törlést hajtsanak végre (job leállítás feldolgozása). Ha a leállított jobban van egy jelzéskezelő eljárás az aszinkron SIGTERM jel kezelésére, akkor a jobhoz létrejön a SIGTERM jel. Az alkalmazás számára a **DELAY** paraméterben megadott idő áll rendelkezésre a törlés végrehajtására, mielőtt a job leállna.

#### **Azonnali**

Azonnal leállítja az alrendszert. A jobok szintén azonnal leállításra kerülnek. Ha a leállított jobban van egy jelzéskezelő eljárás az aszinkron SIGTERM jel kezelésére, akkor a jobhoz létrejön a SIGTERM jel és a QENDJOBLMT rendszerváltozó egy időkorlátot ad meg. A SIGTERM jel kezelésén kívül a futó programok nem hajthatnak végre törlést.

#### *iSeries navigátor:*

Az iSeries navigátor használatához tegye a következőket:

- 1. Az iSeries navigátorban bontsa ki a **Saját kapcsolatok** → **szerver** → **Jobkezelés** → **Alrendszerek** → **Aktív alrendszerek** menüpontot.
- 2. Kattintson a jobb egérgombbal a leállítani kívánt alrendszerre vagy alrendszerekre, majd válassza az előugró menü **Leállítás** menüpontját.
- 3. Adja meg az alrendszer leállításának beállításait.
- 4. Kattintson a **Leállítás** gombra.

#### *Karakteres felület:*

A karakteres felület használatához írja be a következő parancsot:

#### **Parancs**: Alrendszer leállítása (ENDSBS )

**Példa**: A parancs leállítja a QBATCH alrendszer minden aktív jobját és az alrendszert is. Az aktív joboknak 60 másodperc áll rendelkezésükre az alkalmazás által megadott jobleállítás feldolgozás végrehajtására.

ENDSBS SBS(QBATCH) OPTION(\*CNTRLD) DELAY(60)

Az Alrendszer leállítása beállítás (**ENDSBSOPT**) paraméter segítségével javítsa egy alrendszer leállításának teljesítményét. Ha az ENDSBSOPT(\*NOJOBLOG) értéket adja meg, akkor az alrendszer leáll, de az alrendszer jobjaihoz nem kerül létrehozásra munkanapló.

Ha egy jobban probléma történik, de a \*NOJOBLOG érték meg van adva, akkor probléma diagnosztizálása bonyolult vagy lehetetlen lehet, mivel nem kerül naplózásra a munkanaplóban. Ha a LOGOUTPUT(\*PND) jobattribútumot használja, akkor a munkanapló függő állapotba kerül, de nincs kiírva. A munkanapló szükség esetén továbbra is rendelkezésre áll. A függőben lévő munkanaplóval kapcsolatos további információkért tekintse meg a jobnaplókkal kapcsolatos témaköröket.

Ha az ENDSBSOPT(\*CHGPTY \*CHGTSL) értéket adja meg, akkor az alrendszerben leálló jobok futási prioritása és időszelete megváltozik. A jobok kevésbé agresszívan versengenek a processzorciklusokért, és összességében alacsonyabb hatása lesz azokra a jobokra, amelyek más alrendszerekben futnak.

- Az **ENDSBSOPT** paraméteren mindhárom beállítás megadható (\*NOJOBLOG, \*CHGPTY és \*CHGTSL), például: ENDSBSOPT(\*NOJOBLOG \*CHGPTY \*CHGTSL)
- **Megjegyzés:** Ha az alrendszernévhez \*ALL értéket ad meg és minden job a QSYSWRK alatt fut, akkor az alrendszer rendellenes leállásának megakadályozására a \*CNTRLD értéket kell használni.

#### **Alrendszer indítása:**

Az Alrendszer indítása (STRSBS) parancs a parancsban megadott alrendszerleírással elindít egy alrendszert. Az alrendszer elindításakor a rendszer lefoglalja az alrendszerleírásban megadott szükséges és rendelkezésre álló erőforrásokat (tároló, munkaállomás és jobsorok). Egy alrendszer az iSeries navigátor felület vagy a karakteres felület segítségével indítható el.

#### *iSeries navigátor:*

Egy alrendszer iSeries navigátorral elindításához tegye a következőket:

- 1. Bontsa ki a **Saját kapcsolatok** → **szerver** → **Jobkezelés** menüpontot.
- 2. Kattintson a jobb egérgombbal az **Alrendszerek** elemre, majd válassza az előugró menü **Alrendszer indítása** menüpontját.
- 3. Adja meg az elindítandó alrendszer **Nevét** és **Könyvtárát**, majd kattintson az **OK** gombra.

#### *Karakteres felület:*

**Parancs**: Alrendszer elindítása (STRSBS)

**Példa**: A parancs elindítja a QGPL könyvtárban lévő TELLER alrendszerleíráshoz rendelt felhasználói alrendszert. Az alrendszer neve TELLER.

STRSBS SBSD(QGPL/TELLER)

### **Alrendszerleírás létrehozása**

Alrendszerleírás kétféleképp hozható létre. Átmásolhat egy meglévő alrendszer leírást és módosíthatja, vagy létrehozhat egy teljesen új leírást.

Az alábbi két megközelítés alkalmazható:

- 1. Egy meglévő alrendszerleírás karakteres felülettel átmásolásához tegye a következőket:
	- a. Hozza létre egy meglévő alrendszerleírás Objektummásolatát (CRTDUPOBJ). (Az Objektumok kezelése (WRKOBJ) vagy Objektumok kezelése programozási fejlesztéskezelővel WRKOBJPDM) parancs is használható.)
	- b. Módosítsa az alrendszerleírás másolatát, hogy a kívánt módon működjön. El kell például távolítani a jobsorbejegyzést, mivel az eredeti alrendszer által használt jobsort azonosítja. Majd létre kell hozni egy új jobsort, amely az új alrendszer által használt paramétereket adja meg.

Ne felejtse el áttekinteni az automatikusan induló jobbejegyzéseket, a munkaállomás-bejegyzéseket, az előindított jobbejegyzéseket és a kommunikációs jobbejegyzéseket, majd ellenőrizze, hogy a két alrendszer között nincs-e ütközés. Ellenőrizze például, hogy a munkaállomás-bejegyzések hatására a két alrendszer nem foglalja-e le ugyanazokat a megjelenítő eszközöket.

- 2. Egy teljesen új alrendszerleírás létrehozásához használja a karakteres felületet és tegye a következőket:
	- a. Hozzon létre egy Alrendszerleírást (CRTSBSD).
	- b. Hozzon létre egy Jobleírást (CRTJOBD).
	- c. Hozzon létre egy Osztályt (CRTCLS) az Előindított jobbejegyzés hozzáadása (ADDPJE) és az Irányítási bejegyzés hozzáadása (ADDRTGE) parancshoz.
	- d. Feladatbejegyzések alrendszerleíráshoz adása.
		- v Munkaállomás-bejegyzés hozzáadása (ADDWSE )
		- v Jobsorbejegyzés hozzáadása (ADDJOBQE)
		- v Kommunikációs bejegyzés hozzáadása (ADDCMNE)
		- v Automatikusan induló jobbejegyzés hozzáadása (ADDAJE)
		- v Előindított jobbejegyzés hozzáadása (ADDPJE)
	- e. Irányítási bejegyzések (ADDRTGE) alrendszerleíráshoz adása.

#### **Automatikusan induló jobbejegyzések hozzáadása:**

A karakteres felület segítségével felvehet egy automatikusan induló jobbejegyzést. Az automatikusan induló job a hozzátartozó alrendszerrel együtt automatikusan elindul. Ezek a jobok általában egy adott alrendszerhez társított inicializálási feladatokat végeznek. Szintén végezhetnek az automatikusan induló jobok ismétlődő munkát, vagy biztosíthatnak központi szolgáltatásokat ugyanazon alrendszer más jobjai számára.

**Parancs**: Automatikusan induló jobbejegyzés hozzáadása (ADDAJE)

**Példa**: A példa egy automatikusan induló jobbejegyzést ad az ABC alrendszer leírásához.

ADDAJE SBSD(USERLIB/ABC) JOB(START) JOBD(USERLIB/STARTJD)

**Megjegyzés:** A módosítások érvénybe léptetéséhez az aktív alrendszert le kell állítani, majd újra kell indítani.

#### **Kommunikációs bejegyzések hozzáadása:**

Minden kommunikációs bejegyzés egy vagy több kommunikációs eszközt, eszköztípust vagy távoli helyet ad meg, amelyhez az alrendszer programindítási kérés érkezése esetén jobokat indít el. A rendszer egy kommunikációs eszközt is lefoglalhat, ha az eszköz jelenleg nincs másik alrendszer vagy job számára lefoglalva. A jelenleg lefoglalt kommunikációs eszköz végül felszabadításra kerül, ezáltal elérhetővé válik más alrendszerek számára. Kommunikációs bejegyzések alrendszer-leíráshoz adásához használja a karakteres felületet.

#### **Parancs**: Kommunikációs bejegyzések hozzáadása (ADDCMNE)

**Példa**: Ez a példa a COMDEV nevű APPC eszközhöz és \*ANY módhoz tartozó kommunikációs bejegyzést ad hozzá az ALIB könyvtárban található SBS1 alrendszerleíráshoz. A DFTUSR paraméter alapértelmezett értéke \*NONE, amely azt jelenti, hogy ezen a bejegyzésen keresztül nem lép be a rendszerbe job, hacsak a programindítási kérésben nincsenek megadva érvényes biztonsági információk.

ADDCMNE SBSD(ALIB/SBS1) DEV(COMDEV)

**Megjegyzés:** A **DEV** vagy **RMTLOCNAME** paramétert meg kell adni, de mindkettőt nem.

#### **Jobsorbejegyzések hozzáadása:**

A jobsorbejegyzés egy jobsort azonosít, amelyből a jobok az alrendszerben futtatásra kiválasztásra kerülnek. A jobsorból elindított jobok kötegelt jobok. Egy jobsorbejegyzés a karakteres felület segítségével vehető fel.

Egy jobsorbejegyzésben az alábbi elemek adhatók meg.

- v Jobsor neve (**JOBQ**)
- v A job egyidejűleg aktív jobjainak maximális száma (**MAXACT**)
- v Az alrendszer jobsorokkiválasztási sorrendje, amelyekből a jobok elindíthatók (**SEQNBR**)
- v Egy adott jobsorpriortás maximális aktív jobjainak a száma (**MAXPTYn**)

**Parancs**: Jobsorbejegyzés hozzáadása (ADDJOBQE)

**Példa**: A parancs a QGPL könyvtárban lévő NIGHTSBS alrendszerleíráshoz hozzáadja a NIGHT jobsorhoz (a QGPL könyvtárban) tartozó jobsorbejegyzést. A bejegyzés megadja, hogy a NIGHT jobsorból egyszerre maximum három kötegelt job lehet aktív. A feltételezett alapértelmezett sorszámot a 10.

ADDJOBQE SBSD(QGPL/NIGHTSBS) JOBQ(QGPL/NIGHT) MAXACT(3)

#### **Előindított jobbejegyzések hozzáadása:**

Az előindított jobbejegyzések azokat az előindított jobokat azonosítja, amelyek az alrendszerrel együtt vagy az Előindított jobok elindítása parancs (STRPJ) beírásakor elindíthatók. Az alrendszerleíráshoz a karakteres felület segítségével adhat hozzá előindított jobbejegyzéseket.

**Parancs**: Előindított jobbejegyzés hozzáadása (ADDPJE)

**Példa**: Az alábbi példa egy előindított jobbejegyzést ad hozzá az ABC alrendszerleíráshoz.

```
ADDPJE SBSD(USERLIB/ABC) PGM(START)
      JOBD(USERLIB/STARTPJ)
```
#### **Irányítási bejegyzések hozzáadása:**

Minden irányítási bejegyzés egy job irányítási lépésének elindításához használt paramétereket adja meg. Az irányítási bejegyzések a főtároló használandó alrendszertárát, a futtatandó vezérlőprogramot (jellemzően a rendszerrel együtt szállított program, a QCMD) és további futási információkat (amelyek az osztály objektumban vannak tárolva) azonosít. Irányítási bejegyzések alrendszer-leíráshoz adásához használja a karakteres felületet.

**Parancs**: Irányítási bejegyzés hozzáadása (ADDRTGE)

**Példa**: A parancs a 46-os irányítási bejegyzést hozzáadja az ORDLIB könyvtárban lévő PERT alrendszerleíráshoz. A 46-os irányítási bejegyzés használatához az irányítási bejegyzéseknek az 1-es pozíción kezdődő WRKSTN2 karaktersorozattal kell kezdődnie. Ezen a bejegyzésen egyszerre tetszőleges számú irányítási lépés aktív lehet. Az ORDLIB könyvtárban lévő GRAPHIT program a 2-es tárolóban, a MYLIB könyvtárban lévő AZERO osztállyal kerül futtatásra.

ADDRTGE SBSD(ORDLIB/PERT) SEQNBR(46) CMPVAL(WRKSTN2) PGM(ORDLIB/GRAPHIT) CLS(MYLIB/AZERO) MAXACT(\*NOMAX) POOLID (2)

#### **Munkaállomás-bejegyzések hozzáadása:**

A munkaállomás-bejegyzést egy job elindításakor, felhasználó bejelentkezésekor vagy egy interaktív job másik alrendszerről átvitelekor használják. A munkaállomás-bejegyzésben az alábbi elemek adhatók meg. A paraméternevek zárójelekben vannak megadva. A munkaállomás-bejegyzés hozzáadásához használja a karakteres felületet.

- v Munkaállomás neve vagy típusa (**WRKSTN** vagy **WRKSTNTYPE**)
- v Egy jobleírás neve (**JOBD**) vagy egy jobleírás neve a felhasználói profilban
- v A bejegyzés egyidejűleg aktív jobjainak maximális száma (**MAXACT**)
- v Munkaállomásokat akkor kell lefoglalni, amikor egy alrendszer elindításra kerül vagy amikor egy interaktív job a Job átvitele (TFRJOB) parancson és az **AT** paraméteren keresztül belép az alrendszerbe.

Egy munkaállomás-bejegyzés alrendszerleíráshoz adásához használja a karakteres felületet.

**Parancs**: Munkaállomás-bejegyzés hozzáadása (ADDWSE)

**Példa**: Az alábbi példa hozzáadja az ABC alrendszer a DSP12 munkaállomás-bejegyzést.

ADDWSE SBSD(USERLIB/ABC) WRKSTN(DSP12) JOBD(USERLIB/WSE)

#### **Bejelentkezési képernyő fájl létrehozása:**

A bejelentkezési képernyő fájl a bejelentkezési képernyőket jeleníti meg az alrendszerhez lefoglalt munkaállomásokon. A bejelentkezési képernyő fájl módosítható, amikor az alrendszer aktív. Az új bejelentkezési képernyő fájl az alrendszer következő indításáig nem kerül felhasználásra. Egy bejelentkezési képernyő fájl létrehozásához használja a karakteres felületet.

Új bejelentkezési képernyő fájl létrehozásához használja az IBM által szállított képernyő fájlt kiindulási pontként. A képernyő fájl forrása a QGPL könyvtárban, a QDDSSRC forrás fizikai fájljában található. Ajánlott létrehozni egy új forrás fizikai fájlt és módosítás előtt átmásolni bele az IBM által szállított képernyő fájlt. Ily módon az eredeti IBM által szállított forrás továbbra is elérhető.

#### **Szempontok:**

- v A mezők bejelentkezési képernyőn megjelenésének sorrendje meghatározott, nem módosítható. A megjelenítési pozíció a képernyőn módosítható.
- v A bemeneti vagy kimeneti pufferek összméretét ne módosítsa. Komoly problémát okozhat a pufferek méretének vagy sorrendjének módosítása.
- v A bejelentkezési képernyő fájlban ne használja az adatleírások specifikációk (DDS) súgófunkciót.
- v A **MAXDEV** paraméternek mindig 256 értéket adjon meg.
- v A MENUBAR és PULLDOWN kulcsszavak a bejelentkezési képernyő fájlleírásban adhatók meg.
- v A képernyő fájl pufferhossza 318 kell, hogy legyen. Ha kevesebb, mint 318, akkor az alrendszer a QSYS könyvtárban lévő QDSIGNON nevű alapértelmezett bejelentkezési képernyőt használja.
- A szerzői jog sor nem törölhető.
- v A member QDSIGNON az IBM által szállított bejelentkezési képernyő fájl, amely 10 karakteres jelszót használ.
- v A member QDSIGNON2 az IBM által szállított bejelentkezési képernyő fájl, amely 128 karakteres jelszót használ.

#### **Parancs:** Képernyő fájl létrehozása (CRTDSPF)

Az UBUFFER nevű képernyő fájlban lévő rejtett mező módosítható kisebb fájlok kezelése érdekében. Az UBUFFER 128 byte hosszú és a képernyő fájl utolsó mezeje. A mező módosítható, hogy bementi/kimeneti pufferként működjön, így a mezőben megadott adatokat az alkalmazásprogramok elérhetik, ha az interaktív job el van indítva. Az alábbi követelmények teljesülése esetén módosíthatja az UBUFFER mezőt, hogy annyi kisebb mezőt tartalmazzon, amennyi szükséges:

- v Az új mezőknek a képernyő fájl többi mezeje után kell elhelyezkednie. A mezők képernyőn elfoglalt helye nem számít, amíg az adatleírás-specifikációkban (DDS) elfoglalt helye megfelel ezeknek a követelményeknek.
- v A teljes hossznak 128-nak kell lennie. Ha a mezők hossza 128-nél több, akkor az adatok egy része nem kerül átadásra.
- v Minden mezőnek bemeneti/kimeneti mezőnek (B típusú a DDS forrásban) vagy rejtett mezőnek kell lennie (H típusú a DDS forrásban).

### **Új bejelentkezi kijelző megadása:**

Az alrendszer az alrendszerleírás **SGNDSPF** paraméterében megadott bejelentkezi képernyőt használja a felhasználói munkaállomáson a bejelentkezi képernyő létrehozásához. Az alapértelmezett bejelentkezi képernyő fájl (QDSIGNON) saját létrehozású fájlra cseréjéhez használja a karakteres felületet.

**Megjegyzés:** A vezérlő alrendszer módosítása előtt az alrendszer tesztváltozatával ellenőrizze, hogy a képernyő érvényes-e.

**Parancs**: Alrendszerleírás módosítása (CHGSBSD)

Az **SGNDSPF** paraméteren adja meg az új képernyő fájlt.

**Példa**: Az alábbi példa a QBATCH alrendszer bejelentkezési képernyő fájlját az alapértelmezettről egy MYSIGNON nevű új fájlra cseréli.

CHGSBSD SBSD(QSYS/QBATCH) SGNDSPF(MYSIGNON)

### **Alrendszerleírás módosítása**

Az Alrendszerleírás módosítása (CHGSBSD) parancs módosítja a megadott alrendszerleírás működőképes attribútumait. Az alrendszerleírás a rendszer aktív állapotában módosítható. Az alrendszerleírás módosításához használja a karakteres felületet.

**Megjegyzés:** A **POOLS** paraméteren nem adható meg a \*RMV érték, mialatt az alrendszer aktív, mivel a job felfüggesztetté válhat.

**Parancs**: Alrendszerleírás módosítása (CHGSBSD)

**Példa**: A parancs módosítja a PAYCTL alrendszer által használt 2. tároló definícióját 1500 K-s méretre és 3-as tevékenységi szintre. A bejelentkezési képernyő fájl a COMPANYA képernyőfájlra változik és a QGPL könyvtárban található. Ha az alrendszer aktív a parancs kiadása közben, akkor a COMPANYA az alrendszer következő elindításáig nem kerül alkalmazásra.

CHGSBSD SBSD(QGPL/PAYCTL) POOLS((2 1500 3)) SGNDSPF(QGPL/COMPANYA)

#### **Automatikusan induló jobbejegyzések módosítása:**

Egy korábban megadott automatikusan induló jobbejegyzéshez megadhat egy másik jobleírást. Az automatikusan induló jobbejegyzés módosításához használja a karakteres felületet

**Parancs**: Automatikusan induló jobbejegyzés módosítása (CHGAJE)

**Példa**: Az alábbi példa módosítja az ABC alrendszer USERLIB könyvtárában lévő START nevű automatikusan induló jobbejegyzés által használt jobleírást.

```
CHGAJE SBSD(USERLIB/ABC) JOB(START)
      JOBD(USERLIB/NEWJD)
```
**Megjegyzés:** A módosítások érvénybe léptetéséhez az aktív alrendszert le kell állítani majd újra kell indítani.

#### **Kommunikációs bejegyzések módosítása:**

Egy meglévő alrendszerleírás meglévő kommunikációs bejegyzésének attribútumai a karakteres felülettel módosíthatók.

- v A Jobleírás (**JOBD**) vagy az Alapértelmezett felhasználói profil (**DFTUSR**) paramétereinek módosításakor a kommunikációs bejegyzés is megváltozik; az adott pillanatban aktív jobok paramétereinek értekei azonban nem változnak.
- v Ha az Aktív jobok maximális száma (**MAXACT**) paraméter értékét a kommunikációs bejegyzésen keresztül az aktív jobok teljes számánál kisebbre csökkentik, akkor új programindítási kérés nem kerül feldolgozásra. Az aktív jobok folytatják a futást; de további programindítási kérés nem kerül feldolgozásra addig, amíg az aktív jobok száma a **MAXACT** paraméter értékénél kisebb.

#### **Parancs**: Kommunikációs bejegyzés módosítása (CHGCMNE)

**Példa**: A példa az \*ANY mód és az A12 eszköz kommunikációs bejegyzését módosítja (a QGPL/BAKER alrendszerleírásban). A maximális tevékenységi szint \*NOMAX értékre módosul, amely azt jelenti, hogy a kommunikációs bejegyzés nem korlátozza az egyidejűleg aktív programindítási kérések számát. A BAKER alrendszerleírás MAXJOBS értéke korlátozza az alrendszer aktív jobjainak összszámát. Ez a programindítási kérések által létrehozot jobokat is magában foglalja. Adott irányítási bejegyzésen (MAXACT) keresztül a felhasználó az irányítható aktív jobok számát is korlátozhatja. Az irányítási bejegyzésben megadott korlát egy adott tárral vagy egy adott program rekurziós szintjével szabályozható. A korlátok egyik esetben sem léphetők át egy programindítási kérés eredményeképp.

CHGCMNE SBSD(QGPL/BAKER) DEV(A12) MAXACT(\*NOMAX)

#### **Jobsorbejegyzések módosítása:**

Módosíthatja a megadott alrendszerleírás meglévő jobsorbejegyzését. A parancs kiadható, miközben az alrendszer aktív vagy inaktív. Az alrendszer jobsorbejegyzésének módosításához használja a karakteres felületet.

**Parancs**: Jobsorbejegyzés módosítása (CHGJOBQE)

**Példa**: A parancs módosítja a QGPL könyvtárban lévő QBATCH jobsorból származó, egyszerre aktív jobok maximális számát. A jobsorbejegyzés sorszáma nem változik. QBATCH jobsorból származó jobok közül egyszerre négy lehet aktív. Legfeljebb egy 1-es prioritási szintű job lehet aktív. A 2-es prioritási szint aktív jobjainak száma nincs korlátozva. A 3 - 9 prioritási szint nem változik.

CHGJOBQE SBSD(QGPL/QBATCH) JOBQ(QGPL/QBATCH) MAXACT(4) MAXPTY1(1) MAXPTY2(\*NOMAX)

#### **Előindított bejegyzések módosítása:**

Módosíthatja a megadott alrendszerleírás előindított jobbejegyzését. Az alrendszer aktív lehet az előindított jobbejegyzés módosítása közben. Az alrendszer aktív állapota közben végzett bejegyzésmódosítás csak később látszik. A parancs kiadása után indított előindított jobok az új jobbal kapcsolatos értéket használják. A parancs azonosítja az alrendszerrel együtt vagy az Előindított jobok indítása (STRPJ) parancs kiadásakor elindított előindított jobokat.

Az alrendszerleírás előindított jobbejegyzésének módosításához használja a karakteres felületet.

**Parancs**: Előindított jobbejegyzés módosítása (CHGPJE)

**Példa**: A példa módosítja a QGPL könyvtárban lévő PGM1 program előindított jobbejegyzését a QGPL könyvtárban lévő PJSBS alrendszerleírásban. A bejegyzéshez tartozó előindított jobok nem kerülnek elindításra QGPL könyvtárban lévő PJSBS alrendszerleírás elindításakor. A STRPJ parancs szükséges az előindított jobok elindításához. Ha több jobot kell elindítani, akkor egy további job elindításra kerül.

CHGPJE SBSD(QGPL/PJSBS) PGM(QGPL/PGM1) STRJOBS(\*NO) THRESHOLD(1) ADLJOBS(1)

#### **Irányítási bejegyzések módosítása:**

Az adott alrendszerleírás irányítási bejegyzése a karakteres felülettel módosítható. Az irányítási bejegyzés egy job irányítási lépésének elindításához használt paramétert adja meg. A hozzátartozó alrendszer aktív lehet a módosítás végrehajtása során.

**Parancs**: Irányítási bejegyzés módosítása (CHGRTGE)

**Példa**: A parancs módosítja a LIB5 könyvtárban lévő ORDER alrendszerleírás 1478-es irányítási bejegyzését. Ugyanaz a program kerül alkalmazásra, de most a 3-as tárban fut, a LIB6 könyvtárban lévő 3 SOFAST osztályt felhasználva. CHGRTGE SBSD(LIB5/ORDER) SEQNBR(1478) CLS(LIB6/SOFAST) POOLID(3)

#### **Munkaállomás-bejegyzések módosítása:**

A korábban megadott munkaállomás-bejegyzéshez a karakteres felületen megadható másik jobleírás.

- v Ha a Jobleírás (**JOBD**) paraméter meg van adva, akkor a munkaállomás-bejegyzés módosul; a bejegyzésen keresztül indított, az adott időpotban aktív jobok paraméterének értéke nem változik.
- v Ha az Aktív jobok maximális száma (**MAXACT**) paraméter értéke a munkaállomás bejegyzésen keresztül az aktív munkaállomások számánál kisebb lesz, akkor további munkaállomások nem jelentkezhetnek be. Az aktív munkaállomások nem lesznek kijelentkeztetve. Egy aktív munkaállomáshoz további jobok a Másodlagos job átvitele (TFRSECJOB vagy az Átvitel a csoportjobba (TFRGRPJOB) parancs segítségével hozhatók létre. Más munkaállomás nem jelentkezhet addig be, amíg az aktív munkaállomások száma kisebb, mint a **MAXACT** paraméterhez megadott érték.

**Parancs**: Munkaállomás-bejegyzés módosítása (CHGWSE)

**Példa**: A parancs módosítja az általános célú könyvtárban BAKER alrendszer A12 munkaállomásának munkaállomás-bejegyzését. Az A12 munkaállomáshoz létrehozásra kerül egy job, amikor a felhasználó megadja a jelszót a bejelentkezi parancssorban és az megnyomja az Entert.

CHGWSE SBSD(QGPL/BAKER) WRKSTN(A12) AT(\*SIGNON)

#### **Bejelentkezi képernyő módosítása:**

A rendszert a QDSIGNON alapértelmezett képernyőfájllal szállítják, amely a QSYS könyvtárban található. Többnyelvű környezetben szükség lehet a bejelentkezési képernyőn megjelenített adatok módosítására. Vállalati információk is adhatók a bejelentkezi képernyőhöz. Ilyen esetben először létre kell hozni egy új képernyő fájlt. Ehhez használja a karakteres felületet.

Az alrendszerleírás SGNDSPF attribútuma arra a bejelentkezési képernyő fájlra mutat, amelyet a felhasználó az alrendszerbe bejelentkezéskor lát.

A bejelentkezési képernyő módosításának lépései az alábbiak szerint foglalhatók össze:

- 1. Új bejelentkezési képernyő fájl létrehozása.
- 2. Az alrendszerleírás módosítása, hogy a rendszer alapértelmezett képernyő fájlja helyett a módosítottat használja.
- 3. A módosítás tesztelése.

# **Alrendszerleírás törlése**

Az Alrendszerleírás törlése (DLTSBSD) parancs a rendszerről törli a megadott alrendszerleírásokat (a hozzájuk adott feladatbejegyzéseket és irányítási bejegyzéseket is beleértve). A Jobsorbejegyzés hozzáadása (ADDJOBQE) paranccsal az alrendszerhez rendelt jobsorok nem kerülnek törlésre. Egy alrendszerleírás törlésekor (SBSD) az SBSD által hivatkozott objektumok egyike sem kerül törlésre.

A hozzátartozó alrendszernek a törléshez inaktívnak kell lennie. Alrendszer törléséhez használja a karakteres felületet.

#### **Parancs**: Alrendszerleírás törlése (DLTSBSD)

A parancs a LIB1 könyvtárból törli a BAKER nevű inaktív alrendszerleírást. DLTSBSD SBSD(LIB1/BAKER)

#### **Automatikusan induló jobbejegyzések eltávolítása:**

Az alrendszerleírásból a karakteres felület segítségével eltávolíthatja az automatikusan induló jobbejegyzést.

**Parancs**: Automatikusan induló jobbejegyzés eltávolítása (RMVAJE)

**Példa**: Az alábbi példa eltávolítja a START job automatikusan induló bejegyzést az ABC alrendszerleírásból. RMVAJE SBSD(USERLIB/ABC) JOB(START)

**Megjegyzés:** A módosítások érvénybe léptetéséhez az aktív alrendszert le kell állítani majd újra kell indítani.

#### **Kommunikációs bejegyzések eltávolítása:**

Az alrendszerleírásból a karakteres felület segítségével távolíthatja el a kommunikációs bejegyzéseket. A parancs futtatása előtt minden jobot, amely az eltávolítandó bejegyzésen keresztül aktív, el kell távolítani.

**Parancs**: Kommunikációs bejegyzés eltávolítása (RMVCMNE)

**Példa**: A parancs eltávolítja a COMDEV eszköz kommunikációs eszközbejegyzését a LIB2 könyvtárban lévő SBS1 alrendszerleírásból.

RMVCMNE SBSD(LIB2/SBS1) DEV(COMDEV)

#### **Jobsorbejegyzések eltávolítása:**

Az alrendszerleírásból a karakteres felület segítségével távolíthat el jobsorbejegyzéseket. A jobsorban lévő jobok a sorban maradnak, amikor a jobsorbejegyzés eltávolításra kerül az alrendszerleírásból. A jobsorbejegyzés nem távolítható el, ha a jobsor pillanatnyilag aktív jobjai elindításra kerültek.

**Parancs**: Jobsorbejegyzés eltávolítása (RMVJOBQE)

**Példa**: A parancs eltávolítja a jobsorbejegyzést a MYLIB könyvtárban lévő NIGHTRUN alrendszerleírásból, amely a MYLIB könyvtárban lévő BATCH2 jobsorra hivatkozik.

RMVJOBQE SBSD(MYLIB/NIGHTRUN) JOBQ(MYLIB/BATCH2)

#### **Előindított jobbejegyzések eltávolítása:**

Az alrendszerleírásból a karakteres felület segítségével távolíthat el előindított jobbejegyzéseket. Az előindított jobsorbejegyzés nem távolítható el, ha a jobsor pillanatnyilag aktív jobjai elindításra kerültek.

Egy olyan bejegyzés eltávolításakor, amelyben \*LIBL van megadva könyvtárnévként, a rendszer a könyvtárlistában a megadott névvel rendelkező programot keres. Ha a program megtalálható a könyvtárlistában, de egy másik

könyvtárnévvel rendelkező bejegyzés létezik (amely később megtalálható a könyvtárlistában), akkor nem kerül eltávolításra a bejegyzés. Ha a könyvtárlistában nem található a program, de egy bejegyzés létezik, akkor nem kerül eltávolításra bejegyzés.

**Parancs**: Előindított jobbejegyzés eltávolítása (RMVPJE)

**Példa**: A parancs eltávolítja a PGM1 program előindított jobbejegyzését (a QGPL könyvtárban) a QGPL könyvtárban lévő PJE alrendszerleírásból.

RMVPJE SBSD(QGPL/PJE) PGM(QGPL/PGM1)

#### **Irányítási bejegyzések eltávolítása:**

Az irányítási bejegyzés a megadott alrendszerleírásból a karakteres felülettel távolítható el. Az alrendszer a parancs futása során aktív lehet. Az irányítási bejegyzés nem távolítható el, ha nincsenek olyan jobok, amelyek jelenleg aktívak és a bejegyzéssel kerültek elindításra.

**Parancs**: Irányítási bejegyzés eltávolítása (RMVRTGE)

**Példa**: A parancs eltávolítja a 9912 irányítási bejegyzést az OR könyvtárban lévő PERT alrendszerleírásból. RMVRTGE SBSD(OR/PERT) SEQNBR(9912)

#### **Munkaállomás-bejegyzések eltávolítása:**

Az alrendszerleírásból a karakteres felület segítségével távolíthat el a munkaállomás-bejegyzést. Az alrendszer a parancs futása során aktív lehet. A bejegyzés eltávolítás előtt minden jobot le kell állítani, amely a munkaállomás-bejegyzésen keresztül aktív.

**Parancs**: Munkaállomás-bejegyzés eltávolítása (RMVWSE)

**Példa**: A példa eltávolítja a B53 munkaállomás munkaállomás-bejegyzését a LIB2 könyvtárban lévő CHARLES nevű alrendszerleírásból.

RMVWSE SBSD(LIB2/CHARLES) WRKSTN(B53)

#### **Egy interaktív alrendszer beállítása**

A részben lévő információk egy új interaktív alrendszer beállítását mutatják be.

A leírt lépések kézzel kiadott parancsokat tételeznek fel. Egy CL program segítségével kell létrehozni az alrendszereket, így helyreállítás céljából a beállítások egyszerűen újból létrehozhatók.

Egy új interaktív alrendszer beállításakor gondolja át, hogy az alrendszerhez hány eszköz kerül lefoglalásra. Mivel az alrendszer eszközkezelési funkciókat hajt végre, mint például a bejelentkezési képernyő megjelenítése és az eszközhiba utáni visszaállítás kezelése, szükség lehet az egy alrendszer számára lefoglalt eszközök korlátozására. További információkért tekintse meg a Kommunikációs korlátok témakört.

**Megjegyzés:** Ezek az információk az interaktív alrendszerek beállításával kapcsolatos összegezést biztosítanak. Az alrendszerekkel kapcsolatos tapasztalati jelentések minden lépéssel és az egyes lépésekhez rendelkezésre álló lehetőségekkel kapcsolatos részletes magyarázatot tartalmaznak.

#### **Interaktív alrendszer beállítása: Könyvtár létrehozása:**

Egy könyvtár létrehozása, amelyben az alrendszerkonfigurációs objektumok kerülnek tárolásra.

Ez a példa a SBSLIB könyvtárat használja.

CRTLIB SBSLIB TEXT('LIBRARY TO HOLD SUBSYSTEM CONFIGURATION OBJECTS')

#### **Interaktív alrendszer beállítása: Osztály létrehozása:**

Osztály létrehozása. Az osztály bizonyos teljesítményjellemzőket ad meg az interaktív alrendszerhez.

A QINTER osztállyal megegyező osztály létrehozásához írja be az alábbi parancsot:

CRTCLS SBSLIB/INTER1 RUNPTY(20) TIMESLICE(2000) PURGE(\*YES) DFTWAIT(30) TEXT('Egyéni interaktív alrendszer osztály')

Használhatja a QINTER osztályt a QGPL-ben az egyéni interaktív alrendszerhez, létrehozhat egy osztályt, amelyet minden interaktív alrendszerhez használni fog vagy minden alrendszerhez létrehozhat egy külön osztályt.

A választás attól függ, hogy személyre kívánja-e szabni egy adott alrendszer teljesítménybeállításait. Az IBM által szállított alrendszerek esetén minden alrendszerhez létre van hozva egy osztály és az osztály neve megegyezik az alrendszer nevével.

Ha NEM hoz létre minden alrendszerhez az alrendszer nevével megegyező osztályt, akkor az osztálynevet az Irányítási bejegyzés hozzáadása (ADDRTGE) parancsban kell megadni. Ez azért van, mert a CLS paraméter alapértelmezett értéket \*SBSD, amely azt jelenti, hogy az osztálynév megegyezik az alrendszerleírás nevével.

#### **Egy interaktív alrendszer beállítása: Az alrendszerleírás létrehozása:**

Az alrendszerleírás létrehozása. Ismételje meg ezt a lépést minden alrendszerre, amelyet meg kell adni.

Az alábbi a QINTER-rével megegyező attribútumokkal rendelkező alrendszerleírást hoz létre. CRTSBSD SBSD(SBSLIB/INTER1) POOLS((1 \*BASE) (2 \*INTERACT)) SGNDSPF(\*QDSIGNON)

#### **Interaktív alrendszer beállítása: Jobsor létrehozása:**

Jobsor létrehozása az alrendszerhez az alrendszerrel megegyező néven és a jobsorbejegyzés hozzáadása az alrendszerleíráshoz.

Ez a lépés kötelező, ha a Job átvitele (TFRJOB) parancsot kell használni a jobok egyéni alrendszerekbe átviteléhez.

CRTJOBQ JOBQ(SBSLIB/INTER1) ADDJOBQE SBSD(SBSLIB/INTER1) JOBQ(SBSLIB/INTER1) MAXACT(\*NOMAX)

#### **Interaktív alrendszer beállítása: Irányítási bejegyzés hozzáadása:**

Egy irányítási bejegyzés alrendszerhez adása.

A QINTER-hez megadott rendszerrel együtt szállított irányítási bejegyzések néhány további funkcióval rendelkeznek. Ha szüksége van ezen funkciókra, akkor adja hozzá ezeket az irányítási bejegyzéseket az egyéni alrendszerleírásokhoz. ADDRTGE SBSD(SBSLIB/INTER1) SEQNBR(9999) CMPVAL(\*ANY) PGM(QSYS/QCMD) POOLID(2)

#### **Interaktív alrendszer beállítása: Munkaállomás-bejegyzések hozzáadása:**

Munkaállomás-bejegyzések alrendszerleíráshoz adása. Ez a kulcslépés annak megadásához, hogy mely eszközök mely alrendszerhez kerüljenek lefoglalásra.

Meg kell határozni, hogy mely alrendszerek mely eszközöket foglalják le (AT(\*SIGNON)). Ezen felül el kell dönteni, hogy a TFRJOB használatát egyik alrendszerből a másikba engedélyezi-e (AT(\*ENTER)).

ADDWSE SBSD(SBSLIB/PGRM) WRKSTN(PGMR\*) AT(\*SIGNON) ADDWSE SBSD(SBSLIB/ORDERENT) WRKSTN(ORDERENT\*) AT(\*SIGNON) ADDWSE SBSD(QGPL/QINTER) WRKSTN(QPADEV\*) AT(\*SIGNON)

Ebben a példában az alrendszer és az eszköz elnevezési megállapodás a felhasználó által végzett feladat típusára épül. A programozók PGMR nevű eszközökkel rendelkeznek, amelyek a PGRM alrendszerben futnak. A rendelésfeldolgozással foglalkozó alkalmazottak eszközeinek neve az ORDERENT karaktereket tartalmazza, és az

ORDERENT alrendszerben futnak. Minden más felhasználó a QPADEVxxxx alapértelmezett elnevezési megállapodást használja és az IBM által szállított QINTER alrendszerben fut.

#### **Egy interaktív alrendszer beállítása: QINTER személyre szabása:**

Ha saját alrendszerhalmazt használ, akkor elképzelhető, hogy nincs szükség a QINTER használatára. Ha továbbra is a QINTER-t kívánja használni, akkor győződjön meg róla, hogy a QINTER azon munkaállomások lefoglalásához NOT értékre van állítva, amelyeket más alrendszerek alatt kíván futtatni. Ez kétféleképp adható meg.

A QINTER-ből távolítson el minden \*ALL munkaállomás-bejegyzést:

- 1. A QINTER-ből távolítsa el a \*ALL munkaállomás-bejegyzést, majd vegyen fel specifikus munkaállomásbejegyzéseket, amelyek azt jelzik, hogy a QINTER mely eszközöket foglalja le. Az \*ALL munkaállomás típusbejegyzés eltávolítása megakadályozza, hogy a QINTER minden munkaállomást lefoglaljon.
- 2. Adjon a DSP\* nevű eszközökhöz egy munkaállomás-bejegyzést annak engedélyezéséhez, hogy minden twinaxiális csatlakoztatású megjelenítő eszköz továbbra is lefoglalásra kerüljön a QINTER számára.

Ebben a példában a twinaxiális csatlakoztatású megjelenítő eszköz továbbra is a QINTER-ben fut; a QINTER nem próbál meg más eszközt lefoglalni.

RMVWSE SBSD(QGPL/QINTER) WRKSTNTYPE(\*ALL) ADDWSE SBSD(QGPL/QINTER) WRKSTN(DSP\*)

#### *Második metódus:*

Felvesz egy munkaállomás-bejegyzést, amely utasítja a QINTER-t, hogy ne foglalja le a más alrendszerekhez rendelt eszközöket. De engedélyezi a QINTER számára, hogy az alrendszer számára nem lefoglalt egyéb eszközöket lefoglalja. Ez a \*ALL munkaállomás típusbejegyzést a QINTER alrendszerben tartja és a más alrendszerek számára lefoglalt eszközökhöz **AT** paraméterrel rendelkező munkaállomásnév-bejegyzéseket ad hozzá.

ADDWSE SBSD(QGPL/QINTER) WRKSTN(PGMR\*) AT(\*ENTER) ADDWSE SBSD(QGPL/QINTER) WRKSTN(ORDERENT\*) AT(\*ENTER)

#### **Interaktív alrendszer beállítása: A konzol beállítása:**

Végső, de NAGYON fontos QINTER tényező a konzol a \*CONS munkaállomástípus-bejegyzése. Győződjön meg róla, hogy véletlenül nem akadályoz valakit abban, hogy a konzolon bejelentkezzen. Ennek bekövetkezése úgy akadályozható meg, hogy az egyéni interaktív alrendszerekhez a konzollal kapcsolatos munkaállomás-bejegyzéseket ad hozzá.

A rendszert úgy szállítják, hogy a vezérlő alrendszeren a konzolhoz (\*CONS munkaállomástípus-bejegyzés) AT(\*SIGNON) munkaállomás-bejegyzés található. A QINTER a konzolhoz AT(\*ENTER) munkaállomástípusbejegyzéssel rendelkezik.

Érdemes a konzolt mindig a vezérlő alrendszerben futtatni és nem átvinni a konzoljobot másik interaktív alrendszerre. Ez megakadályozza, hogy a konzolnál lévő felhasználó a saját jobját véletlenül leállítsa.

Ha például a konzolnál lévő felhasználó a jobját az INTER1-re viszi át és elfeledkezik róla, és később a Rendszer leállítása (ENDSYS) paranccsal előkészíti a rendszert a háttérfeldolgozásra, akkor a konzoljob is leállításra kerül. Az operátor valószínűleg nem ezt szerette volna.

#### **Felhasználók adott alrendszerhez rendelése:**

Ez a rész különböző módszereket ír le, amelyek eszköznevek hozzárendeléséhez, majd ezen eszköznevek felhasználókhoz társításához használhatók. Ennek végrehajtása után a munkaállomás-bejegyzések segítségével a felhasználót a helyes alrendszerhez veheti fel.

A rendszer egy alapértelmezett elnevezési megállapodással rendelkezik, amely a képernyőszekcióhoz használatos. Előfordulhat, hogy ez nem bizonyul elegendőnek a munkaállomás-bejegyzések átirányításához több alrendszeren keresztül felhasználói profil alapján.

A rendszert módosíthatja a rendszer alapértelmezett működésének javítása érdekében azáltal, hogy saját eszközelnevezési megállapodást ad meg és kezel. Ez többféleképp végrehajtható. Minden megközelítésnek vannak előnyei és hátrányai.

#### *Telnet eszköz inicializálása és terminál kilépési pontok:*

Telnet eszköz inicializálása és terminál kilépési pontok. Ezek a kilépési pontok lehetővé teszik eszköznevek hozzárendelését a kliens rendszerre bejelentkezése alapján.

A kilépési pont kliens IP címet és felhasználói profil nevet biztosít (további információkkal együtt). Ezután saját kliens-eszközleírás leképezést hajthat végre, amelyet a klienshez kell használni.

Az eszközinicializálási kilépési pont a bejelentkezési párbeszédablak kihagyására is biztosít lehetőséget.

Az eszközelnevezési megállapodás kilépési pontok segítségével kezelésének előnye, hogy minden kliens számára szabályozhatja az iSeries szervert.

A hátránya, hogy programozási szakértelmet igényel.

#### *Eszközkijelölési kilépési pont:*

A kilépési pont segítségével megadható az automatikusan létrehozott virtuális eszközökhöz és virtuális vezérlőkhöz használt elnevezési megállapodás valamint a speciális kérésekhez használt automatikus létrehozási korlát.

A kilépési ponttal különböző elnevezési megállapodások adhatók meg a Telnet, 5250 Display Station Pass-through és a virtuális terminál alkalmazás programozási felületek által használt automatikusan létrehozott eszközökhöz.

Ezen felül az Átjelentkezési eszközök és Telnet (QAUTOVRT) rendszerváltozó precízebben kezelhető. Például engedélyezhet egy értéket a Telnet automatikusan létrehozott eszközeihez és egy másikat a 5250 Display Station Pass-through eszközökhöz.

A kilépési pont lehetővé teszi az eszközök (mint például a QPADEV\*) alapértelmezett elnevezési megállapodásainak szabályozását, de önmagában nem teszi lehetővé adott eszköz megadását egy adott felhasználóhoz. A kilépési pont abban az esetben a leghasznosabb, ha többféleképp csatlakozik a rendszerhez (Telnet, 5250 terminálátjelentkezés, WebFacing, és így tovább), mivel lehetővé teszi különböző elnevezési megállapodások és pontos QAUTOVRT kezelés használatát a különböző hozzáférési metódusokhoz.

#### *PC5250 (iSeries Access) munkaállomás-azonosító támogatása:*

Beállíthatja az iSeries Accesst, hogy egy adott munkaállomásnévhez csatlakozzon. Az ablak súgó gombjára kattintva a munkaállomás-azonosító megadásához különböző lehetőségek jelennek meg, mint például új név megadása, ha a megadott már használatban van.

Ezen megközelítés hátránya, hogy a PC5250 konfigurációs beállítást a szerverhez kapcsolódó minden kliensen kezelni kell.

#### *OS/400 Telnet kliens:*

Az OS/400 Telnet kliens parancs (STRTCPTELN vagy TELNET) segítségével megadható a szerverrendszerre bejelentkezéshez használt eszköz neve.

Az alapértelmezett megközelítés hátránya, hogy a STRTCPTELN (TELNET) parancs minden kiadásakor ellenőrizni kell, hogy megfelelően a távoli virtuális kijelző értéke megfelelően meg van-e adva. Ezen probléma enyhítése a távoli virtuális terminál megjelenítő értékének biztosításához érdekében létrehozható egy egyéni STRTCPTELN parancsváltozat és meghívható az IBM által biztosított parancs.

*Virtuális vezérlők és eszközök kézi létrehozása:*

Saját virtuális vezérlők és eszközök kézzel hozhatók létre.

A Telnethez tartozó virtuális eszköz létrehozásával kapcsolatos további információkért tekintse meg az iSeries információs központ Telnetszerver beállítása témakörét.

Ennek segítségével szabályozhatók a vezérlők neve, de egy adott eszköz nem rendelhető egy adott felhasználóhoz.

## **Vezérlő alrendszer létrehozása**

IBM két teljes vezérlő alrendszer konfigurációt biztosít: QBASE (az alapértelmezett vezérlő alrendszer), és QCTL. A rendszeren csak egy vezérlő alrendszer lehet egyszerre aktív. Az IBM által biztosított alrendszer-konfigurációknak a legtöbb vállalati igénynek meg kell felelnie. Létrehozhat saját vezérlő alrendszert és beállíthatja, hogy jobban megfeleljen a vállalat egyedi igényeinek.

Használja az IBM által szállított QBASE vagy QCTL vezérlő alrendszert modellként a saját vezérlő alrendszer létrehozásához.

**Megjegyzés:** Ha saját vezérlő alrendszert hoz létre, akkor ne használja a QBASE vagy QCTL nevet.

A vezérlő alrendszer alrendszerleírásának az alábbit kell tartalmaznia:

- v Egy irányítási bejegyzést, amely tartalma:
	- \*ANY vagy QCMDI irányítási adat
	- QSYS/QCMD meghívandó program
	- QSYS/QCTL osztály vagy egy felhasználó által megadott osztály. (Ez azért van, mert a felhasználónak jellemzően a rendszeroperátor - meg kell tudnia adni parancsot olyan tevékenységek elvégzéséhez, mint például tárterület felszabadítása a kiegészítő tároló küszöbértékének elérésekor.)
- v \*SIGNON típusú konzol munkaállomás-bejegyzése (\*SIGNON a Munkaállomás-bejegyzés hozzáadása (ADDWSE) parancsban megadott AT paraméter értéke.)

A \*SIGNON érték jelzi, hogy az alrendszer elindításakor a bejelentkezési képernyő a munkaállomáson megjelenítésre kerül. Ez a követelmény biztosítja, hogy az alrendszer egy interaktív eszközzel rendelkezzen a rendszerbejegyzéséhez és az alrendszerszintű parancsokhoz. A vezérlő alrendszer konzolján a Rendszer leállítása (ENDSYS) parancs leállítja az iSeries licencprogramot egy munkamenethez (vagy bejelentkezi képernyőhöz). Az alrendszerleírás, amely nem tartalmaz munkaállomás-bejegyzést a konzolhoz, nem indítható el vezérlő alrendszerként.

v Bejegyzés egy másik munkaállomáshoz:

Ez a vezérlő kimenet alternatív forrását biztosítja. Ha egy felügyelt IPL során konzolprobléma lép fel és Ha konzolprobléma történik (QSCPFCONS) rendszerváltozó értéke '1', akkor az IPL felügyelet nélküli módban fut tovább. Ha a vezérlő alrendszer alrendszerleírása tartalmaz egy másik munkaállomáshoz tartozó munkaállomás-bejegyzést, akkor ezt az alternatív munkaállomást kell használni.

- v Az alábbi tartalmazó irányítási bejegyzés:
	- QSYS/QARDRIVE meghívandó programot,
	- és a QSYS/QCTL osztályt

A vezérlő alrendszer létrehozása után az alábbiak szerint módosítsa a Vezérlő alrendszer/könyvtár (QCTLSBSD) rendszerváltozót (feltételezve, hogy a leírás neve QGPL/QCTLA):

CHGSYSVAL SYSVAL(QCTLSBSD) VALUE('QCTLA QGPL')

A módosítás a következő IPL-nél lép hatályba.

### **A rendszer korlátozott állapotba helyezése**

Ha minden alrendszer, a vezérlő alrendszert is beleértve, leállításra kerül, akkor korlátozott helyzet jön létre. A rendszer az alábbi két parancsok egyikével egy interaktív munkaállomásról korlátozott helyzetbe helyezhető.

**Parancs**: Alrendszer leállítása a **\*ALL** paraméterrel (ENDSBS SBS(\*ALL))

#### **Parancs:** Rendszer leállítása (ENDSYS)

**Fontos:** Az ENDSBS vagy ENDSYS parancsot egy vezérlő alrendszer interaktív jobjából kell kiadni és csak azon munkaállomásról, amelynek bejegyzése a vezérlő alrendszer leírásban AT(\*SIGNON) értéket ad meg. Az interaktív job, amelyből a parancs kiadásra kerül aktív marad, amikor a vezérlő alrendszer korlátozott helyzetbe kerül. Ha a parancsot kiadó job azon két job egyike, amely a munkaállomáson aktív (a Rendszerkulcs kulcs vagy a TFRSECJOB parancs segítségével), akkor egyik job sem kerül kényszerített módon leállításra. A vezérlő alrendszer nem kerül leállításra a korlátozott helyzethez, amíg a jobok egyikét le nem állítja. A csoportjobok felfüggesztése megakadályozza a vezérlő alrendszer leállítását (amíg a csoportjobok leállításra nem kerülnek).

Ha a rendszer korlátozott helyzetben van, akkor a rendszer legtöbb tevékenysége leállításra kerül és csak egy munkaállomás aktív. A rendszernek ilyen helyzetben kell lennie a Rendszer mentése (SAVSYS) vagy Tároló helyreállítása (RCLSTG) parancs futtatásához.

A berendezésproblémák diagnosztizálására szolgáló programok is szükségesek ahhoz, hogy a rendszer korlátozott helyzetbe kerüljön. A korlátozott helyzet megszüntetéséhez újra el kell indítani a vezérlő alrendszert.

# **Memóriatárak kezelése**

Annak ellenőrzése, hogy a job elegendő memóriával rendelkezik a végrehajtáshoz, alapvető fontosságú. Ha az ″A″ alrendszer túl sok memóriát kap és nem jut elegendő a ″B″ alrendszernek, akkor az utóbbiban a jobok teljesítménye romolhat. Az alábbi információk a memóriatárak kezeléséhez tartozó különböző feladatokat írják le.

### **Memóriatár-információk megjelenítése**

A rendszeren lévő memóriatárakkal kapcsolatos információk az iSeries navigátorral vagy a karakteres felülettel jeleníthetők meg.

#### **iSeries navigátor:**

Az iSeries navigátorban bontsa ki a **Saját kapcsolatok** → **szerver** → **Jobkezelés** → **Memóriatárak** → **Aktív tárak** vagy **Osztott tárak** menüpontot.

Az Aktív tárak tároló az osztott és saját tárakat is megjeleníti, amíg azok aktívak. Az Osztott tárak tároló az osztott tárakat az aktuális állapotuktól függetlenül megjeleníti. Inaktív saját tárak a tárdefiníción túl nem léteznek, amíg az alrendszer nem aktiválja őket. Ezek az iSeries navigátorral nem jeleníthetők meg.

#### **Karakteres felület:**

**Parancs**: Alrendszerleírás megjelenítése (DSPSBSD)

Használja a 2. lehetőséget - Tárdefiníciók - az alrendszer-definícióban létező saját és osztott tárdefiníciók megjelenítéséhez.

**Parancs**: Osztott tárak kezelése (WRKSHRPOOL)

### **Memóriatárolót használó alrendszerek számának meghatározása**

A jobok futtatása érdekében az alrendszerekhez rendelődik a memória meghatározott százaléka. Fontos tudni, hány különböző alrendszer használ memóriát ugyanabból a memóriatárból. Tudván, hány alrendszer küld el feladatokat a tárolónak, illetve hogy hány feladat fut a tárolóban, dönthet úgy, hogy módosítja a tároló méretét és tevékenységi szintjét, hogy csökkentse a torlódásokat az erőforrások használatában.

#### **iSeries navigátor:**

Ha az iSeries navigátor segítségével kívánja figyelni a memóriatárat használó alrendszerek számát, akkor tegye a következőket:

- 1. Az iSeries navigátorban bontsa ki a **Saját kapcsolatok** → **szerver** → **Jobkezelés** → **Memóriatárak** → **Aktív tárak** vagy **Megosztott tárak** menüpontot.
- 2. Kattintson a jobb egérgombbal a használni kívánt memóriatárra, majd válassza az előugró menü **alrendszerek** menüpontját.

Ebben az ablakban állapíthatja meg, hány alrendszer használ egy egyedi memóriát jobjaik futtatására.

#### **Karakteres felület:**

**Parancs**: Alrendszerek kezelése (WRKSBS)

A parancs az alrendszerek listáját és a nekik megfelelő tárakat jeleníti meg.

# **A memóriatárban lévő jobok számának meghatározása**

Az iSeries navigátor a memóriatárban aktuálisan futó jobok listájának gyors megjelenítéséhez biztosít lehetőséget.

A memóriatárban lévő jobok számának meghatározásához tegye a következőket:

- 1. Az iSeries navigátorban bontsa ki a **Saját kapcsolatok** → **szerver** → **Jobkezelés** → **Memóriatárak** → **Aktív tárak** vagy **Osztott tárak** menüpontot.
- 2. Kattintson a jobb egérgombbal a használni kívánt memóriatárra, majd válassza az előugró menü **Jobok** menüpontját. Megjelenik egy ablak, amelyben a memóriatár jobjainak listája látható.

A Szálak száma oszlopban a memóriatárban futó szálak száma is megtekinthető. A szálak száma további információkat nyújt a memóriatárban folyó tevékenységek mértékéről.

E ponttól kezdve a jobokon ugyanazokat a funkciókat végezheti el, mintha az Aktív jobok vagy Szerverjobok területen lenne.

# **Egyetlen jobot futtató tár meghatározása**

Ha olyan jobbal rendelkezik, amely nem a várt módon kerül végrehajtásra, akkor szükség lehet azon memóriatár ellenőrzésére, amelyben a job fut. Annak meghatározásához, hogy mely tárban fut egyetlen job, használja az iSeries navigátort vagy a karakteres felületet.

Miután azonosította a tárat, amelyben a job fut, megtekintheti a memóriatár-információkat és eldöntheti, hogy szükség van-e módosításra. Ha például túl sok lapkezelés történik, akkor lehetséges, hogy a memóriatárnak nagyobbnak kell lennie. Másik lehetséges oka a gyenge feladatnak, hogy túl sok másik job van a tárban és az adott jobot másik tárba kell irányítani.

### **iSeries navigátor:**

Az iSeries navigátor használatához tegye a következőket:

- 1. Az iSeries navigátorban bontsa ki a **Saját kapcsolatok** → **szerver** → **Jobkezelés** → **Aktív jobok** vagy **Szerverjobok** menüpontot, a kezelni kívánt job típusától függően.
- 2. Keresse meg a jobot, amelynek memóriatárát meg kívánja tekinteni.
- 3. Kattintson a jobb egérgombbal a **Jobnévre**, majd válassza az előugró menü **Tulajdonságok** menüpontját.
- 4. Kattintson az **Erőforrások** lapra. A Jobtulajdonságok Erőforrások ablak a job memóriatárával kapcsolatos jellemző információkat jelenít meg.

*Karakteres felület:*

**Parancs:** Job kezelése (WRKJOB)

**1. beállítás:** Display Jobállapot attribútumok

Az Alrendszer tárazonosító mező a jobot futtató alrendszerhez megadott tár nevét tartalmazza. A mező a megjelenítési kérés pillanatában nem aktív jobok esetén üres. A rendszerjobok (SYS típus), a nem egy alrendszeren belül futó alrendszerfigyelő jobok (SBS típus) és az Alap memóriatárban futó kötegelt azonnali jobok (BCI) esetén szintén üres.

**Parancs:** Aktív job kezelése (WRKACTJOB)

A WRKACTJOB parancs segítségével megjeleníthető egy aktív job rendszertár-azonosítója.

### **Osztott tárak hangolási paramétereinek kezelése**

A megosztott tárak hangolási paramétereinek kezeléséhez használja az iSeries navigátort vagy a karakteres felület parancsokat.

#### **iSeries navigátor:**

A hangolási paraméterek iSeries navigátoron keresztüli eléréséhez tegye a következőket:

- 1. Az iSeries navigátorban bontsa ki a **Saját kapcsolatok** → **szerver** → **Jobkezelés** → **Memóriatárak** → **Aktív tárak és osztott tárak** menüpontot.
- 2. Kattintson a jobb egérgombbal a hangolni kívánt tárra, majd válassza az előugró menü **Tulajdonságok** menüpontját.
- 3. Kattintson a **Hangolás** lapra.

A megosztott tárak - Hangolás ablakban kézzel hangolhatók bizonyos értékek, mint például a tárfoglaltsági százalék, másodpercenkénti laphiba és a prioritás.

#### **Karakteres felület:**

**Parancs**: Osztott tár kezelése (**WRKSHRPOOL**)

Válassza ki a **11. beállítás - Hangolási adatok megjelenítése** lehetőséget.

#### **Egy tároló beállításának kezelése**

Egy tár méretének, tevékenységi szintjének vagy lapozási beállításának változtatásához használja az iSeries navigátort vagy a karakteres felületet.

#### **iSeries navigátor:**

Egy megosztott tár beállítási értékeinek iSeries navigátoron keresztüli eléréséhez tegye a következőket:

- 1. Az iSeries navigátorban bontsa ki a **Saját kapcsolatok** → **szerver** → **Jobkezelés** → **Memóriatárak** → **Aktív tárak vagy megosztott tárak** menüpontot.
- 2. Kattintson a jobb egérgombbal a tárra, amelyet hangolni kíván, majd válassza az előugró menü **Tulajdonságok** menüpontját.
- 3. Kattintson a **Beállítás** lapra.

A Megosztott tárak - Beállítás ablakban kézzel beállíthatók bizonyos értékek, mint például egy tár mérete, tevékenységi szintje vagy lapozási beállítása.

#### **Karakteres felület:**

**Parancs**: Megosztott tár kezelése (**WRKSHRPOOL**)

### **Memóriatár méretének módosítása**

A memóriatár mérete közvetlenül befolyásolja az alrendszer által feldolgozható feladatok mennyiségét. Minél több memória van az alrendszerben, potenciálisan annál több feladat elvégzésére képes. Fontos, hogy gondosan figyelje a rendszert, még mielőtt nekilát a memóriatárak paramétereinek módosításához. Érdemes továbbá rendszeres időközönként újra ellenőrizni ezeket a szinteket, mert lehet, hogy további hangolásra van szükség.

Mielőtt hozzálát a memóriatárak méretének kézi módosításához, gondosan ellenőrizze, hogy a rendszer hangolója ki van kapcsolva. A rendszer hangolója automatikusan kiigazítja a memóriatárak méretét a rendszer által végzett munka mennyiségétől függően. Ha a rendszer hangolója nincs kikapcsolva, akkor a kézzel elvégzett módosításokat a hangoló automatikusan módosíthatja.

A Memóriatárak és tevékenységi szintek automatikus beállítása (QPFRADJ) rendszerváltozó 0 értékre állításával kapcsolja ki a rendszer hangolóját. (0 = Nincs beállítás)

#### **iSeries navigátor:**

- 1. Az iSeries navigátorban bontsa ki a **Saját kapcsolatok** → **szerver** → **Jobkezelés** → **Memóriatárak** → **Aktív tárak vagy Osztott tárak** menüpontot.
- 2. Kattintson a jobb egérgombbal a használni kívánt memóriatárra (például Interaktív), majd válassza az előugró menü **Tulajdonságok** menüpontját. Megjelenik a **Memóriatár tulajdonságai** ablak.
- 3. A **Tulajdonságok** ablak Konfiguráció lapján módosíthatja a memória megadott mértékét. A megadott memória a maximális mennyiség, amelyet a tároló használhat. Az ide beírt számnak azt a memóriamennyiséget kell tükröznie, amely Ön szerint szükséges ahhoz, hogy a tároló kiszolgálja az alrendszereit.
- **Megjegyzés:** Az alaptár az egyetlen olyan memóriatár, amelyhez nincsen megadva memóriaméret. Egy minimális memóriamennyiség tartozik hozzá, amely a futásához szükséges. Az alaptárban van minden, ami nincs másutt lefoglalva. Tegyük fel például, hogy a rendszerben 1000 MB memória található, amelyből 250 MB van lefoglalva a rendszertár és másik 250 MB az Interaktív tár számára. 500 MB nincs sehová sem lefoglalva. Ez a nem lefoglalt memória egészen addig az alaptárban marad, amíg szükség nem lesz rá.

A memória áthelyezésekor járjon el óvatosan. Lehet, hogy a memória áthelyezése megoldja egy alrendszer problémáját, de lehet, hogy nagyobb kárt okoz másokban, és így a rendszer összteljesítménye csökken.

#### **Karakteres felület:**

**Parancs**: Rendszerváltozó módosítása (CHGSYSVAL )

**Példa**: Az alábbi példa a rendszertár méretét módosítja.

CHGSYSVAL QMCHPOOL 'new-size-in-KB'

Ez a WRKSYSTS kijelző 1-es tárjának felel meg.

**Példa**: Az alábbi példa az alaptár minimális méretét módosítja. CHGSYSVAL QBASPOOL 'new-minimum-size-in-KB'

Ez a WRKSYSSTS kijelző 2-es tárjának felel meg.

**Megjegyzés:** A QBASPOOL rendszerváltozó csak az alaptár minimális méretét szabályozza. Az alaptár a más tárak számára nem lefoglalt teljes tárterületet tartalmazza.

#### **Osztott tár méretének módosítása:**

**Parancs**: Osztott tár módosítása (CHGSHRPOOL)

Az osztott tárak módosítása azonnal hatályba lép, ha az osztott tár aktív és elegendő tárterület áll rendelkezésre.

**Parancs**: Osztott tárak kezelése (WRKSHRPOOL)

A parancs az osztott tárak név- és állapotinformációihoz biztosít hozzáférést. A menüpontok segítségével módosíthatja a tárméret és a maximális tevékenységi szint értékét.

### **Saját memóriatár létrehozása**

A saját memóriatárakat (felhasználó által megadott memóriatárként is hívják) az IBM által szállított alrendszerek és a felhasználó által megadott alrendszerek használhatják. Egy alrendszerhez maximum 10 memóriatár-definíció adható meg. Az alrendszerleírásban létrehozható egy saját memóriatár.

Saját memóriatár létrehozásához használja a karakteres felületet.

**Parancs**: Alrendszerleírás létrehozása (CRTSBSD) **POOLS** parameter.

**Parancs**: Alrendszerleírás módosítása (CHGSBSD) **POOLS** paraméter.

**Megjegyzés:** Minden alrendszerleírás 10 felhasználó által megadott memóriatárral rendelkezhet, de működési korlátozás van megadva, mely szerint egyszerre 64-nél több memóriatár nem lehet aktív. (Ez tartalmazza az Alap-memóriatárat és a Rendszer-memóriatárat.) Ha a rendszer az alrendszer minden memóriatárának lefoglalása előtt eléri a maximális lefoglalási korlátot, akkor a még memóriatárat igénylő irányítási lépések az Alaptárat használják.

# **Jobsorok kezelése**

A feladat rendszeren kezelésekor szükség lehet a jobsorban váró jobok kezelésére. Esetleg valakinek szüksége lehet egy job azonnali futtatására és a job egy alacsony prioritású sorban található. Vagy karbantartás végrehajtására lehet szükség a rendszeren és át kíván helyezni minden jobot egy jobsorba, amely nincs hozzárendelve az adott alrendszerhez.

Az alábbi információk ezen típusú kezelési feladatok végrehajtási módjával kapcsolatos információkat ír le.

### **Jobsor alrendszerhez rendelése**

Jobsorbejegyzés alrendszer-leíráshoz rendeléséhez használja a karakteres felületet.

**Parancs**: Jobsorbejegyzés hozzáadása (ADDJOBQE)

A parancs paraméterei az alábbiakat adják meg:

- v A jobsoron egyszerre aktív jobok száma (**MAXACT**)
- v A sorrend, amelyben az alrendszer a jobsor feladatait kezeli (**SEQNBR**)
- v A prioritás kilenc szint egyes szintjein egyszerre hány job lehet aktív (**MAXPTYn**) (n=1 9)

**Példa**: Az alábbi példa egy jobsorbejegyzést ad a TEST alrendszerleírás JOBQA jobsorához. A jobsorban aktiválható jobok száma nincs maximálva és a feladat ötös sorszámmal kerül végrehajtásra.

ADDJOBQE SBSD(TEST) JOBQ(LIBA/JOBQA) MAXACT(\*NOMAX) SEQNBR(5)

#### **Hogyan kezel egy alrendszer töb jobsort?:**

Annak szemléltetéséhez, hogy egy alrendszer hogyan kezel több jobsort, akkor tekintse meg az alábbi szituációt.

```
A jobsor (SEQNBR=10)
1. job
2. job
3. job
B jobsor (SEQNBR=20)
```

```
4. job
```

```
5. job
6. job
C jobsor (SEQNBR=30)
7. job
8. job
9. job
```
A példahelyzet minden jobsorbejegyzése MAXACT(\*NOMAX) értékkel van megadva. Az alrendszer először az **A** jobsorból választ jobokat, mivel ez a jobsorbejegyzés rendelkezik a legkisebb sorszámmal. Ha az alrendszerben a jobok maximális száma 3 (MAXJOBS(3) paraméter az Alrendszerleírás létrehozása (CRTSBSD) parancson), akkor az **A** jobsor minden jobja egyszerre aktiválható.

Ha a három job bármelyike befejeződik, akkor a tevékenységi szint a továbbiakban nincs a maximumon; ezért egy új job kerül kiválasztásra a **B** jobból, mivel ez rendelkezik a következő legnagyobb sorszámmal (feltételezve, hogy az **A** jobsorhoz nem kerültek hozzáadásra új jobok). Mivel minden jobsorbejegyzéshez MAXACT(\*NOMAX) érték van megadva, a MAXACT érték nem akadályozza meg a jobok elindítását. Ha minden jobsorbejegyzéshez MAXACT(1) érték lenne megadva, akkor az 1, 4, és 7 job kerülne elindításra. Ha az **A** jonsorbejegyzéshez MAXACT(2) érték lenne megadva, akkor az 1, 2 és 4 job kerülne elindításra.

# **Egy jobsorban egyidejűleg futó jobok számának változtatása**

A QBASE alrendszer a QBATCH jobsor jobsorbejegyzéssel kerül szállításra. Ez a bejegyzés egyszerre csak egy kötegelt job futtatását teszi lehetővé. Ha azt szeretné, hogy a jobsorban több kötegelt job futhasson egyszerre, akkor módosítani kell a jobsorbejegyzést.

A jobsor egyszerre futó jobjainak számát módosítani kívánja, akkor használja a karakteres felületet.

**Parancs**: Jobsorbejegyzés módosítása (CHGJOBQE)

**Példa**: Az alábbi példa lehetővé teszi, hogy a QBASE alrendszerre a QBATCH jobsorban két kötegelt job fusson egyszerre. (Ez a parancs bármikor kiadható és azonnal hatályba lép.)

CHGJOBQE SBSD(QBASE) JOBQ(QBATCH) MAXACT(2)

### **Jobsor kiürítése**

A jobsor kiürítésekor a sor minden jobja törlése kerül. Ez a felfüggesztett állapotban lévő jobokat is magában foglalja. Az iSeries navigátor vagy a karakteres felület segítségével is kiürítheti a jobsort. A futó jobokat ez nem érinti, mivel ezek aktív jobok és már nincsenek a sorban.

#### **iSeries navigátor:**

Az iSeries navigátor segítségével ürítse ki a jobsort, az alábbi módon:

- 1. Bontsa ki a **Saját kapcsolatok** → **szerver** → **Jobsorok** → **Aktív jobsorok vagy Minden jobsor** menüpontot.
- 2. Kattintson a jobb egérgombbal a jobsorra, majd válassza az előugró menü **Kiürítés** menüpontját. Megjelenik a Kiürítés megerősítése ablak, amelyben megadhatja, hogy a sor kiürítésekor kerüljön-e létrehozásra munkanapló.

#### **Karakteres felület:**

**Parancs**: Jobsor kiürítése (CLRJOBQ)

**Példa**: A parancs eltávolítja az IBM által szállított jobsor minden jobját. Az aktuálisan olvasott jobot nem érinti. CLRJOBQ JOBQ(QGPL/QBATCH)

# **Jobsorok létrehozása**

Egy jobsor létrehozásához használja a karakteres felületet.

**Parancs**: Jobsor létrehozása ( CRTJOBQ )

**Példa**: Az alábbi példa a LIBA könyvtárban létrehoz egy JOBQA nevű jobsort : CRTJOBQ JOBQ(LIBA/JOBQA) TEXT('tesztjobsor')

A jobsort létrehozás után a jobok futtatásához hozzá kell rendelni egy alrendszerhez. Egy jobsor alrendszerhez rendeléséhez adjon az alrendszerleíráshoz egy jobsorbejegyzést.

### **Jobsor törlése**

Jobsor törléséhez használja a karakteres felületet.

Megszorítások:

- v A törlendő jobsor nem tartalmazhat bejegyzéseket. A sor minden jobjának befejezettnek, töröltnek vagy másik jobsorba áthelyezettnek kell lennie.
- v A jobsorhoz nem aktiválható alrendszer.

Egy jobsor többféleképp törölhető. Az alábbiakban két módszer látható, de a WRKJOBQ parancs használata ajánlott, mivel ez megjeleníti a jobszámot és -állapotot.

**Parancs:** Jobsor kezelése (WRKJOBQ)

Ha a jobok száma 0, akkor a jobsor könyvtárból törléséhez használhatja a 4=Törlés lehetőséget.

Használja a DLTJOBQ parancsot automatikus parancsfájlokkal és ürítse ki a környezetet. A módszer alkalmazásánál legyen körültekintő, mivel a parancs alapértelmezett működése szerint megkeresi a könyvtárlistát és törli a megadott névnek első megfelelő jobsort. Ha különböző könyvtárakban két egyező nevű jobsor található, akkor elképzelhető, hogy a parancs nem a megfelelőt törli. Ez a viselkedés egy adott könyvtár megadásával felülbírálható.

**Parancs:** Jobsor törlése (DLTJOBQ)

**Példa:** A parancs törli a SPECIALLIB könyvtárban lévő SPECIALJQ jobsort.

DLTJOBQ JOBQ(SPECIALLIB/SPECIALJQ)

### **Annak meghatározása, hogy mely alrendszer foglalta le a jobsort**

Az iSeries navigátor vagy a karakteres felület segítségével meghatározható, hogy mely alrendszer foglalta le a jobsort. Ez egy jobsor törlése esetén hasznos, mivel olyan jobsor nem törölhető, amelyhez egy alrendszer aktív.

#### **iSeries navigátor:**

Annak megjelenítéséhez, hogy mely alrendszer foglalta le a jobsort, tegye a következőket:

- 1. Az iSeries navigátorban bontsa ki a **Jobkezelés** → **Jobsorok** → **Minden jobsor** menüpontot.
- 2. Keresse meg a jobsort az iSeries navigátor jobboldali részében. Az Alrendszer oszlopban megjelenik az alrendszer, amely a jobsort lefoglalta.

(Ha nem jelenik meg az Alrendszer oszlop, akkor adja hozzá a kijelzőhöz. **Minden jobsor (jobb egérgomb)** → **Nézet személyre szabása** → **Oszlopok** .)

3. Vagy a jobb egérgombbal kattintson a jobsorra, majd válassza az előugró menü **Tulajdonságok** menüpontját. Az alrendszer megjelenik a Jobsortulajdonságok ablak Általános oldalán.

#### **Karakteres felület:**

**Parancs**: WRKJOBQ**JOBQ(LIBA/JOBQA)**, ahol a JOBQA a jobsor neve

- 1. Írja be a WRKJOBQ JOBQ(LIBA/JOBQA) parancsot. Megjelenik a Jobsor kezelése képernyő. Az alrendszerleírás funkcióbillentyű megjelenik a képernyő funkcióbillentyű területén, ha a jobsor le van foglalva egy alrendszerhez.
- 2. Nyomja meg az alrendszerleírás funkcióbillentyűt. Megjelenik az Alrendszerleírás kezelése képernyő és megjeleníti az alrendszert, amelyhez a jobsor le van foglalva.

### **Jobsor felfüggesztése**

Ha egy jobsort felfüggeszt, akkor megakadályozza a jobsor pillanatnyilag várakozó jobjainak feldolgozását. A jobsor felfüggesztése a futó jobokra nincs hatással. A felfüggesztett jobsorba további jobok helyezhetők, de ezek nem kerülnek feldolgozásra.

Egy jobsor felfüggesztéséhez használhatja az iSeries navigátort vagy a karakteres felületet.

#### **iSeries navigátor:**

Az iSeries navigátorban bontsa ki a **Saját kapcsolatok** → **szerver** → **Jobkezelés** → **Jobsorok** → **Aktív jobsorok** → **Sor (jobb egérgomb)** → **Felfüggesztés** menüpontot.

*Karakteres felület:*

**Parancs**: Jobsor felfüggesztése (HLDJOBQ)

Ebben a példában a QBATCH jobsor felfüggesztésre kerül. Minden job, amely a parancs kiadásakor nem fut, felfüggesztésre kerül addig, amíg a sor felszabadításra vagy törlésre nem kerül.

HLDJOBQ JOBQ(QBATCH)

### **Jobsor felszabadítása**

Egy jobsor felszabadításakor minden job, amely a jobsor felfüggesztésekor felfüggesztésre került, szintén felszabadításra kerül. Ha egy job a jobsor előtt került felfüggesztésre, akkor nem kerül felszabadításra.

Egy jobsor felszabadításához használja az iSeries navigátort vagy a karakteres felületet.

#### **iSeries navigátor:**

Az iSeries navigátorban bontsa ki a **Saját kapcsolatok** → **szerver** → **Jobkezelés** → **Jobsorok** → **Minden jobsor** → **Sor (jobb egérgomb)** → **Felszabadítás** menüpontot.

#### **Karakteres felület:**

**Parancs**: Jobsor felszabadítása (RLSJOBQ)

A példa felszabadítja a QBATCH jobsort.

RLSJOBQ JOBQ(QBATCH)

### **Egy job másik jobsorba helyezése**

Számos ok lehet egy job másik jobsorba mozgatására. Előfordulhat például, hogy beragadnak a sorba jobok egy hosszan futó másik miatt. Elképzelhető, hogy a job ütemezett futási ideje ütközik egy nagyobb prioritású jobbal. Egyik lehetőség a helyzet kezelésére, ha a várakozó jobot egy másik sorba helyezi, amely nem túlterhelt.

A job egyik sorból másikba helyezéséhez használhatja az iSeries navigátor felületet vagy a karakteres felületet.

#### **iSeries navigátor:**

Az iSeries navigátor használatához tegye a következőket:

- 1. Az iSeries navigátorban bontsa ki a **Jobkezelés** → **Jobsorok** → **Minden jobsor** menüpontot.
- 2. Keresse meg és nyissa meg a jobot pillanatnyilag tartalmazó sort.
- 3. Kattintson a jobb egérgombbal az áthelyezni kívánt jobra. Megjelenik az Áthelyezés ablak, amelyben megadhatja a célsort.
- **Megjegyzés:** Ha több jobot kíván áthelyezni az adott sorból, akkor tartsa lenyomva a CTRL billentyűt, miközben rákattint minden jobra. Majd kattintson a jobb egérgombbal, és válassza ki az előugró menü **Áthelyezés** menüpontját.
- v A futásra váró jobok áthelyezésre kerülnek a céljobsor ugyanazon relatív pozíciójára (például a 3-as jobsorprioritással rendelkező jobok a célsorban a többi 3-as prioritású jobok mögé kerülnek, amelyek futásra várnak).
- v A felfüggesztett jobok felfüggesztve maradnak és a célsor ugyanazon relatív pozíciójára kerülnek (például a 3-as jobsorprioritással rendelkező felfüggesztett jobsok a célsor többi 3-as prioritású felfüggesztett jobja mögé kerül).
- v A futásra ütemezett jobok áthelyezésre kerülnek a célsorba és az ütemezett időpont változatlan marad.

#### *Karakteres felület:*

**Parancs**: Job módosítása (CHGJOB)

**Példa**: Az alábbi példa áthelyezi a JOBA jobot a JOBQB jobsorba.

CHGJOB JOB(JOBA) JOBQ(LIBA/JOBQB)

### **Job jobsorba helyezése**

A jobok az alábbi módon kerülhetnek egy jobsorba: egy meglévő job egyik sorból a másikba helyezésével vagy egy új job elküldésével. Az iSeries navigátor segítségével mozgassa a jobokat a sorok között. A karakteres felület segítségével küldjön el egy új jobot.

#### **iSeries navigátor:**

Az iSeries navigátor felület használatához a jobnak már léteznie kell egy másik jobsorban. Ezután a jobot egyik sorból másikba mozgathatja. (Egy új job jobsorba helyezéséhez használja a parancssori felületet.)

- 1. Az iSeries navigátorban bontsa ki a **Jobkezelés** → **Jobsorok** → **Minden jobsor** menüpontot.
- 2. Kattintson a jobb egérgombbal az áthelyezni kívánt jobra. Megjelenik az Áthelyezés ablak, amelyben megadhatja a célsort.

### **Karakteres felület:**

Az alábbi egy új job új jobsorba helyezéséhez használható karakteres felület metódusok listája.

- v Job elküldése (SBMJOB): Lehetővé teszi, hogy egy másik job jobsorba küldése érdekében futó job később fusson, mint a kötegelt job. A kérés adatok csak egy eleme helyezhető az új job üzenetsorába. A kérés adat egy CL parancs lehet, ha a jobhoz használt irányítási bejegyzés egy CL parancsfeldolgozási programot ad meg (például az IBM által szállított QCMD program).
- v Jobütemezési bejegyzés hozzáadása (ADDJOBSCDE): A rendszer a jobütemezési bejegyzésben megadott időpontban automatikusan elküld egy jobot a jobsorba.
- v Adatbázisjobok küldése (SBMDBJOB): A jobokat egy jobsorba küldi, így ezek kötegelt jobokként futtathatók. A bemeneti folyamot a rendszer egy fizikai adatbázisból olvassa vagy egy logikai adatbázis fájlból, amely egyrekordos formátumú. A parancs lehetővé teszi az adatbázisfájl és annak memberének valamint a használandó jobsor nevének megadását illetve annak eldöntését, hogy az elküldendő jobokat az Elküldött jobok kezelése (WRKSBMJOB) parancs megjelenítheti-e.
- v Adatbázis-olvasó elindítása (STRDBRDR): Kötegelt bemeneti folyamot olvas egy adatbázisból és elhelyez néhány jobot a jobsorban.
- v Job átvitele (TFRJOB): Az aktuális job átvitele az aktív alrendszer másik jobsorába.
- v Kötegelt job átvitele (TFRBCHJOB): Az aktuális job áthelyezése másik jobsorba.

# **Egy adott job minden jobsorának megkeresése**

Egy adott job jobsorainak megkereséséhez az iSeries navigátort vagy a karakteres felületet használhatja.

#### **iSeries navigátor:**

- 1. Az iSeries navigátorban bontsa ki a **Saját kapcsolatok** → **szerver** → **Alapműveletek** → **Jobok (jobb gomb)** → **Nézet személyre szabása** → **Tartalmazás** menüpontra.
- 2. A Jobok tartalmazása ablak segítségével leszűkítheti a megjelenített jobok számát. Győződjön meg róla, hogy a **Jobsor** mező értéke Minden.
- 3. Ha az **OK** gombra kattint, akkor a feltételeknek megfelelő jobok megjelenítésre kerülnek.

### **Karakteres felület:**

**Parancs**: Jobsorok kezelése ( WRKJOBQ)

**Példa**: Az alábbi példa a JOBQA jobsor minden jobjának listáját létrehozza. WRKJOBQ JOBQ(LIBA/JOBQA)

#### **Job keresése a jobsor nevének ismerete nélkül:**

Ha nem tudja a jobsor nevét, akkor tegye a következőket:

- 1. Adja ki a parancsot a **JOBQ** paraméter nélkül. Megjelenik a Minden jobsor kezelése ablak azon jobsorok listájával, amelyekhez jogosult.
- 2. Keressen a listában addig, amíg nem talál egy olyan jobsornevet, amely tartalmazhatja a keresett jobot.

Ha megtalálta a jobot egy jobsorban, akkor a megjeleníteni kívánt job kezelési lehetőségébe lépéssel megjelenítheti a jobot. Megjelenik a Job kezelése képernyő. Ez számos beállítást biztosít a kiválasztott jobhoz rendelkezésre álló információk megjelenítéséhez.

Ha tudja, hogy melyik jobot keresi, akkor az alábbi parancs közvetlenül a jobképernyőre viszi. WRKJOB JOB(number/user/name) OPTION(\*DFNA)

Ha nem tudja biztosan, hogy melyik jobot keresi, akkor az Elküldött jobok kezelése (WRKSBMJOB) vagy a Felhasználói jobok keresése (WRKUSRJOB) parancs segítségére lehet.

# **A jobsor prioritásának megadása**

A sorrend megadásához, amelyben a jobsorokat az alrendszer megadja, használja a karakteres felületet.

**Parancs**: Jobsorbejegyzés hozzáadása (ADDJOBQE)

A parancs paraméterei az alábbiakat adják meg:

- v A jobsoron egyszerre aktív jobok száma (**MAXACT**)
- v A sorrend, amelyben az alrendszer a jobsor feladatait kezeli (**SEQNBR**)
- v A prioritás kilenc szintjén egyszerre mennyi job lehet aktív (**MAXPTYn**) (n=1 9)

# **Kimeneti sorok kezelése**

A jobok befejeződése után a kimeneti sorok segítségével kezelhető a nyomtatókimenet. Fontos a kimeneti sorok hatékony működtetésének ismerete, mert így biztosítható a nyomtatókimenet problémamentes nyomtatása.

A nyomtatókimenetek a kimeneti sorokon találhatók. A kimeneti sor határozza meg, milyen sorrendben kerülnek a nyomtatókimenetek feldolgozásra a nyomtatási eszközön. A kimeneti sorok kezelésével biztosítható a nyomtatókimenetek problémamentes feldolgozása.

# **Kimeneti sor létrehozása**

A Kimeneti sor létrehozása (CRTOUTQ) parancs a spoolfájlokhoz egy új kimeneti sort hoz létre. Minden spoolfájlhoz egy bejegyzés kerül a kimeneti sorba. A fájlok kimeneti eszközre írásának sorrendjét a spoolfájl kimeneti prioritása és a Fájlok sorrendje a kimeneti parancssorban (**SEQ** paraméter) értéke határozza meg. A karakteres felülettel hozzon létre egy kimeneti sort.

**Parancs**: CRTOUTQ (Kimeneti sor létrehozása)

**Példa:** A parancs létrehoz egy DEPTAPRT nevű kimeneti sort és elhelyezi az aktuális könyvtárban. Mivel az AUT(\*EXCLUDE) érték meg van adva a rendszer pedig az OPRCTL(\*YES) értéket feltételezi, a kimeneti sort csak a sort létrehozó felhasználó valamint a jobvezérlési vagy sorbaállított vezérlési jogosultsággal rendelkező felhasználók használhatják és vezérelhetik. Mivel a SEQ(\*FIFO) meg van adva, a spoolfájlok a sorba FIFO sorrendben kerülnek. Ha az ″A″ részleg felhasználói jogosultak ezen kimeneti sor használatára, akkor a szükséges jogosultságok biztosításához az Objektumjogosultság biztosítása (GRTOBJAUT) parancsot kell használni. A sor fájljaiban lévő adatokat csak az alábbi felhasználók jeleníthetik meg: akik a fájlok tulajdonosai, a sor tulajdonosai, a jobvezérlési tulajdonsággal rendelkező felhasználók vagy a spool vezérlési jogosultsággal rendelkező felhasználók. Alapértelmezés szerint a jobok kimeneti sorának elején nem kerül kiírásra jobelválasztó.

CRTOUTQ OUTQ(DEPTAPRT) AUT(\*EXCLUDE) SEQ(\*FIFO) TEXT('SPECIAL PRINTER FILES FOR DEPTA')

Példa: Az alábbi példa a kimeneti sor létrehozását mutatja be.

CRTOUTQ OUTQ(QGPL/JONES) + TEXT('Kimeneti sor Mike Jones számára')

### **A kimeneti sor jobhoz vagy jobleíráshoz rendelése**

Az újonnan létrehozott kimeneti sort használat előtt hozzá kell rendelni egy jobhoz vagy jobleíráshoz. A kimeneti sor az iSeries navigátor vagy a karakteres felület segítségével rendelhető hozzá.

#### **iSeries navigátor:**

Ha az iSeries navigátor segítségével kívánja a kimeneti sort egy jobhoz rendelni, akkor tegye a következőket:

Az iSeries navigátorban bontsa ki a **Jobkezelés** → **Aktív jobok** kategóriát. Kattintson a jobb egérgombbal egy jobra, majd válassza az előugró menü **Tulajdonságok** menüpontját, és kattintson a **Nyomtatókimenet** lapra.

#### **Karakteres felület:**

Módosíthatja a jobleírást, hogy az új kimeneti sort használja. A jobleírást használó jobok az új kimeneti sort fogják használni. A karakteres felület segítségével rendeljen egy kimeneti sort egy jobleíráshoz.

**Parancs**: Jobleírás módosítása (CHGJOBD)

Az alábbi példa módosítja az AMJOBS jobleírást, hogy a QPRINT kimeneti sort használja. CHGJOBD JOBD(AMJOBS/AMJOBS) OUTQ(\*LIBL/QPRINT)

### **Nyomtatókimenet elérése**

Mivel a futás befejezése után a nyomtatókimenet leválasztható a jobról (vagyis a nyomtatókimenet teljes mértékben elválasztható a jobtól), a nyomtatókimenet az iSeries navigátor Alapműveletek, illetve Jobkezelés részében elérhető.

#### **iSeries navigátor:**

A nyomtatókimenet eléréséhez az Alapműveleteken keresztül tegye a következőket:

- 1. Az iSeries navigátorban, bontsa ki a **Saját kapcsolatok** → **szerver** → **Alapműveletek** → **Job** menüpontot.
- 2. Kattintson a jobb egérgombbal arra a jobra, amelynek meg kívánja jeleníteni a nyomtatókimenetét, majd válassza az előugró menü **Nyomtatókimenet** menüpontját. Megjelenik a Nyomtatókimenet ablak.

A nyomtatókimenet eléréséhez a Kimeneti sorok mappán keresztül tegye a következőket:

- 1. Az iSeries navigátorban bontsa ki a **Saját kapcsolatok** → **szerver** → **Jobkezelés** → **Kimeneti sorok** menüpontot.
- 2. Válassza ki azt a kimeneti sort (például a Qprint2 sort), amelynek nyomtatókimenetét meg kívánja jeleníteni. Megjelenik a kimeneti soron belüli nyomtatókimenet.

#### *Karakteres felület:*

Parancs: Kimeneti sorok kezelése (WRKOUTQ <kimeneti sor neve>)

**Parancs:** Spoolfájlok kezelése (WRKSPLF JOB(képzett jobnév)

# **Kimeneti sorok törlése**

Ha egy job nyomtatókimenetet hoz létre, az egy kimeneti sorba kerül kinyomtatásra. Igen valószínű, hogy nem akarja kinyomtatni az összes létrehozott nyomtatókimenetet. Az iSeries navigátorban a **Kiürítés** lehetőség segítségével kiüríthetők a kimeneti sorok. Egy kimeneti sor kiürítésekor törli az összes kimenetet a sorból.

#### **iSeries navigátor:**

Kimeneti sor kiürítéséhez végezze el az alábbi lépéseket:

- 1. Az iSeries navigátorban bontsa ki a **Saját kapcsolatok** → **szerver** → **Jobkezelés** → **Kimeneti sorok** menüpontot.
- 2. Kattintson a jobb egérgombbal a kiüríteni kívánt kimeneti sorra, majd válassza az előugró menü **Kiürítés** menüpontját..

#### **Karakteres felület:**

**Parancs**: Kimeneti sor kiürítése (CLROUTQ)

A parancs eltávolítja a spoolfájlok bejegyzéseit a QPRINT kimeneti sorból, amelyek kinyomtatásra válnak vagy felfüggesztésre kerülnek. A jelenleg kinyomtatandó fájl valamint azon fájlok bejegyzéseire, amelyek továbbra is adatokat fogadnak a pillanatnyilag futó programoktól, nincsenek hatással.

CLROUTQ OUTQ(QPRINT)

### **Kimeneti sor törlése**

A kimeneti sort a karakteres felülettel törölheti.

A kimeneti sornak törlés előtt meg kell felelnie az alábbi követelményeknek.

A törlendő kimeneti sor nem tartalmazhat bejegyzéseket. Minden fájl kimenetének kiírtnak, töröltnek vagy másik kimeneti sorba áthelyezettnek kell lennie. Az alrendszer nem lehet aktív. A sort nem használhatja egy soríró. A sor nem törölhető, ha a rendszer egy adott nyomtatóhoz hozta létre.

**Parancs**: Kimeneti sor törlése (DLTOUTQ)

A parancs törli a rendszerről a PUNCH2 kimeneti sort. DLTOUTQ OUTQ(PUNCH2)

### **Rendszer kimeneti sorainak megjelenítése**

A kimeneti sorok határozzák meg, hogy milyen sorrendben kerülnek a nyomtatókimenetek elküldésre a nyomtatási eszközre. A kimeneti sorok az iSeries navigátor segítségével megjeleníthetők.

A rendszer kimeneti sorainak megjelenítéséhez tegye a következőket:

- 1. Az iSeries navigátorban bontsa ki a **Saját kapcsolatokat** → **szerver** → **Jobkezelés** menüpontot.
- 2. Kattintson a **Kimeneti sorok** elemre.

Az iSeries navigátor segítségével személyre szabható a Tartalmazás ablak segítségével megjelenített kimeneti sorok listája. A Tartalmazás ablak lehetővé teszi az iSeries navigátorban megjelenített elemek korlátozását. A Tartalmazás parancs segítségével például csak meghatározott kimeneti sorok jeleníthetők meg.

A tartalmazás funkció használatához kattintson a Nézet menü **Nézet testreszabása** elemére.

# **Munkanaplók kezelése**

Az iSeries szerver legtöbb jobjához tartozik egy munkanapló. A munkanaplók a jobbal kapcsolatos számos különféle információt adnak meg, például hogy mikor indult a job, mikor fejeződött be, milyen parancsok futnak, milyen megjegyzéseket és hibaüzeneteket adott ki a job. Ezen információk alapján jó képet kaphat arról, hogyan is működik a jobciklus.

Az alábbi információk a munkanaplók kezelésekor végrehajtható különböző feladatokat mutatják be.

### **Munkanaplószerver kezelése**

A QSYSWRK alrendszer vezérli a munkanaplószervert. Van néhány feladat, amely végrehajtható a munkanaplószerver személyre szabásához vagy kezeléséhez.

#### **A munkanaplószerver újbóli beállítása:**

Ahogy biztosítva van, a munkanaplószerver a QSYSWRK-ban fut. A QSYSWRK folyamatosan aktív. A teljesítmény javítása érdekében szükség lehet a munkanaplószerver újbóli beállítására, hogy másik alrendszeren fusson.

A munkanaplószerver újbóli beállításához, hogy másik alrendszerben fusson, használja a karakteres felületet és tegye a következőket.

- 1. Adjon hozzá a QSYSWRK egyik bejegyzésével megegyező irányítási bejegyzést az alrendszerleíráshoz. Ez az alábbi irányítási bejegyzés: Seq Nbr 500, Program QWCJLSVR, Library QSYS, Compare Value 'QJOBLOGSVR', Start Pos 1.
- 2. Módosítsa a QJOBLOGSVR jobleírásban megadott jobsort egy olyan jobsorra, amely az alrendszeren jelen van.
- 3. Adja hozzá a QJOBLOGAJ automatikusan induló jobbejegyzést (egy irányítási bejegyzéssel, ha szükséges) az alrendszerhez. Ebnek hatására a munkanaplószerver az alrendszerrel együtt automatikusan elindul.
	- v Vagy ha az úgy jobb, az indítási programban lecserélheti az automatikusan induló jobbejegyzéseket egy a STRLOGSVR parancshívásra.
- 4. Távolítsa el a QJOBLOGAJ automatikusan induló jobbejegyzéseket a QSYSWRK-ból.

A munkanaplószerver újrakonfigurálására másik példaként az Osztály megváltoztatása (CHGCLS) parancs segítségével módosíthatja a QJOBLOGSVR osztályban megadott (a QSYS könyvtárban) Futási prioritást (RUNPTY).

CHGCLS CLS(QSYS/QJOBLOGSVR) RUNPTY(50)

### **Munkanaplószerver leállítása:**

A Munkanaplószerver leállítása (ENDLOGSVR) parancs leállítja a munkanaplószerver(eke)t. A munkanaplószerver a függő állapotban lévő jobokhoz munkanaplókat ír. Ha a parancs kiadásakor egyszerre több munkanaplószerver-job aktív, akkor ezek mindegyike leállításra kerül.

A parancs használatához vezérlő (\*JOBCTL) speciális jogosultsággal kell rendelkeznie.

**Fontos:** Ha le kívánja állítani egy adott munkanapló előállítását, mert például túl hosszú vagy túl sok erőforrást fogyaszt, akkor tekintse meg a kapcsolódó témakört: *Adott munkanapló előállításának leállítása*.

Az ENDLOGSVR parancsban megadható, hogy a szervert azonnal (nem ajánlott) vagy szabályozott módon kívánja leállítani.

*iSeries navigátor:*

- 1. Az iSeries navigátorban kattintson a jobb egérgombbal a végponti rendszerre, amelyen a munkanaplószerver fut, majd válassza az előugró menü **Parancs futtatása** menüpontját.
- 2. Futtatandó parancsnak írja be az alábbit: ENDLOGSVR.
- 3. Megjelenik a Munkanaplószerver leállítása ablak, amely segítséget nyújt a parancs paramétereinek megadásában. Töltse ki az ablak mezőit, majd kattintson az **OK** gombra. Az ablak bezárul és visszakerül a Parancs futtatása ablakba.

4. Ezután a parancs azonnali futtatásához rákattinthat az **OK** gombra, vagy az **Ütemezés** gombra kattintással ütemezheti a program futási idejét.

#### *Karakteres felület:*

**Parancs**: Munkanaplószerver leállítása (ENDLOGSVR)

### **Munkanaplószerver elindítása**

Alapértelmezés szerint a munkanaplószerver a QSYSWRK alrendszerrel együtt automatikusan elindul. A Munkanaplószerver elindítása (STRLOGSVR) parancs segítségével kézzel is elindíthat egy munkanaplószervert.

Az STRLOGSVR parancs használata esetén megadhatja a további elindítandó munkanaplószerverek számát vagy hagyhatja, hogy a rendszer számítsa ki a szükséges számot. Ha a kért szerverek száma meghaladja a maximális engedélyezett számot, akkor csak az aktív szerverek maximális és aktuális száma közötti különbség kerül elindításra. Egy jobsorban egyszerre maximum 30 munkanaplószerver lehet aktív.

#### **iSeries navigátor:**

Az iSeries navigátor használatához tegye a következőket:

- 1. Az iSeries navigátorban kattintson a jobb egérgombbal a végpontrendszerre, amelyen a munkanaplószerver található, majd válassza az előugró menü **Parancs futtatása** menüpontját.
- 2. A **Futtatandó parancs**: mezőbe írja be az STRLOGSVR parancsot.
- 3. Kattintson a **Parancssor** lehetőségre.
- 4. Megjelenik a Munkanaplószerver elindítása ablak, amely segítséget nyújt a parancs paramétereinek megadásában. Töltse ki az ablak mezőit, majd kattintson az **OK** gombra. Az ablak bezárul és visszakerül a Parancs futtatása ablakba.
- 5. Ezután a parancs azonnali futtatásához rákattinthat az **OK** gombra vagy az **Ütemezés** gombra kattintással ütemezheti a program futási idejét.

#### **Karakteres felület:**

Parancs: **Naplószerver indítása** (STRLOGSVR)

### **Munkanaplók megjelenítése**

A munkanapló a jobkezelésen belül bárhonnan megtekinthető, ahol jobok elérhetők, tehát például az Alrendszer vagy Memóriatár területről is. A munkanaplókat az iSeries navigátor vagy a karakteres felület segítségével is megjelenítheti.

#### **iSeries navigátor:**

Egy aktív job vagy szerver munkanaplójának eléréséhez tegye a következőket:

- 1. Az iSeries navigátorban bontsa ki a **Saját kapcsolatok** → **szerver** → **Jobkezelés** → **Aktív jobok** vagy **Szerverjobok** menüpontot.
- 2. Kattintson a jobb egérgombbal egy jobra (például a Qbatch jobra), majd válassza az előugró menü **Munkanapló** menüpontját. További információk a Munkanapló ablak súgójában olvashatók.

Egy üzenet további részleteinek megjelenítéséhez kattintson a jobb egérgombbal a kívánt üzenetre, majd válassza az előugró menü a **Tulajdonságok** menüpontját. Az Üzenettulajdonságok ablak részletes üzenetinformációkat tartalmaz. Az az ablak megjeleníti az üzenet részleteit valamint az üzenetsúgót. A részletes üzenetsúgó a probléma megoldásához használható információkat tartalmaz.

Az alábbi lista a munkanaplók további elérési módjait írja le:

- v **Alapműveletek** → **Nyomtató**
- v **Alapműveletek** → **Jobok** → **Job (jobb egérgomb)** → **Nyomtatókimenet**
- v **Jobkezelés** → **Aktív jobok** → **Job (jobb egérgomb)** → **Nyomtatókimenet**
- v **Jobkezelés** → **Kimeneti sorok**
- v **Felhasználó és csoportok** → **Minden felhasználó** → **Felhasználó (jobb egérgomb)** → **Felhasználói objektumok** → **Nyomtatókimenet**

#### *Karakteres felület:*

- **Parancs**: Munkanaplók kezelése (WRKJOBLOG)
	- v **Parancs**: Job kezelése WRKJOB OPTION(\*JOBLOG).
	- v **Parancs**Job kezelése (WRKJOB) JOB (<képzett jobnév>) OPTION(\*SPLF)
	- v **Parancs**: Kimeneti sor kezelése (WRKOUTQ)
	- v **Parancs**: Spoolfájl kezelése (WRKSPLF)

Ha nem rendelkezik elegendő információval a fenti parancsok használatához, akkor a Felhasználói jobok kezelése (WRKUSRJOB) vagy az Elküldött jobok kezelése (WRKSBMJOB) parancs hasznos lehet.

## **Mit kell tenni, ha a munkanapló nem jelenik meg**

Az iSeries navigátorban egy munkanapló megkereséséhez, attól függően, hogy egy kötegelt job vagy interaktív job, kattintson a job egérgombbal a jobra, majd válassza az előugró menü **Munkanapló** menüpontját. A job állapotától vagy a jobleírásban beállított munkanapló értékektől függően a munkanapló benne lehet a kimeneti sorban, függőben lévő állapotban lehet vagy nem áll rendelkezésre.

Az alábbiakban néhány lépés látható, amelyet végre kell hajtani, ha a jobhoz nem áll rendelkezésre a Munkanapló menüpont.

**Tipp:** Az Aktív jobokhoz (vagy Szerverjobokhoz) állítsa be az oszlopkijelzőt, hogy tartalmazza az Állapotot. Ez leegyszerűsíti annak gyors meghatározását, hogy a munkanaplót hol kell keresni.

#### Egy munkanapló eléréséhez: **Saját kapcsolatok** → **server** → **Feladatkezelés** → **Aktív jobok vagy Szerverjobok** → **Kattintson a jobb egérgombbal a jobra, majd válassza ki a Munkanapló menüpontot**.

Ha a Munkanapló menüpont nem elérhető vagy hibaüzenetet kap, amely jelzi, hogy a rendszer nem tudja lekérni a munkanaplót, akkor fontolja meg az alábbit:

1. Ellenőrizze a job állapotát.

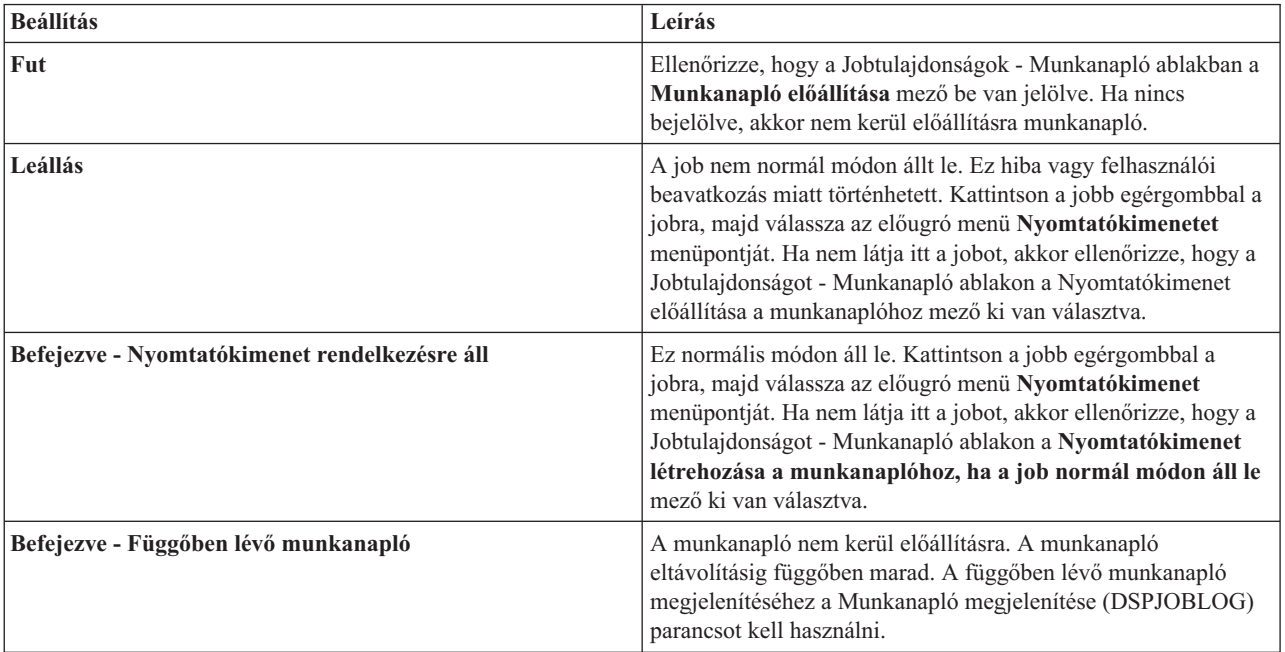

- 2. Elképzelhető, hogy a munkanapló sorbaállításra került egy kimeneti sorhoz és kinyomtatásra került. Ebben az esetben a napló eltávolításra kerül a rendszerről.
- 3. Másik lehetőség, hogy a munkanaplót másik felhasználó törölte.

### **Munkanapló kimeneti sorának megadása**

Alapértelmezés szerint a nyomtatófájl, amely a munkanaplót sorbaállítja, a QPJOBLOG. A rendszeren több QPJOBLOG nyomtatófájl lehet. A QSYS-ben a kimeneti sor, amelyet a OUTQ attribútum használ, a QUSRSYS könyvtárban lévő QEZJOBLOG. Amikor a rendszer létrehoz egy munkanaplót, a job könyvtárlistájában megkeresi a QPJOBLOG nyomtatófájlt. Azt használja, amit elsőként megtalál. Ezek a beállítások karakteres felület segítségével megadhatók.

- 1. Módosítsa a QPJOBLOG OUTQ nyomtatófájl-attribútumot \*JOB-ra.
	- a. **Parancs**: Nyomtatófájl módosítása CHGPRTF FILE(QPJOBLOG) OUTQ(\*JOB)
- 2. Cserélje le a job OUTQ attribútumát a kívánt kimeneti sorra. Ez a karakteres felület vagy az iSeries navigátor segítségével hajtható végre.
	- a. **Parancs**: Job módosítása CHGJOB OUTQ(MYLIB/MYOUTQ)
	- b. iSeries navigátor: **Jobkezelés** → **Aktív jobok** → **Kattintson a jobb egérgombbal egy jobra, majd válassza az előugró menü tulajdonságok menüpontját** → **Nyomtatólap**.

### **Adott munkanapló előállításának leállítása**

Ha csak egy adott munkanapló előállítását kívánja leállítani, akkor ne használja a Munkanaplószerver leállítása (ENDLOGSVR) parancsot. Az ENDLOGSVR parancs minden munkanaplószervert leállít, amely minden munkanapló előállítását megakadályozza.

Egy adott munkanapló előállításának leállításához tegye a következőket:

- 1. Az iSeries navigátorban kattintson a jobb egérgombbal arra a jobra, amelynek munkanapló-előállítását le kívánja állítani, majd válassza az előugró menü **Tulajdonságok** menüpontját. (**Saját kapcsolatok** → **szerver** → **Feladatkezelés** → **Aktív jobok vagy szerverjobok**)
- 2. Kattintson a **Munkanapló** lapra.
- 3. Szüntesse meg a **Munkanapló előállítása** mező bejelölését, majd kattintson az **OK** gombra.

A munkanapló előállítása abbamarad és a munkanapló függőben lévő állapotba kerül.

### **Munkanapló előállításának megakadályozása**

A munkanapló előállításának megakadályozása akkor hasznos, ha már tudja, hogy nincs szükség a munkanaplóra és rendszererőforrásokat kíván megőrizni. Ha megadja, hogy nem kíván munkanaplót előállítani, akkor a munkanapló nem kerül létrehozásra és függőben marad addig, amíg a Függőben lévő munkanapló (QWTRMVJL) vagy a Job leállítása (ENDJOB) parancs el nem távolítja.

A munkanapló létrehozásának megakadályozása érdekében tegye a következőket:

- 1. Az iSeries navigátorban nyissa meg a **Jobtulajdonságok - Munkanapló** ablakot. (**Saját kapcsolatok** → **szerver** → **Jobkezelés** → **Aktív jobok (vagy rendszerjobok)** → **Job (job egérgomb)** → **Tulajdonságok** → **Munkanapló lap**)
- 2. Szüntesse meg a **Munkanapló előállítása** mező bejelölését, majd kattintson az **OK** gombra.

### **Egy munkanapló információinak felügyelete**

A problémák kezelésekor szükség lehet azon job maximális mennyiségű információinak rögzítésére, amellyel gyakran problémák merülhetnek fel. A normálisan befejeződött jobokhoz is létre lehet hozni munkanaplót. Információs üzenetek is kizárhatók.

Vezérelhető, hogy milyen információk kerüljenek hozzáadásra a munkanaplóhoz a jobleírás üzenetszintjének, üzenetfontosságának vagy üzenetszövegszint értékének beállításával. Ha szabályozni kívánja, hogy milyen információk íródjanak egy adott job munkanaplójába, akkor használja az iSeries navigátor **Jobtulajdonságok - Munkanapló** ablakát.

Az ablak lehetővé teszi az alábbiak szabályozását:

- v Létrehozásra kerüljön-e munkanapló és mely metódus állítsa elő
- v A maximális méret elérésekor mit kell tenni
- v CL programok parancsai naplózásra kerüljenek-e
- v Az üzenetek a munkanaplóban megtartásra kerüljenek-e és mely specifikus üzeneteket kell megtartani (naplózási szint és üzenetfontosság)
- v Létrehozásra kerüljön-e nyomtatókimenet egy munkanaplóhoz, ha a job normálisan leáll, és ha igen, mi kerüljön kiírásra

A Jobtulajdonságok - Munkanapló ablak eléréséhez tegye a következőket:

- 1. Az iSeries navigátorban nyissa meg a job Tulajdonságok ablakát és kattintson a **Munkanapló** lapra. **Saját kapcsolatok** → **szerver** → **Jobkezelés** → **Aktív job** → **Job (jobb egérgomb)** → **Tulajdonságok**.
- 2. Az ablakban rendelkezésre álló különböző beállítások részletes magyarázatát az online súgó tartalmazza.

#### **Egy job naplószintjének módosítása:**

A job naplószintje naplózott üzenettípusok adott kombinációjához rendelt numerikus szint. A jobleírás naplószintjét a karakteres felülettel módosíthatja. Ha módosítani kívánja egy adott job naplószintjét, akkor használja az iSeries navigátor **Jobtulajdonságok - Munkanapló** ablakát.

A **Jobtulajdonságok - Munkanapló** ablak eléréséhez tegye a következőket:

- 1. Az iSeries navigátorban nyissa meg a job **Jobtulajdonságok** ablakát, majd kattintson a **Munkanapló** lapra. (**Saját kapcsolatok** → **szerver** → **Jobkezelés** → **Aktív job** → **Job (jobb egérgomb)** → **Tulajdonságok**)
- 2. Az ablakban rendelkezésre álló különböző beállítások részletes magyarázatát az online súgó tartalmazza.

#### **Kötegelt job napló információinak szabályozása:**

Elképzelhető, hogy érdemes módosítani a kötegelt alkalmazások naplózott információinak mennyiségét. Az IBM által szállított QBATCH alrendszer jobleírásában megadott naplózási szint (LOG(40 \*NOLIST)) teljes naplót biztosít, ha a job rendellenesen áll le. Ha a job normális módon befejeződik, akkor nem kerül létrehozásra munkanapló.

A munkanaplók jobsor szintű szabályozása (QBATCH) a QBATCH alrendszerjob munkanapló-beállításainak szabályozásával történik. A munkanaplók alrendszerjob szintű létrehozásának szabályozásához ugyanazok a lehetőségek állnak rendelkezésre, mint egyedi jobszinten.

A jobsoralrendszer munkanapló-beállításainak megadásához tegye a következőket:

Az iSeries navigátorban a jobsoralrendszerhez nyissa meg az **Alrendszer-tulajdonságok - Munkanapló** ablakot. (**Jobkezelés** → **Alrendszerek** → **Aktív alrendszerek** → **QBATCH** → **QBATCH job (jobb egérgomb)** → **Tulajdonságok** → **Munkanapló lap**)

**Megjegyzés:** Ha az alrendszerhez nem jelöli be a **Munkanapló előállítása mezőt** (\*PND), akkor a többi nyomtatókimenettel az alrendszerre jellemző munkanapló nem kerül megjelenítésre. Ezután a Munkanapló megjelenítése (DSPJOBLOG) parancs segítségével meg kell jeleníteni a függőben lévő munkanaplót.

Ha a kötegelt job egy CL programot futtat, akkor a CL programparancsok csak akkor kerülnek naplózásra, ha a Vezérlőnyelvű program létrehozása (CRTCLPGM) vagy a Program módosítása (CHGPGM) parancsban a LOGCLPGM(\*YES) beállítás van megadva.

#### **Munkanapló kimeneti fájljainak törlése**

A munkanaplók a job normális befejezése esetén, illetve a Függőben lévő munkanapló eltávolítása (QWTRMVJL) API vagy a Job leállítása (ENDJOB) parancs kiadása esetén eltávolításra kerülnek a rendszerről. Ha a ″befejezetlen

munkanaplók törlése″ az IPL-en meg van adva, akkor a függőben lévő naplóban lévő jobok az IPL alatt eltávolításra kerülnek a rendszerről. A fennmaradó munkanapló kimeneti fájlok az **Alapműveletek** → **Nyomtatókimenet** menüpont alatt találhatók.

A nyomtatókimenetben található munkanaplók törléséhez kattintson a jobb egérgombbal a törölni kívánt munkanapló fájlnevére, majd válassza az előugró menü **Törlés** menüpontját.

#### **Hogyan határozható meg, hogy a munkanapló törlése biztonságos**

Nehéz megtalálni az egyensúlyt a munkanaplók megtartása és törlése között. A munkanaplókat meg kell tartani, hogy elháríthassa a problémát. A munkanaplókat nem kell megtartani, mivel zűrzavart okoznak a rendszeren. Annak eldöntése során, hogy mely munkanaplókat kívánja törölni vagy hogy melyek előállítását kívánja megakadályozni, fontolja meg az alábbiakat:

- v Ez egy olyan job, amely a munkanapló megtekintése nélkül egyszerűen kijavítható?
- v Ez egy olyan job, amely a rendszer más jobjaihoz hasonló? Ha meghibásodik, akkor a hasonló jobok valószínűleg szintén meghibásodnak? Ha igen, akkor csak az egyik jobhoz érdemes előállítani munkanaplót.

# **Nyomtatókimenet előállítása egy függőben lévő munkanaplóból**

A jobok, amelyek nem rendelkeznek az iSeries navigátor **Jobtulajdonságok - Munkanapló** beállítással, akkor a kiválasztott **Munkanapló előállítása** nem állít elő munkanaplókat. Ehelyett a munkanapló egy függőben lévő munkanaplóban van. Egy nyomtatókimenet függőben lévő munkanaplóban található munkanaplóból előállításához használja a karakteres felületet.

**Parancs**: Munkanapló megjelenítése (DSPJOBLOG)

# **Függőben lévő munkanapló kiürítése**

Többféleképp ki lehet üríteni vagy el lehet távolítani a jobokat a függőben lévő munkanaplóból. A job a Maximális naplóbejegyzések (**LOGLMT**) paraméter 0 értékével állítható le. Ha a job már leállításra került, akkor futtathatja a Függőben lévő munkanapló eltávolítása (QWTRMVJL) alkalmazás programozási felületet. A Munkanaplók kezelése (WRKJOBLOG) parancsot is használhatja.

A 0-ra állított **LOGMLT** értékkel rendelkező job leállításához használja az iSeries navigátort vagy a karakteres felületet.

### **iSeries navigátor:**

- 1. Az iSeries navigátorban bontsa ki a **Jobkezelés** → **Aktív jobok** menüpontot.
- 2. Keresse meg a leállítani kívánt jobot.
- 3. Kattintson a jobb egérgombbal a jobra, majd válassza az előugró menü **Törlés/leállítás** menüpontját.
- 4. A Törlés/leállítás megerősítése ablakban állítsa a **Nyomtatókimenet törlése** lehetőséget Nem értékre.
- 5. Töltse ki a Törlés/leállítás ablakot, majd kattintson a **Törlés** gombra.

### **Karakteres felület:**

**Parancs:**Job leállítása (ENDJOB LOGLMT(0))

# **Jobelszámolás kezelése**

A jobelszámolási funkció alapértelmezés szerint nem aktív. A beállításához néhány kezdeti lépés szükséges. Az alábbi információk leírják, hogy hogyan állítható be a jobelszámolás és hogyan hajtható végre a jobelszámoláshoz rendelt általános feladatok egy része.

# **Jobelszámolás beállítása**

A jobelszámolás beállításához használja a karakteres felületet.

- 1. Naplófogadó létrehozása. A naplófogadó tetszőleges névvel és könyvtárral létrehozható. A nevet javasolt egy elnevezési megállapodással megadni, mint például az ACGJRN1, így a további fogadók (mint például a ACGJRN2, ACGJRN3) létrehozhatók a Napló módosítása CHGJRN JRNRCV(\*GEN) paranccsal.
	- a. **Parancs**: Naplófogadó létrehozása (CRTJRNRCV) CRTJRNRCV JRNRCV(USERLIB/ACGJRN1)
- 2. Hozza létre a jobelszámolási naplót. A naplónévnek QSYS/QACGJRN-nek kell lenni, és jogosultsággal kell rendelkeznie objektumok QSYS könyvtárhoz adásához.
	- a. **Parancs**: Napló létrehozása (CRTJRN) CRTJRN JRN(QSYS/QACGJRN) JRNRCV(USERLIB/ACGJRN1) AUT(\*EXCLUDE)

A naplófogadónak meg kell egyeznie az 1. lépésben létrehozott fogadóval. A jogosultság tetszőleges választott lehetőségre állítható, de a \*EXCLUDE javasolt, mivel az összegyűjtött adatok segítségével a felhasználók számára felszámítható az erőforrás-használat.

- 3. Naplóelszámolási információk módosítása (QACGLVL) rendszerváltozó. A rendszerváltozó napló-jobelszámlási információkra, nyomtatási információkra vagy mindkettőre állítható. A \*JOB jobnaplóbejegyzéseket (JB) hoz létra, a \*PRINT pedig közvetlen (DP) vagy sorbaállított nyomtatási (SP) naplóbejegyzéseket hoz létre. A \*NONE érték azt jelenti, hogy a QACGJRN naplóhoz nem történik naplózás. Jobelszámolási adatok csak olyan jobokhoz kerülnek naplózásra, amelyek a rendszerváltozó \*NONE-tól különböző értékre állítása után kerültek elindításra.
	- a. **Parancs**: Rendszerváltozók kezelése (WRKSYSVAL) vagy Rendszerváltozó módosítása (CHGSYSVAL) CHGSYSVAL SYSVAL(QACGLVL) VALUE('\*JOB \*PRINT')
- 4. **ACGCDE** elszámolási kódparaméter beállítása minden felhasználói profilhoz. Az elszámolási kód tetszőleges, maximum 15 hosszúságú karaktersorozatra állítható. Ha az aktuális felhasználó meghatározása fontos a jobelszámolási naplóbejegyzés elemzéséhez, akkor az **ACGCDE** paramétert a felhasználói profil nevére érdemes állítani.
	- a. **Parancs**: Felhasználói profil módosítása (CHGUSRPRF) vagy Felhasználói profil létrehozása (CRTUSRPRF) CHGUSRPRF USRPRF(USERID1) ACGCDE(USERID1)

Az elszámolási kód a Jobleírás módosítása (CHGJOBD) vagy a Jobleírás létrehozása (CRTJOBD) paranccsal felhasználói csoporthoz is megadható.

A jobleírások alapértelmezett elszámolási kódja \*USRPRF, amely azt jelenti, hogy a job felhasználói profiljából származó elszámolási kódot használja. Ha a jobleírásban nem a \*USRPRF érték van megadva, akkor elsőbbséget élvez a felhasználói profilban megadott elszámolási kóddal szemben

Egy egyszerű program írható a rendszer felhasználói profiljainak módosításához, így az elszámolási kódjuk megfelel a felhasználói profil nevének.

# **Az elszámolási kódok kiosztásának szabályozása**

Minden adatfeldolgozó alkalmazás fontos része annak biztosítása, hogy a megfelelő vezérlőmezők vannak megadva. Az elszámolási kódok esetén összetett ellenőrzési funkcióra lehet szükség, amely nemcsak a hitelesítési kódok meglétét ellenőrzi, hanem azt is, hogy mely felhasználó használhatja az adott kódokat.

Elszámolási kódok az alábbi területeken oszthatók ki:

- Felhasználói profil
- · Jobleírás
- v Jobon belül (Elszámolási kód módosítása (CHGACGCDE) parancs)

Ha fontos szabályozni az elszámolási kódok kiosztását, akkor fontolja meg az alábbiakat:

- 1. Egy elszámolási kód felhasználói profilba helyezése előtt győződjön meg róla, hogy a kód az adott felhasználóhoz érvényes.
- 2. Felügyelje az elszámolási kódok változását a Jobleírás változása (CHGJOBD) paranccsal úgy, hogy csak adatvédelmi megbízott jogosultságot ad a CHGACGCDE parancshoz.
- v A CHGACGCDE paranccsal tegye lehetővé a felhasználók számára, hogy a saját vagy egy másik job elszámolási kódját módosítsa. Másik job módosításához a felhasználónak \*JOBCTL speciális jogosultsággal kell rendelkeznie.
- 3. Egy CL program vagy parancs segítségével akadályozza meg a jobsorban lévő job elszámolási kódjának módosítását, illetve azt, hogy egy job egy másik job elszámolási kódját módosítsa. Például a CHGACGCDE parancs külön kerül engedélyezésre és egy CL programba beágyazásra, ahol csak az aktuális jobot módosította (például ha a JOB(\*) lett megadva). A parancs felhatalmazása megfelelő lesz.

# **Gyűjtött adatok megjelenítése**

Az adatok jobelszámolási naplóban gyűjtése után a naplóbejegyzéseket egy fájlba kell írni és meg kell jeleníteni.

Ehhez tegye a következőket:

**Megjegyzés:** Az alábbi példában a jobelszámolási naplónév QACGJRN.

- 1. Hozza létre a rendszer által biztosított modell kimenő fájl másolatát az elszámolási naplóhoz. A QAJBACG4 a \*TYPE4 kimenő fájl formátum modell kimenő fájlja.
	- a. **Parancs**: Többszörös objektum létrehozása (CRTDUPOBJ) CRTDUPOBJ OBJ(QAJBACG4) FROMLIB(QSYS) OBJTYPE(\*FILE) TOLIB(QTEMP) NEWOBJ(MYJBACG4)
- 2. Írassa ki a naplóbejegyzéseket a létrehozott kimenő fájlba. Az alábbi példában csak a 'JB' vagy jobtípus naplóbejegyzések kerülnek kiírásra.
	- a. **Parancs**: Napló megjelenítése (DSPJRN)

```
DSPJRN JRN(QACGJRN) ENTTYP(JB) OUTPUT(*OUTFILE) OUTFILFMT(*TYPE4)
   OUTFILE(QTEMP/MYJBACG4)
```
- 3. Indítson el egy SQL munkamenetet. Majd a SELECT parancs segítségével az SQL munkamenetben válassza ki a megjeleníteni kívánt mezőket.
	- a. **Parancs**: Strukturált lekérdezőnyelv indítása (STRSQL) **STRSOL** SELECT JAJOB, JAUSER, JAUSPF, JACDE, JACPU FROM QTEMP/MYJBACG4

A mezők neveinek listája megjeleníthető interaktív módon vagy egy fájlban egy lekérdezés Lekérdezések kezelése (WRKQRY) parancs segítségével létrehozásával és futtatásával.

### **Jobelszámolási naplóbejegyzések átalakítása**

A Napló megjelenítése (DSPNJRN) parancs **OUTFILE** paramétere segítségével a jobelszámolási naplóbejegyzéseket a feldolgozható adatbázisfájlba írhatja.

Az **OUTFILE** paraméter lehetővé teszi egy fájl vagy tag megnevezését. Ha a tag létezik, akkor rekordok írása előtt kiürítésre kerül. Ha a tag nem létezik, akkor ez hozzáadásra kerül. Ha a fájl nem létezik, akkor a fájl QJORDJE rekordformátummal létrehozásra kerül. Ez a formátum minden naplóbejegyzéshez megadja a szabványos fejlécmezőket, de a jobelszámolási adatok egyetlen nagy mezőként kerülnek megadásra.

Annak elkerülése érdekében, hogy az elszámolási adatok egyetlen nagy mezőként kerüljenek feldolgozásra, két mezőhivatkozás-fájl került megadásra, amelyek segítséget nyújtanak a jobelszámolási naplóbejegyzések feldolgozásában. A QSYS/QAJBACG4 fájl QWTJAJBE rekordformátum tartalmazza és ez kerül alkalmazásra a JB bejegyzésekhez. A QSYS/QAPTACG5 fájl a QSPJAPTE rekordformátumot tartalmazza és a DP vagy SP bejegyzésekhez kerül alkalmazásra. Ugyanez a formátum kerül alkalmazásra minden nyomtatófájl-bejegyzéshez attól függetlenül, hogy a kimenet SP (sorbaállított) vagy DP (nem sorbaállított). A közvetlenül nyomtatott fájlok DP bejegyzése néhány nem használt mezőt tartalmaz; ezek a mezők üres karaktereket tartalmaz.

Az alábbiakban néhány használható megközelítés található:

v Az alap JB bejegyzések és a DP vagy SP bejegyzések az alábbi módon dolgozhatók fel: a megadott mezőhivatkozás-fájlformátumokkal létrehoz két kimenő fájlt és egyszer futtatja a DSPJRN parancsot a JB-hez és egyszer a DP-hez vagy SP-hez. Ennek segítségével megadhat egy két fizikai fájlt tartalmazó logikai fájlt és egy magasszintű nyelven íródott programmal feldolgozhatja a külsőleg leírt fájlt.

- v Ha csak a JB bejegyzéseket kívánja feldolgozni, akkor hozzon létre egy fájlt az egyik megadott mezőhivatkozás-fájllal (QSYS/QAJBACG4) egy külsőleg leírt fájl előállítása érdekében. Ez a fájl a lekérdezés segédprogrammal vagy egy magasszintű nyelven írt programmal dolgozható fel.
- v A QJORDJE alapértelmezett DSPJRN formátumával mindegyik típusú naplóbejegyzés átalakítható. Ezután egy program által leírt fájl segítségével feldolgozhatja a naplóbejegyzéseket egy magasszintű nyelven írt programmal.

Az alábbi DDS egy fizikai fájlt ad meg a JB naplózási bejegyzéshez a QSYS-ben QAJBACG4 mezőhivatkozás-fájllal. A fájl (Fizikai fájl létrehozása (CRTPF) parancs) létrehozható ugyanazzal a névvel (QAJBACG4), mint a modellfájl.

R QWTJAJBE FORMAT(QSYS/QAJBACG4)

Az alábbi DDS egy fizikai fájlt ad meg a DP vagy SP naplóbejegyzéshez QAPTACG5 mezőhivatkozás-fájllal a QSYS-ben. A fájl (a CRTPF parancs segítségével) létrehozható a modellfájléval megegyező névvel (QAPTACG5).

R QSPJAPTE FORMAT(QSYS/QAPTACG5)

Bármelyik fizikai fájlban létrehozható egy kulcs mező; ez a példa egy logikai fájlt használ sorrendezéshez. Ha két fizikai fájlt hoz létre (egyet a JB-hez és egyet a DP-hez vagy SP-hez) ugyanolyan nevű tagokkal, akkor a bejegyzések átalakításához kiadatja az alábbi DSPJRN parancsokat. Tételezzük fel, hogy az YYYY könyvtárban modellfájlokéval megegyező néven létrehozta a fizikai fájlokat.

DSPJRN JRN(QACGJRN) JRNCDE(A) ENTTYP(JB) OUTPUT(\*OUTFILE) OUTFILE(YYYY/QAJBACG4) DSPJRN JRN(QACGJRN) JRNCDE(A) ENTTYP(SP DP) OUTPUT(\*OUTFILE) OUTFILE(YYYY/QAPTACG5)

Szabályozhatja a a DSPJRN parancs használatát és kiválasztási feltételeit, így nem alakítja át ugyanazokat a bejegyzéseket többször. Kiválaszthatja például egy adott dátumtartomány minden bejegyzését. Minden bejegyzést átalakíthat a jobelszámolási elemzés megszakítási pontjánál, például havonta. A hónap során néhány naplófogadó használható. Ne feledje el, hogy a DSPJRN parancs ugyanahhoz a taghoz futtatása hatására a tag új bejegyzések hozzáadása előtt kiürítésre kerül. Ne használja a DSPJRN parancs **JOB** paraméterét, mivel a rendszerjob a jobhoz létrehozott néhány bejegyzést, ezért nem a várt módon fog megjelenni.

#### **Minden fizikai fájl feldolgozásának engedélyezése:**

Írja be az alábbi DDS-t egy logikai fájl létrehozásához, amely lehetővé teszi a fizikai fájlok feldolgozását. Ez lehetővé teszi egy fájl elszámolási kódsorrendben olvasását és egy jelentés kinyomtatását egy magas szintű nyelven írt program segítségével:

R QWTJAJBE PFILE(YYYY/QAJBACG4) K JACDE R QSPJAPTE PFILE(YYYY/QAPTACG5) K JACDE

#### **Alap jobelszámolási rekord feldolgozása:**

Ha logikai fájlt kíván használni csak az alapszintű jobelszámolási rekord feldolgozásához elszámolási kód szerinti sorrendben, felhasználónevek szerint, akkor kiadhatja az alábbi DDS-t egy logikai fájlra:

R QWTJAJBE PFILE(YYYY/QAJBACG4) K JACDE K JAUSER

Ez a logikai fájl a lekérdezési segédprogrammal vagy egy magasszintű nyelven írt programmal dolgozható fel. Ha rendellenes rendszerleállás történik, akkor a naplóbejegyzés JARES mezejének első 30 byte-jában lévő képzett jobnév azt a rendszerjobot írja le, amely a következő IPL-nél a JB bejegyzést írta és nem az erőforrásokat használó jobot. Emiatt a JB bejegyzéseken végrehajtott elemzésnek a JAJOB, JAUSER és JANBR mezőt kell használnia.

# **Helyreállítás és jobelszámolás**

Ha a job rendellenesen áll le, akkor a végső elszámolási bejegyzés beírásra kerül és minden korábban beírt elszámolási bejegyzés megjelenik a naplóban. Rendellenes rendszerleállás esetén az utolsó irányítási lépés vagy az utolsó elszámolás vége szegmenst - amelyik kevésbé rég történt - követő elszámolási adatok elvesznek.

- v A kinyomtatott sorokkal és oldalakkal kapcsolatos információk
- Létrehozott fájlok száma
- v Adatbázis-beírási, -kiolvasási és frissítési műveletek száma
- v Kommunikációs olvasási és írási műveletek
- v Kiegészítő I/O műveletek
- Tranzakció ideje
- v Tranzakciós mezők száma
- Aktív idő
- Felfüggesztett idő

Rendellenes rendszerleállás után a napló jobbefejezési ideje nem egyezik meg a CPF1164 üzenetben levővel. Az üzenet a rendszerleálláshoz legközelebbi időt használja, de a jobelszámolási naplóbejegyzések az IPL során elküldésre kerülnek a naplóba és a jobbefejezési idő az aktuális rendszeridő, amely későbbi, mint a rendellenes rendszerleállás ideje.

Ha a rendszer rendellenesen áll le, akkor néhány naplóbejegyzés elveszhet. Ezek a naplóba írt bejegyzések, amelyek nem kerülnek kikényszerítetten lemezre írásra (ez megfelel a Naplóbejegyzés küldése (SNDJRNE) parancs FORCE(\*NO) beállításának). Ezek az alábbiakat tartalmazzák:

- v Az Elszámolási kód módosítása (CHGACGCDE) parancs által okozott JB bejegyzések
- DP és SP bejegyzések

A job befejezésekor az utolsó elszámolási kódbejegyzés kényszerített módon a lemezre íródik (ha az SNDJRNE parancsban FORCE(\*YES) érték lett megadva). Ha az elszámolási bejegyzés kényszerített módon a lemezre íródik, akkor a napló korábbi bejegyzései, attól függetlenül, hogy mely job hozta létre őket, szintén a lemezre íródnak.

# **Kivétel**

Ha a rendszeren csak \*PRINT elszámolás van megadva, akkor nem lesz olyan leálló job, amely FORCE(\*YES) naplóbejegyzéseket hoz létre. Ha a CHGACGCDE parancs kritikus elszámolási bejegyzést írt és biztosítani kívánja, hogy rendellenes rendszerleállás esetén ne vesszen el, akkor kiadhat egy SNDJRNE parancsot, majd megadhatja a FORCE(\*YES) beállítást. Ha a fájlok az elszámolási naplóba is beíródnak, akkor az adatbázis-módosítások kényszerített módon a naplóba íródnak, aminek hatására minden korábbi elszámolás szintén kényszerítve kiírásra kerül.

Ha rendellenes rendszerleállás történt vagy egy nem Ön által birtokolt job elszámolási kódját módosítja, akkor a naplóbejegyzés JARES mezejének első 30 byte-jában lévő képzett jobnév azt a rendszerjobot írja le, amely a következő IPL-nél JB bejegyzést írt és nem az erőforrásokat használó jobot. A JAJOB, JAUSER és JANBR mezőket elemzési célra kell használni.

#### **Sérült jobelszámolási napló vagy naplófogadó:**

Ha a napló vagy az aktuális fogadója megsérül és így az elszámolási bejegyzések nem naplózhatók, a rendszer egy CPF1302 üzenetet küld a QSYSOPR üzenetsorba, és az elszámolási adatok a QHST naplóba íródnak egy CPF1303 üzenetben. A naplóbejegyzést küldeni próbáló job normálisan fut tovább. Egy sérült napló vagy naplófogadó helyreállítása megegyezik más naplókéval.

A QACGJRN naplót másik job nem foglalhatja le. Ha a naplót másik job foglalja le, akkor a naplóbejegyzés lecserélésre kerül az üzenetszövegre és CPF1303 üzenetként elküldésre kerül a QHST naplóba.
A Napló megjelenítése (DSPNJRN) parancs OUTFILE paramétere segítségével az elszámolási naplóbejegyzéseket a feldolgozható adatbázisfájlba írhatja.

A Naplóbejegyzés fogadása (RCVJRNE) parancs segítségével a QACGJRN naplón úgy fogadhatja a bejegyzéseket, ahogy a QACGJRN naplóba íródnak. Ha a jobelszámolási napló vagy naplófogadó megsérül, akkor a rendszer folytatja a működést és rögzíti az elszámolási adatokat a történetnaplóban. Egy napló vagy naplófogadó sérülésének helyreállításához használja a Napló kezelése (WRKJRN) parancsot. A sérült napló vagy naplófogadó helyreállítása után módosítsa a Naplóelszámolási információk (QACGLVL) rendszerváltozót a telepített rendszernek megfelelő értékre. (Hacsak nem módosítja a QACGLVL rendszerváltozót, akkor a rendszer nem rögzít elszámolási információkat az új naplófogadóban.)

### **A CPF1303 üzenet elérése:**

Az információk CPF1303 üzenetből lekérése érdekében hozzon létre egy magas szintű nyelven írt programot.

A CPF1303 üzenetnek megfelelő rekordok meghatározásához adja meg az alábbi mezőket:

**Rendszeridő** Char (8) **Üzenetrekord-szám** Bin (4) **Képzett jobnév** Char (26) **Bejegyzés típusa (JB, DP vagy SP)** Char (2) **Adathossz**Bin (2)

Ezt az alábbi mezők követik:

JAJOB-JASPN JB bejegyzések esetén JAJOB-JABYTE SP és DP bejegyzések esetén

Példaprogramot a CL programozás könyv egy része tartalmaz, amely a QHST fájl jobbefejezési üzenethez feldolgozását írja le.

A CPF1164 üzenet mindig három rekordból áll, a CPF1303 üzenet pedig mindig négyből. A szabványos naplóelőtag mezőkben lévő információkat az üzenet nem tartalmazza. Csak a jobleállításra, dátumra és időpontra vonatkozó információk szükségesek. Ezek az információk a CPF1303 üzenet 1. rekordjában találhatók.

## **Referencia**

Ezek az információs központ témakörök a jobkezelés használata során hasznosak.

### (**IBM iSeries információs központ, V5R4** → **Rendszerek kezelése** → **Jobkezelés** → **Referencia**)

### **Szerverjobtábla**

Ezen kiszolgálótábla annak megállapításához használható, hogy a szerverek, szerverjobok, jobleírások és alrendszerek hogyan vannak összerendelve.

### **Rendszerváltozó-kereső**

Az OS/400 rendszerváltozó-kereső segítségével a rendszerváltozókkal kapcsolatos információk gyorsan kikereshetők. Rendszerváltozó-kategóriákat kereshet, ahogy az iSeries navigátoron megjelennek vagy a karakteres felületen használt rendszerváltozóneveket kereshet.

### **Jobkezelés alkalmazás programozási felület (API)**

A Jobkezelés alkalmazás programozási felületek oldal azon alkalmazás programozási felületek listáját jeleníti meg, amelyek jobokat, alrendszertárolókat, alrendszerjobsorokat, adatterületeket, hálózati attribútumokat, rendszerállapotot, rendszerváltozókat és feketedobozokat kezelnek és kérnek le. A jobkezelési végprogramok listáját is biztosítja.

### **IPL rendszer referenciakód (SRC) keresők**

Az IPL SRC kereső segítségével a szerveren IPL végrehajtásakor megjelenő SRC üzenetekkel kapcsolatos

információk kereshetők ki. Az SRC-k az IPL állapotát jelzik és gyakran nyújtanak hasznos segítséget a problémaelemzésben. Az SRC kikereshető név alapján vagy megjeleníthető a legáltalánosabb SRC-k listája.

## **Hibaelhárítás**

A témakörben lévő információk segítséget nyújtanak a jobkezelés legáltalánosabb problémáinak elhárításában.

## **Lefagyott a job**

A témakör a job lefagyásának lehetséges okait írja le.

### **A job egy objektum zárolására vár**

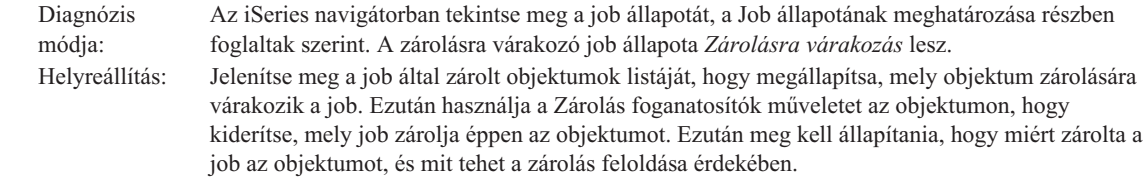

### **A job fel van függesztve**

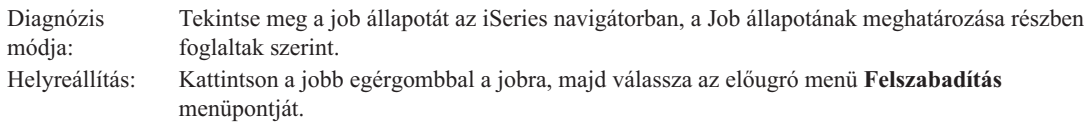

A job lefagyásának egy jobsoron az alábbi okai lehetnek:

#### **A jobsor fel van függesztve**

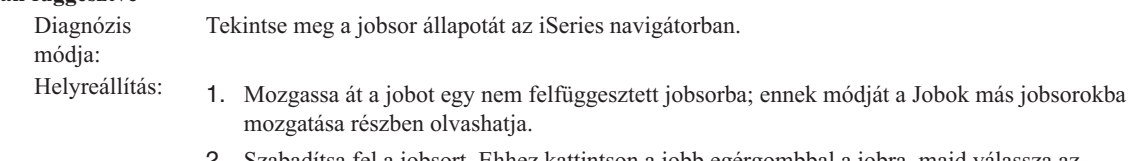

2. Szabadítsa fel a jobsort. Ehhez kattintson a jobb egérgombbal a jobra, majd válassza az előugró menü **Felszabadítás** menüpontját.

### **A jobsort nem foglalta le egy aktív alrendszer**

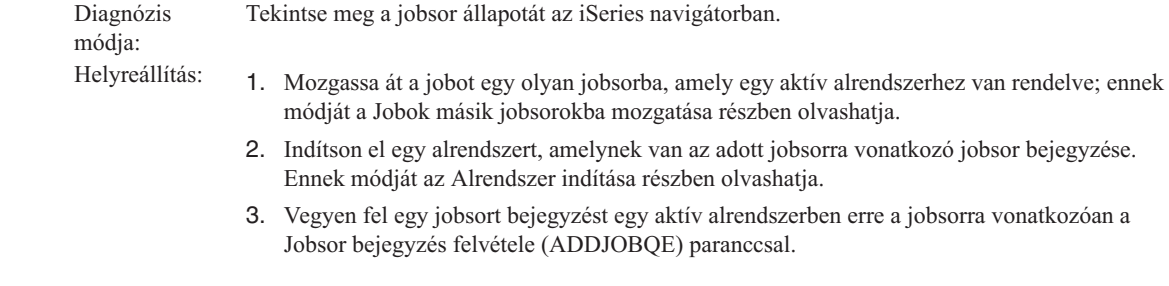

### **Az alrendszer elérte a maximumot**

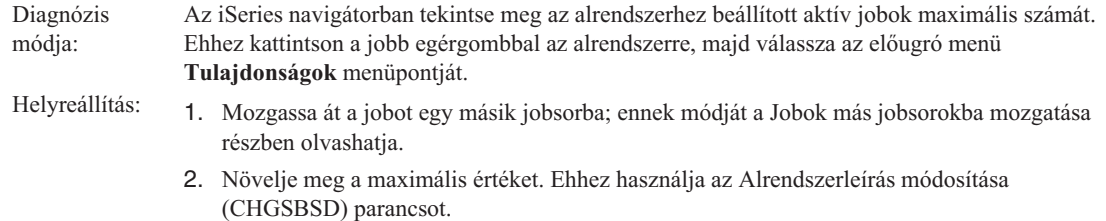

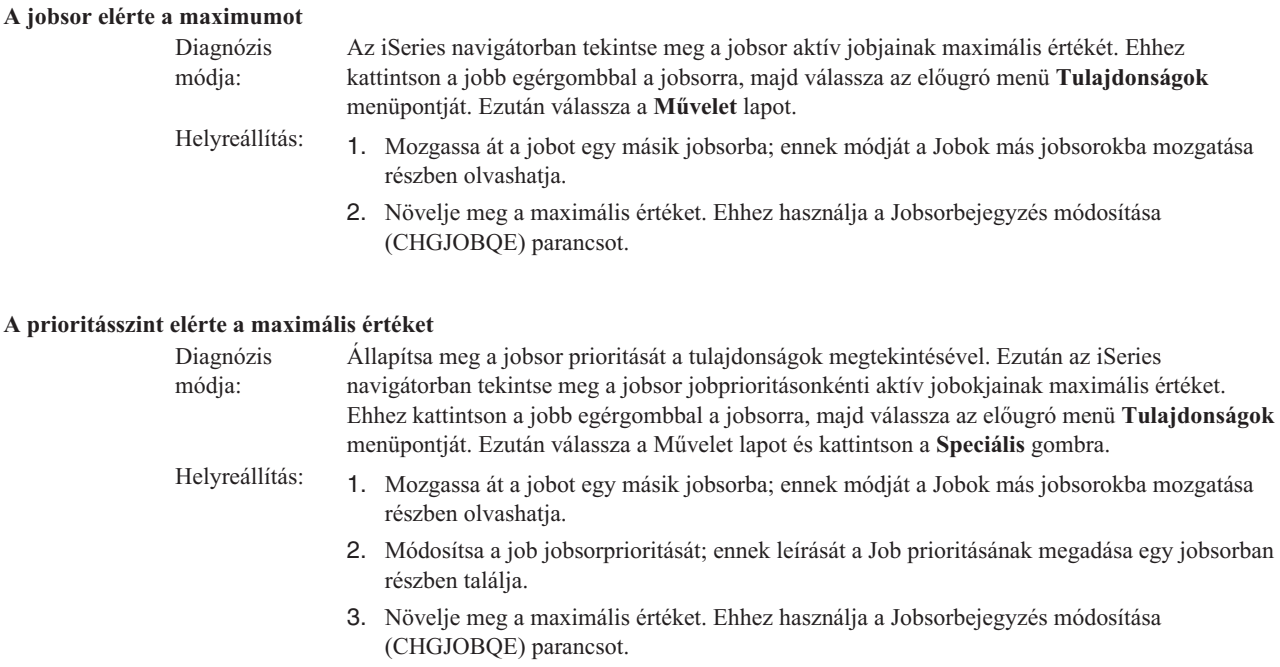

# **A job gyenge teljesítményt tapasztal**

A részben lévő információk annak lehetséges okait ismerteti, hogy a job miért tapasztalhat gyenge teljesítményt.

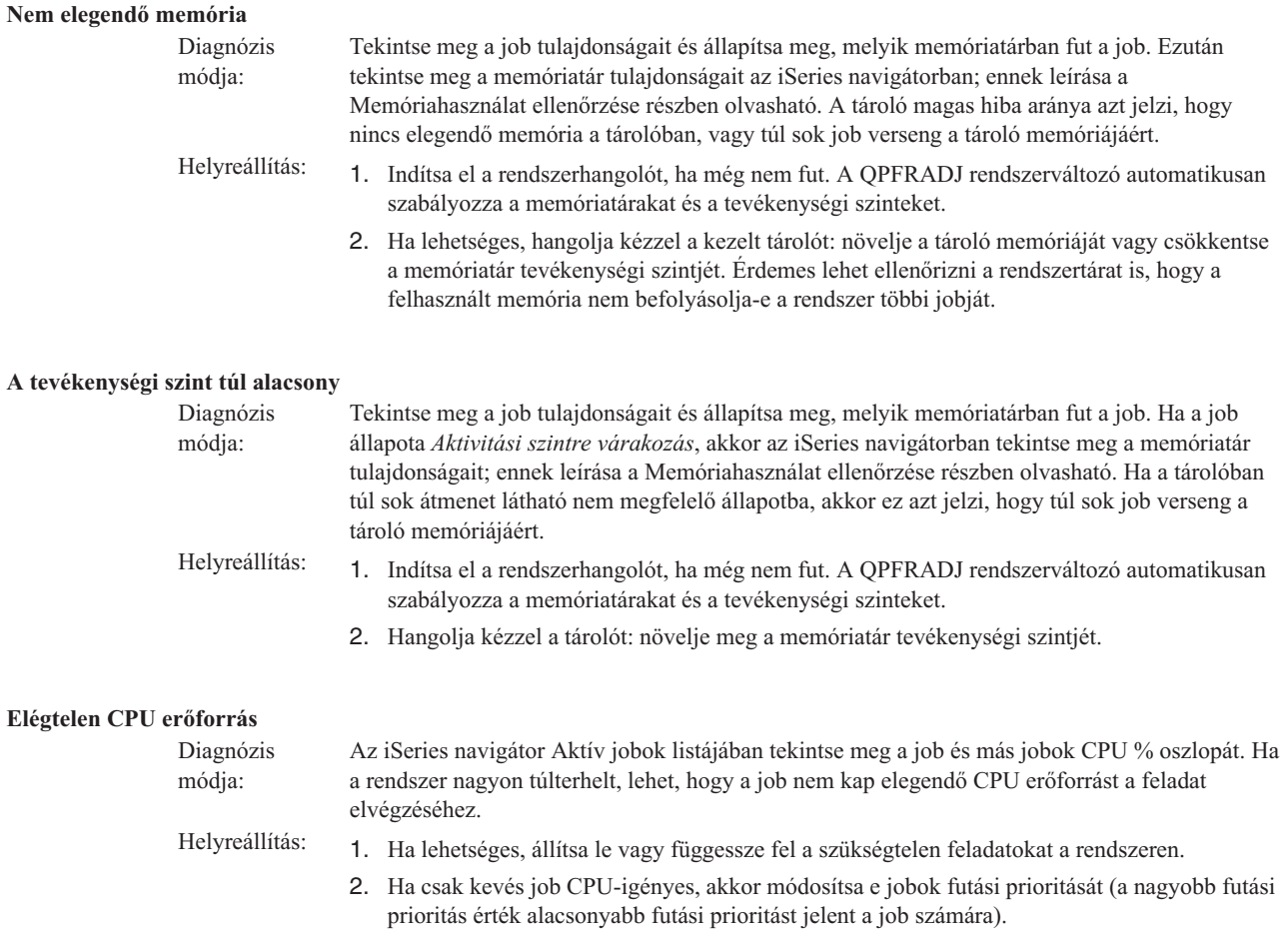

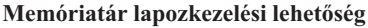

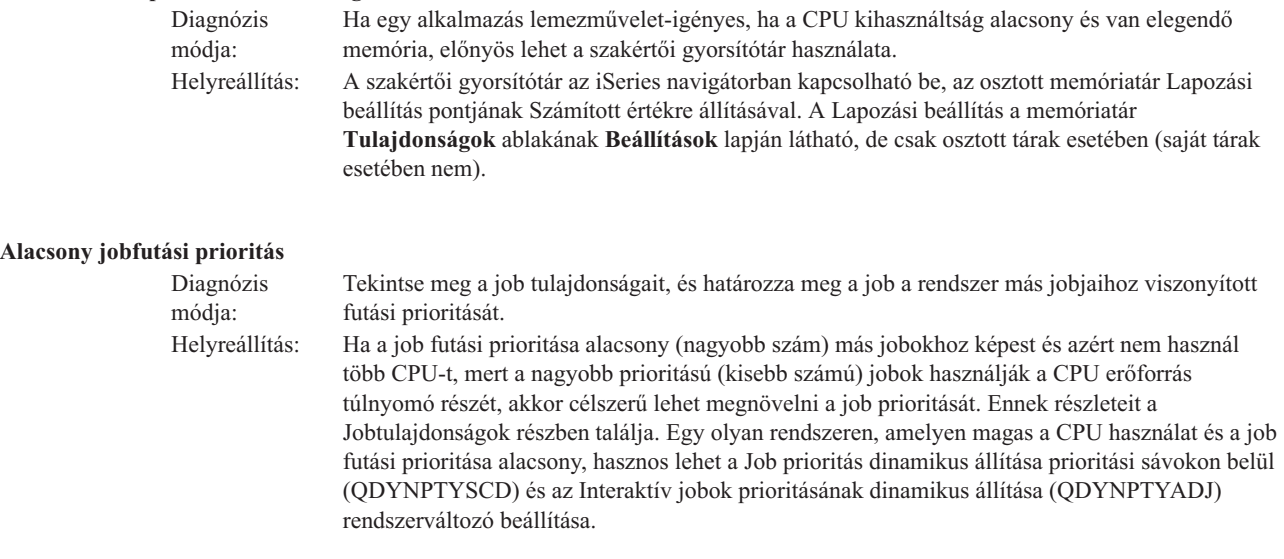

A teljesítménnyel kapcsolatos további információkat a Teljesítmény című részben talál. Ha a rendszer teljesítményének hangolásával kapcsolatos további információkat keres, akkor olvassa el a Teljesítmény hangolása című részt.

## **Előindított job vizsgálata**

A témakör az alábbi kérdés megválaszolásához nyújt segítséget: ″Hogyan található meg egy előindított job valós felhasználója és hogyan határozhatók meg ezen előindított job által használt erőforrások?″

### **iSeries navigátor**

Az iSeries navigátor jobkezelés nézeteket és a Kezelőközpont-figyelőket használhatja a rendszeren történő dolgok valós idejű elemzéséhez.

- 1. A Szerverjobok nézet segítségével megjeleníthetők az aktív szerverjobok és az aktuális felhasználó. (**Saját kapcsolatok** → **szerver** → **Jobkezelés** → **Szerverjobok**)
	- v Kattintson a jobb egérgombbal Szerverjobok tárolóra, majd válassza az előugró menü **Nézet személyre szabása** → **Oszlopok** menüpontját és győződjön meg róla, hogy az Current felhasználó, Teljes CPU idő és a Teljes CPU DB idő megtalálható a **Megjelenítendő oszlopok** listában.
	- v Ha az aktív szerverjoblista nagy, akkor jobnév, jobszám, aktuális felhasználó vagy állapot alapján korlátozhatja a megjelenő tételeket. Kattintson a jobb egérgombbal a Szerverjobok tárolóra, majd válassza az előugró menü **Nézet személyre szabása** → **Tartalmazás** menüpontját.
	- v Az aktív szerverjoblista megjelenítési sorrendjét az oszlopfejlécekre kattintással módosíthatja.
	- v A képernyő beállítható úgy, hogy rendszeres időközönként automatikusan frissüljön. (**Saját kapcsolatok** → **Szerver (jobb egérgomb)** → **Nézet személyre szabása** → **Automatikus frissítés** ) Ez segíthet észrevenni az azonnali módosításokat.

Ha megtalálta a kérdéses jobot, rákattinthat a jobb egérgombbal és elérheti a job hívásvermét, a munkanaplót, az eltelt idő teljesítménystatisztikáját, az utolsó SQL utasítást és a job tulajdonságait.

- 2. A Kezelőközpont segítségével beállíthat egy rendszerfigyelőt, amely a teljes CPU kihasználtságot fogja fogja. (**Kezelőközpont** → **Figyelők** → **Rendszer (jobb egérgomb)** → **Új figyelő**)
	- v A figyelő futása során a következő szintű részlet megjelenítése érdekében rákattinthat az egyik pontra. A CPU kihasználtság figyelésekor például megjelenítheti azon jobok listáját, amelyek CPU kihasználtsága a legmagasabb. Majd rákattinthat a jobb egérgombbal egy jobra, amely sok CPU-t használ, majd a job tulajdonságainak megjelenítése érdekében kiválaszthatja a **Tulajdonságok** elemet. (A rendszerfigyelő használatával kapcsolatos további információkat az online súgó tartalmaz.)

3. A Kezelőközpont segítségével állítson be egy jobfigyelőt a megfelelő szerverjobok figyeléséhez, amely értesítést küld arról, ha ezek a jobok túl sok erőforrást kezdenek fogyasztani. (**Kezelőközpont** → **Figyelők** → **Job (jobb egérgomb)** → **Új figyelő**)

### **Karakteres felület** |

**Parancs:**Aktív jobok kezelése (WRKACTJOB) |

A parancs a kezdeti szál aktuális felhasználóját jeleníti meg (amely maga a job, ha a job egyetlen szállal rendelkezik). | Ez megegyezik a grafikus felhasználói felületen megjelenített adatokkal. |

## **Jobkezeléshez kapcsolódó információk**

A jobkezelés összetett. Számos más összetevőhöz kapcsolódik. Az alábbiakban az IBM iSeries információs központ V5R4 változatában található témakörök listája látható. Ezek a témakörök segítséget nyújtanak a rendszer azon részeinek kezelésében, amelyek a jobkezelési területen kívül vannak, de kapcsolódnak hozzá.

### (**IBM iSeries információs központ, V5R4** → **Rendszerek kezelése** → **Jobkezelés** → **Jobkezelés kapcsolódó információi**)

### **Hálózatkezelés**

A hálózatkezelési technológiák megismerése alapvető része a vállalat teljes e-kereskedelmi megoldásának. Ismerje meg, hogyan csatlakoztatható a vállalat az internetre, hogyan állítható be e-mail és hogyan szolgáltathatók multimédia-objektumok a webböngésző-klienseknek. Fájl és nyomtatási szolgáltatásokat, felhasználói profilkezelést és hálózati műveleteket integrálhat. A Windows(R) szerverrel kapcsolatos információkat ismerhet meg, amely a szerverbe integrálható és az erőforrások védelmét elősegítő biztonsági lehetőségekről olvashat.

### **Hálózati attribútumok lekérése (API)**

A Hálózati attribútumok lekérése (QWCRNETA) API lehetővé teszi a hálózati attribútumok lekérését.

### **Teljesítményhangolás**

A rendszerteljesítményt befolyásoló különböző folyamatok megismerése a tapasztalatlan felhasználó számára kihívást jelenthet. A teljesítménybeli problémák megoldásához nagy eszközkészletek hatékony használata szükséges, amelyek mindegyike saját követelményeket támaszt és saját támogatott funkciókkal rendelkezik. A teljesítményadatok összegyűjtése és elemzése után annak ismerete, hogy az információkkal mit kell tenni, ijesztő lehet. A témakör végigvezeti Önt a teljesítménykezelési feladatokon és eszközökön.

### **Teljesítményfelfedező**

A teljesítményfelfedező egy adatgyűjtési eszköz és segít a felhasználónak a teljesítményproblémák okának azonosításában, ami a Gyűjtési szolgáltatásokkal végzett adatgyűjtéssel vagy egyéb általános trendelemzéssel nem végezhető el.

### **Időkezelés**

Az időkezelés lehetővé teszi az IBM eServer™ i5 szerver idejének kezelését. Az iSeries™ navigátor időkezelő összetevőjében kezelheti az időzóna és időigazítási funkciókat.

### **i5/OS rendszerváltozók**

A rendszerváltozók olyan információrészletek, amelyek hatással vannak az működési környezetre a teljes iSeries™ rendszerben. A rendszerváltozók nem a rendszeren lévő objektumok. A rendszerváltozók vezérlési információkat tartalmaznak a rendszer adott részeinek működéséhez.

# **Nyilatkozatok**

Ezek az információk az Egyesült Államokban forgalmazott termékekre és szolgáltatásokra vonatkoznak.

Elképzelhető, hogy a dokumentumban szereplő termékeket, szolgáltatásokat vagy lehetőségeket az IBM más országokban nem forgalmazza. Az adott országokban rendelkezésre álló termékekről és szolgáltatásokról a helyi IBM képviseletek szolgálnak felvilágosítással. Az IBM termékekre, programokra vagy szolgáltatásokra vonatkozó hivatkozások sem állítani, sem sugallni nem kívánják, hogy az adott helyzetben csak az IBM termékeit, programjait vagy szolgáltatásait lehet alkalmazni. Minden olyan működésében azonos termék, program vagy szolgáltatás alkalmazható, amely nem sérti az IBM szellemi tulajdonjogát. A nem IBM termékek, programok és szolgáltatások működésének megítélése és ellenőrzése természetesen a felhasználó felelőssége.

A dokumentum tartalmával kapcsolatban az IBM-nek bejegyzett vagy bejegyzés alatt álló szabadalmai lehetnek. Ezen dokumentum nem ad semmiféle licencet ezen szabadalmakhoz. A licenckérelmeket írásban a következő címre küldheti:

IBM Director of Licensing IBM Corporation North Castle Drive Armonk, NY 10504-1785 U.S.A.

Ha duplabyte-os (DBCS) információkkal kapcsolatban van szüksége licencre, akkor lépjen kapcsolatba saját országában az IBM szellemi tulajdon osztályával, vagy írjon a következő címre:

IBM World Trade Asia Corporation Licensing 2-31 Roppongi 3-chome, Minato-ku Tokyo 106-0032, Japan

**A következő bekezdés nem vonatkozik az Egyesült Királyságra, valamint azokra az országokra, amelyeknek jogi szabályozása ellentétes a bekezdés tartalmával:** AZ INTERNATIONAL BUSINESS MACHINES CORPORATION JELEN KIADVÁNYT "JELENLEGI FORMÁJÁBAN", BÁRMIFÉLE KIFEJEZETT VAGY VÉLELMEZETT GARANCIA NÉLKÜL ADJA KÖZRE, IDEÉRTVE, DE NEM KIZÁRÓLAG A JOGSÉRTÉS KIZÁRÁSÁRA, A KERESKEDELMI ÉRTÉKESÍTHETŐSÉGRE ÉS BIZONYOS CÉLRA VALÓ ALKALMASSÁGRA VONATKOZÓ VÉLELMEZETT GARANCIÁT. Bizonyos államok nem engedélyezik egyes tranzakciók kifejezett vagy vélelmezett garanciáinak kizárását, így elképzelhető, hogy az előző bekezdés Önre nem vonatkozik.

Jelen dokumentum tartalmazhat technikai, illetve szerkesztési hibákat. Az itt található információk bizonyos időnként módosításra kerülnek; a módosításokat a kiadvány új kiadásai tartalmazzák. Az IBM mindennemű értesítés nélkül fejlesztheti és/vagy módosíthatja a kiadványban tárgyalt termékeket és/vagy programokat.

A kiadványban a nem IBM webhelyek megjelenése csak kényelmi célokat szolgál, és semmilyen módon nem jelenti ezen webhelyek előnyben részesítését másokhoz képest. Az ilyen webhelyeken található anyagok nem képezik az adott IBM termék dokumentációjának részét, így ezek használata csak saját felelősségre történhet.

Az IBM belátása szerint bármilyen formában felhasználhatja és továbbadhatja a felhasználóktól származó információkat anélkül, hogy a felhasználó felé ebből bármilyen kötelezettsége származna.

A programlicenc azon birtokosainak, akik információkat kívánnak szerezni a programról (i) a függetlenül létrehozott programok vagy más programok (beleértve ezt a programot is) közti információcseréhez, illetve (ii) a kicserélt információk kölcsönös használatához, fel kell venniük a kapcsolatot az alábbi címmel:

IBM Corporation Software Interoperability Coordinator, Department YBWA 3605 Highway 52 N Rochester, MN 55901 U.S.A.

Az ilyen információk bizonyos feltételek és kikötések mellett állnak rendelkezésre, ideértve azokat az eseteket is, amikor ez díjfizetéssel jár.

A dokumentumban tárgyalt licencprogramokat és a hozzájuk tartozó licenc anyagokat az IBM az IBM Vásárlói |

megállapodás, az IBM Nemzetközi programlicenc szerződés, az IBM Gépi kódra vonatkozó licencszerződés vagy a | felek azonos tartalmú megállapodása alapján biztosítja. |

A dokumentumban található teljesítményadatok ellenőrzött környezetben kerültek meghatározásra. Ennek következtében a más működési körülmények között kapott adatok jelentősen különbözhetnek a dokumentumban megadottaktól. Egyes mérések fejlesztői szintű rendszereken kerültek végrehajtásra, így nincs garancia arra, hogy ezek a mérések azonosak az általánosan hozzáférhető rendszerek esetében is. Továbbá bizonyos mérések következtetés útján kerültek becslésre. A tényleges értékek eltérhetnek. A dokumentum felhasználóinak ellenőrizni kell az adatok alkalmazhatóságát az adott környezetben.

A nem IBM termékekre vonatkozó információkat az IBM a termékek szállítóitól, az általuk közzétett bejelentésekből, illetve egyéb nyilvánosan elérhető forrásokból szerezte be. Az IBM nem tesztelte ezeket a termékeket, így a nem IBM termékek esetében nem tudja megerősíteni a teljesítményre és kompatibilitásra vonatkozó, valamint az egyéb állítások pontosságát. A nem IBM termékekkel kapcsolatos kérdéseivel forduljon az adott termék szállítóihoz.

Az IBM jövőbeli tevékenységére vagy szándékaira vonatkozó állításokat az IBM mindennemű értesítés nélkül módosíthatja, azok csak célokat jelentenek.

Az információk között példaként napi üzleti tevékenységekhez kapcsolódó jelentések és adatok lehetnek. A valóságot a lehető legjobban megközelítő illusztráláshoz a példákban egyének, vállalatok, márkák és termékek nevei szerepelnek. Minden ilyen név a képzelet szüleménye, és valódi üzleti vállalkozások neveivel és címeivel való bármilyen hasonlóságuk teljes egészében a véletlen műve.

### Szerzői jogi licenc:

A kiadvány forrásnyelvi alkalmazásokat tartalmaz, amelyek a programozási technikák bemutatására szolgálnak a különböző működési környezetekben. A példaprogramokat tetszőleges formában, az IBM-nek való díjfizetés nélkül másolhatja, módosíthatja és terjesztheti fejlesztési, használati, marketing célból, illetve olyan alkalmazási programok terjesztése céljából, amelyek megfelelnek azon operációs rendszer alkalmazásprogram illesztőjének, ahol a példaprogramot írta. Ezek a példák nem kerültek minden körülmények között tesztelésre. Az IBM így nem tudja garantálni a megbízhatóságukat, szervizelhetőségüket, de még a programok funkcióit sem.

Jelen példaprogramok minden másolatának, leszármazottjának vagy kódrészletének tartalmaznia kell a következő szerzői jogi megjegyzést:

© (cégnév) (évszám). A kód bizonyos részei az IBM Corp. példaprogramjaiból származnak. © Copyright IBM Corp. (évszám vagy évszámok). Minden jog fenntartva.

Az Jobkezelési kiadvány olyan programozási felületeket ír le, amelyek révén a felhasználó programokat írhat az IBM i5/OS szolgáltatásainak kihasználása érdekében.

Ha az információkat elektronikus formában tekinti meg, akkor elképzelhető, hogy a fotók és a színes ábrák nem jelennek meg.

# **Védjegyek**

A következő kifejezések az International Business Machines Corporation védjegyei az Egyesült Államokban és/vagy más országokban:

- eServer |
- $\frac{15}{OS}$
- IBM |
- iSeries |
- System i5 |

Az Intel, az Intel Inside (logók), az MMX, és a Pentium az Intel Corporation védjegyei az Egyesült Államokban | és/vagy más országokban. |

A Microsoft, a Windows, a Windows NT és a Windows logó a Microsoft Corporation védjegye az Egyesült Államokban és/vagy más országokban.

A Java, valamint minden Java alapú kifejezés a Sun Microsystems, Inc. védjegye az Egyesült Államokban és/vagy más országokban.

A Linux a Linus Torvalds védjegye az Egyesült Államokban és/vagy más országokban. |

A UNIX a The Open Group bejegyzett védjegye az Egyesült Államokban és/vagy más országokban.

Más cégek, termékek és szolgáltatások nevei mások védjegyei vagy szolgáltatás védjegyei lehetnek.

## **Feltételek**

A kiadványok használata az alábbi feltételek és kikötések alapján lehetséges.

**Személyes használat:** A kiadványok másolhatók személyes, nem kereskedelmi célú használatra, de valamennyi tulajdonosi feljegyzést meg kell tartani. Az IBM kifejezett engedélye nélkül nem szabad a kiadványokat vagy azok részeit terjeszteni, megjeleníteni, illetve belőlük származó munkát készíteni.

**Kereskedelmi használat:** A kiadványok másolhatók, terjeszthetők és megjeleníthetők, de kizárólag a vállalaton belül, és csak az összes tulajdonosi feljegyzés megtartásával. Az IBM kifejezett hozzájárulása nélkül nem készíthetők olyan munkák, amelyek a kiadványokból származnak, továbbá nem másolhatók, nem terjeszthetők és nem jeleníthetők meg, még részben sem, a vállalaton kívül.

A jelen engedélyben foglalt, kifejezetten megadott hozzájáruláson túlmenően a kiadványokra, illetve a bennük található információkra, adatokra, szoftverekre vagy egyéb szellemi tulajdonra semmilyen más kifejezett vagy vélelmezett engedély nem vonatkozik.

Az IBM fenntartja magának a jogot, hogy jelen engedélyeket saját belátása szerint bármikor visszavonja, ha úgy ítéli meg, hogy a kiadványokat az IBM érdekeit sértő módon használják fel, vagy a fenti útmutatásokat nem megfelelően követik.

Jelen információk kizárólag valamennyi vonatkozó törvény és előírás betartásával tölthetők le, exportálhatók és reexportálhatók, beleértve az Egyesült Államok exportra vonatkozó törvényeit és előírásait is.

AZ IBM A KIADVÁNYOK TARTALMÁRA VONATKOZÓAN SEMMIFÉLE GARANCIÁT NEM NYÚJT. A KIADVÁNYOK ″ÖNMAGUKBAN″, BÁRMIFÉLE KIFEJEZETT VAGY VÉLELMEZETT GARANCIA VÁLLALÁSA NÉLKÜL KERÜLNEK KÖZREADÁSRA, IDEÉRTVE, DE NEM KIZÁRÓLAG A KERESKEDELMI ÉRTÉKESÍTHETŐSÉGRE, A SZABÁLYOSSÁGRA ÉS AZ ADOTT CÉLRA VALÓ ALKALMASSÁGRA VONATKOZÓ VÉLELMEZETT GARANCIÁKAT IS.

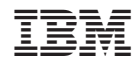

Nyomtatva Dániában